**IBM solidDB IBM solidDB Universal Cache** バージョン **7.0**

# 高可用性ユーザー・ガイド

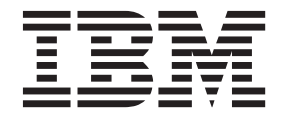

**SA88-4580-00 (**英文原典:**SC27-3843-00)** - ご注意 -

本書および本書で紹介する製品をご使用になる前に、 227 [ページの『特記事項』に](#page-238-0)記載されている情報をお読みください。

本書は、バージョン 7 リリース 0 の IBM solidDB (製品番号 5724-V17) および IBM solidDB Universal Cache (製 品番号 5724-W91)、および新しい版で明記されていない限り、以降のすべてのリリースおよびモディフィケーション に適用されます。

お客様の環境によっては、資料中の円記号がバックスラッシュと表示されたり、バックスラッシュが円記号と表示さ れたりする場合があります。

- 原典: SC27-3843-00 IBM solidDB IBM solidDB Universal Cache Version 7.0 High Availability User Guide
- 発行: 日本アイ・ビー・エム株式会社
- 担当: トランスレーション・サービス・センター
- 第1刷 2011.10

© International Business Machines Corporation 1993, 2011

# 目次

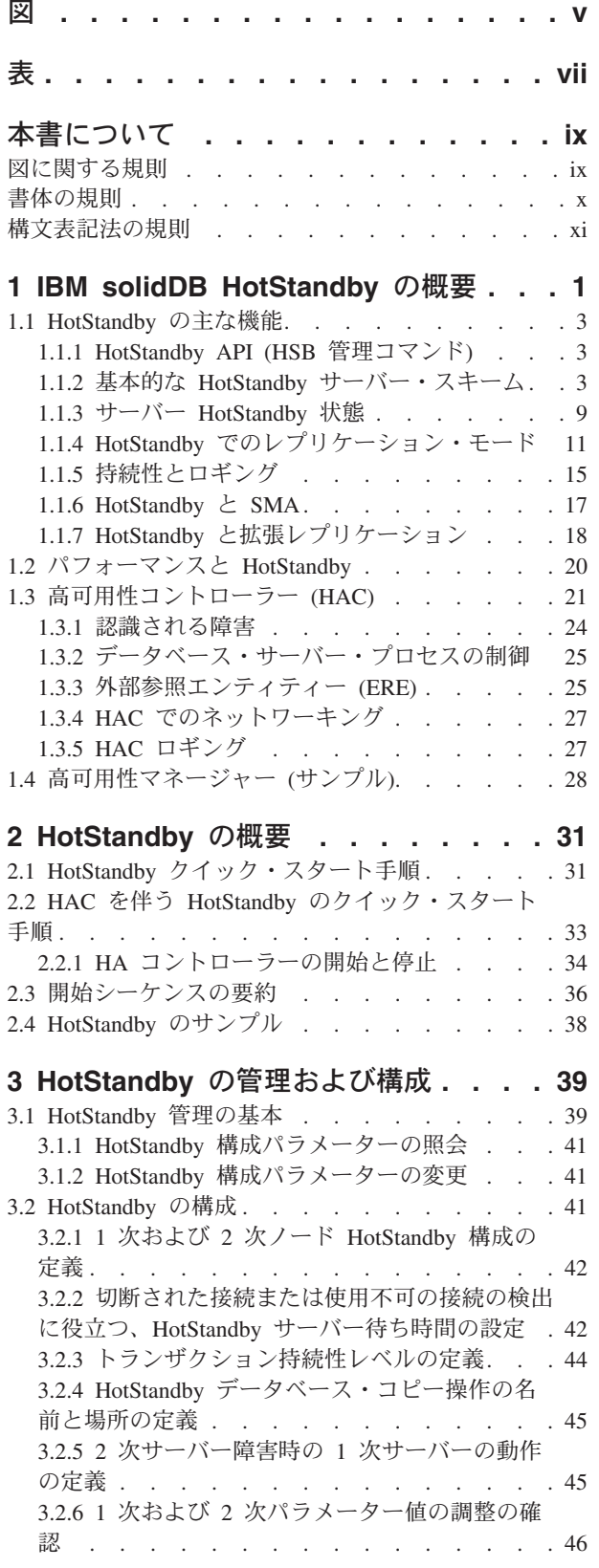

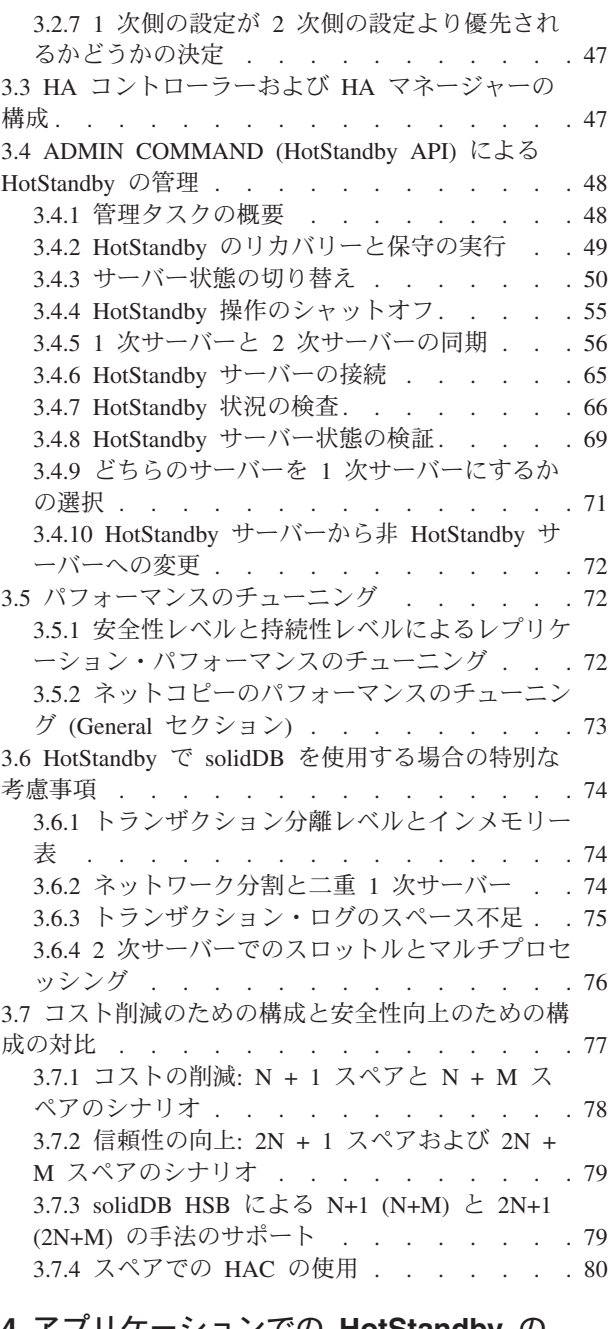

#### **4** [アプリケーションでの](#page-92-0) **HotStandby** の 使用 **[. . . . . . . . . . . . . . . . 81](#page-92-0)**

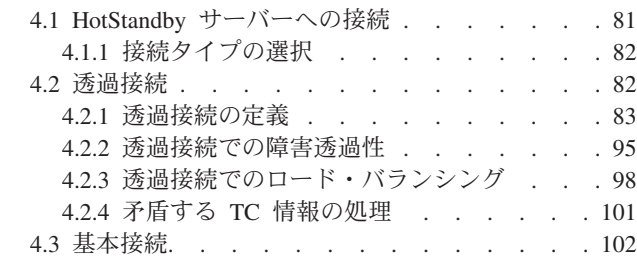

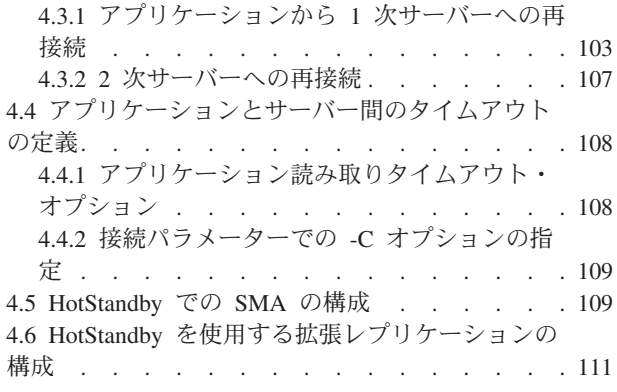

#### **5** [高可用性コントローラー](#page-126-0) **(HAC)** での

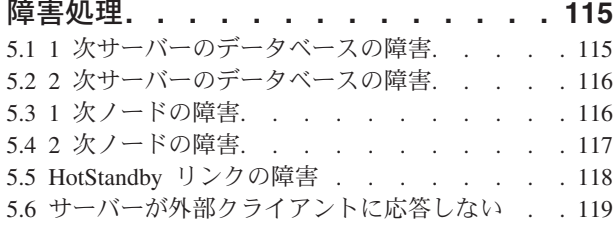

# **6 HotStandby** [サーバーのアップグレー](#page-132-0)

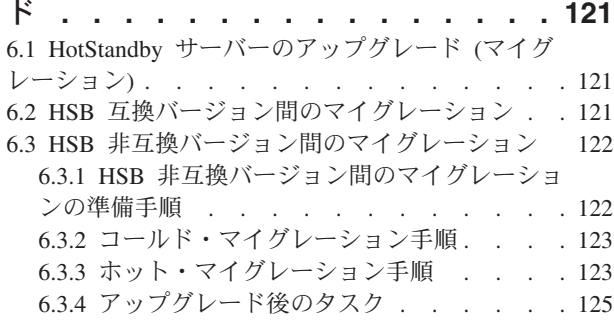

#### 付録 **A. HotStandby** [構成パラメーター](#page-138-0) **[127](#page-138-0)** A.1 [サーバー・サイド・パラメーター](#page-139-0) . . . . . [128](#page-139-0) A.1.1 Cluster セクション [. . . . . . . . 128](#page-139-0) A.1.2 HotStandby セクション [. . . . . . . 128](#page-139-0)

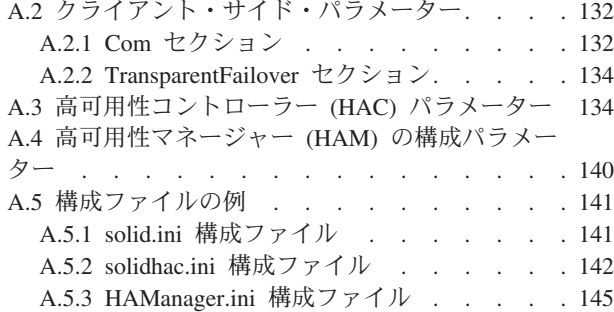

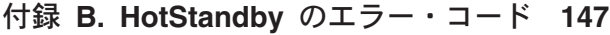

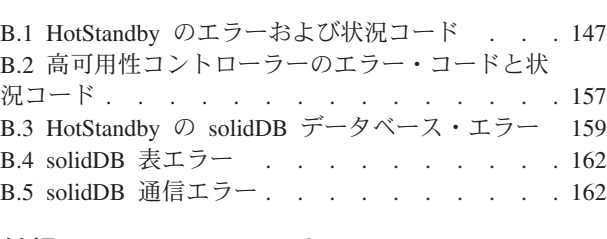

#### 付録 **[C. HotStandby](#page-176-0)** と **HAC ADMIN**

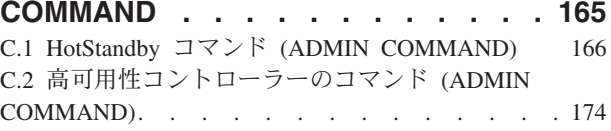

#### 付録 **D.** [サーバー状態遷移](#page-188-0) **. . . . . . [177](#page-188-0)** D.1 HotStandby 状態遷移図[. . . . . . . . . 177](#page-188-0)

### 付録 **E. HotStandby** [システム・イベン](#page-196-0) ト **[. . . . . . . . . . . . . . . . 185](#page-196-0)**

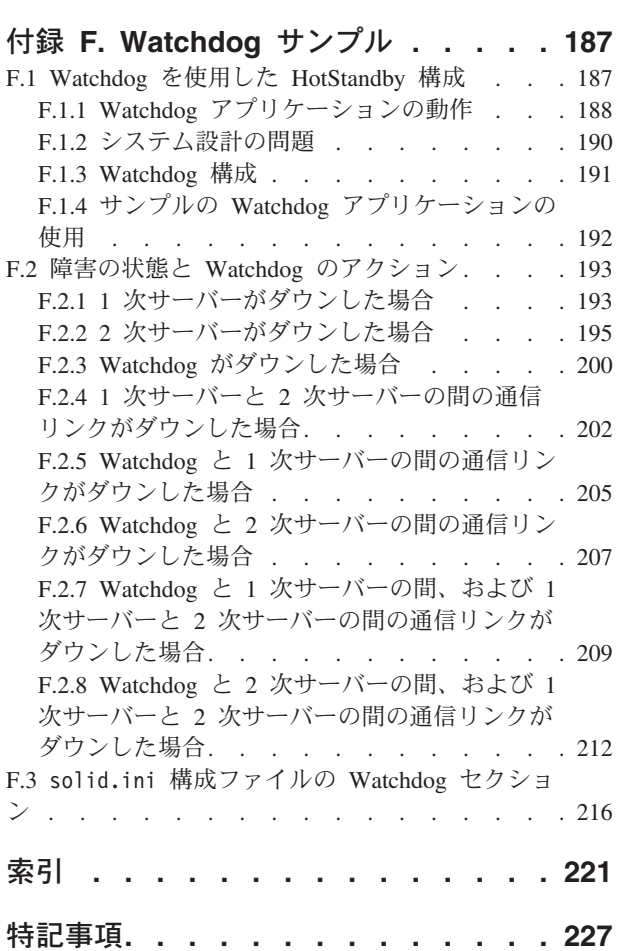

# <span id="page-4-0"></span>図

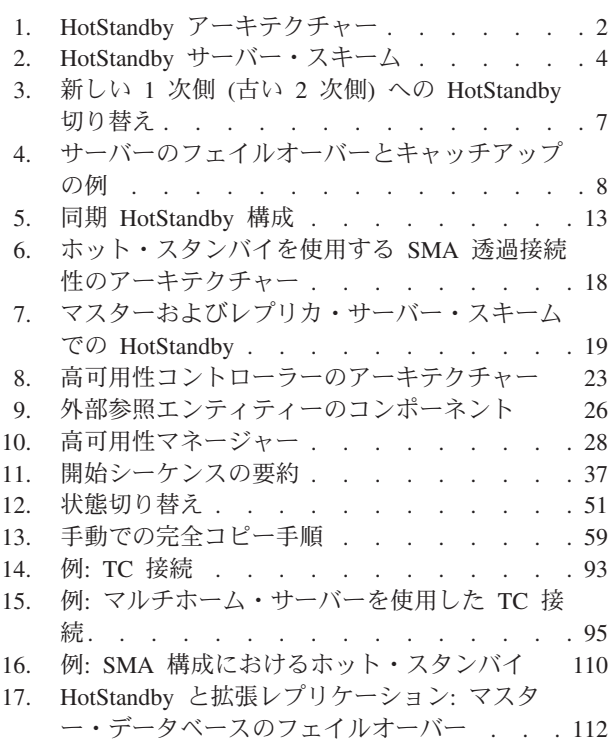

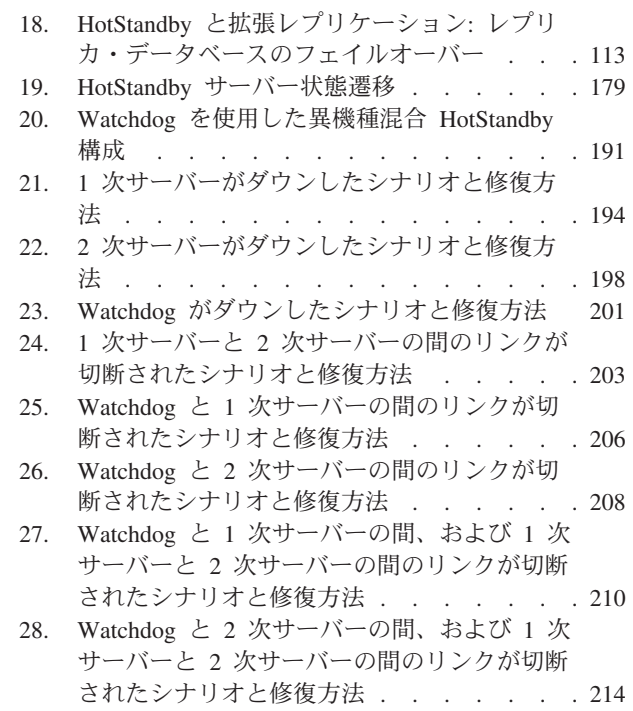

# <span id="page-6-0"></span>表

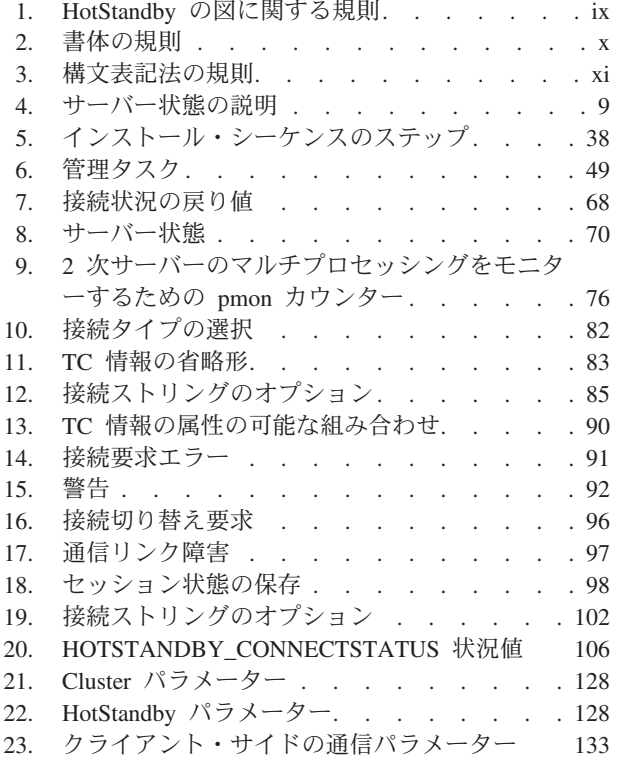

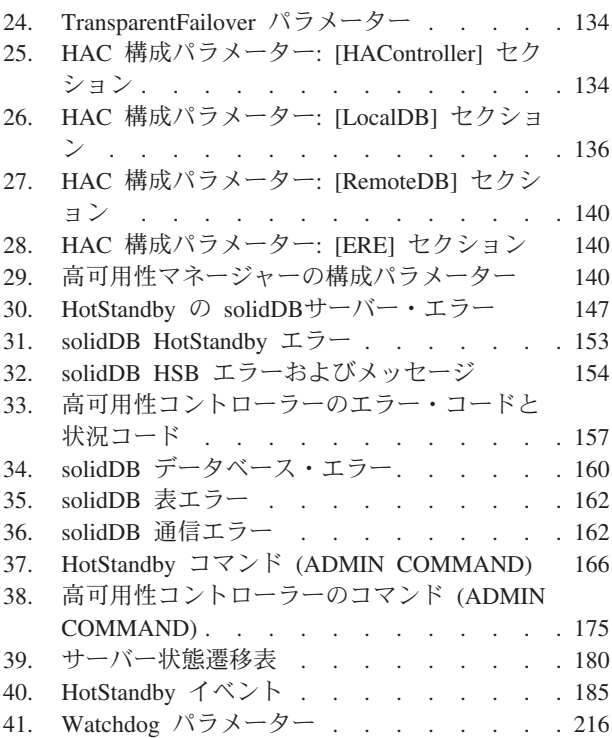

# <span id="page-8-0"></span>本書について

IBM® solidDB® 高可用性 (HotStandby) コンポーネントを使用すると、データベー ス・システムの信頼性が向上し、ダウン時間が減少します。 HotStandby は、「ホッ ト・スタンバイ」アプローチを使用します。このアプローチでは、2 次データベー ス・サーバーが 1 次サーバーと並行して稼働し、データの正確な最新コピーを保持 します。1 次データベース・サーバーに障害が発生すると、高可用性コントローラ ー (HAC) が 2 次側への切り替えを行います。この切り替えはアプリケーションに 対して透過的に行われ、コミットされたトランザクションが失われることはなく、 またパフォーマンスに対する影響も最小限にとどまります。切り替え時間は非常に 短時間であり、ハードウェアおよびソフトウェアの環境の特性によって異なります が、200 から 300 ミリ秒程度に収まります。

本書には、HotStandby コンポーネントのみに固有の情報が記載されています。 solidDB データベースに関する一般的な管理および保守情報については、「*IBM solidDB* 管理者ガイド」を参照してください。

本書は、読者が、データベース管理システム (DBMS) に関する一般的な知識を持っ ていることと、SQL および solidDB に精通していることを前提としています。

# 図に関する規則

本書では、サーバーの図をいくつか使用して、HotStandby 環境におけるいろいろな シナリオについて説明します。

以下の表に、サーバーの図の凡例を示します。

表 *1. HotStandby* の図に関する規則

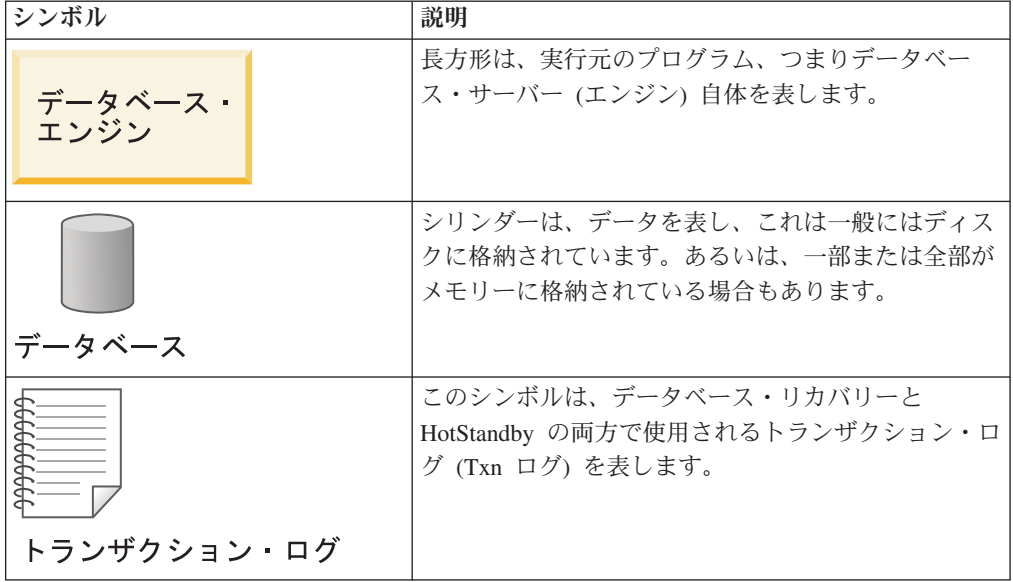

<span id="page-9-0"></span>

| シンボル                                                      | 説明                                                                                                    |
|-----------------------------------------------------------|----------------------------------------------------------------------------------------------------|
| 2次サーバー<br>データベース<br>データベース・<br>エンジン<br>トランザク<br>ション・ログ    | 角丸長方形は、データとトランザクション・ログを伴<br>う完全なサーバーを表します。角丸長方形の内部に 2<br>次サーバーまたは 1 次サーバーという語句がある場<br>合、そのサーバーは HotStandby サーバーです。          |
| 1次サーバー<br>データベース<br>エンジン<br>2次<br>サーバー<br>トランザク<br>ション・ログ | 簡略化のために、データベース内のデータを表すシリ<br>ンダーが省略される場合もあります。場合によって<br>は、シンボルがさらに簡略化されて角丸長方形のみを<br>示す場合もあります。どちらのアイコンも、サーバー<br>の簡略化された表現です。 |

表 *1. HotStandby* の図に関する規則 *(*続き*)*

# 書体の規則

solidDB の資料では、以下の書体の規則を使用します。

表 *2.* 書体の規則

| フォーマット                               | 用途                                                                    |
|--------------------------------------|-----------------------------------------------------------------------|
| データベース表                              | このフォントは、すべての通常テキストに使用します。                                             |
| NOT NULL                             | このフォントの大文字は、SQL キーワードおよびマクロ名を<br>示しています。                              |
| solid.ini                            | これらのフォントは、ファイル名とパス式を表しています。                                           |
| SET SYNC MASTER YES;<br>COMMIT WORK: | このフォントは、プログラム・コードとプログラム出力に使<br>用します。SQL ステートメントの例にも、このフォントを使<br>用します。 |
| run.sh                               | このフォントは、サンプル・コマンド行に使用します。                                             |
| TRIG_COUNT()                         | このフォントは、関数名に使用します。                                                    |
| java.sql.Connection                  | このフォントは、インターフェース名に使用します。                                              |
| LockHashSize                         | このフォントは、パラメーター名、関数引数、および<br>Windows レジストリー項目に使用します。                   |
| argument                             | このように強調されたワードは、ユーザーまたはアプリケー<br>ションが指定すべき情報を示しています。                    |

<span id="page-10-0"></span>表 *2.* 書体の規則 *(*続き*)*

| フォーマット        | 用途                                                                                                    |
|---------------|----------------------------------------------------------------------------------------------------|
| 管理者ガイド        | このスタイルは、他の資料、または同じ資料内の他の章の参<br>照に使用します。新しい用語や強調事項もこのように記述し<br>ます。                                                                                                    |
| ファイル・パス表示     | 特に明記していない場合、ファイル・パスは UNIX フォー<br>マットで示します。スラッシュ(/) 文字は、インストール・<br>ルート・ディレクトリーを表します。                                                                                                    |
| オペレーティング・システム | 資料にオペレーティング・システムによる違いがある場合<br>は、最初に UNIX フォーマットで記載します。UNIX フォ<br>ーマットに続いて、小括弧内に Microsoft Windows フォーマ<br>ットで記載します。その他のオペレーティング・システムに<br>ついては、別涂記載します。異なるオペレーティング・シス<br>テムに対して、別の章を設ける場合があります。 |

# 構文表記法の規則

solidDB の資料では、以下の構文表記法の規則を使用します。

表 *3.* 構文表記法の規則

| フォーマット                 | 用途                                                                 |
|------------------------|--------------------------------------------------------------------|
| INSERT INTO table name | 構文の記述には、このフォントを使用します。置き換え可能<br>セクションには、この フォントを使用します。              |
| solid.ini              | このフォントは、ファイル名とパス式を表しています。                                          |
| Γl                     | 大括弧は、オプション項目を示します。太字テキストの場合<br>には、大括弧は構文に組み込む必要があります。              |
|                        | 垂直バーは、構文行で、互いに排他的な選択項目を分離しま<br>す。                                  |
| $\{\quad\}$            | 中括弧は、構文行で互いに排他的な選択項目を区切ります。<br>太字テキストの場合には、中括弧は構文に組み込む必要があ<br>ります。 |
|                        | 省略符号は、引数が複数回繰り返し可能なことを示します。                                        |
|                        | 3 つのドットの列は、直前のコード行が継続することを示し<br>ます。                                |

# <span id="page-12-0"></span>**1 IBM solidDB HotStandby** の概要

高可用性 (HA) システムの目標は、システム障害を許容できる程度にすることで す。高可用性を実装するため、solidDB HotStandby コンポーネントは 2 次サーバー (スタンバイ・サーバー) を 1 次サーバー (アクティブ・サーバー) と並行して実行 し、2 次サーバーに 1 次サーバー内のデータの最新コピーを保持させることができ ます。

HotStandby コンポーネントは内部の状態マシンを実装し、これによりサーバーは HA 状態を認識します。HA 状態マシンにより、データベースの整合性を維持する ことが可能になります。例えば、サーバーが 2 次サーバーの状態である場合 (つま り、1 次サーバーからトランザクション・ストリームを受け取っている場合)、2 次 データベースに対する更新は無効になります。

サーバーの可用性または状態は、*watchdog* と呼ばれるエンティティーで制御できま す。solidDB には、solidDB 高可用性コントローラー (HAC) と呼ばれる Watchdog 実装が用意されています。

内部で、HAC は一連の HotStandby コマンド (HotStandby API) を使用してサーバ ーの状態を制御します。このようなソリューションでは、より信頼性の高いシステ ムの実装が可能です。データベース・サーバーに障害が起きても、サイトが完全に 停止することはなくなります。solidDB でサポートされているエンジン構成 (マスタ ー・サーバーとレプリカ・サーバーによる solidDB の拡張レプリケーションなど) では、わずか数百ミリ秒のうちに、HotStandby によって、障害のあるデータベース を 2 次データベースに置き換えることができます。

#### **HotStandby** アーキテクチャー

HotStandby に含まれているコンポーネントは、以下のとおりです。

- Watchdog アプリケーション (HAC など)
- HotStandby API (HSB 管理コマンド)
- v 1 次および 2 次 solidDB サーバー

<span id="page-13-0"></span>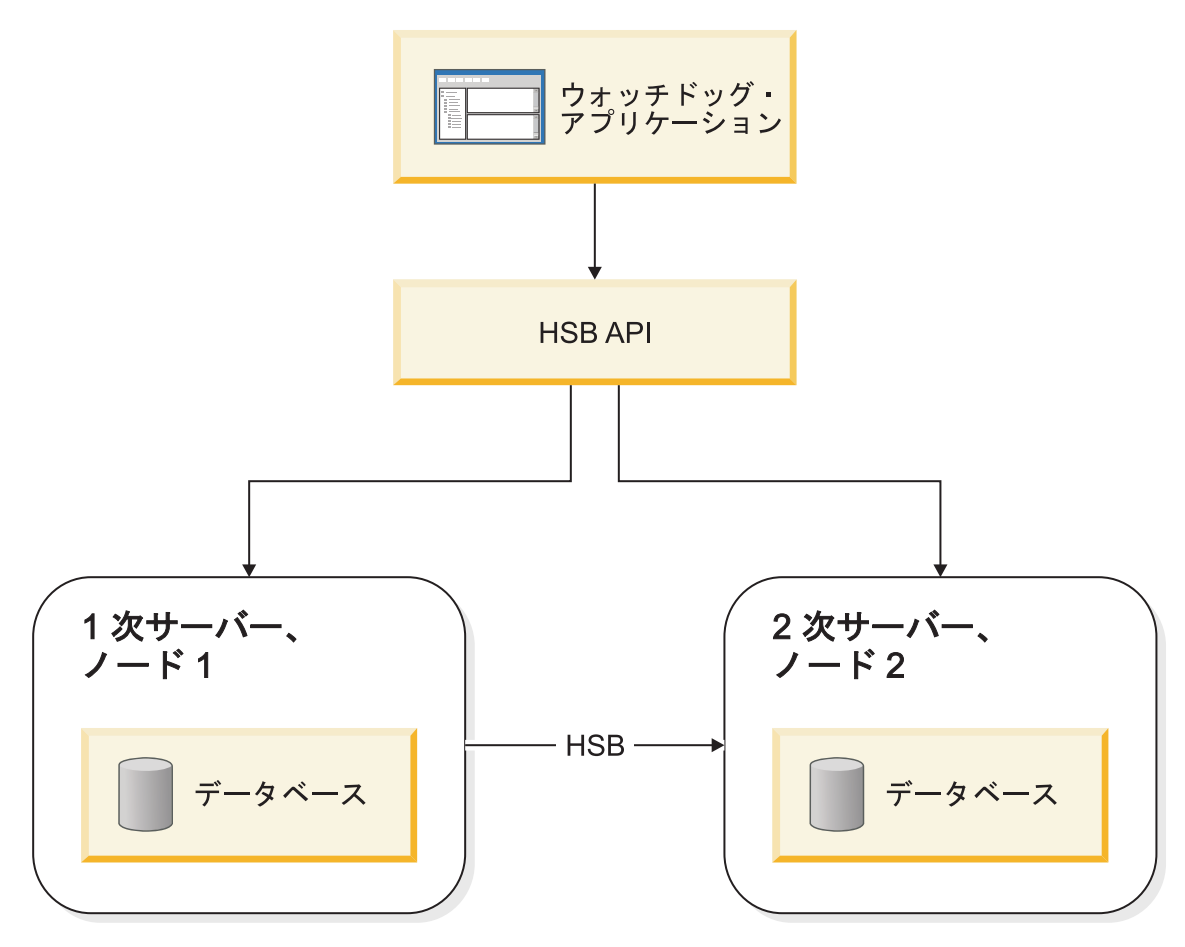

図 *1. HotStandby* アーキテクチャー

#### 操作の原則

HotStandby (HSB) は、1 次サーバーと 2 次サーバーという 2 つのノード間で、同 期トランザクション・レプリケーションを行います。

1 次サーバー・ノード (*1* 次側) には、アクティブ・データベースが入っています。 2 次サーバー・ノード (*2* 次側) には、アクティブ・データベースの正確な最新コピ ーが入っており、このノードは 1 次サーバーに障害が起きた場合、1 次サーバーに 取って代わることができます。

2 次サーバーは 1 次サーバーから更新情報を受け取り、元の 1 次サーバーが障害 を起こした場合は、いつでも 1 次サーバーとして後を引き継ぐことができる状態に なっています。それ以外の、2 次サーバーを使用することの利点は、クライアント からの読み取り専用の要求 (例えば、SELECT ステートメント) に 2 次サーバーも 応答できることです。これにより、ワークロードの一部を 1 台でなく 2 台のサー バーに分散できます。

注**:** 「ホット・スタンバイ (hot standby)」という用語 (すべて英小文字の 2 ワード) は、最初のサーバーが障害を起こしたときに、2 番目のサーバーがいつでもその機 能を引き継げるようにしておく一般的な技法を指しています。「HotStandby」(この ように英大文字を使用した 1 ワード) は、この一般的な技法の solidDB 固有の実装 を指しています。HotStandby の省略形は、HSB です。

同様に、Watchdog は 2 つのデータベースの状態を監視し、必要な場合に状態を切 り替えることができるテクノロジーを指しています。HAC は、solidDB の Watchdog 実装です。また、HSB API を使用して独自の Watchdog アプリケーショ ン・プログラムを作成することもできます。solidDB パッケージには、開始点とし て使用できる Watchdog のサンプルも含まれています。

#### <span id="page-14-0"></span>**1.1 HotStandby** の主な機能

このセクションでは、HotStandby の主な機能について説明します。

#### **1.1.1 HotStandby API (HSB** 管理コマンド**)**

HotStandby サーバーの高可用性動作は、solidDB 管理コマンドのサブセットに基づ いた API によって制御されます。

このコマンドのサブセットは、コマンド接頭部 **hotstandby** (省略形は **hsb**) で識別 されます。これらのコマンドは、(**solsql** のような) 任意の SQL 対応ツールか、 ODBC や JDBC などのプログラマチック・インターフェースを使用して発行できま す。HotStandby 管理コマンドの構文は、以下のとおりです。

admin command 'hotstandby *hsb-command options*';

または

admin command 'hsb *hsb-command options*';

**hotstandby** 管理コマンドでは、solidDB HSB サーバーの高可用性状態の制御、また は状態情報の取得を行います。これらのコマンドを手動で、またはプログラムで発 行できます。solidDB HA 管理ツール、高可用性コントローラー (HAC)、および Watchdog サンプルでは、これらのコマンドをプログラムで使用します。

# **1.1.2** 基本的な **HotStandby** サーバー・スキーム

基本的な HotStandby サーバー・スキームでは、2 つのデータベース・サーバー、つ まり *1* 次サーバー と *2* 次サーバー が存在します。それぞれが独自のディスク・ ドライブを持ち、データベースをそこに保管し、それぞれが独自のトランザクショ ン・ログ (*Txn* ログ) を持ちます。

4 [ページの図](#page-15-0) 2 は、基本的な HotStandby サーバー・スキームを示した図です。1 次サーバーは、それ自体のトランザクション・ログに書き込みを行い、そのログを 2 次サーバーへ転送して、2 次サーバーがそれ自体のデータベース・コピーに同じ 変更を加えることができるようにします。2 次サーバーのトランザクション・ログ は HSB にアクティブには関与しませんが、コミットされた後にメイン・データ表 にまだ書き込まれていないデータを 2 次サーバーがリカバリーできるよう、保守さ れます。

<span id="page-15-0"></span>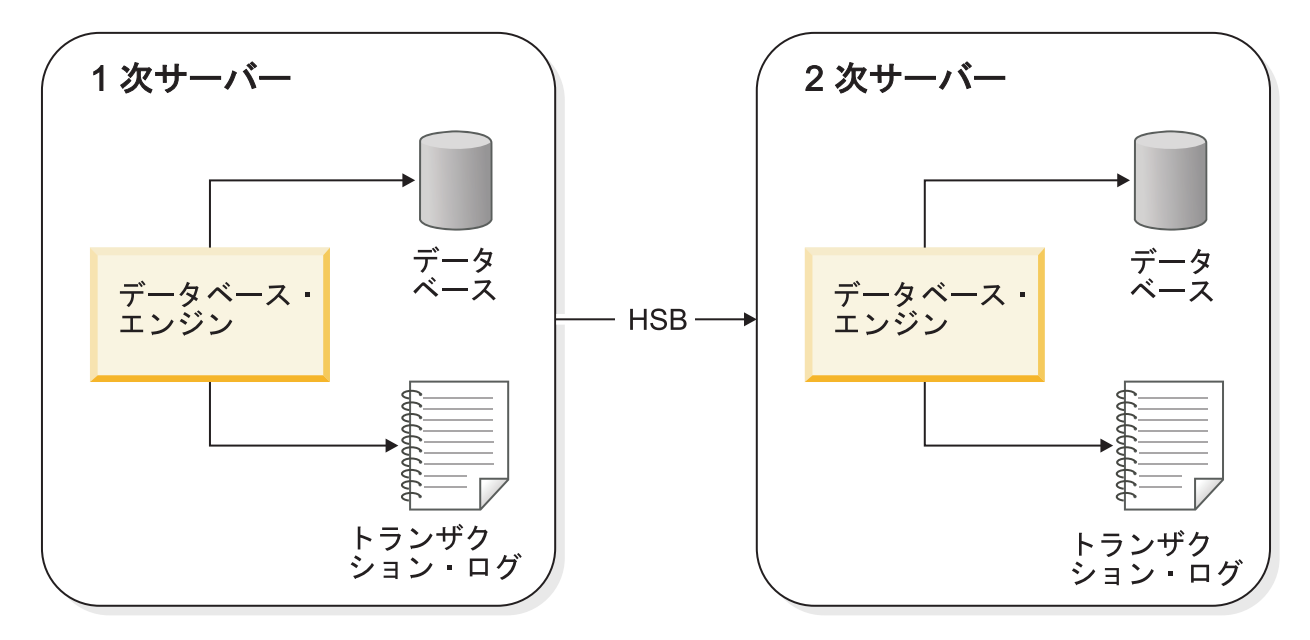

図 *2. HotStandby* サーバー・スキーム

#### ハートビート

solidDB HSB は、内部的にはハートビート と呼ばれる技法を使用してサーバー間の 接続をモニターします。

アクティブ・サーバーとスタンバイ・サーバーとの間では、キープアライブ・メッ セージのシーケンスが送信されます。両方のサーバーは、自己の存在を示すそれら の単一方向のメッセージを、絶えず相手側のサーバーへ送信します。メッセージは 一定の時間間隔で送信されます。相手側のサーバーからのメッセージは、事前定義 された時間枠内に到着することが予期されています。solidDB では、ハートビート の技法は *ping* と呼ばれます。

重要**:** solidDB では、ハートビートの技法は *ping* と呼ばれますが、ping 要求は送信 されません。TCP/IP ネットワークで使用される Ping プロトコルと混同しないよう にしてください。

#### トランザクション・ログと **HotStandby**

HotStandby は、1 次サーバーのトランザクション・ログを使用します。このログに は、サーバー上でコミットされたトランザクションのコピーが入っています。非 HotStandby サーバーでは、このトランザクション・ログはサーバーが異常なシャッ トダウンを起こした場合に、データをリカバリーするために使用されます。

HotStandby 1 次サーバーでは、更新する必要があるデータを 2 次サーバーに知らせ るために、ログ・データが 2 次サーバーへも送信されます。2 次側のデータベース は絶えずロールフォワード・プロセスを実行し、このプロセスにより、ログ・デー タを受信して 2 次側のデータ・コピーと 1 次側のコピーとの同期を保ちます。

1 次サーバーに障害が起きると、Watchdog アプリケーションは 2 次サーバーに 1 次サーバーになるよう指示します。新しい 1 次サーバーが稼働すると、クライアン トはそれに接続して作業を続行できます。クライアントには、1 次サーバーがダウ

ンする前にコミットしたすべてのデータが表示されます。(クライアントは、元の 1 次サーバーがダウンした時点で開始されていて終了していなかったトランザクショ ンを再開する必要があります。)

フェイルオーバーと切り替えの際にクライアントが HSB 環境で動作できるように するため、透過接続 *(TC)* と呼ばれる特殊なタイプのクライアント接続を使用でき ます。詳細については、 81 ページの『4, [アプリケーションでの](#page-92-0) HotStandby の使 [用』を](#page-92-0)参照してください。

2 次サーバーに障害が起きた場合は、1次サーバーが動作を続行できます。1次サ ーバーはトランザクション・ログへのデータの書き込みを続行し、そのトランザク ション・ログを、1 次サーバーと 2 次サーバーが互いに再接続して 1 次サーバー が 2 次サーバーへログを送信し終わるまで保持します。1 次サーバーがログを保持 する時間の正確な長さは、solid.ini 構成パラメーター

**General.CheckpointDeleteLog** および **General.BackupDeleteLog** の設定によって異 なります。

- 1. **General.CheckpointDeleteLog**=Y の場合、1 次サーバーは、2 次サーバーがダウ ンした時刻と最新のチェックポイントのどちらか古い方の時点以降、すべてのト ランザクション・ログを保持します。
- 2. **General.CheckpointDeleteLog**=N で **General.BackupDeleteLog**=Y の場合、1 次 サーバーは 2 次サーバーがダウンした時刻と最新のバックアップのどちらか古 い方の時点以降、すべてのトランザクション・ログを保持します。
- 3. **General.CheckpointDeleteLog**=N で **General.BackupDeleteLog**=N の場合、サー バーはログを無期限に保持します。

障害を起こしたデータベース・サーバーが再び使用可能になった後、そのサーバー を構成して、新しい 2 次データベース・サーバーにすることができます (障害を起 こしていないサーバーは、既に現行の 1 次サーバーとして機能しています)。

1 次サーバーが障害を起こしているサーバーならば、各サーバーはそれぞれの責任 を逆にして、元の 2 次サーバーが 1 次サーバーとして動作を引き継ぎ、元の 1 次 サーバーは、修復された後に新しい 2 次サーバーとしてシステムに復帰します。こ れらの逆転は、障害が起きるたびに発生する可能性があります。どちらのサーバー も 1 次側になりえることから、システムは長期にわたって複数の障害に耐えて存続 でき、事実上無期限に動作を続行できます。

注**:** 1 次サーバーが 2 次サーバーと長い期間接続できなくなった場合は、トランザ クション・ログが、使用可能なすべてのディスク・スペースを満たしてしまう可能 性があります。これは、構成パラメーターの適切な設定によって回避できます。 [75](#page-86-0) ページの『3.6.3, [トランザクション・ログのスペース不足』を](#page-86-0)参照してください。

HSB は、ハードウェアおよびソフトウェアのアップグレード時に、ダウン時間の削 減のために使用することができます。一方のサーバーを 1 次サーバーとして動作さ せたままにしておき、その間にもう一方をアップグレードします。

HotStandby は、速度と安全のバランスをカスタマイズするために役立てることもで きます。HSB パラメーター **HotStandby.SafenessLevel** および

**HotStandby.2SafeAckPolicy** は、2 次サーバーによるトランザクションの確認応答 の方法を制御します。ロギング関連の **Logging.DurabilityLevel** パラメーターと一 緒に使用して、これらのパラメーターでは、速度と安全性の組み合わせを指定でき ます。いくつかのパラメーター設定は、非 HSB サーバー上のパフォーマンスを高 めることができます (詳細については、 72 ページの『3.5, [パフォーマンスのチュー](#page-83-0) [ニング』で](#page-83-0)持続性レベルと安全性の各パラメーターについての説明を参照してくだ さい)。

その一方で、**HotStandby.SafenessLevel=auto** 設定を使用することにより、持続性 レベルとの関連で安全性レベルを動的に変更することもできます。

#### フェイルオーバー

フェイルオーバーでは、2 次サーバーが新しい 1 次サーバーに切り替えられます。

2 次サーバーを新しい 1 次サーバーに切り替えるのには、いくつかの理由がありま す。

- 1. 1 次側に障害が起きたとき
- 2. 1 次側を管理したいとき
- 3. システム上に既存の 1 次側が存在しないときに 1 次側を選択する必要があると き

2 次サーバーを新しい 1 次サーバーになるよう切り替えるには、2 次サーバー上で 次のコマンドを発行します。

ADMIN COMMAND 'hotstandby set primary alone';

フェイルオーバーの場合、新しい 1 次側は、古い 1 次側データベースからの最新 のコミットされたデータを含んでいます。1 次側のデータベース内でコミットされ たすべてのものは、2 次側のデータベースから検出できることが保証されます。透 過接続 (TC) を使用している場合は、フェイルオーバー時でも接続が失われませ ん。ただし、進行中のトランザクションは打ち切られるので、再実行する必要があ ります。詳細については、 95 ページの『4.2.2, [透過接続での障害透過性』を](#page-106-0)参照し てください。新しい 1 次側は単独で動作でき、引き続きトランザクションとデータ を自身のデータベースとトランザクション・ログに書き込みます。

<span id="page-18-0"></span>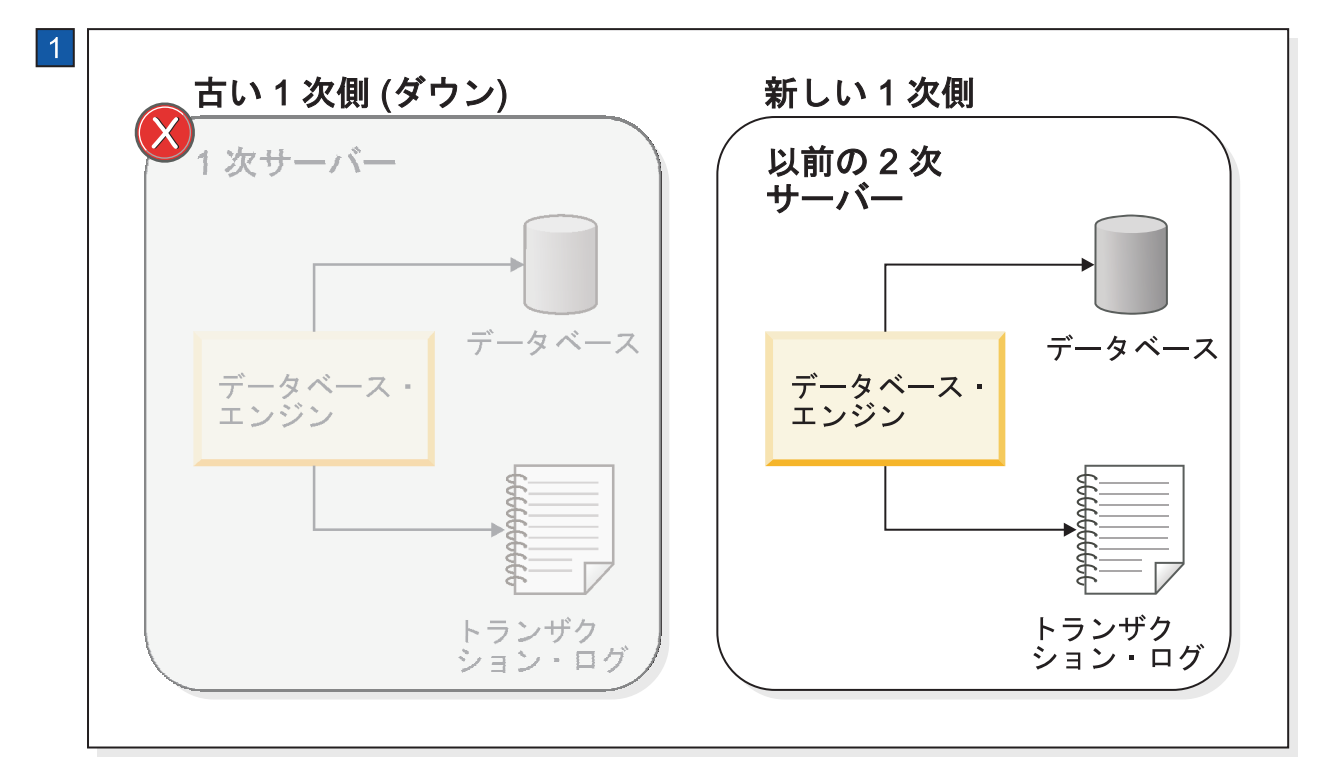

図 *3.* 新しい *1* 次側 *(*古い *2* 次側*)* への *HotStandby* 切り替え

1. 当初 2 次側だったサーバーは、古い 1 次サーバーに障害が起きると新しい 1 次サーバーになります。

#### サーバー・キャッチアップ

古い 1 次側は、オンラインに戻った後、(既存の 1 次側が存在する場合は) 新しい 2 次側になります。この段階で、新しい 2 次側内の情報は新しい 1 次側の情報よ り後れています。新しい 1 次側のデータベースには新しいトランザクションがコミ ットされているからです。新しい 2 次側を最新の状態にするために、サーバー同士 が接続された後に、新しい 1 次側のトランザクション・ログ・データが自動的に新 しい 2 次側へ送信されます。保留中のすべての変更がトランザクション・ログから 新しい 2 次側へ書き込まれるため、2 次側は 1 次側との同期を保持できます。サ ーバー・キャッチアップの図を 8 [ページの図](#page-19-0) 4 に示します。

<span id="page-19-0"></span>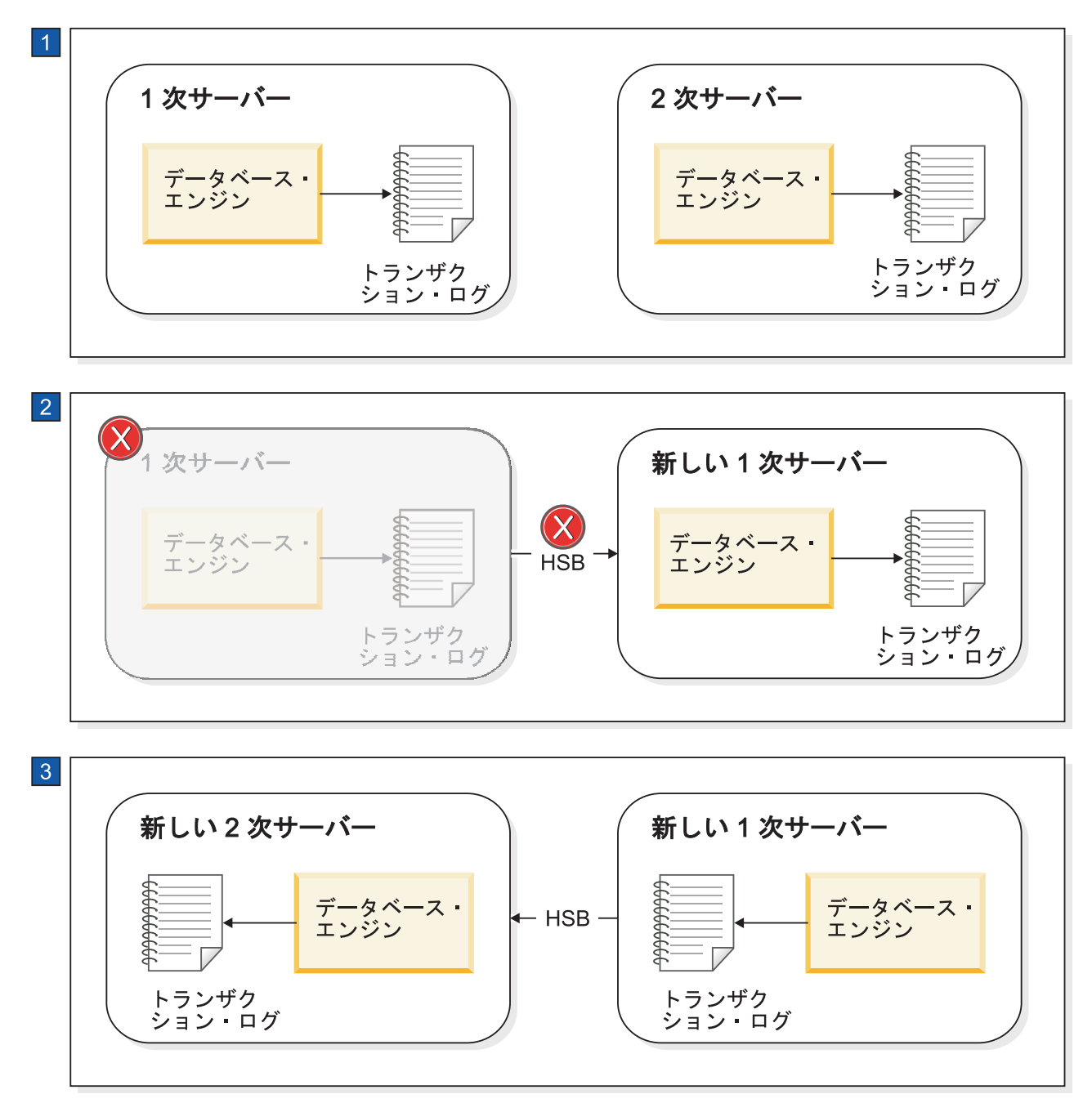

図 *4.* サーバーのフェイルオーバーとキャッチアップの例

- 1. 通常の動作: 1 次サーバーが 2 次サーバーにデータを送信します。
- 2. 1 次サーバーで障害が発生すると、2 次サーバーが新しい 1 次サーバーとして 後を引き継ぎます。新しい 1 次サーバーは、後で新しい 2 次サーバーにデータ を送信できるように、そのトランザクション・ログにトランザクション情報を保 存します。
- 3. 古い 1 次サーバーが新しい 2 次サーバーとして立ち上げられると、新しい 2 次側がキャッチアップできるように、新しい 1 次側のトランザクション・ログ の情報が 2 次側に送信されます。

# <span id="page-20-0"></span>**1.1.3** サーバー **HotStandby** 状態

HotStandby システムでは、各サーバーは可能な複数の状態のうち、そのサーバーの 現行動作を説明しているいずれかの状態に置かれます。

例えば、1 次サーバーと 2 次サーバーが通信して同期を保っている場合、それらは それぞれ、PRIMARY ACTIVE 状態と SECONDARY ACTIVE 状態にあります。別 の例として、1 次サーバーと 2 次サーバーとの接続が失われた場合、1 次サーバー は自動的に PRIMARY UNCERTAIN 状態に切り替わります。その状態では、新し いトランザクションを受け入れません。ユーザーは (または、より一般的には HAC は) サーバーを、独立したサーバーとして動作する PRIMARY ALONE 状態に切り 替えます。この状態では、サーバーは新しいトランザクションを受け入れ、後で 2 次サーバーへ送信するためにそのトランザクションを保管します。

#### サーバー状態の説明

HotStandby (HSB) ペアの両方のサーバーは、照会と操作が可能な特定の状態を公開 します。

状態とその意味は、以下のリストに示すとおりです。

表 *4.* サーバー状態の説明

| 状態             | 説明                                                                                                    |
|----------------|----------------------------------------------------------------------------------------------------|
| PRIMARY ACTIVE | サーバーは接続され、このサーバー (1 次サーバ<br>ー)は読み取り/書き込みトランザクションを受け<br>入れており、データを 2 次サーバーへ送信してい<br>ます。2 次サーバーは、SECONDARY ACTIVE 状<br>熊でなければなりません。                                                                                                    |
| PRIMARY ALONE  | ピア・サーバーが相互接続されていません。ピア<br>は立ち上がっている可能性がありますが、接続さ<br>れておらず、したがってトランザクションを受け<br>入れません (つまり、SECONDARY ALONE 状態<br>である可能性があります)。<br>このサーバー (1 次サーバー) は、読み取り/書き<br>込みトランザクションをアクティブに受け入れて<br>実行しており、後で 2 次サーバーへ送信するため<br>にトランザクションを収集しています。 |

| 状態                | 説明                                                                                                    |
|-------------------|----------------------------------------------------------------------------------------------------|
| PRIMARY UNCERTAIN | サーバー同士の接続が異常切断されており、<br>AutoPrimaryAlone 構成パラメーターが「No」に設<br>定されています。 PRIMARY UNCERTAIN 状態で<br>は、確認応答されていないすべてのトランザクシ<br>ョンが保留状態のままです。つまり、サーバーは<br>HAC がサーバーを別の状態に変更するまで、それ<br>らのトランザクションをコミットもロールバック<br>もしません。                                                                                   |
|                   | オペレーターに可能なアクションは、3 つありま<br>す。1 次サーバーを 2 次サーバーに再接続する<br>か、1 次サーバーを PRIMARY ALONE 状態に設<br>定するか、1 次サーバーを SECONDARY ALONE<br>状態に設定するかです。                                                                                                    |
|                   | 1. サーバーを 2 次サーバーに再接続した場合、<br>トランザクションは 1 次サーバー上でコミッ<br>トされます。                                                                                                    |
|                   | 2. 状態を PRIMARY ALONE に変更した場合、<br>オープン・トランザクションは 1 次サーバー<br>上でコミットされます。                                                                                                    |
|                   | 3. 状態を SECONDARY ALONE に変更した場<br>合、オープン・トランザクションは保留中のま<br>まになります。それらはサーバーが別の状態に<br>変更された後に、最終的に解決されます。例え<br>ば、サーバーが SECONDARY ACTIVE 状態に<br>移された場合、ブロックされていたトランザク<br>ションはキャッチアップの結果に応じて、打ち<br>切られるかコミットされます。サーバー状態が<br>STANDALONE または PRIMARY ALONE に<br>変更された場合、ブロックされていたトランザ<br>クションはコミットされます。 |
|                   | 2 次サーバーとの接続を失った 1 次サーバーを、<br>PRIMARY UNCERTAIN でなく PRIMARY<br>ALONE に自動的に移行させたい場合は、<br>AutoPrimaryAlone 構成パラメーターの説明を参照<br>してください。<br>注:                                                                                                    |
|                   | HAC は、常にサーバーを PRIMARY<br>UNCERTAIN から SECONDARY ALONE に切り<br>替えることにより、最大の安全性を得ることがで<br>きます。これにより、1 次サーバーの二重化が防<br>止されます。ただし、ユーザーがサーバー上のデ<br>ータを更新することもできなくなります。(74ペー<br>ジの『3.6.2、ネットワーク分割と二重 1 次サーバ<br>一』を参照してください。)                                                                             |

表 *4.* サーバー状態の説明 *(*続き*)*

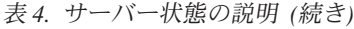

<span id="page-22-0"></span>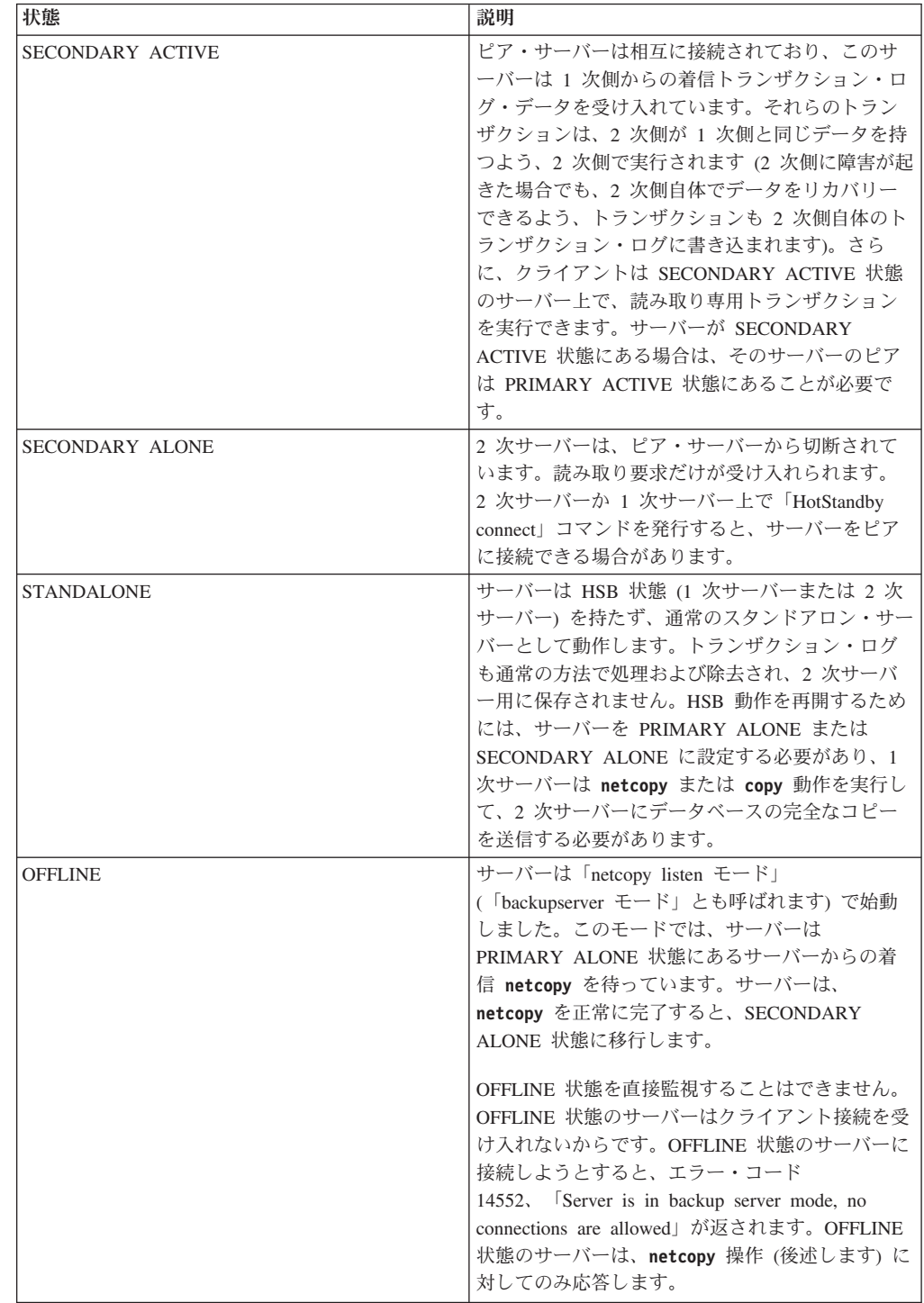

# **1.1.4 HotStandby** でのレプリケーション・モード

HotStandby レプリケーション・プロトコルの目的は、トランザクションの結果を 1 次サーバーから 2 次サーバーに安全に伝達することです。solidDB には、同期 (*2-safe*) と非同期 (*1-safe*) の両方のレプリケーション・プロトコルが用意されていま す。さまざまな持続性 (ロギング) レベルと組み合わせて、レプリケーション・プロ

トコルを使用することで、パフォーマンスと耐久性の必要なバランスに合わせて HotStandby システムを調整することができます。

- v 1-safe: トランザクションは、最初に 1 次側でコミットされてから、2 次側へ転 送されます。
- v 2-safe: トランザクションは、2 次側による確認応答が完了するまでコミットさ れません (デフォルト)。

安全性レベルは、以下の 3 つのレベルで制御できます。

- v グローバル **HotStandby.SafenessLevel** パラメーター
- v セッション SET SAFENESS ステートメント
- v トランザクション SET TRANSACTION SAFENESS ステートメント

#### **2-safe** レプリケーションでの同期 **HotStandby**

1 次側と 2 次側が正確に同じデータを持つようにするために、solidDB は主に同期 *HotStandby* モデルを使用します。これは、*2-safe* レプリケーション方式と呼ばれ、 データが 2 つの場所に書き込まれた後に、データがコミットされたことがユーザー に通知されます。

1 次サーバーは、トランザクションに対する変更を 1 次側のデータベース内でコミ ットする前に、トランザクション・データを 2 次サーバーへ送信します。 2 次サ ーバーは 1 次側に対し、データをコミットした、または少なくとも受信したことの 確認応答を送信する必要があります。それがない場合、1次サーバーはタイムアウ トになり、状態が PRIMARY ACTIVE から PRIMARY UNCERTAIN に変化しま す。この場合、1 次サーバーはトランザクションのロールバックもコミットも行え ません。HAC は 1 次サーバーを PRIMARY ALONE 状態に設定する場合があり、 それによって 1 次側は、トランザクションの受信と、2 次側に依存しない動作を続 行できます。1 次側は 2 次側へ送信した保留中のトランザクションをコミットし、 新しいトランザクションの受け入れを再開します。

注**:** 2 次サーバーはトランザクション・ログ項目のコミット (または少なくとも受 信) を完了すると同時に確認応答を送信します。この構成により、単一の障害が起 きたときでも、トランザクションが失われずに済みます。さらに、システム全体の 障害が発生した場合のデータベースのリカバリーを容易にするために、オプション としてファイル・ベースのトランザクション・ログが保存されます。

#### <span id="page-24-0"></span>1次側と2次側の両方が稼働

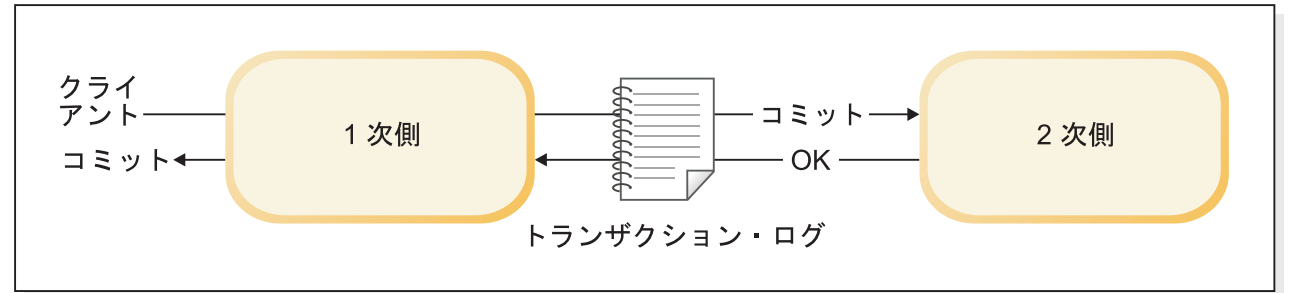

#### 1次側が稼働、2次側がダウン

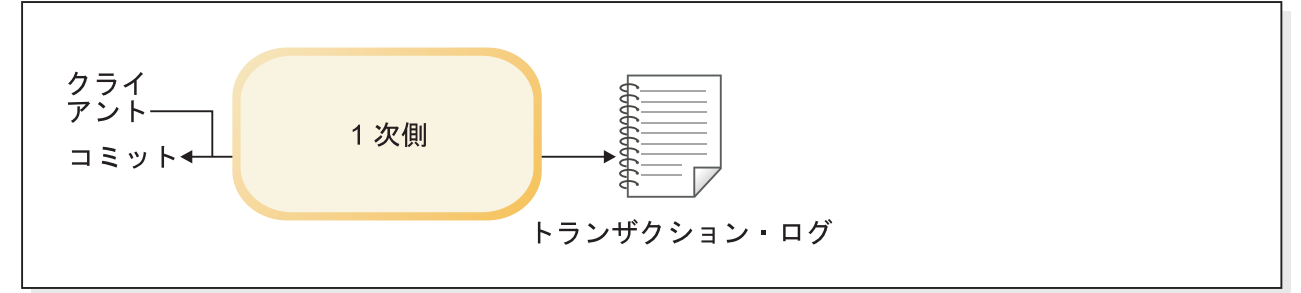

#### 図 *5.* 同期 *HotStandby* 構成

#### データの送信での基本ステップ

以下に、同期レプリケーションでデータを送信する際のステップを示します。

- 1. 1 次サーバーは、1 次側ノードのトランザクション・ログにデータを (レコー ド・レベルの形式で) 書き込みます。
- 2. 1 次サーバーがコミット・ステートメントを検出すると、変更されたすべてのデ ータが 2 次サーバーへ送信されます。

注**:** トランザクションの開始後、しかも 1 次サーバーがデータを送信する前に 2 次サーバーが障害を起こした場合、1 次側はトランザクションをロールバック します。

3. 2 次側は、コミット・メッセージの確認応答を行います。確認応答のタイミング は、**HotStandby.2SafeAckPolicy** 構成パラメーターの設定によって異なります。 *2-safe received* という最高速の選択肢では、2 次側はコミット・メッセージの受 信直後に 1 次側に確認応答を送信します。*2-safe durable* という最も安全な選択 肢では、2 次側はトランザクションを実行して 2 次側自体のトランザクショ ン・ログに永続的に書き込んだ後に、確認応答を送信します。

1 次側は、2次側の確認応答を受信すると、ユーザーにデータがコミットされた ことを通知します。

- 4. 1 次側が 2 次側からの確認応答を (例えば、ネットワークやノードの障害のた めに) 受信できない場合、1 次側はタイムアウトになり、PRIMARY UNCERTAIN 状態に切り替わります。1 次側は、2 次側での最新のトランザクシ ョンの状態が分からないので、トランザクション自体のロールバックやコミット ができません。 1 次側には、以下のどれが起きたかが分かりません。
	- v トランザクションがコミットされる前に 2 次側がダウンした。

• 2 次側は、既にトランザクションをコミットしたが、1 次サーバーは例えばネ ットワーク障害のために、確認応答を受信しなかった。

サーバーが PRIMARY UNCERTAIN 状態にある間、ユーザーがコミットを試み る現行トランザクションと新規トランザクションはブロックされ、ユーザーには サーバーが無応答のように感じられる場合があります。

- 5. HAC は、2 次側がダウンしていること、またはネットワークが障害を起こした ことを検出した場合、1 次サーバーを PRIMARY ALONE 状態に切り替えるこ とができます。 1 次サーバーは、PRIMARY ALONE に設定されるとすぐに、2 次側へ送信した保留中のトランザクションをコミットし、新しいトランザクショ ンの受け入れを再開します。
- 6. 変更は、2 次サーバーが復帰するか 1 次サーバーのディスク・スペースがなく なるまで、トランザクション・ログ・ファイルに蓄積されます。サーバーがトラ ンザクション・ログのディスク・スペース不足になった場合、1 次側は読み取り 専用モードに変わります。
- 7. 2 次サーバーが長時間にわたって稼働せず、サーバーがトランザクション・ログ のディスク・スペース不足になる可能性がある場合は、1 次サーバーを PRIMARY ALONE から STANDALONE の状態に切り替えるとよいでしょう。 そのような場合には、トランザクション・ログは、2 次側との接続が失われた時 点以降のすべてのトランザクションを保管しなくなり、したがって、単に 1 次 側からトランザクション・ログを読み取るだけでは 2 次側がキャッチアップす ることができなくなります。トランザクション・ログによって 2 次側を最新の 状態にできない場合、2 次側と 1 次側の同期をとる唯一の方法は、1 次側のデ ータベース・ファイルを 2 次側にコピーすることです。これは、**hotstandby netcopy** コマンドによって行うことができます。
- 8. **hotstandby netcopy** を実行するには、1 次側が PRIMARY ALONE 状態でなけ ればなりません。**hotstandby netcopy** の後、1 次サーバーはコマンドが成功し たか失敗したかに関係なく、PRIMARY ALONE 状態のままです。
- 9. 1 次側が 2 次側へのトランザクションの送信を開始するためには、1 次サーバ ーを 2 次サーバーへ明示的に接続するために、**hotstandby connect** コマンドを 使用する必要があります。 1 次サーバーが 2 次サーバーに接続した後、1 次サ ーバーは PRIMARY ACTIVE 状態で動作します。

サーバー同士が接続した後、キャッチアップ (1 次サーバーとの同期をとるため に、保留中のすべての変更がトランザクション・ログから 2 次サーバーへ自動 的に書き込まれること) の実行が開始されます。サーバー・キャッチアップの前 に、1 次サーバーと 2 次サーバーは情報を交換し、トランザクションが 2 次サ ーバー上で 2 回コミットされないよう、キャッチアップの開始位置を決定しま す。

#### <span id="page-26-0"></span>関連タスク

60 [ページの『ネットワークを介した](#page-71-0) 1 次データベースの 2 次側へのコピー』 データベース・ファイルのコピーを 1 次サーバーから 2 次サーバーへ送信するに は、**netcopy** コマンドを使用します。2 次サーバーは、既に稼働している必要があ ります。

64 ページの『1 [次サーバーから指定されたディレクトリーへのデータベース・ファ](#page-75-0) [イルのコピー』](#page-75-0)

2 次側のデータベースに使用されるディレクトリーが 1 次側に可視の場合は、

**hotstandby copy** コマンドを使用してデータベースを 1 次側のディレクトリーから 2 次側のディレクトリーにコピーできます。

65 ページの『3.4.6, HotStandby [サーバーの接続』](#page-76-0)

#### **1-safe** レプリケーションでの非同期 **HotStandby**

オプションとして、1 次側から 2 次側への非同期レプリケーションを使用できま す。これは、*1-safe* レプリケーション と呼ばれます。

1-safe レプリケーションでは、トランザクションが 1 次側でコミットされると、直 ちにその確認応答が行われます。これにより、パフォーマンスが大幅に向上しま す。コミットの後、トランザクションは 2 次側へ非同期方式で送信されます。その トレードオフとして、1 次側で障害が発生すると、転送中だった少数のトランザク ションが失われる可能性があります。

2 つのレプリケーション方式のどちらも、動的に選択でき、セッションごと、また はトランザクションごとに選択することさえできます。1-safe レプリケーションに 関連するレプリケーション遅延も、制御することができます。

#### **1.1.5** 持続性とロギング

持続性レベルは、solidDB がトランザクション・ロギングを処理する方法を制御し ます。 solidDB サーバーは、ストリクト (安全)、リラックス (高速)、およびアダプ ティブの 3 つの持続性レベルをサポートしています。リラックス持続性では最適な パフォーマンスが得られるのに対し、ストリクト持続性ではトランザクションの損 失が最小限に抑えられます。アダプティブ持続性レベルは、HotStandby 構成でのみ 使用可能です。

- v ストリクト持続性: トランザクションがコミットされると同時に、そのトランザ クションがトランザクション・ログに書き込まれる場合、それを「ストリクト持 続性」と呼びます。このタイプの持続性は、安全性を最大にします。
- リラックス持続性: トランザクションの書き込みを、サーバーがビジーでなくな るまで、または複数のトランザクションをまとめて書き込めるまで遅延できる場 合、それを「リラックス持続性」(または「リラックス・ロギング」) と呼びま す。HSB ペアに含まれていないサーバーでは、リラックス持続性を使用すること は、サーバーが異常終了した場合、少数の最新のトランザクションを失う危険を 冒すことを意味します。しかし、サーバーが HSB ペアに含まれている場合は、 トランザクションのコピーがもう一方のサーバー (2 次サーバー) にあり、しか も、1 次サーバーがトランザクションをログに記録する前に障害を起こしたとし ても、トランザクションは失われません。このため、リラックス持続性を HSB と一緒に使用した場合、リラックス持続性が原因で安全性が低下することは、ま

ずありません。逆に、リラックス持続性は、特にサーバーの負荷が多数の小さな 書き込みトランザクションからなっている状況では、システムのパフォーマンス を向上させます。

v アダプティブ持続性: アダプティブ持続性は、HotStandby 1 次サーバーにのみ適 用されます。アダプティブ持続性とは、単にサーバーが Primary Active 状態 (2 次サーバーへトランザクションを送信中) の場合はリラックス持続性を使用し、 それ以外の状態ではストリクト持続性を使用することを意味します。これによ り、HSB がアクティブのときは高いパフォーマンスを (安全性をほとんど失うこ となく) 得ることができ、一方のサーバーのみが動作する場合でも、高い安全性 が維持されます。アダプティブ持続性は、2-Safe レプリケーション (デフォルト) が使用されているときにのみ、効果的に機能を発揮できます。

アダプティブ持続性は、パフォーマンスを大幅に向上させる一方、障害のある状態 でも高いデータの安全性を保証します。これはシステム全体のスループットを増 し、待ち時間 (つまり、トランザクションがコミットされたことを通知されるまで ユーザーが待たなければならない時間) を減らすことができます。

持続性レベルは、**Logging.DurabilityLevel** パラメーターを使用してサーバーのデ フォルトとして設定するか、SET [TRANSACTION] DURABILITY ステートメント を使用してセッション単位またはトランザクション単位で設定できます。

レプリケーション・プロトコルに関連して説明すると、STRICT は 2-safe に対応 し、RELAXED は 1-safe に対応します。

#### **1-Safe** レプリケーション

1-safe レプリケーションでは、1 次サーバーでコミット処理が完了した直後に、コ ミット・ステートメントに対する確認応答が行われます。コミットされたトランザ クションは、アプリケーションへ制御が戻された後に、2 次サーバーへ非同期に伝 送されます。

トランザクションの伝送にかかわる遅延は、数ミリ秒から数百ミリ秒の範囲です。 1-safe レプリケーションを使用すると 1 次サーバーでの待ち時間が著しく減少する ため、パフォーマンスが大幅に向上します。1-safe の不利な面は、障害が起きたと き、フェイルオーバーの際に少数のトランザクションが失われる可能性があること です。

1-safe レプリケーションは、サーバーに対してパラメーター **HotStandby.SafenessLevel=1safe** と一緒に設定できます (**HotStandby.SafenessLevel** パラメーターの有効な値は、1safe、2safe、および auto です。デフォルトは 2safe です)。

安全性のレベルは、SET コマンドで動的に制御することもできます。 SET SAFENESS {1SAFE| 2SAFE| DEFAULT}

SET SAFENESS は、現行セッションの安全性レベルを、変更されるまでの間、設定 します。

SET TRANSACTION SAFENESS {1SAFE| 2SAFE| DEFAULT}

<span id="page-28-0"></span>SET TRANSACTION SAFENESS は、現行トランザクションの安全性レベルを設定 します。コミットの後、安全性レベルはセッションについて設定された値か開始 値、またはシステム・デフォルト (これは 2-safe です) に戻ります。

オプション DEFAULT は、セッションの現行の設定を意味します。

**HotStandby.SafenessLevel** パラメーターを auto (つまり「自動」) に設定した場合 は、プログラムによる持続性の制御 (例えば、SET DURABILITY RELAXED) を使 用して安全性レベルを制御できます。

#### **2-safe** 確認応答ポリシー

2-safe レプリケーションが有効 (デフォルト) の場合、1 次サーバーは 2 次サーバ ーからトランザクションを取得したことの確認応答を受信するまで、トランザクシ ョンが正常にコミットされたことをクライアントに通知しません。

確認応答ポリシーは 3 つあります。

- 2-safe received: 2 次サーバーは、データを受信したときに確認応答を送信します (デフォルト)。
- v 2-safe visible: 2 次サーバーはデータ・コピーの更新を完了し、変更が「可視」に なりました。言い換えると、2 次サーバーに接続しているクライアント・アプリ ケーションは、更新を認識することができます。
- v 2-safe durable: 2 次サーバーはデータを永続的にした時点で、つまり、データの コミットとディスクへのデータの書き込みを完了した時点で、確認応答を行いま す。

#### **2-safe** 確認応答ポリシーの選択

2-safe received は、より高速です。2-safe durable は、より安全です。これらの確認 応答ポリシーは 1 次と 2 次のサーバーが両方ともアクティブである (つまり、両 方ともトランザクションを適用している) ときにのみ適用されるので、2-safe received でも安全であると考えられます。両方のサーバーが事実上同時に (互いに 1 秒以内に) 障害を起こした場合にのみ、トランザクションを失う危険があります。

2-safe received を使用すると、待ち時間 (コミットが開始されてから、ユーザーがコ ミットの確認を受け取るまでの時間) が少なくなります。2-safe received ポリシー は、全体のスループットにほとんど影響しません。

#### **1.1.6 HotStandby** と **SMA**

SMA サーバー・ノードは、solidDB ホット・スタンバイ・コンポーネントを使用す ることにより、高可用性を実現することができます。

ホット・スタンバイ・セットアップを使用する SMA では、各ノードで 1 つ以上の SMA アプリケーションを使用することができます。アプリケーションからデータベ ースへの接続は、通常の SMA 接続 (SMA 基礎接続) として、または透過接続 SMA 接続 (SMA TC) として構成することができます。いずれの接続タイプを使用 しても、 1 次ノード上のアプリケーションは SMA 接続を使用してローカルに読み 取りと書き込みを実行し、2 次ノード上のアプリケーションは SMA 接続を使用し てローカルに読み取りを実行します。また、 SMA TC 接続を使用した場合は、2 次サーバー上のアプリケーションからの書き込みトランザクションを、ネットワー

ク接続を使用して 1 次サーバー上で実行することができます。さらに、ロード・バ ランシング・オプションが SMA TC 接続で使用可能な場合、アプリケーションは アクティブ - アクティブ方式で動作することができます。すなわち、各ノード上 で、データベース・アクセスの全機能が使用可能です。

<span id="page-29-0"></span>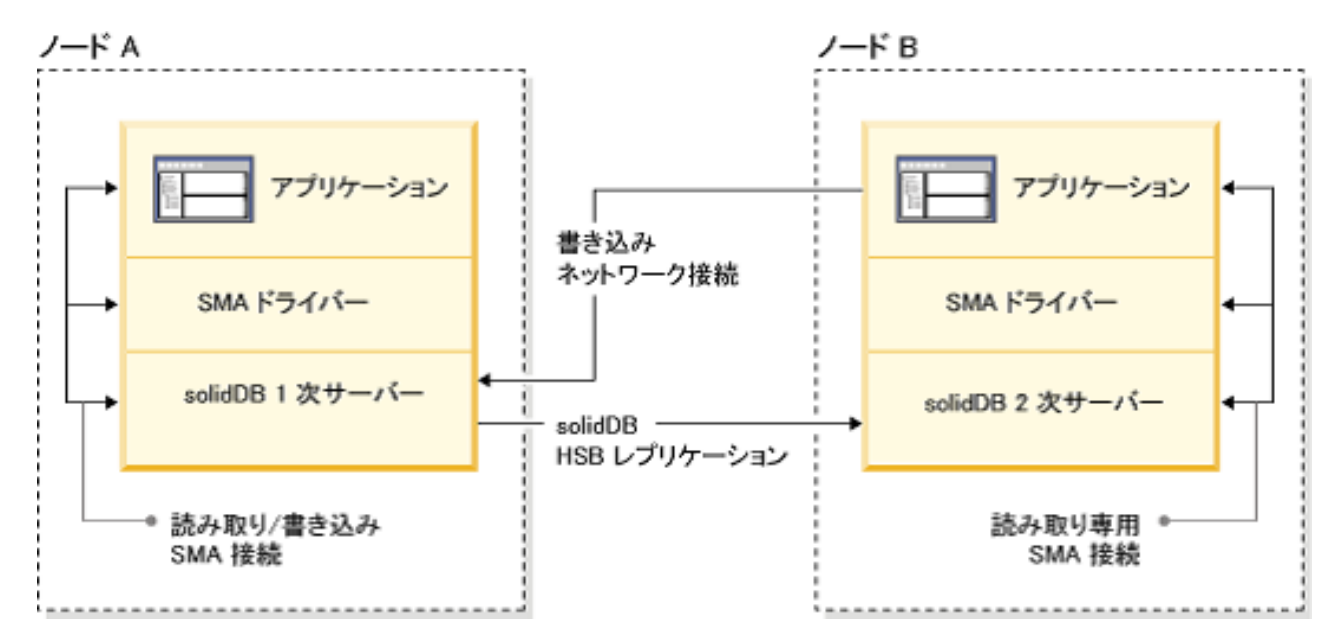

図 *6.* ホット・スタンバイを使用する *SMA* 透過接続性のアーキテクチャー

SMA TC を使用する場合、各ノード上のアプリケーションは SMA 接続を使用して ローカル・サーバーに接続可能になっている必要があります。また、リモート・サ ーバーへは、ネットワーク・ベースの接続を使用して接続可能になっている必要が あります。

#### フェイルオーバーおよび切り替えの処理

- v いずれか 1 つのサーバーの状態が PRIMARY ACTIVE、PRIMARY ALONE また は STANDALONE であれば、接続ハンドルは切り替えおよびフェイルオーバー によって維持されます。
- v SMA サーバーに障害が発生すると、アプリケーションも失敗します。こうした障 害のシナリオにおいて高可用性を保つには、システムにアプリケーション・レベ ルのフェイルオーバー・メカニズムを組み込む必要があります。これは、アプリ ケーションが提供するサービスを、障害が発生したアプリケーション・インスタ ンスから他のアプリケーション・インスタンスへ移動するメカニズムです。

### **1.1.7 HotStandby** と拡張レプリケーション

solidDB HotStandby コンポーネントは、solidDB 拡張レプリケーションと組み合わ せて使用できます。拡張レプリケーションは、双方向の定期的に発生するデータ同 期機能を提供し、これによりユーザーは、マスター・サーバーとレプリカ・サーバ ーが含まれている分散システムを作成できます。 HotStandby を使用すると、分散シ ステムのあらゆるデータベース・サーバーの可用性を高めることができます。

19 [ページの図](#page-30-0) 7 は、1 つのマスター・データベースと 2 つのレプリカ・データベ ースを含んでいる単純な分散システムを示しています。各レプリカには、少なくと

<span id="page-30-0"></span>もマスター・データベースのデータのサブセットが格納されています。それぞれの データベース・サーバーは、HotStandby レプリケーションによってフォールト・ト レラントになっています。拡張レプリケーションは、データベース・サーバー階層 の 1 次サーバー間で発生します。いずれかの 1 次データベース・サーバーで問題 が起きた場合、障害を起こしたノードは HotStandby フェイルオーバーを実行して、 そのノードの 2 次サーバーを新しい 1 次サーバーにすることができます。これに より、新しい 1 次サーバーを使用して拡張レプリケーションを続行できるようにな ります。

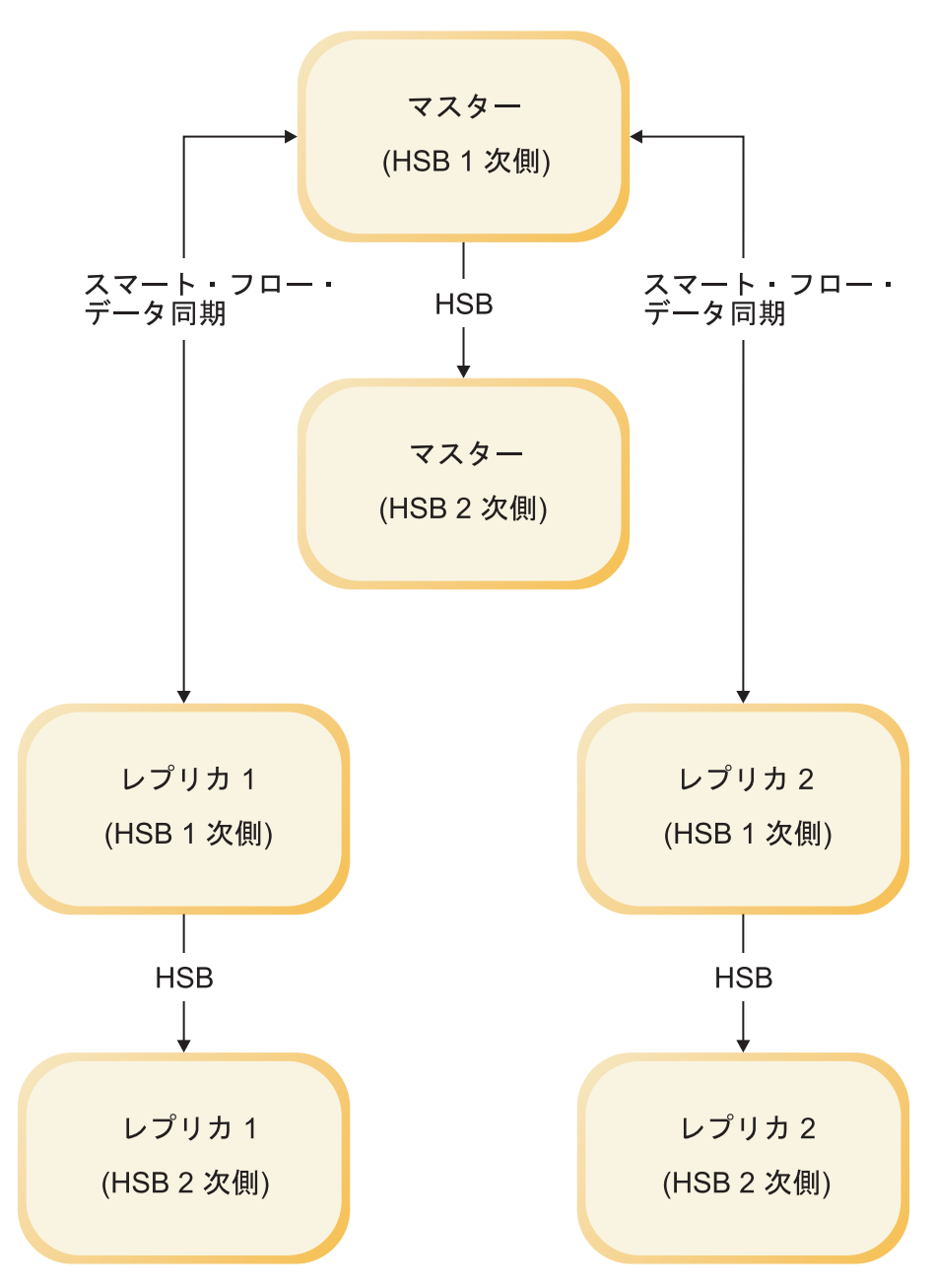

図 *7.* マスターおよびレプリカ・サーバー・スキームでの *HotStandby*

#### <span id="page-31-0"></span>**1.2** パフォーマンスと **HotStandby**

HotStandby システムのパフォーマンスを最適化することを考える場合は、パフォー マンスには複数の面があり、それらを検討することが必要になります。HA (冗長) システムでは、変更したデータを信頼性および一貫性のある方法で別のノードに複 製する処理の影響が重要な役割を果たします。

このセクションでは、HotStandby 固有のパフォーマンスの考慮事項について説明し ます。ただし、以下で説明するトピックに加えて、パフォーマンスの最適化の取り 組みでは、主に SQL 照会とスキーマ設計の最適化に焦点を当てるべきです。なぜ なら、パフォーマンスの低下は多くの場合、SQL 照会、索引などを修正することに よって改善できるからです。実際のスループットと応答時間は多数の要因に依存し ています。例えば、それらの要因には、ネットワークの速度、ネットワーク上の他 のトラフィックの量、SQL ステートメントの複雑さ、および 1 トランザクション 当たりの SQL ステートメント数が含まれますが、それだけに限りません。例え ば、メモリー量とディスク速度などの一般的な環境要因もパフォーマンスに影響し ます。

HotStandby のセットアップで考慮すべき主要なパフォーマンス要素は、次のとおり です。

- v 待ち時間または応答時間 1 回の読み取り操作または書き込み操作はどのくらい の速さで完了しますか。
- v スループット 2 ノード・システムで処理できる照会またはトランザクションの 容量は全体でどのくらいですか。
- データの安全性 各トランザクションが同じノード上で (ディスクに) または次 のノードに (ネットワーク経由で) 安全に持続されることがシステムで保証されて いますか。
- v フェイルオーバー時間 単一ノードの障害後に、エラー検出時間を含め、システ ムはどのくらいの速さでそのサービスの提供を続行することができますか。
- v リカバリー時間 障害が解決された後、システムはどのくらいの速さで、どの程 度自動的に、HA 状態にリカバリーしますか。

solidDB HotStandby のセットアップでは、以下の構成およびセットアップの各オプ ションを使用して HotStandby のパフォーマンスを最適化できます。

- v 単一の障害でトランザクションを保存する必要がある場合には、アダプティブ持 続性が有効です。
- v 障害での小規模なトランザクションの損失が許容可能な場合は、1-Safe レプリケ ーション・プロトコルが有効です。
- 2-Safe レプリケーション・プロトコルおよび適切な 2-Safe 確認応答ポリシーで は、最大限の安全性が確保されます。
- v 2 次サーバーで読み取り専用トランザクションを実行することによるロード・バ ランシング。

solidDB HotStandby では、クライアントは 2 次サーバーに接続して読み取り専用 操作を行うことができます。状況によっては、読み取り専用クライアントを 2 次 サーバーに接続して、そこで読み取りを実行させることによって「負荷を分散」 し、システム全体のパフォーマンスを向上させることができます。これは特に、

<span id="page-32-0"></span>多数のレコードを読み取る必要があり、レコードを変更する必要がない、報告書 作成や「データウェアハウジング」の照会などの作業に便利です。

v 内部並列処理

システムで並列処理の利点を活用したい場合は、すべてのトランザクションを同 じ接続によってサブミットするのでなく、複数の接続にトランザクションを分散 することを考慮してください。

HotStandby (HSB) コンポーネントを使用した場合、書き込み操作を含んでいるす べてのトランザクションは、2 回 (1 回は 1 次サーバー上で、もう 1 回は 2 次 サーバー上で) 実行されます。このため、状況によっては単一のトランザクショ ンが、HSB を使用した場合に、HSB を使用しない場合の約 2 倍の時間を要する ことがあります。しかし、これは全体のスループットが 50% 低下することを意 味するわけではありません。各サーバーの並列処理の度合いは高く、2 次サーバ ーが 1 つのトランザクションを処理している間に、1 次サーバーは別のトランザ クションを処理します。

注**:** 並行して実行する照会の数が多いほどサーバーに必要なメモリーの量が増え るため、接続を追加して照会を並列に実行することが常にスループットを高める わけではありません (特に、大量のメモリーを備えていないシステムの場合)。一 度に実行する照会の最適の数を知るために、実際に試行が必要になる場合もあり ます。

要約すると、可能な最高の安全性レベルを必要とする場合を除いて、以下を行うこ とにより、パフォーマンスを高めることができます。

- v **Logging.DurabilityLevel** を 2 に設定してアダプティブ・ロギングを使用する。
- v **HotStandby.2SafeAckPolicy** を 1 に設定して 2-safe received モードを使用す る。

安全性が低い設定 (アダプティブ持続性および 2-safe received モード) を使用する 場合でも、障害が 2 つ以上にならない限り (例えば、両方のサーバーがほぼ同時に ダウンしない限り)、HotStandby によって保護されます。最低でも、それぞれのサー バーを別々の無停電電源装置 (UPS) に接続し、電源障害から保護してください。さ らに、どのデータベース・システムでも同じですが、重要なデータはバックアップ を作成し、なるべく別の場所に保存してください。HotStandby は、データのバック アップの代わりにはなりません。

ヒント**:** バックアップは、HSB ペアのどちらのサーバー上でも (**ADMIN COMMAND backup** コマンドを使用して) 実行できます。多くの場合、バックアップの作成に使 用可能なリソースをより多く備えているのは、2 次サーバーです。

#### **1.3** 高可用性コントローラー **(HAC)**

高可用性コントローラー (HAC) は、solidDB HotStandby 構成のための自動冗長性 管理プログラムです。このプログラムはデータベース・サービスの可用性を維持す るために、障害を検出し、スタンバイ装置へのフェイルオーバーを行い、必要なと きは障害を起こしたプロセスを再開します。

障害の原因としては、データベース・ノードのハードウェアの問題、データベー ス・プロセスの失敗、または HSB リンクの切断が考えられます。HAC はサーバー の HSB 状態をモニターし、障害が起きた場合には障害の影響を受けていないサー バーが 1 次サーバーのロールを保持し、そのサーバーがトランザクションの負荷を いつでも受け入れられるようにします。

言い換えれば、HAC は Watchdog プログラムの役割を果たします。その実装では、 サーバー状態をモニターするために、solidDB のイベント・メカニズムが使用され ます。HSB サーバーの状態が変化すると必ず、そのサーバーから HAC にイベント が送信され、HAC は、HotStandby 管理コマンド API を使用して実行するアクショ ンの潜在的な必要性を推定します。

HAC のアーキテクチャーを下の図に示します。

<span id="page-34-0"></span>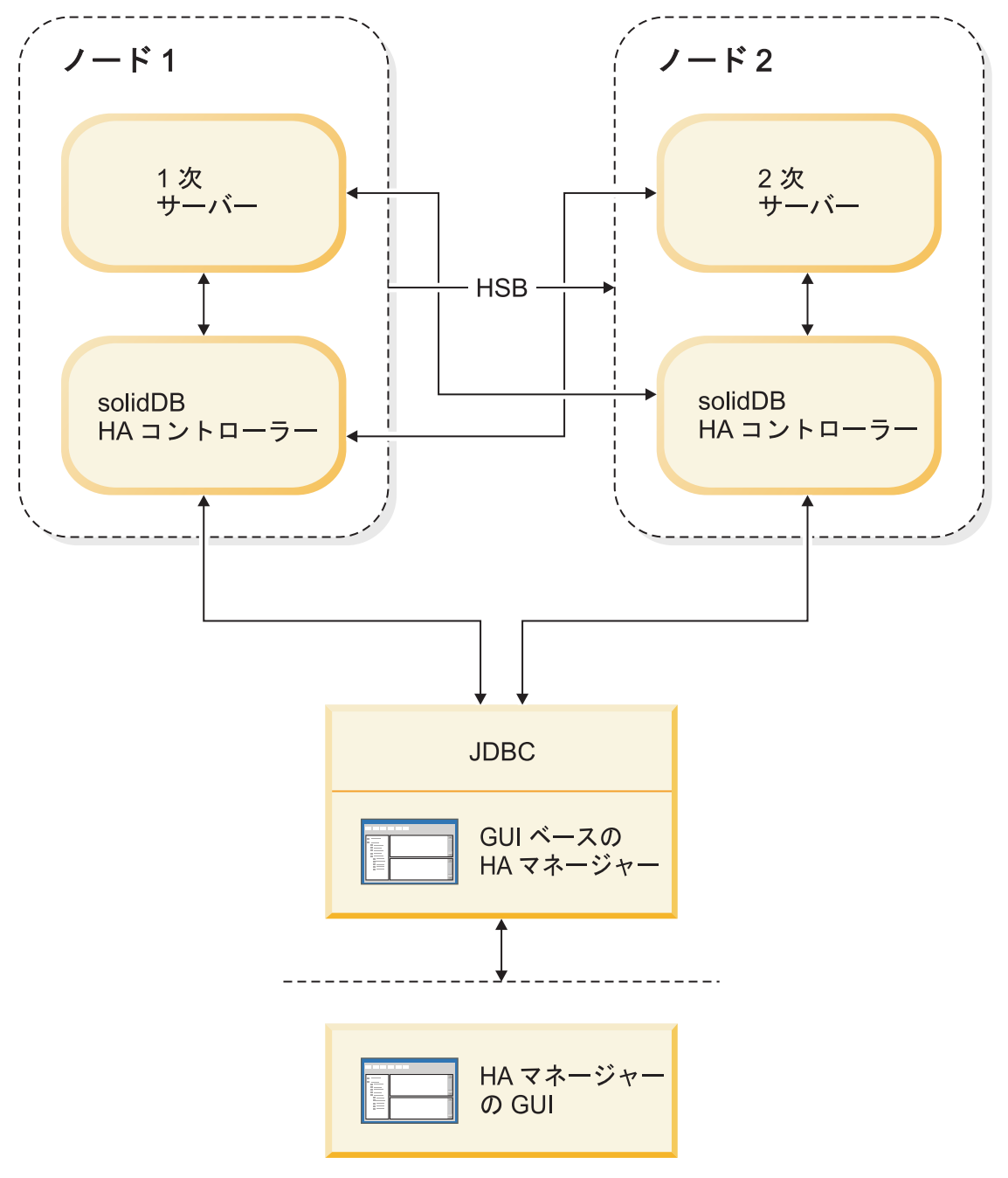

図 *8.* 高可用性コントローラーのアーキテクチャー

HAC には、主に以下の 2 つの目的があります。

- 1. HAC を Watchdog として使用して、データベース・サービスの可用性を自動的 に維持することができます。この AUTOMATIC モードと呼ばれるモードでは、 HAC は以下のアクションを実行します。
	- v データベース・サーバー・プロセスを開始し、再開し、終了します (オプショ  $\geq$ )。
	- v 各サーバーとそれらの間の HSB リンクの状態をモニターします。
	- v 実行する必要があるアクションを推定します。
	- v アクションを実行します。

<span id="page-35-0"></span>2. HAC は、HSB システムのモニターの役割も果たし、(別の誰かによって起動さ れた) HSB サーバーの状態変更をモニターし、システムの状況を報告します。こ れは、ADMINISTRATIVE モードと呼ばれます。このモードでは、HAC は HSB の状態遷移を実行せず、それ以外の HSB システムの変更も行いません。

高可用性コントローラーは、solidhac.ini 構成ファイルを通じて構成されます。 HAC を開始する前に、このファイルを HAC の作業ディレクトリーに配置してくだ さい。作業ディレクトリーは、コマンド行オプション -c で指定できます。

solidDB パッケージには HAC 構成ファイル・テンプレートが含まれており、それ に、使用可能なすべての構成パラメーター (コメント付き) と例が組み込まれていま す。solidhac template.ini は、samples¥hac¥ ディレクトリーのルートに置かれて います。

HAC では、高可用性マネージャー (HAM) と呼ばれるサンプルのグラフィカル・ユ ーザー・インターフェース (GUI) コンポーネントも使用できます。これは、サンプ ル・ディレクトリー samples¥hac¥ に含まれています。HA マネージャーは HA コ ントローラーと同じように構成されます。samples¥hac¥ ディレクトリーに、高可用 性マネージャーのサンプル構成ファイル (HAManager.ini) が含まれています。

#### **1.3.1** 認識される障害

HAC は、HotStandby サーバーの正常性と状況をモニターします。データベース・ プロセスの失敗やコンピューター・ノードの障害など、障害状態においては、HAC はフェイルオーバーやその他の必要な状態遷移を実行して、データベース・サービ スの使用可能な状態をできる限り維持します。

考慮されるすべての障害について、それらの障害は、2 つの HSB サーバーの PRIMARY ACTIVE 状態および SECONDARY ACTIVE 状態によって表現される通 常の完全な作動可能状態で発生することが想定されています。HAC は、単一の障害 のみに対処します。言い換えれば、システムが前回の障害からリカバリーする前に 障害が発生しないことを前提としています。ただし、HAC で処理できるいくつかの 複数障害のシナリオが事前定義されています。

単一の障害に関する限り、HAC はデータベース・サービスをほとんど中断すること なく維持します。複数の障害が発生した場合、HAC は、エラーのあるシステム状態 (二重 1 次サーバーなど) を回避しようと試みます。

HAC が処理できる障害は、以下のとおりです。

- v 単一の障害
	- 1 次 (ACTIVE) データベース・サーバー・プロセスの失敗
	- 2 次 (ACTIVE) データベース・サーバー・プロセスの失敗
	- 1 次ノードの障害
	- 2 次ノードの障害
	- 外部参照エンティティーが使用されている場合、HAC は HotStandby リンクの 障害、つまり 2 つの HotStandby データベース・プロセスの間で失われた接続 も処理できます。外部参照エンティティーの詳細については、 25 [ページの](#page-36-0) 『1.3.3, [外部参照エンティティー](#page-36-0) (ERE)』を参照してください。
	- サーバーが外部クライアントに応答しない
- v 二重障害
	- 前回の障害からリカバリーする間、HAC は 1 次側と 2 次側のデータベース 間の同期に関するエラーを認識します。
	- また、HAC は、もっと一般的でない障害にも対処します。例えば、サーバー が前回の障害の後、HSB リンクを確立しようとしているときに起きたサーバ ー・プロセスの失敗などです。

障害とリカバリーのシナリオについて、詳しくは、 115 ページの『5, [高可用性コン](#page-126-0) トローラー (HAC) [での障害処理』を](#page-126-0)参照してください。

# **1.3.2** データベース・サーバー・プロセスの制御

HAC は、データベース・プロセスを開始し、失敗したプロセスを再開するよう構成 することができます。

HAC インスタンスは、ローカル・データベース・サーバーとの接続を失うと、 solidhac.ini 構成ファイル内で指定された開始スクリプトを呼び出します。このス クリプトは、ユーザーが提供します。スクリプトの例はパッケージに添付されてい ます。

重要**:** HAC インスタンスは、開始スクリプトが終了する時点でサーバーが稼働して おり、対応できるものと想定します。HAC はサーバーの始動の際に発生する障害を 処理しないため、スクリプトはサーバーが接続を受け入れた場合以外、終了しては なりません。

データベース・サーバーが障害を起こしたか、それ以外の何らかの理由で消失した 場合、HAC はデータベース・サーバーを再始動しますが、以下の 2 つの場合は例 外です。

- v データベース・プロセスがオペレーティング・システムのプロセス・リストから 消失していない場合、または
- v データベース・サーバーが HA マネージャーを使用してシャットダウンされた場 合。

# **1.3.3** 外部参照エンティティー **(ERE)**

処理を必要とする最も難しい障害状態の 1 つは、データベース・ノード間の通信リ ンクに障害が起き、どちらのデータベース・サーバーも相手側がダウンしたと想定 する可能性がある状態です。この状態は、二重 1 次サーバー (「分離脳」) 状態に つながる場合があり、後でデータベースの同期がとられたときに、トランザクショ ンを失うおそれがあります。できるだけ solidDB HAC による誤った判断を避ける ために、外部参照エンティティー (ERE、つまりネットワーク参照デバイス) を使用 して、ネットワークの正常性を検査することが推奨されます。例えば、1 台のコン ピューターでネットワーク・アダプターの障害が起きた場合、HAC はその状態を検 出でき、正しいデータベース・ノードが 1 次側のデータベースとして (また、もう 一方が 2 次側として) 機能を続行するよう設定することができます。

ERE を使用した場合、HAC は HotStandby ノードと ERE デバイスの間の物理リン クの状況を検査するために、ERE に対して ping を行います。最も近い ERE への 物理リンクが動作していない場合、ローカル HAC はローカル・サーバーを SECONDARY ALONE 状態に設定します。最も近い物理リンクが動作しており、他

のサーバーへの接続が使用可能でなければ、ローカル HAC はローカル・サーバー がサービスの提供を続行するサーバーであると判定して、ローカル・サーバーを PRIMARY ALONE に設定します。したがって、相手側の HotStandby ノードへの接 続と、最も近い ERE への接続を失っている HotStandby ノードは、2 次サーバーに なります。このようにして、ネットワーク障害が起きた場合でも、2 つの 1 次サー バー (分離脳) の状態が防止されます。

ERE 用の HAC の詳しい構成方法については、 47 ページの『3.3, HA [コントロー](#page-58-0) ラーおよび HA [マネージャーの構成』を](#page-58-0)参照してください。

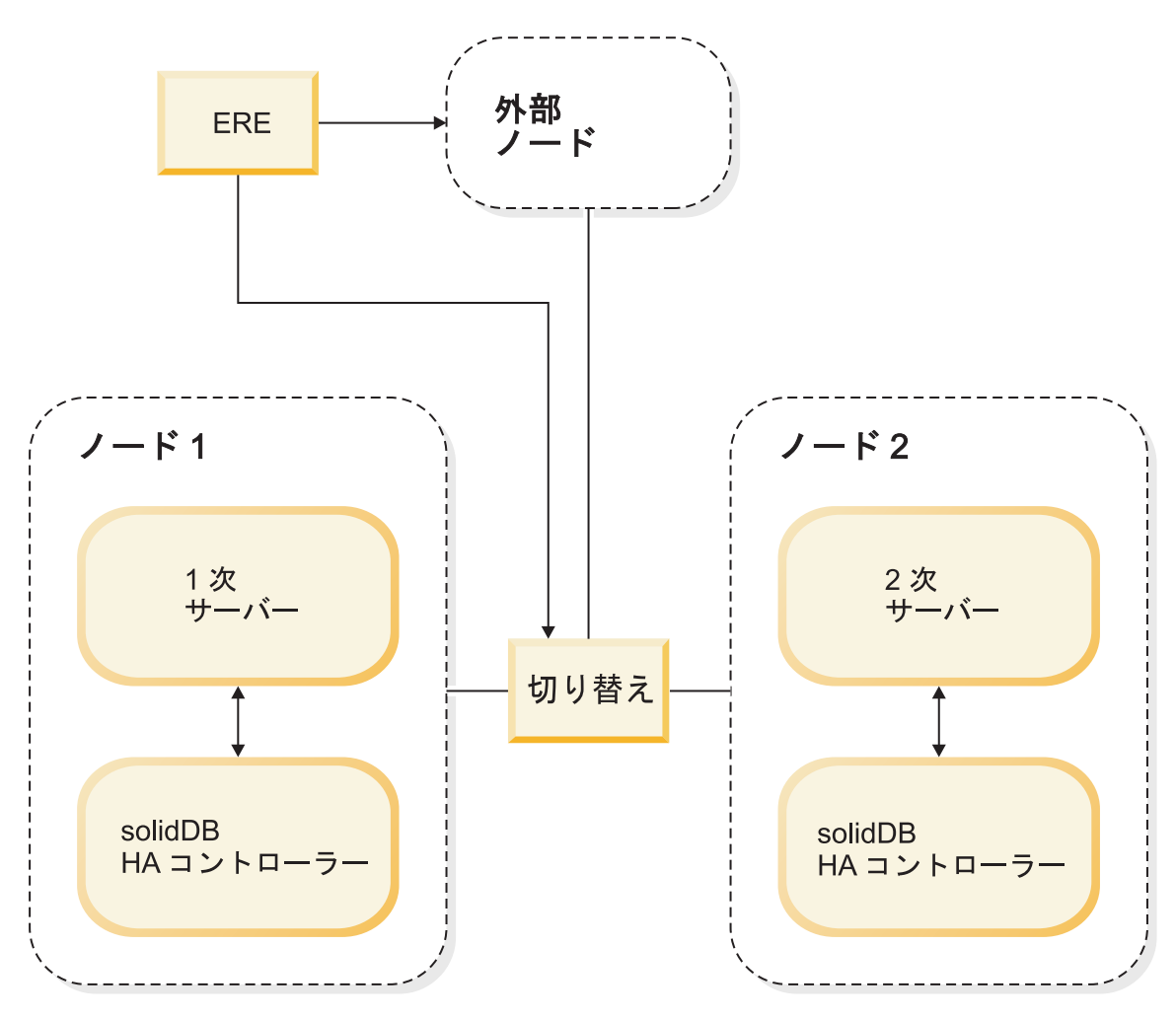

図 *9.* 外部参照エンティティーのコンポーネント

上の図は、ERE に可能な以下の 2 つのロケーションを示しています。

- クラスター・スイッチ
- クラスターの外部にある、ネットワーク内の任意のコンピューター。クラスター 内で冗長ネットワーク (つまり、重複するネットワーク・コントローラー、ケー ブルおよびスイッチ) を使用している場合は、ERE をクラスターの外部に定義す ることをお勧めします。

重要**:** HotStandby リンクが信頼できないと考えられる場合は (ERE を使用している すべてのケースも含めて)、以下の HotStandby サーバー・パラメーターをファクト リー値に設定する必要があります。

#### **HotStandby.AutoPrimaryAlone**=no

ERE は、キープアライブ・メッセージが使用するのと同じ HSB リンクを使用する 必要があります。

# **1.3.4 HAC** でのネットワーキング

それぞれの HSB サーバーで、すべての通信に単一の論理ネットワーク・アクセス (IP アドレス) を使用することをお勧めします。

この推奨事項は、ネットワーク・インターフェース API レベルで透過的な、複数の (または予備の) 下位ネットワーク・コンポーネント (ネットワーク・インターフェ ース・カード、ケーブル、およびスイッチ) の使用を排除するものではありませ  $h<sub>o</sub>$ 

サーバーは、さまざまなポート番号をさまざま目的に使用できます。

1 つの論理ネットワーク・アクセスだけを使用した場合、HAC (ERE を伴う) は HSB トランザクション・レプリケーションとデータベース・クライアント・アプリ ケーションの両方に影響を及ぼすネットワークの切断を検出します。別々のインタ ーフェースを使用した場合、HAC は HSB リンクの正常性のみをモニターするた め、データベース・クライアント通信での障害は HAC によって検出されません。

ただし、どのような理由であれ、ネットワーク・アクセスが信頼できないと考えら れる場合は、下層にあるネットワーク・アクセスの実装に関係なく、HAC の ERE 機能を使用できます。

# **1.3.5 HAC** ロギング

HAC は、ログ・レコードを HAC 作業ディレクトリーにある hacmsg.out ファイル に書き込みます。

ログには、以下に関する情報が入っています。

- v 警告
- 致命的エラー
- v 構成に関する情報
- 初期化に関する情報
- すべての入力イベント
- v HotStandby の状態変更
- システム内の変更の原因となるユーザー・コマンド
- v HAC の状態変更
- v HAC のモード変更 (AUTOMATIC/ADMINISTRATIVE)
- システムの状態変更の原因となるイベント

HAC ログ・ファイルの最大サイズは 64 メガバイトです。サイズが限度を超える と、hacmsg.out は hacmsg.bak という名前に変更され、新しい hacmsg.out が作成 されます。これらのファイルには、最大 128 メガバイトの最新のログが格納されま す。

# **1.4** 高可用性マネージャー **(**サンプル**)**

solidDB パッケージには、高可用性マネージャー (HAM) と呼ばれるサンプル・プ ログラムが含まれています。HAM は、HotStandby サーバーの状態と HAC の状態 を表示する Java ベースのグラフィカル・インターフェース・ツールです。これはま た、例えば、HotStandby サーバーのロールの切り替えや HAC の一時中断と再開な ど、HAC を管理するための基本機能を提供します。

 $\Box$ HA Manager File HAC 1 HAC 2 **IBM solidDB HotStandby** Node: Server 1 Node: Server 2 solidDB solidDB Primary Active Secondary Active Shutdown **Shutdown Switch roles HA Controller HA Controller** Connected Mode: Automatic Mode: Automatic Administrative Administrative Suspend<sub>III</sub> Suspend OD

以下の図は、HAM インターフェースを示しています。

図 *10.* 高可用性マネージャー

高可用性マネージャーは、HAManager.ini 構成ファイルを通じて構成されます。

高可用性マネージャーを使用して、以下のアクションを実行できます。

- HotStandby サーバー間での切り替え
- v AUTOMATIC と ADMINISTRATIVE の HAC モードの切り替え
	- ADMINISTRATIVE モードでは、HAC は HSB クラスターのみをモニター し、ユーザーは HSB サーバー上で管理タスクを実行できます。
- AUTOMATIC モードでは、HAC は Watchdog として機能し、障害を処理し、 データベース・サービスの可用性を維持します。
- v HotStandby データベース・サーバー・プロセスのシャットダウン
- HotStandby データベース・サーバー・プロセスの開始
- 高可用性コントローラーの一時中断
- 高可用性コントローラーの再開

注**:**

データベース・サーバー・プロセスのシャットダウンと開始を実行できるのは、 **HAController.EnableDBProcessControl** パラメーターが solidhac.ini ファイルの 中で Yes に設定されている場合だけです。

# <span id="page-42-0"></span>**2 HotStandby** の概要

このセクションでは、2 つの solidDB HotStandby サーバー (1 次サーバーと 2 次 サーバー) をセットアップする段階的な手順を示します。

このセクションでは、1 台または 2 台のコンピューターに solidDB が既にインス トールされていることを前提とします。

1 台のコンピューターに HotStandby の評価構成をセットアップすることができま す。1 台のマシンに solidDB の 2 つのインスタンスを稼働させ、一方のインスタ ンスを 1 次サーバーとして、もう一方のインスタンスを 2 次サーバーとしてセッ トアップできます。

# **2.1 HotStandby** クイック・スタート手順

このセクションでは、HotStandby のクイック・スタート手順について説明します。 この手順を実行すると、HSB システムでアプリケーションのサービスを開始できる 状態に到達します。

### このタスクについて

この方式では、HSB サーバー以外の solidDB コンポーネントを想定していません。 例えば、HAC は必要ありません。HAC についての同様な段階的な手順は、 34 [ペー](#page-45-0) ジの『2.2.1, HA [コントローラーの開始と停止』で](#page-45-0)説明されています。また、サンプ ルの Watchdog アプリケーションが solidDB HotStandby パッケージに含まれていま す。サンプルの Watchdog を使用するには、そのための構成設定を行う必要があり ます。

HSB サーバー・ペアをセットアップして実行するには、ネットワークで接続した 2 台のコンピューターが必要です。HotStandby サーバーを (他の solidDB コンポーネ ントなしに) セットアップするには、以下の手順を実行します。

#### 手順

1. 1 次ノードと 2 次ノードを構成します。

HotStandby を使用するには、最小でも 1 次サーバーと 2 次サーバーの両方で solid.ini 構成ファイルの [HotStandby] セクションに以下のパラメーターを構 成する必要があります。

v **HSBEnabled**=Yes

**HSBEnabled** パラメーターを省略するか、HotStandby 用に予定しているサーバ ーに no の値がある場合、サーバーは始動したときに非 HotStandby サーバー になります。

v **Connect**=*connect string for the opposite HSB server*

**Connect** パラメーターを省略した場合、サーバーは HotStandby サーバーとし て始動しますが、サーバーを接続するためには、事前に ADMIN COMMAND を使用して接続ストリングを指定する必要があります。

2. 他の solidDB サーバーと同じ方法で、両方の HSB サーバーを始動します。

サーバーは、それぞれの独自の solid.ini ファイルから HotStandby 構成情報を 読み取ります。始動後の両方のサーバーの状態は、SECONDARY ALONE で す。

3. 1 次サーバーにするサーバーを選択し、以下のコマンドを発行することにより、 選択したサーバーの状態を PRIMARY ALONE に切り替えます。 ADMIN COMMAND 'hsb set primary alone';

ヒント**:** HotStandby ADMIN COMMAND では、「hotstandby」の代わりに、省略 形の「hsb」を使用してもかまいません。

4. 1 次サーバーを 2 次サーバーに接続するために、どちらかのサーバーで以下の コマンドを発行します。

ADMIN COMMAND 'hsb connect'

接続が成功したかどうかを検証するために、以下のコマンドを発行します。 ADMIN COMMAND 'hsb state'

1 次サーバーは、状態が「PRIMARY ACTIVE」であることを応答する必要があ ります。ただし、1 次サーバーの状態が予期される状態以外 (例えば、 PRIMARY ALONE) の場合は、以下のコマンドを実行することによって **hsb connect** の状態を確認できます。

ADMIN COMMAND 'hsb status connect'

結果が ACTIVE である場合、接続プロセスは、まだアクティブです。結果が BROKEN の場合には、接続する前に、両方のサーバーのデータベースを同期さ せる必要があります。

5. データベースの同期をとるには、1 次サーバーで以下のコマンドを発行します。 ADMIN COMMAND 'hsb netcopy'

データベース・コピー・プロセスの状況は、次のコマンドを発行して検査しま す。

ADMIN COMMAND 'hsb status copy'

6. **hsb status copy** の結果が SUCCESS になると同時に、両方のデータベースが 同期し、サーバー同士を接続できます。どちらかのサーバーで、以下のコマンド を再発行してください。

ADMIN COMMAND 'hsb connect'

ステップ 4 で説明したように、成功したかどうかを検証します。

7. アプリケーションの使用を開始します。

#### <span id="page-44-0"></span>関連概念

42 ページの『3.2.1, 1 次および 2 次ノード HotStandby [構成の定義』](#page-53-0) 少なくとも、HotStandby を構成するには、両方のノードで **HotStandby.HSBEnabled** パラメーターを yes に設定し、2 つのノード間の接続設定を定義する必要がありま す。

41 ページの『[3.2, HotStandby](#page-52-0) の構成』

HotStandby は、1 次ノードと 2 次ノードの両方で solid.ini ファイルを使用して 構成されます。 [HotStandby] セクションには、HotStandby 固有の構成パラメータ ーが含まれています。**Com.Listen** パラメーターなど、その他のセクションとパラメ ーターも設定する必要があります。

# **2.2 HAC** を伴う **HotStandby** のクイック・スタート手順

このセクションでは、solidDB 高可用性コントローラー (HAC) を伴う HotStandby のクイック・スタート手順について説明します。

### このタスクについて

この手順は、 31 ページの『2.1, HotStandby [クイック・スタート手順』に](#page-42-0)似ていま す。しかし、単に 2 つの HSB サーバーをセットアップする代わりに、この手順で は、高可用性コントローラー (HAC) によって可用性が保証された高可用性 HSB シ ステムをセットアップする方法を説明します。 以下の手順を実行すると、障害に対 する耐久力のある HSB システムでアプリケーションにサービスを提供できます。

高可用性 HSB システムをセットアップして実行するには、ネットワークで接続し た 2 台のコンピューターが必要です。各 HSB サーバーに HAC の 1 つのインス タンスをセットアップします。

#### 手順

1. 1 次サーバーと 2 次サーバーを構成するには、 31 ページの『[2.1, HotStandby](#page-42-0) ク [イック・スタート手順』に](#page-42-0)従います。

その結果、一方のサーバーは PRIMARY ACTIVE 状態で、もう一方のサーバー は SECONDARY ACTIVE 状態になります。

2. 1 次サーバーと 2 次サーバーで HAC を構成します。HAC は、作業ディレクト リーに置かれた solidhac.ini ファイルから、それ自体の構成を読み取ります。 以下のリストには、必須構成パラメーターが含まれています。

[HAController] セクション:

- v **Listen**=*<listen address, 'tcp' and chosen port #>*
- v **Username**
- v **Password**
- v **DBUsername**
- v **DBPassword**

[LocalDB] セクション:

v **Connect**=*<connect address, protocol, ip/hostname, port #>*

<span id="page-45-0"></span>v **StartScript** (デフォルト値である **EnableDBProcessControl**=Yes の場合は必 須)

[RemoteDB] セクション:

- v **Connect**=*<connect address, protocol, ip/hostname, port #>*
- 3. 『2.2.1, HA コントローラーの開始と停止』で説明したように、両方のノードで HAC を開始します。

HAC は自動的に、どちらのサーバーが新規 1 次サーバーになるべきかを各サー バーの前のロールに応じて判別し、ログの位置を検出します。HAC は、 71 [ペー](#page-82-0) ジの『3.4.9, どちらのサーバーを 1 [次サーバーにするかの選択』で](#page-82-0)説明されてい るメカニズムを使用します。一部の特殊な状況では、例えば、両方のサーバーが 空のデータベースを使用して始動した場合などでは、いずれのサーバーも新規 1 次サーバーの候補として同等な適性を備えています。そのような状況では、HAC は solidhac.ini 内の [LocalDB] セクションで **PreferredPrimary** パラメータ ーが Yes に設定されている場合、ローカル・サーバーを選択します。

4. 2 番目のステップの後、一方のサーバーが PRIMARY ACTIVE 状態で、もう一 方が SECONDARY ACTIVE 状態になるはずです。ロールを切り替えるために、 2 次サーバーで以下のコマンドを発行します。

ADMIN COMMAND 'hsb switch primary'

あるいは、1 次サーバーで以下のコマンドを実行します。 ADMIN COMMAND 'hsb switch secondary'

この時点以降、HAC は必要な場合にサーバーのロールを切り替えます。つま り、常に少なくとも 1 つのサーバーが、読み取りと書き込みのトランザクショ ンを実行します。

5. アプリケーションの使用を開始します。

#### 関連概念

47 ページの『3.3, HA [コントローラーおよび](#page-58-0) HA マネージャーの構成』 高可用性コントローラー (HAC) は、それぞれの HotStandby サーバー・ノードにデ プロイされます。これは、solidhac.ini 構成ファイルを使用して構成されます。高 可用性マネージャー (HAM) は、HAManager.ini 構成ファイルを使用して構成され ます。

#### 関連資料

134 ページの『A.3, [高可用性コントローラー](#page-145-0) (HAC) パラメーター』 このセクションでは、solidhac.ini 構成ファイルにある、高可用性コントローラー (HAC) の構成パラメーターを説明します。

142 ページの『[A.5.2, solidhac.ini](#page-153-0) 構成ファイル』 以下は高可用性コントローラー (HAC) 構成ファイル (solidhac.ini) の例 (抜粋) です。

## **2.2.1 HA** コントローラーの開始と停止

HAC を開始するには、solidhac.ini 構成ファイルを事前に HAC 作業ディレクト リーに入れておく必要があります。HAC の構成の簡単な説明については、 33 [ペー](#page-44-0) ジの『2.2, HAC を伴う HotStandby [のクイック・スタート手順』を](#page-44-0)参照してくださ い。HAC の構成に関する詳しい説明は、 47 ページの『3.3, HA [コントローラーお](#page-58-0)

よび HA [マネージャーの構成』に](#page-58-0)あります。パラメーターおよびパラメーターの詳 しい説明の完全なリストについては、 134 ページの『A.3, [高可用性コントローラー](#page-145-0) (HAC) [パラメーター』、](#page-145-0)および 142 ページの『[A.5.2, solidhac.ini](#page-153-0) 構成ファイル』 を参照してください。

注**:** 使用しているプラットフォームに応じて、HAC バイナリーには、solidhac ま たは solidhac.exe という名前が付いています。例の中では、分かりやすいよう、 solidhac.exe を使用します。同様に、サンプルの solidDB 開始スクリプトの名前 は、start solid.sh または start solid.bat です。例の中では、start solid.bat を使用します。

### **HAC** の開始

HAC の開始の構文は以下のとおりです。 solidhac.exe [-c *working directory* | -?]

**?** 引数、または **-c** を除く他のすべての引数は、使用法のメッセージを出力しま す。

HAC は、開始すると、solidhac.ini 構成ファイルの **HAController.Listen** パラメ ーターで指定されたポートの listen を開始します。このポートは、例えば、HAC と HAManager 間のコマンドの転送や、HAC 固有の ADMIN COMMAND の実行に使 用されます。

### **HAC** の停止

コマンドを実行するには、まず、solidhac.ini 構成ファイルの **HAController.Listen** パラメーターで定義されたポートを使用して HAC に接続す る必要があります。例えば、**solsql** または ODBC インターフェースを使用して HAC に接続することができます。

次のコマンドを実行して、HAC を停止 (強制終了) することができます。 ADMIN COMMAND 'hacontroller shutdown'

## 例**: HAC** の開始

solidhac.exe が現行ディレクトリーでもある c:¥solid¥hac に置かれていて、 c:¥solid¥run¥server1 を HAC の作業ディレクトリーとして使用する場合は、HA コントローラーを次のコマンドで開始します。

solidhac.exe -c c:¥solid¥run¥server1

または solidhac.exe -c ..¥run¥server1 関連資料

174 ページの『C.2, [高可用性コントローラーのコマンド](#page-185-0) (ADMIN COMMAND)』

# **2.3** 開始シーケンスの要約

以下の図と表は、HAC を伴うインストールと HAC を伴わないインストールのシー ケンスを横並びに表したものです。図では、HAC のインストール・シーケンスは左 側に、HAC を伴わないシーケンスは右側に示されています。図の後の表では、両方 のインストール・タイプについて、図中で番号が付いている各ステップを説明して います。

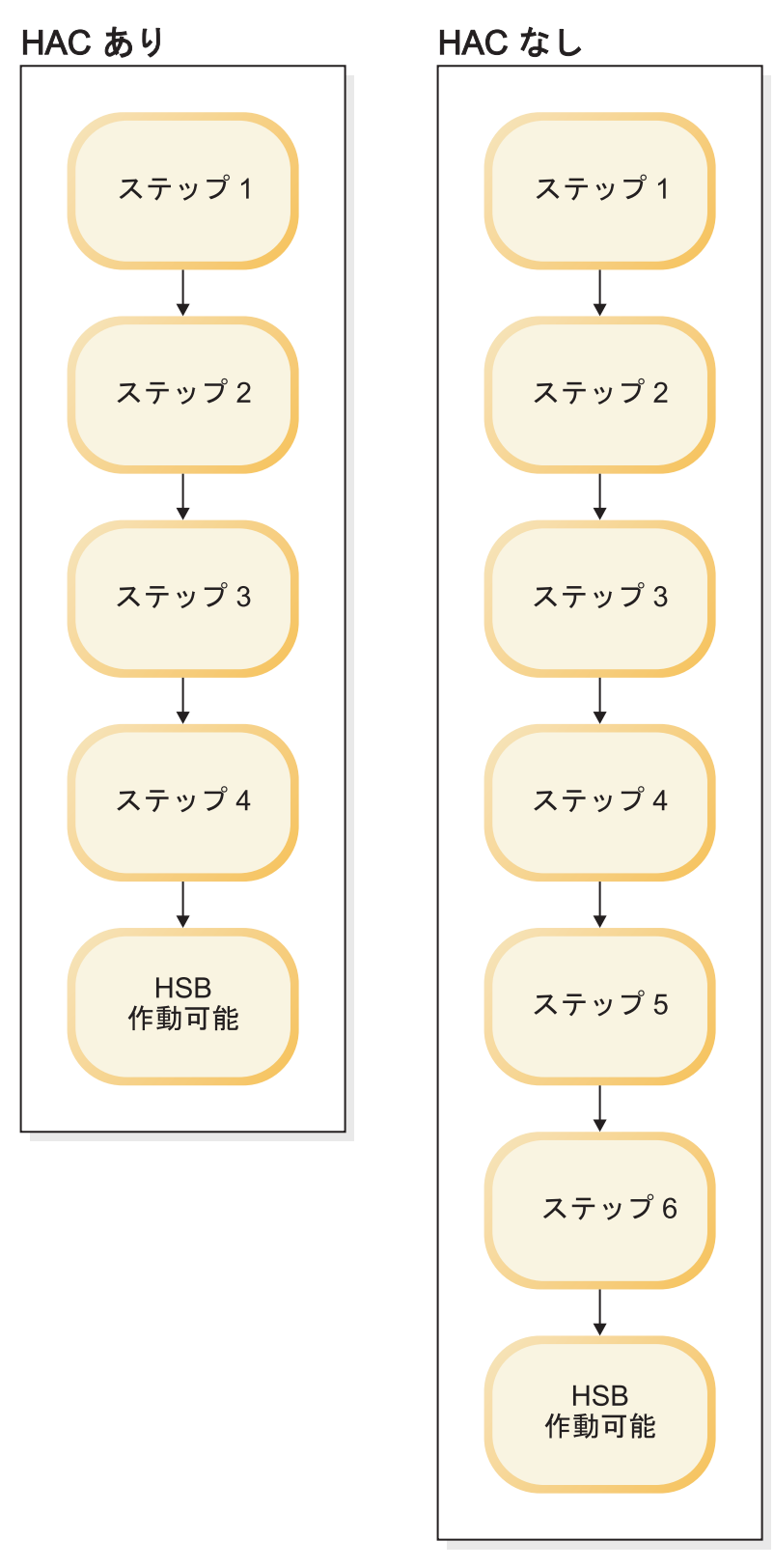

図 *11.* 開始シーケンスの要約

表 *5.* インストール・シーケンスのステップ

| HAC を伴うインストール                                                 | HAC を伴わないインストール                                                |  |
|---------------------------------------------------------------|----------------------------------------------------------------|--|
| ステップ 1. HSB サーバーを構成します。                                       |                                                                |  |
| ステップ 2. HA コントローラーを構成しま<br>す。                                 | ステップ 2. 両方のノードで HSB サーバー<br>を始動します。                            |  |
| ステップ 3. 両方のノードで HA コントロー  ステップ 3. データベース・サーバーの状態<br>ラーを開始します。 | を PRIMARY ALONE に切り替えます。                                       |  |
| ステップ 4. 必要であれば、HSB のロールを<br>切り替えます。                           | ステップ 4.1 次サーバーを 2 次サーバーに<br>接続します。                             |  |
|                                                               | ステップ 5. 接続に失敗した場合、1 次サー<br>バーから 2 次サーバーへのデータベース・<br>コピーを開始します。 |  |
|                                                               | ステップ 6. netcopy の後、再接続します。                                     |  |
| HSB が作動可能になります。アプリケーションの使用を開始できます。                            |                                                                |  |

# **2.4 HotStandby** のサンプル

solidDB サーバー・パッケージには、HAC またはサンプルの Watchdog のインプリ メンテーションを使用して HotStandby コンポーネントのデモンストレーションを実 行するためのサンプルが含まれています。

## **HAC** を伴う **HotStandby**

高可用性コントローラー (HAC) を伴う HotStandby のサンプルは、samples¥hac デ ィレクトリーにあります。サンプルの詳しい説明は、ファイル samples¥hac¥readme.txt に記載されています。

# **Watchdog** サンプルを伴う **HotStandby**

Watchdog サンプルを伴う HotStandby は、samples¥hsb ディレクトリーにありま す。サンプルの詳しい説明は、ファイル samples¥hsb¥readme.txt に記載されてい ます。

# **3 HotStandby** の管理および構成

このセクションでは、HotStandby 関連のパラメーターと ADMIN COMMAND を使 用して、HSB サーバーと HAC インスタンスを含め、HotStandby インストール済 み環境を保守する方法について説明します。

この説明は、セクションに記載されている情報の補足です。

# **3.1 HotStandby** 管理の基本

HotStandby 関連のコンポーネントは、構成パラメーターおよび ADMIN COMMAND を使用して管理します。

# 構成パラメーター

パラメーターは、solid.ini 構成ファイル内のセクション・カテゴリーに従ってグ ループ化されます。HotStandby を使用する場合は、solid.ini 構成ファイルの [HotStandby] セクションを主に使用します。その他のセクションは、solidDB サー バーの全体的な動作の構成に使用できます。

高可用性コントローラー (HAC) は、solidhac.ini 構成ファイルを使用して構成し ます。solidhac.ini 構成ファイル内のパラメーターも、さまざまなセクション・カ テゴリーに従ってグループ化されます。

高可用性マネージャー (HAM) は、HAManager.ini 構成ファイルを使用して構成さ れます。 HAManager.ini 内のパラメーターは、主に HA コントローラー・インス タンスの識別に使用されます。これにより、高可用性マネージャーはそれらのイン スタンスにアクセスできます。

構成パラメーターは、以下の方法で変更できます。

v 手動で solid.ini、solidhac.ini、HAManager.ini の各構成ファイルを編集す る。

注**:** サーバーは始動のときにのみ構成ファイルを読み取ります。このため、構成 ファイルに加えた変更は、対応するプログラムを次回に開始するときまで効果が ありません。

v 動的に以下の ADMIN COMMAND 構文を使用して、稼働中の solidDB サーバー の設定を変更する。

ADMIN COMMAND 'parameter *section\_name*.*param\_name*=*value*';

以下に例を示します。

ADMIN COMMAND 'parameter hotstandby.2SafeAckPolicy=2'; ADMIN COMMAND 'parameter com.listen="tcp sf server 1315"';

注**:** 構成パラメーターはすべて動的に変更できません。

### **HotStandby ADMIN COMMAND (HotStandby API)**

HSB API は、solidDB SQL の構文拡張として提供され、次のような ADMIN COMMAND の形式を取ります。

ADMIN COMMAND hotstandby *hsb-command options*

または

ADMIN COMMAND hsb *hsb-command options*

HSB コマンドは、SQL に対応した任意の対話式ツール (**solsql** など) を介して発 行するか、または ODBC や JDBC を通じてプログラマチックに発行することがで きます。

### **HotStandby** とアクセス権限

HotStandby には固有のアクセス権限がありません。通常の管理者アクセス権限で十 分です。HotStandby 管理コマンドを実行するには、SYS\_ADMIN\_ROLE アクセス権 限または SYS\_CONSOLE\_ROLE アクセス権限が必要です。

### **HotStandby** と **solidDB** ツール

HotStandby サーバーでは、solidDB データ管理ツールを使用できます。

**ADMIN COMMAND** を実行するためのコンソール・ツール

HotStandby 固有の管理コマンド (**ADMIN COMMAND 'hotstandby <option>'**) は、solidDB SQL エディター (**solsql**)、および solidDB リモート制御 (**solcon**) で実行できます。

**solsql** を使用している場合、コマンド名は引用符とともに指定する必要が あります。以下に例を示します。

ADMIN COMMAND 'hotstandby status connect';

**solcon** で使用する場合、コマンド名は ADMIN COMMAND の接頭部と引 用符を使用せずに指定する必要があります。以下に例を示します。

hotstandby status connect

#### インポートおよびエクスポート・ツール

インポートおよびエクスポート・ツールでは、solidDB Speed Loader (**solloado** または **solload**)、solidDB エクスポート (**solexp**)、および solidDB データ・ディクショナリー (**soldd**) も、HotStandby とともに使用 することができます。

### 高可用性マネージャー **(HAM)** のサンプル

solidDB パッケージには、高可用性マネージャー (HAM) というサンプル・ ツールも含まれています。このツールでは、solidDB HotStandby の状態をモ ニターし、HSB サーバーおよび高可用性コントローラー (HAC) を制御す ることができます。HAM は、HA コントローラーとのみ連動させることが できます。

# <span id="page-52-0"></span>**3.1.1 HotStandby** 構成パラメーターの照会

標準パラメーター操作コマンドを使用して、HotStandby パラメーターの値およびプ ロパティーを照会できます。

コマンドは以下のとおりです。

ADMIN COMMAND '[describe] parameter[*section\_name*[.*parameter\_name*]]';

以下に例を示します。

```
ADMIN COMMAND 'parameter logging.durabilitylevel';
RC TEXT
-- ----
0 Logging DurabilityLevel 3 3 2
```
ADMIN COMMAND 'parameter hotstandby.MaxLogSize'; RC TEXT -- ---- 0 HotStandby MaxLogSize 10000000 0 0

結果行に示されている 3 つの値は、左から以下のとおりです。

- 現行値 動的に設定されるか、デフォルト値またはファクトリー値から継承され ます。
- v デフォルト値 solid.ini ファイルから最初に読み取られるか、ファクトリー値 から継承されます。
- v ファクトリー値 製品に事前設定されています。

# **3.1.2 HotStandby** 構成パラメーターの変更

通常、パラメーターの値は、solid.ini 構成ファイルの値を変更し、サーバーを再 始動することによって変更します。ただし、ほとんどの HotStandby パラメーターが ADMIN COMMAND でも変更可能です。

### このタスクについて

パラメーター変更の構文は以下のとおりです。

ADMIN COMMAND 'parameter *section\_name*.*parameter\_name*=*value* [temporary]';

**temporary** オプションが使用されていなければ、パラメーターに対するすべての変 更内容が次のチェックポイントで solid.ini ファイルに保存されます。以下のコマ ンドを使用すると、保存処理を効率よく行うことができます。

ADMIN COMMAND 'save parameters [*file\_name*]';

デフォルトでは、このコマンドはデフォルトの solid.ini ファイルを書き換えま す。 *file\_name* オプションを使用することにより、異なる場所に出力を送信できま す。

# **3.2 HotStandby** の構成

HotStandby は、1 次ノードと 2 次ノードの両方で solid.ini ファイルを使用して 構成されます。 [HotStandby] セクションには、HotStandby 固有の構成パラメータ ーが含まれています。**Com.Listen** パラメーターなど、その他のセクションとパラメ ーターも設定する必要があります。

# <span id="page-53-0"></span>**3.2.1 1** 次および **2** 次ノード **HotStandby** 構成の定義

少なくとも、HotStandby を構成するには、両方のノードで **HotStandby.HSBEnabled** パラメーターを yes に設定し、2 つのノード間の接続設定を定義する必要がありま す。

[HotStandby] セクションに必要な最小の構成情報は、以下のとおりです。

v **HotStandby.HSBEnabled** パラメーターを yes に設定する必要があります。

**HotStandby.HSBEnabled** を yes に設定しないと、サーバーは非 HotStandby サー バーとして始動し、HotStandby レプリケーションは使用されません。

- v **HotStandby.Connect** パラメーターを設定する必要があります。このパラメーター は、もう一方のサーバー (1 次サーバーまたは 2 次サーバー) に接続するために 使用するネットワーク名を定義します。solid.ini ファイルにこのパラメーター が設定されていない場合、サーバーは接続を必要としない状態 (例えば、 PRIMARY ALONE、SECONDARY ALONE、および STANDALONE) でのみ実行 できます。サーバーが始動した後は、ADMIN COMMAND 'parameter' コマンドを 使用してこのパラメーターを設定または変更できます。
- v 各サーバーの **HotStandby.Connect** ストリングは、もう一方のサーバーの **Com.Listen** ストリングに一致する必要があります。

### 例**:** ノード **1** の最小限の構成

[Com] Listen=tcp 2315

[HotStandby] HsbEnabled=yes ;The server on Node 1 connects to the server on Node 2 ;using the connect string 'tcp 2325': Connect=tcp 2325

# 例**:** ノード **2** の最小限の構成

[Com] Listen=tcp 2325

[HotStandby] HsbEnabled=yes ;The server on Node 2 connects to the server on Node 1 ;using the connect string 'tcp 2315': Connect=tcp 2315

# **3.2.2** 切断された接続または使用不可の接続の検出に役立つ、 **HotStandby** サーバー待ち時間の設定

HotStandby サーバーは、タイムアウト・パラメーターを使用して、既存の接続が切 断されたか新規接続が確立されなかったと結論付けるまでの待ち時間を制御しま す。

## このタスクについて

タイムアウト・パラメーターは、以下のとおりです。

- v **HotStandby.PingTimeout**
- v **HotStandby.PingInterval**

#### v **HotStandby.ConnectTimeout**

PRIMARY ACTIVE 状態または SECONDARY ACTIVE 状態の HotStandby サーバ ーは、もう一方のサーバーに接続しようとして、指定された時間内に応答を受信し なかった場合、PRIMARY UNCERTAIN、PRIMARY ALONE、または SECONDARY ALONE に変わります。

### 手順

サーバーの待ち時間を制御するために、以下のことができます。

- v **PingTimeout** パラメーターを設定して、サーバーが PRIMARY UNCERTAIN 状 態に変わるまでの待ち時間を指定できます。
- v **PingInterval** パラメーターを設定して、サーバーが正常であることを示す 「ping」メッセージの送信間隔を指定できます。
- v **ConnectTimeout** パラメーターを設定して、サーバーが (例えば、**ADMIN COMMAND 'hotstandby connect'** 操作などで) もう一方のサーバーに対して新規接続を確立 しようと試みるときの、待ち時間を指定できます。します。

### **PingTimeout** および **PingInterval** パラメーター **[HotStandby]**

[HotStandby] セクション内のオプションの **PingTimeout** パラメーターおよび **PingInterval** パラメーターは、ping 操作を制御します。

「ping」操作は、基本的に 1 つのデータベース・サーバーから別のデータベース・ サーバーへ送信される「私は生きています」メッセージです。(一部のネットワーキ ング・ソフトウェアにも「ping」操作がありますが、[HotStandby] セクション内の solidDB**PingTimeout** 構成パラメーターは、solidDB サーバーの ping にのみ適用さ れ、一般的なネットワーク ping には適用されません。)言い換えると、これは受動 的なハートビート・システムを指しています。このパラメーターを設定した場合、1 次と 2 次の両方の HotStandby サーバーは定期的な間隔で、互いに「ping」メッセ ージを送信します。 4 [ページの『ハートビート』も](#page-15-0)参照してください。

- v **PingTimeout** は、もう一方のサーバーがダウンしているかアクセス不能であると 結論付けるまでのサーバーの待ち時間を指定します。デフォルトは 4000 (4 秒) です。
- v **PingInterval** は、2 回の ping の間の間隔をミリ秒単位で指定します。デフォル トは 1000 (1 秒) です。

例えば、**PingInterval** が 10 秒の場合、各サーバーは互いに 10 秒ごとに ping メ ッセージを送信します。**PingTimeout** が 20 秒で、一方のサーバー (S1) が 20 秒以 内に、もう一方 (S2) からの応答を聴かなかった場合、S1 は S2 がダウンしている かアクセス不能であると結論付けます。その後、サーバー S1 は別の状態に (例え ば「PRIMARY ACTIVE」から「PRIMARY UNCERTAIN」に) 切り替わります。

上記のパラメーターの値が異なる場合は、1 次サーバー内で「hsb connect」コマン ドの実行中に設定された値が優先されます。値は、切り替え時に変更されません。 しかし、ADMIN COMMAND「パラメーター」コマンドで動的に変更できます。

**PingTimeout** をゼロに設定した場合、ping は使用不可になります。

ping は、ほとんどオーバーヘッドを必要とせず、solidDB サーバーは、欠落した ping メッセージに迅速に対応するようセットアップされています。**PingInterval** 値 は、1 秒またはそれ以下のかなり短い間隔に設定できます。

サーバーに障害が起きたときに、フェイルオーバーを素早く検出することが重要な 場合は、**PingTimeout** 値を比較的に短い時間に設定します。ただし、値が小さいほ ど、「誤報」が発生する可能性も高くなります。ネットワークに多量のトラフィッ クがあり、そのために ping メッセージを受信するまでに遅延が生じる場合は、誤報 を避けるために、**PingTimeout** に大きな値を設定することが必要になる場合もあり ます。

### **ConnectTimeout** パラメーター **[HotStandby]**

一部のネットワーク実装環境では、接続操作が不定の期間、応答しないことがあり ます。考えられる理由の 1 つは、リモート・マシンが既知のノードであっても、接 続の試行中に使用不可であることです。接続タイムアウト値を指定することによ り、HotStandby 接続操作でリモート・マシンに接続するまでの最大待ち時間を、秒 単位で設定できます。

**ConnectTimeout** パラメーター (一部のプラットフォームでのみ有効) は、特定の管 理コマンドとの組み合わせでのみ使用します。これに該当するものは以下のとおり です。

- **•** hotstandby connect
- v **hotstandby switch primary**
- **hotstandby switch secondary**

接続タイムアウト値は、solid.ini ファイルの [HotStandby] セクションで、 **ConnectTimeout** パラメーターを使用して、ミリ秒単位で設定します。単位はミリ秒 です。デフォルトは 0 で、これはタイムアウトなしを意味します。これは、別の値 に設定できます。以下に例を示します。

[HotStandby] ; Set ConnectTimeout to 20 seconds (20000 milliseconds). ConnectTimeout=20000

# **3.2.3** トランザクション持続性レベルの定義

トランザクション持続性レベルは、**Logging.DurabilityLevel** パラメーターで設定 します。このパラメーターには 3 つの値があり、リラックス (1) 持続性、アダプテ ィブ (2) 持続性、ストリクト (3) 持続性にそれぞれ対応します。

アダプティブ持続性は、HotStandby でのみ使用されます。アダプティブ持続性の意 味は、以下のとおりです。

- 1 次サーバーと 2 次サーバーが接続されていて、正常に機能している場合 (それ ぞれ、PRIMARY ACTIVE 状態と SECONDARY ACTIVE 状態にある場合)、サ ーバーはリラックス持続性を使用します。
- v それ以外のすべての状態 (例えば、PRIMARY ALONE、STANDALONE など) で は、サーバーはストリクト持続性を使用します。

ストリクトとリラックスの持続性の相違に関する説明、または

**Logging.DurabilityLevel** パラメーターの詳細については、「*IBM solidDB* 管理者 ガイド」を参照してください。

# **3.2.4 HotStandby** データベース・コピー操作の名前と場所の定義

オプションの **HotStandby.CopyDirectory** パラメーターは、HotStandby **copy** 操作の コピー先となるディレクトリーの名前と場所を定義します。

HotStandby コピー操作は、以下のコマンドで指定します。

ADMIN COMMAND 'hotstandby copy [*directory\_name*]';

**HotStandby.CopyDirectory** パラメーターにはデフォルト値がないので、solid.ini ファイル内でディレクトリーを指定しなかった場合は、コピー・コマンドの中でそ れを指定する必要があります。**HotStandby.CopyDirectory** パラメーターに相対パス を指定する場合は、1 次サーバーの solid.ini ファイルを保持するディレクトリー からの相対パスにします。

**HotStandby.CopyDirectory** パラメーターは、**ADMIN COMMAND 'hotstandby netcopy'** コマンドを使用して HotStandby データベース・コピー操作を実行する場合は、必要 ありません。これら 2 つの選択肢のうち、推奨されるのは、機能がより柔軟な **netcopy** コマンドです。

# **3.2.5 2** 次サーバー障害時の **1** 次サーバーの動作の定義

[HotStandby] セクションの **AutoPrimaryAlone** パラメーターを使用して、2 次サー バーとの接続が失われた後の 1 次サーバーを PRIMARY ALONE 状態に自動的に 切り替えるか、それとも PRIMARY UNCERTAIN 状態に留めるかを制御できま す。

**AutoPrimaryAlone** が Yes に設定されている場合、1 次サーバーは 2 次サーバーと の接続が失われたとき、PRIMARY ALONE 状態に自動的に切り替わります。これ により、1 次サーバーはトランザクションの受け入れを続行できます。 **AutoPrimaryAlone** が No に設定されている場合、2 次サーバーとの接続が失われた 1 次サーバーは、PRIMARY UNCERTAIN 状態に自動的に切り替わります。

デフォルトでは、**AutoPrimaryAlone** は No に設定されます。

[HotStandby] AutoPrimaryAlone = No

PRIMARY UNCERTAIN 状態では、1 次サーバーは新規トランザクションの受け入 れや現在アクティブなトランザクションのコミットを行うことができません。1 次 サーバーは、HAC、Watchdog、またはシステム管理者が指示するまで、PRIMARY ALONE 状態に切り替わりません。

**AutoPrimaryAlone** が No に設定されている場合は、**ADMIN COMMAND 'hotstandby set primary alone'** コマンドを実行することにより、サーバーを PRIMARY ALONE 状態に設定できます。このコマンドは、構成ファイル内の **AutoPrimaryAlone** の値を変更しないことに注意してください。

デフォルトを Yes に変更した場合、1 次サーバーの状態は PRIMARY ACTIVE か ら PRIMARY ALONE に変更され、PRIMARY UNCERTAIN には変更されません。

# **3.2.6 1** 次および **2** 次パラメーター値の調整の確認

このセクションでは、1 次および 2 次サーバーでどのパラメーターを同一にする必 要があるか、およびどのパラメーターを異ならせる必要があるかについて説明しま す。

1 次側および 2 次側の両方で特定のパラメーターを同一にする必要があります。こ の理由は、フェイルオーバーの後で、元の 2 次側が新規の 1 次側になり、それが 古い 1 次側と同じ動作をしなければならないからです。注意すべき点は、同じ値を 使用することが絶対要件ではないことです。異なる値が使用されたときに、サーバ ーで障害が起きるのではなく、クライアントで認識する動作が異なることがありま す。

[HotStandby] セクションにないが、間接的に関係している一部のパラメーターも、 1 次サーバーおよび 2 次サーバーの両方で同一にする必要があります。例えば、 **DurabilityLevel** パラメーターは一般に、1 次側および 2 次側で同じでなければな りません。

1 次サーバーおよび 2 次サーバーで特定のパラメーターを異ならせる必要がありま す。この理由は、両サーバーを一意的に識別できるように、かつ相互に対話できる ようにするためです。

以下の HotStandby パラメーターが 1 次側および 2 次側の両方で同じでなければな りません。

- [HotStandby]
	- **2SafeAckPolicy**
	- **AutoPrimaryAlone**
	- **ConnectTimeout**
	- **HSBEnabled**
	- **PrimaryAlone** (推奨されないが、使用した場合は同じにする必要がある)
- [IndexFile]
	- **FileSpec** は「互換性」が必要です。つまり、**FileSpec** パラメーターの数を同 じにする必要と、対応する **FileSpec** パラメーターのサイズを一致させる必要 があります。
	- **BlockSize**
- [Logging]
	- **BlockSize**

以下のパラメーターが異なっていなければなりません。

- [HotStandby]
	- **Connect**

以下のパラメーターは、コンピューター上のディスク・ドライブ構成などの環境に 基づいて、同じであるか異なる可能性があります。

- [General]
	- **BackupDirectory**
- [HotStandby]

#### – **CopyDirectory**

<span id="page-58-0"></span>HSB パフォーマンスに影響する、「非 HSB」パラメーターの設定もいくつかあり ます。例えば、solid.ini ファイルの [Logging] セクションにある **DurabilityLevel** パラメーターには、HotStandby でパフォーマンスを最適化できる 設定があります。 15 ページの『1.1.5, [持続性とロギング』と](#page-26-0)、「*IBM solidDB* 管理 者ガイド」の **DurabilityLevel** の説明を参照してください。

# **3.2.7 1** 次側の設定が **2** 次側の設定より優先されるかどうかの決 定

パラメーターによっては、1 次サーバーおよび 2 次サーバーの両方で同じである必 要があります。同じ値を設定しないと、それぞれのサーバーが、そのサーバーの solid.ini ファイルに定義されている値を使用するようになることが予想されま す。ただし、これは必ずしも当てはまりません。

**2SafeAckPolicy** のような、2 次側の動作を制御する一部のパラメーターの場合であ っても、1 次側の値によって、その動作が決まります。原則的に、安全性および持 続性のためのすべてのパラメーターが 1 次側で制御されます。例えば、1 次側は **2SafeAckPolicy** の値を読み取って、その値を 2 次側に使用するように送信しま す。2 次側の solid.ini ファイルに格納されている値は、2 次側が 1 次側になっ た場合にのみ使用されます。

1 次側の値が優先されるパラメーターには以下のパラメーターが含まれます。

- v **HotStandby.SafenessLevel**
- v **HotStandby.2SafeAckPolicy**
- v **Logging.DurabilityLevel**
- v **HotStandby.NetcopyRpcTimeout**

コマンド '**hsb connect**' の実行時点で、1 次側にある以下のパラメーターが優先さ れます。

- v **HotStandby.PingTimeout**
- v **HotStandby.PingInterval**

# **3.3 HA** コントローラーおよび **HA** マネージャーの構成

高可用性コントローラー (HAC) は、それぞれの HotStandby サーバー・ノードにデ プロイされます。これは、solidhac.ini 構成ファイルを使用して構成されます。高 可用性マネージャー (HAM) は、HAManager.ini 構成ファイルを使用して構成され ます。

# **HA** コントローラー

HAC 構成ファイル solidhac.ini は、HAC 作業ディレクトリーに配置する必要が あります。solidhac.ini 構成ファイル内のパラメーターは、以下のセクションの下 にグループ化されています。

- HAController
- LocalDB
- RemoteDB
- v ERE

パラメーターについて詳しくは、 134 ページの『A.3, [高可用性コントローラー](#page-145-0) (HAC) [パラメーター』を](#page-145-0)参照してください。

構成パラメーターはすべて、 142 ページの『[A.5.2, solidhac.ini](#page-153-0) 構成ファイル』の solidhac.ini サンプル・ファイルの中にも記載されています。

### **HA** マネージャー

HAM 構成ファイル HAManager.ini は、HAM 作業ディレクトリーに配置する必要 があります。

パラメーターについて詳しくは、 140 ページの『A.4, [高可用性マネージャー](#page-151-0) (HAM) [の構成パラメーター』を](#page-151-0)参照してください。

構成パラメーターはすべて、 145 ページの『[A.5.3, HAManager.ini](#page-156-0) 構成ファイル』の HAManager.ini サンプル・ファイルの中にも記載されています。

# **3.4 ADMIN COMMAND (HotStandby API)** による **HotStandby** の管理

solidDB HotStandby の高可用性を管理するすべてのソフトウェアで、サーバー・プ ロセスのモニターと制御を行うために、HotStandby API (HSB API) が使用されま す。製品に組み込まれている HA コントローラーは、そのようなプログラムの一例 です。もう 1 つの例は、Watchdog サンプル・プログラムです。

HSB API は、solidDB SQL の構文拡張として提供され、次のような ADMIN COMMAND の形式を取ります。 ADMIN COMMAND hotstandby *hsb-command options*

または

ADMIN COMMAND hsb *hsb-command options*

HSB コマンドは、SQL に対応した任意の対話式ツール (**solsql** など) を介して発 行するか、または ODBC や JDBC を通じてプログラマチックに発行することがで きます。

このセクションを使用して独自のアプリケーションをプログラムし、solidDB の高 可用性を管理できます。これは、例えば、外部クラスター管理ソフトウェアへの統 合を実装する場合などに必要になります。

# **3.4.1** 管理タスクの概要

このセクションでは、HotStandby の使用時に実行しなければならない場合がある管 理タスクについて説明します。

このセクションのトピックは、以下のとおりです。

表 *6.* 管理タスク

| トピック                                      | 説明                                                                                                    | ページ                                                               |
|-------------------------------------------|----------------------------------------------------------------------------------------------------|-------------------------------------------------------------------|
| HotStandby のリカバリー・タ<br>スクと保守タスクの実行        | システム障害 (通信リンクの<br>切断または動作不能のホッ<br>ト・スタンバイ・サーバーが<br>原因で起きたもの)の場合の<br>HotStandby タスクについて説<br>明します。これらのタスクに<br>は以下が含まれます。<br>• サーバー状態の切り替え<br>• HotStandby 操作のシャット<br>オフ<br>• 1 次サーバーと 2 次サー<br>バーの同期 | 『3.4.2, HotStandby のリカバ<br>リーと保守の実行』                              |
|                                           | • HotStandby サーバーの接続                                                                                                    |                                                                   |
| ネットワークを介した 1次<br>側データベースの新規 2 次<br>側へのコピー | リモート・サーバーが<br>HotStandby 構成に新規に追加<br>されたものである(つまり、<br>新規 2 次サーバーである) 場<br>合、またはリモート・サーバ<br>ーのデータが破損し、置き換<br>える必要がある場合の、デー<br>タベースのリモート (ネット<br>ワーク)コピーの作成方法を<br>説明します。                             | 60 ページの『ネットワーク<br>を介した 1 次データベース<br>の 2 次側へのコピー』                  |
| HotStandby 状況の検査                          | 1 次サーバーおよび 2 次サ<br>ーバーの HotStandby 状況情<br>報を検査する方法を説明しま<br>す。                                                                                                    | 66 ページの『3.4.7,<br>HotStandby 状況の検査』                               |
| HotStandby サーバー状態の検<br>証                  | HotStandby サーバーの状態<br>(1次、2次、スタンドアロ<br>ン)を検査する方法を説明し<br>ます。                                                                                                    | 69 ページの『3.4.8,<br>HotStandby サーバー状態の検<br>証』                       |
| HotStandby サーバーから非<br>HotStandby サーバーへの変更 | HotStandby 用に構成したサー<br>バーを、通常の非 HotStandby<br>サーバーに設定する方法を説<br>明します。                                                                                                    | 72 ページの『3.4.10,<br>HotStandby サーバーから非<br>HotStandby サーバーへの変<br>更』 |

# **3.4.2 HotStandby** のリカバリーと保守の実行

システム障害 (通信リンクの切断または動作不能のホット・スタンバイ・サーバー が原因で起きたもの) またはサーバー保守の場合、HotStandby タスクを実行しなけ ればならないことがあります。これらのタスクには、サーバー状態の切り替え、 HotStandby 操作のシャットオフ、1 次サーバーと 2 次サーバーの同期、および HotStandby サーバー同士の接続が含まれます。

### 手順

- 1. 以下の操作の一部または全部を実行します。
	- a. サーバー状態を切り替えます。

これには、1 次サーバーの PRIMARY ALONE 状態 (後で 2 次サーバーへ送 信できるよう、トランザクション・ログへのトランザクションの蓄積を続行 します) への切り替え、または HotStandby のシャットダウンが含まれます。

- b. 1 次側と 2 次側のデータベースが同一になるよう、サーバー同士の同期をと ります。
- c. 何らかの理由で通信リンクが切断されている場合は、1 次サーバーを 2 次サ ーバーに接続します。
- 2. 以下のように、HAC と HA マネージャーで同じステップを実行できます。
	- a. HA マネージャーで「**Switch**」ボタンを押します。サーバーをシャットダウン する必要がある場合は、HA マネージャーで「**Shutdown**」ボタンを押しま す。
	- b. HAC インスタンスを ADMINISTRATIVE モードに設定するため、HA マネ ージャーで「**Administrative**」ボタンを押します。
	- c. HAC インスタンスを AUTOMATIC モードに設定するため、HA マネージャ ーで「**Automatic**」ボタンを押します。

# 次のタスク

1 次側または 2 次側データベースへのアプリケーションの再接続の詳細については 103 ページの『4.3.1, アプリケーションから 1 [次サーバーへの再接続』を](#page-114-0)参照して ください。

### 重要**:**

HAC を使用する場合は、HA マネージャーを使用して管理手順を実行するか、HAC インスタンスを ADMINISTRATIVE モードに設定してから、管理作業を開始しま す。

# **3.4.3** サーバー状態の切り替え

HotStandby コンポーネントは、必要な場合、自動またはユーザーによる手動でのサ ーバー状態の切り替えを必要とします。

実動では、サーバー状態は自動的な状態切り替えによって (つまりフェイルオーバ ーの実行によって) 選択されます。 自動的な状態切り替えは、例えば、solidDB 高 可用性コントローラー (HAC) で設定することができます。

切り替え とは、1 次サーバーと 2 次サーバーが、稼働中にロールを逆にすること を意味します。これは、さまざまな保守の目的で必要になる場合があります。

フェイルオーバー とは、1 次サーバーで障害が発生した場合に 1 次サーバーのロ ールを引き継ぐための 2 次サーバーによるアクションです。

### 切り替えの実行

2 次サーバーで ADMIN COMMAND 'hotstandby switch primary'; コマンドを発行す るか、1 次サーバーで ADMIN COMMAND 'hotstandby switch secondary'; コマンド を発行することにより、サーバーのロールを逆にすることができます。

switch コマンドは、2 つのサーバーが接続されている場合でも接続されていない場 合でも使用できます。サーバー同士が接続されている場合は、単に状態が逆にな り、旧 2 次サーバーが新規 1 次サーバーに、旧 1 次サーバーが新規 2 次サーバ ーになります。サーバー同士が接続されていない場合は、旧 2 次サーバーが新規 1 次サーバーになり、もう一方のサーバーの状態は変更されません。

下の図は、サーバー同士が接続されているときに、コマンド **hsb switch secondary** または **hsb switch primary** を発行するとどうなるかを示したものです。コマンド **hsb switch primary** は SECONDARY 状態 (例えば、SECONDARY ACTIVE) にあ るサーバー上でのみ発行でき、コマンド **hsb switch secondary** は PRIMARY 状態 (例えば、PRIMARY ACTIVE) にあるサーバーでのみ使用できます。

### 状態切り替え

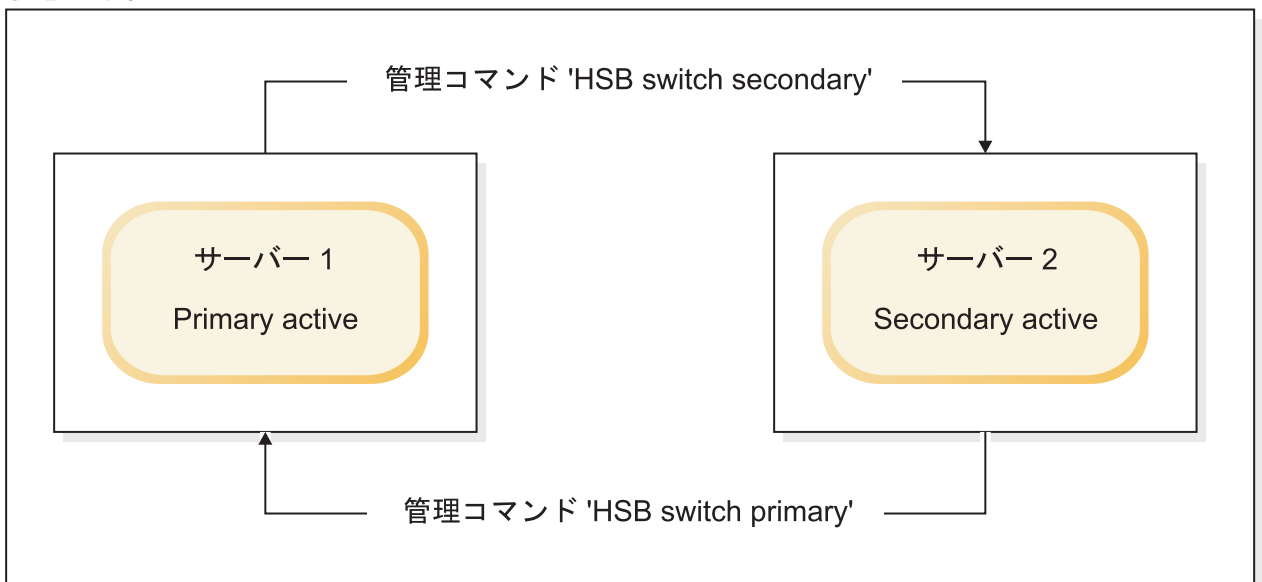

図 *12.* 状態切り替え

コマンド **hotstandby switch primary** を実行して 2 次サーバー (サーバー 2) を 1 次サーバーに切り替える場合、2 次サーバー (サーバー 2) がもう一方のサーバー (サーバー 1) に接続していないと、エラーが返されます。

2 つのサーバーが接続されている場合は、サーバー同士の状態が切り替わります。 つまり、旧 1 次サーバー (サーバー 1) は新規 2 次サーバーになり、旧 2 次サー バー (サーバー 2) は新規 1 次サーバーになります。

旧 2 次サーバー (サーバー 2) がもう一方のサーバー (サーバー 1) に接続できな い場合は、両方のサーバーが SECONDARY ALONE に切り替わります。 **AutoPrimaryAlone** 構成パラメーターが yes に設定されている場合でも、新規 1 次 サーバーは PRIMARY ALONE でなく SECONDARY ALONE に切り替わります。

**2** 次サーバーの **1** 次サーバーへの切り替え**:**

コマンド ADMIN COMMAND 'hotstandby switch primary'; を発行することにより、2 次サーバーを PRIMARY 状態に切り替えることができます。

**hotstandby switch primary** コマンドを実行すると、状態を切り替えるプロセスが 開始されます。切り替えプロセスが正常に開始された場合は、以下のメッセージが 表示されます。Started the process of switching the role to primary.切り替え の状況は、コマンド **hotstandby status switch** を使用してモニターできます。

**hotstandby switch primary** コマンドの後にコミットを発行すると、コミットは replicated transaction is aborted というエラーで失敗します。

すべてのトランザクションは、切り替えのときに強制終了されます。ただし、 ADMIN COMMAND (管理コマンド) は、トランザクション・コマンドでないの で、ロールバックできません。

注**:** 管理コマンドは、新規トランザクションがまだ開かれていない場合、強制的に 新規トランザクションを開始します。オープン・トランザクションが終了しないよ うにするには、またはトランザクションの開始時刻を予期したものと異なる時刻に するには、管理コマンドの後に COMMIT WORK を実行します。

両方のサーバーが PRIMARY 状態 (例えば、両方が PRIMARY ALONE) になる構 成エラーが起きた場合は、コマンド **hotstandby switch secondary** を使用して、ど ちらかのサーバーを SECONDARY 状態に戻すことができます。

- サーバーが同じデータを持っている場合は、両方のサーバー上で通常の操作が再 開されます。
- v サーバーが同じデータを持っていない場合、1 次サーバーは 2 次サーバーからの 接続操作を拒否し、以下のメッセージを発行します。14525: HotStandby databases are not properly synchronized.

HotStandby レプリケーションは開始されません。その場合は、2 次サーバー側に 1 次データベースの完全コピーが必要です。最初に、どちらのデータベースが正 しいかを判断する必要があります。

また、14525 エラーが発生した場合、データベース状態は変化しません。両方の サーバーはコマンド発行以前と同じ状態のままになります。

#### 関連タスク

67 [ページの『切り替え状況情報の表示』](#page-78-0) 2 つの HotStandby サーバー間で、状態切り替えが発生したかどうかを検証する必要 が生じる場合があります。

**1** 次サーバーの **2** 次サーバーへの切り替え**:**

コマンド ADMIN COMMAND 'hotstandby switch secondary'; を発行することによ り、1 次サーバーを SECONDARY 状態に切り替えることができます。

これは、2 つのサーバーの状態が既に切り替えられており、再び元の状態に切り替 えたい場合に特に便利です。例えば、新規 2 次サーバーがサービスに復帰したとき に、その状態を切り替えて 1 次サーバーに戻し、新規 1 次サーバーを 2 次サーバ ーに再び切り替えることができます。

**hotstandby switch secondary** コマンドを実行すると、状態を切り替えるプロセス が開始されます。切り替えプロセスが正常に開始された場合は、以下のメッセージ が表示されます。Started the process of switching the role to secondary.切り 替えの状況は、コマンド **hotstandby status switch** を使用してモニターできま す。

**hotstandby switch secondary** を実行する場合、サーバー同士がまだ接続されてい なければ、旧 1 次サーバーは旧 2 次サーバーに接続しようとします。

2 つのサーバーが接続されている場合は、サーバー同士の状態が切り替わります。 つまり、旧 1 次サーバーは新規 2 次サーバーになり、旧 2 次サーバーは新規 1 次サーバーになります。

### 関連タスク

67 [ページの『切り替え状況情報の表示』](#page-78-0)

2 つの HotStandby サーバー間で、状態切り替えが発生したかどうかを検証する必要 が生じる場合があります。

# フェイルオーバーの実行

フェイルオーバーは、2 次サーバー側で、コマンド ADMIN COMMAND 'hotstandby set primary alone'; を実行することによって行われます。

サーバーは、以前に 1 次サーバーから受信した保留中のすべてのトランザクション を処理した後に、新しい状態になります。これにより、失われるトランザクション がないこと、およびデータベース状態に障害直前の 1 次サーバーの状態が反映され ることが保証されます。ただし、使用している安全性レベルが 1-safe の場合は、フ ェイルオーバーの際にいくつかのトランザクションが失われることがあります。

### **PRIMARY ALONE** 状態での新規 **1** 次サーバーの実行

PRIMARY ALONE 状態では、2 次サーバーへの接続は切断されていますが、1 次 サーバーを実行してトランザクション・ログの更新を継続できます。2 次サーバー が復帰した後、PRIMARY ALONE 状態のサーバーは 2 次サーバーへのトランザク ションの送信を再開できます。

### 手順

サーバーを PRIMARY ALONE 状態に設定するには、以下の 3 とおりの方法があ ります。

• 以下のコマンドを発行します。

ADMIN COMMAND 'hotstandby set primary alone';

v 次のコマンドを使用して、制御された方式での切断を、1 次サーバーと 2 次サー バーのどちらかで実行します。

ADMIN COMMAND 'hotstandby disconnect';

<span id="page-65-0"></span>制御されたシャットダウンを行うために、ADMIN COMMAND 'shutdown'; を 2 次サ ーバー上で実行すると、2 次サーバーはシャットダウンの前に暗黙に切断され、1 次サーバーは安全に PRIMARY ALONE 状態に切り替わります。

v **HotStandby.AutoPrimaryAlone** パラメーターを yes に設定すると、デフォルトで PRIMARY ALONE 状態になります。

**HotStandby.AutoPrimaryAlone=yes** の場合、サーバーは 2 次サーバーへの接続が 切断されたとき、自動的に PRIMARY ALONE 状態になります。それ以外の場合 は、サーバーに障害が起きた後、サーバーの状態は PRIMARY UNCERTAIN の ままになります。ただし、HAC、管理者、Watchdog プログラムのいずれかがコ マンド ADMIN COMMAND 'hotstandby set primary alone' を発行した場合は除き ます。デフォルトでは、solid.ini ファイルの [HotStandby] セクションの **AutoPrimaryAlone** パラメーターは no に設定されます。これは、PRIMARY ACTIVE 状態で作動している 1 次サーバーが、2 次サーバーに障害が起きた場 合、自動的に PRIMARY UNCERTAIN に切り替えられることを指定します。

### タスクの結果

PRIMARY ALONE 状態は、以下のいずれかが発生するまで持続します。

- 2 次サーバーへの接続が成功した。
- v サーバーにトランザクション・ログ用のスペースがなくなった。
- v ログ・サイズの限度 (**MaxLogSize**) を超えた。
- v 別のコマンドによって、サーバーが STANDALONE など、別の状態に切り替え られた。
- 1 次サーバーがシャットダウンされた。

#### 注意**:**

**2** 次サーバーに **PRIMARY ALONE** 状態を命じるのと同時に **1** 次サーバーのシャ ットダウンを行わないよう注意する必要があります。この **2** つの操作は矛盾してい るため、**2** 次サーバーは **SECONDARY ALONE** 状態になります。これが現実の操 作で偶然起きることは、ほとんどありません。ただし、システムのテスト中に、シ ャットダウンで **1** 次サーバーの障害をシミュレートしたくなる場合があります。し かし、それはしないでください。シャットダウンは障害の代わりにはなりません。 それは、**1** 次と **2** 次の両方のサーバーが関与した複雑な分散操作になります。それ をしないもう **1** つの理由は、**1** 次サーバーは、シャットダウンされて新規 **2** 次サ ーバーとして始動された後、新規 **1** 次サーバーにキャッチアップできなくなるから です。**1** 次サーバーのシャットダウンが本当に必要な場合、正しい手順は以下のと おりです。

- 1. 切り替えを実行します。
- 2. 新規 **2** 次サーバーをシャットダウンします。
- 3. 新規 **1** 次サーバーが自動的に **PRIMARY ALONE** 状態に切り替わります。

# **2** 次サーバーのオンラインへの復帰 手順

2 次サーバーをオンラインに復帰させるには、1 次サーバーを 2 次サーバーに接続 します。 詳細については、 65 ページの『3.4.6, HotStandby [サーバーの接続』を](#page-76-0)参 照してください。

2 次サーバー・ノードをオンラインに復帰した後、キャッチアップが必要になる場 合があります。1 次サーバー内の変更は、長期間にわたって蓄積されています。1 次サーバーが PRIMARY ALONE 状態に設定されていた間、1 次サーバーはトラン ザクション・ログにトランザクションとデータを書き込んでいました。 2 次サーバーが再び 1 次サーバーに接続すると、同期をとるために、1 次サーバー に保留中の変更がトランザクション・ログから 2 次サーバーへ書き込まれます。変 更が 2 次サーバーに書き込まれている間、2 次サーバーは SECONDARY ALONE 状態になり、1 次サーバーは PRIMARY ALONE 状態になります。(コマンド ADMIN COMMAND "hsb status connect' を発行すると、サーバーがキャッチアップ を実行中であるかどうかを知らせるメッセージが表示されます。)

注**:** 1 次サーバーが、コマンド **hotstandby set standalone** を使用して STANDALONE 状態に設定されていた場合、2 次サーバーを SECONDARY ACTIVE 状態にするには、事前に 1 次サーバーから 2 次サーバーにデータベース 全体をコピーしておく必要があります。 56 ページの『3.4.5, 1 [次サーバーと](#page-67-0) 2 次サ [ーバーの同期』を](#page-67-0)参照してください。

### タスクの結果

2 次サーバーが、保留中の変更の処理を正常に終了した後、1 次サーバーと 2 次サ ーバーの状態は、それぞれ PRIMARY ACTIVE と SECONDARY ACTIVE に自動 的に変更されます。

# **3.4.4 HotStandby** 操作のシャットオフ

1 次サーバーの HotStandby 操作を一時的にシャットオフする必要が生じる場合があ ります。例えば、2 次サーバーのサービスをアップグレードのために休止しようと しているとき、1 次サーバーに、2 次サーバーのサービス休止中に蓄積されるトラ ンザクション・ログを保管する十分なディスク・スペースがない場合などです。

### このタスクについて

(詳細については、 75 ページの『3.6.3, [トランザクション・ログのスペース不足』を](#page-86-0) 参照してください。)

1 次サーバーで HotStandby をシャットオフするには、以下の手順を実行します。

#### 手順

- 1. サーバーを切断します (現在、接続している場合)。
- 2. 以下の一連のコマンドを使用して、1 次サーバーを STANDALONE 状態に設定 します。

ADMIN COMMAND 'hotstandby disconnect'; -- if servers are connected ADMIN COMMAND 'hotstandby set standalone';

これにより、1 次サーバーは非 HotStandby サーバーであるかのように操作を続 行できます。

注**:**

2 次サーバーへ送信するトランザクション·ログの保管を停止すると、もはや単 に 1 次サーバーと 2 次サーバーを再接続するだけでは、キャッチアップできな <span id="page-67-0"></span>くなります。代わりに、HotStandby 操作を再開するときに、手動でサーバー同士 を同期させることが必要になります。詳細については、以下のセクションを参照 してください。

### 次のタスク

このサーバーを、以後永続的に HotStandby サーバーとして使用しない場合は、 [72](#page-83-0) ページの『3.4.10, HotStandby サーバーから非 HotStandby [サーバーへの変更』を](#page-83-0)参 照してください。

# **3.4.5 1** 次サーバーと **2** 次サーバーの同期

各サーバーが HSB レプリケーションを開始できるようにするためには、各サーバ ーのデータベースが同一でなければなりません。言い換えると、2 次データベース は 1 次データベースの正確なコピーでなければなりません。HotStandby システムの 各データベースを同じものにするプロセスを、HotStandby 同期と呼びます。

1 次側と 2 次側の同期をとる必要があるのは、以下の場合です。

- 2 次側が新規で、開始するための 1 次側のデータベースのコピーをまだ持ってい ない場合。
- 2 次側がしばらくの間実行されておらず、そのデータ・コピーが最新のものでな い場合。
- v 1 次側と 2 次側の両方が同時に「Primary Alone」状態で実行されていたため、デ ータが矛盾している場合。
- 2 次側のディスク・ドライブが破損したか、ファイルが壊れたため、置き換える 必要がある場合。

サーバー上のデータの同期化には、主に 2 つの方法があります。キャッチアップ とフル・コピー です。

### キャッチアップ

キャッチアップを使用できるのは、サーバー同士の接続が切断されていた間、2 次 サーバーに「未着」のすべてのトランザクションのコピーを 1 次サーバーが保管し ていた場合で、また、その場合に限られます。1 次サーバーがそれらのすべてのト ランザクションを保管していた場合、1 次サーバーは 2 次サーバーに再接続したと き、自動的にそれらのトランザクションを 2 次サーバーへ転送し、2 次サーバーが 1 次サーバーに「キャッチアップ」できるようにします。

solidDB サーバーは、PRIMARY ALONE 状態にある間だけトランザクションを (2 次サーバーへ転送するために) 保管し、STANDALONE 状態にある間や非 HotStandby サーバーとして作動している間は、保管しません。したがって、最後に 2 次サーバーと接続していたとき以降に STANDALONE 状態にあったか非 HotStandby サーバーとして作動していたサーバーは、すべてのトランザクションを 持っているわけではなく、キャッチアップを行うことができません。代わりに、(後 述する) 完全コピーを行う必要があります。

明示的な「キャッチアップ」コマンドは存在しません。以下のコマンドを使用して サーバー同士を接続すると、サーバーは自動的にキャッチアップを試みます。

ADMIN COMMAND 'hotstandby connect';

1 次サーバーと 2 次サーバーを接続すると、それらのサーバーは自動的に、1 次サ ーバーがトランザクション・ログ内に 2 次サーバーへ送信するデータを持っている かどうかを検査します。そのデータが存在する場合、サーバーは自動的にキャッチ アップを試みます。

キャッチアップ・プロセスの間、1 次サーバーと 2 次サーバーは PRIMARY ALONE 状態と SECONDARY ALONE 状態のままです。クライアントは、照会の サブミットとトランザクションのコミットを続行できます。キャッチアップ・プロ セスは、クライアント・アプリケーションに意識されることがなく行われます。

1 次サーバーから 2 次サーバーへトランザクションをコピーした後であっても、1 次サーバーと 2 次サーバーのデータベースが同一でないことをサーバーが認識した 場合は、エラー・メッセージが出ます。

キャッチアップが失敗した場合 (または、例えば 1 次サーバーが STANDALONE 状態にあったなどの理由でキャッチアップが機能しないと前もって分かっている場 合) は、完全コピーを実行する必要があります。

キャッチアップは、いずれかの時点で 2 次サーバーが既に SECONDARY ACTIVE 状態で稼働している場合にのみ適用されます。2 次サーバーが新品の場合は、たと え 1 次サーバーがそれまで PRIMARY ALONE 状態で実行されており、その 1 次 サーバー自体が始動した時点以降のすべてのトランザクションを保管している場合 でも、2 次サーバーにデータベースの初期コピーを与えるために、完全コピーを行 う必要があります。

キャッチアップ・プロセスの詳細は、 54 ページの『2 [次サーバーのオンラインへの](#page-65-0) [復帰』に](#page-65-0)説明があります。

### 完全コピー

完全コピーとは、その名前が示すとおり、すべてのデータを 1 次サーバーから 2 次サーバーにコピーすることです。これは、単数または複数のデータベース・ファ イル自体をコピーすることによって行います。

完全コピーは、以下の状況で使用されます。

- 2 次サーバーが新品で、1 次サーバーのデータベースの初期コピーを取得しよう としている場合。
- v 1 次サーバーが、PRIMARY ALONE 状態でないときにトランザクションを書き 込んだために、キャッチアップが可能でない場合。
- 2 次サーバーのデータベースが壊れたか欠落している場合。
- 2 次サーバーがディスクレスで、障害を起こした場合。2 次ディスクレス・サー バーを障害後に始動したときは、**hotstandby netcopy** コマンドでデータベースの 完全なコピーを行う必要があります。ディスク・ベースの 2 次サーバーと異な り、2 次ディスクレス・サーバーは、トランザクション・ログを読み取って、作 動不能だった間に発生した変更を適用することができません。
- 1 次サーバーはキャッチアップに必要なすべてのデータを持っているが、キャッ チアップを行うと、単に現在のデータ・ファイルをコピーするよりも長時間かか ると予想される場合。

注意**:**

**2** 次サーバーに古いデータベース・ファイルがある場合、完全コピーを行うと、そ れらの古いファイルは上書きされます。何らかの理由で、**1** 次サーバー内になかっ たデータが **2** 次サーバー上のファイルに含まれている場合 **(**例えば、両方のサーバ ーが同時に **PRIMARY ALONE** 状態で作動していた場合**)**、そのデータは失われま す。

完全コピーを行うことができる (つまり、データベース・ファイルを 1 次サーバー から 2 次サーバーにコピーする) 2 つの HotStandby コマンドがあります。以下の どちらのコマンドを使用してもかまいません。

ADMIN COMMAND 'hotstandby netcopy'; ADMIN COMMAND 'hotstandby copy [<directory name>]';

**netcopy** 操作は、ネットワーク上で稼働してファイルを受信できる 2 次サーバー に、ネットワークを通じてデータベースをコピーします。**copy** 操作は、1 次サーバ ーに可視の指定されたディスク・ドライブ・ディレクトリーに、データベース・フ ァイルをコピーします。2 次サーバーは **copy** 操作の間、稼働していてはなりませ ん。通常、**netcopy** コマンドの方が **copy** コマンドより好ましいので、ほとんどの 例で **copy** ではなく **netcopy** のみが示されています。

**copy** コマンドと **netcopy** コマンドについては、 64 ページの『1 [次サーバーから指](#page-75-0) [定されたディレクトリーへのデータベース・ファイルのコピー』お](#page-75-0)よび 60 [ページ](#page-71-0) [の『ネットワークを介した](#page-71-0) 1 次データベースの 2 次側へのコピー』に説明があり ます。

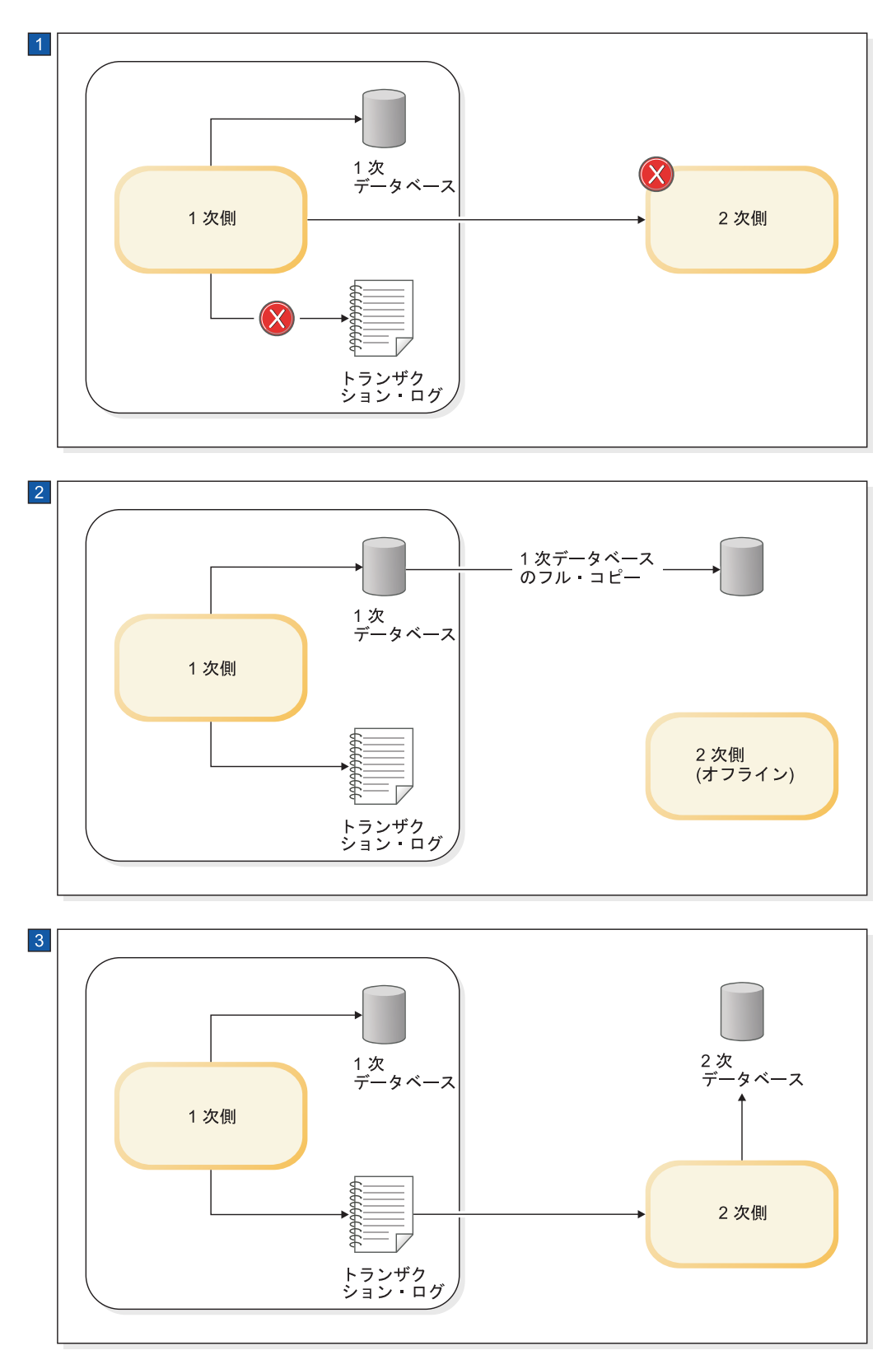

- 1. 2 次サーバーが長時間ダウンしているために、1 次サーバーが 2 次サーバー用のデータをトランザクション・ログ に格納する処理を停止します。このログはまだローカル・リカバリーに使用されます。
- 2. 1 次データベースが 2 次ノードにコピーされ、1 次サーバーがトランザクション・ログへの書き込みを開始しま す。
- 3. データベースがコピーされ、1 次サーバーがトランザクション・ログ・ファイルの変更を 2 次サーバーに送信しま す。 3 HotStandby の管理および構成 **59**

<span id="page-71-0"></span>上の図では、トランザクション・ログの使用が過度に単純化されています。図の最 初の部分で、1 次サーバーと 2 次サーバーが接続されていないとき、1 次サーバー は実際にトランザクション・ログへのデータの書き込みを続行しますが、リカバリ ーを行うのに十分なデータだけを保持し、2 次サーバーが接続の切断以降のすべて の変更をキャッチアップするために十分なデータを保持するわけではありません。

### **Watchdog** を使用したサーバーの同期

手動でサーバーの同期をとることができるコマンドを、Watchdog プログラムで使用 して、自動的にサーバーの同期をとることもできます。

キャッチアップが十分であれば、Watchdog で行う必要があることは、2 次サーバー をモニターして 2 次サーバーが稼働したことを確認した後、1 次サーバーを 2 次 サーバーに接続するコマンドを実行することだけです。完全コピーが必要な場合、 Watchdog は 1 次サーバーに netcopy (または copy) 操作を実行するよう指示でき ます。完全コピーでは、2 次サーバー上のすべてのデータが上書きされることに留 意してください。

### ネットワークを介した **1** 次データベースの **2** 次側へのコピー

データベース・ファイルのコピーを 1 次サーバーから 2 次サーバーへ送信するに は、**netcopy** コマンドを使用します。2 次サーバーは、既に稼働している必要があ ります。

#### 始める前に

重要**:** コマンドを実行するには、1 次サーバーが PRIMARY ALONE 状態でなけれ ばなりません。

### このタスクについて

**netcopy** を使用して 2 次サーバー用のデータベース・コピーを作成する状況には、 主に以下の 2 つがあります。

- データベースを保持したことがない完全に新規の 2 次サーバー用に、データベー スを作成する場合。(この方法は、ディスクレスの 2 次サーバーにデータベース をコピーするときにも使用されます。そのような 2 次サーバーは、障害を起こし た後、データベース全体を失っており、完全に新規の 2 次サーバーとして取り扱 う必要があるからです。)
- v 既存の 2 次側のデータベース (例えば、破損したもの) を置き換える場合。

#### 手順

netcopy を実行するためのコマンドは以下のとおりです。 ADMIN COMMAND 'hotstandby netcopy';

1 次側は、**netcopy** を行う場合、solid.ini の [HotStandby] セクションで指定さ れた接続ストリングを使用します。

接続ストリングを定義する **Connect** パラメーターの詳細については、 42 [ページの](#page-53-0) 『3.2.1, 1 次および 2 次ノード HotStandby [構成の定義』を](#page-53-0)参照してください。 **hotstandby netcopy** コマンドを実行すると、1 次側のデータベースのコピーを送信
<span id="page-72-0"></span>する前に、データベース・チェックポイントが実行されます。

1 次側は netcopy の間も、トランザクションと接続の受け入れを続行します (ただ し、サーバーの状態を変更する ADMIN COMMAND は、すべてリジェクトされま す)。 2 次側は、トランザクションと接続の受け入れを続行しません。**netcopy** が 開始されると、2 次側は、オープンの接続またはトランザクションがある場合に は、オープン・トランザクションをロールバックし、クライアントからの接続を切 断してから、**netcopy** の受信を開始します。 2 次側は、**netcopy** を受信している 間、1 次サーバーとだけ通信します。

**netcopy** が正常に完了すると、2 次サーバーの状態は SECONDARY ALONE に変 更されます (まだその状態になっていない場合)。

1 次サーバーは、netcopy 操作の間、PRIMARY ALONE 状態のままです。 **netcopy** が正常に完了した後、1 次サーバーは引き続き同じ状態のままです。完全なホッ ト・スタンバイ動作を再開できるようにするには、事前に 1 次サーバーと 2 次サ ーバーを接続する必要があり、それによって、1 次サーバーは PRIMARY ACTIVE 状態に設定されます。2 つのサーバーの接続方法については、 65 [ページの『](#page-76-0)3.4.6, HotStandby [サーバーの接続』を](#page-76-0)参照してください。

### **2** 次サーバー用の新規データベースの作成

通常、solidDB サーバーを始動すると、新規データベースを作成するかどうかを尋 ねられます (まだデータベースが存在しない場合)。しかし、サーバーが 2 次サーバ ーである場合は、独自のデータベースを作成せずに、1 次サーバーのデータベース のコピーを使用してください。したがって、既存のデータベースがない 2 次サーバ ーを始動するときは、コマンド行パラメーターを指定して、1 次サーバーからデー タベースのコピーを受信するまで待つよう指示する必要があります。そのコマンド 行パラメーターは、**-x backupserver** です。例えば、以下のコマンドで 2 次サーバ ーを始動します。

solid -x backupserver

「-x」と「backupserver」の間のスペースは、なくてもかまいません。以下のように しても同じことです。

solid -xbackupserver

**-x backupserver** コマンド行パラメーターは、サーバーに「ネットコピー *listen* <sup>モ</sup> ード」(「バックアップ *listen* モード」とも呼ばれます) に入るよう指示します。こ のモードでは、2 次サーバーに可能な唯一の操作は、1 次サーバーからデータベー ス・コピーを受信することです。2 次サーバーは、それ以外のどのコマンドにも応 答せず、実際に、solsql などのクライアント・プログラム、アプリケーション、ま たは Watchdog プログラムからの接続要求さえ受け入れません。

2 次データベースが存在する場合は、通常の方法でサーバーを始動でき、その場 合、サーバーは SECONDARY ALONE 状態になります。

2 次サーバーを **-x backupserver** で始動した後、または 2 次サーバーが SECONDARY ALONE 状態にある場合は、1 次サーバー上で **netcopy** コマンドを 実行できます。

最初に、1 次サーバーが PRIMARY ALONE 状態にあることを確認してください。 次に、1 次サーバー上で以下のコマンドを発行します。

ADMIN COMMAND 'hsb netcopy';

1 次サーバー上で、**hotstandby netcopy** コマンドは solid.ini 構成ファイル内の **connect** パラメーターで定義された接続ストリングを使用して、2 次サーバーに接 続します。接続後、ネットワーク・リンクを通じてデータベース・ファイルがコピ ーされます。ネットコピー listen モードでは、2 次サーバーは 1 次サーバーでの **hotstandby netcopy** コマンドを通じて新規データベース・コピーを受信した後、2 次側のデータベースを開くことだけを試みます。

以下に、2 次側のデータベース・コピーを作成する手順を示します。

1. solid.ini ファイルを、HotStandby 構成に有効になるように構成してあることを 確認します。接続ストリングを定義する **Connect** パラメーターの詳細について は、 42 ページの『3.2.1, 1 次および 2 次ノード HotStandby [構成の定義』を](#page-53-0)参 照してください。

この接続ストリングは、1 次サーバーから 2 次サーバーに接続し、ネットワー クを通じてデータベース・ファイルをコピーするために使用されます。

- 2. 1 次サーバーを始動します。
- 3. 以下のコマンドを実行して、2 次サーバーをネットコピー listen モードで始動し ます。

solid -x backupserver

あるいは、別の方法として、既存のデータベースを使用して 2 次サーバーを始 動することもできます。

4. 1 次サーバーを PRIMARY ALONE 状態に設定します (まだその状態でない場 合)。

ADMIN COMMAND 'hotstandby set primary alone';

5. 1 次サーバーで、以下のコマンドを発行します。

ADMIN COMMAND 'hotstandby netcopy';

6. **netcopy** が完了した後、2 つのサーバーを接続し、以下のコマンドで完全なホッ ト・スタンバイ操作を開始 (または再開) できます。

ADMIN COMMAND 'hotstandby connect';

2 次サーバーは、ネットワーク・リンクを通じてデータベースの新規コピーを受信 すると、その 2 次側のデータベースを開きます。サーバー同士が (**hsb connect** コ マンドで) 接続した後、2 次サーバーは通常の SECONDARY ACTIVE 状態で稼働 し、1 次サーバーからユーザー・トランザクションを受け入れることができる状態 になります。

HAC を使用した場合、1 次サーバーのデータベースを 2 次サーバーにコピーする 手順は、以下のとおりです。

- 1. 各サーバーが適正な接続パラメーターを備えていることを確認します。接続スト リングを定義する **Connect** パラメーターの詳細については、 42 [ページの『](#page-53-0)3.2.1, 1 次および 2 次ノード HotStandby [構成の定義』を](#page-53-0)参照してください。
- 2. 1 次サーバー・ノードの HAC に、solidhac.ini 内で **PreferredPrimary**=Yes パラメーターが設定されており、2 次サーバー・ノードの HAC には設定されて いないことを確認します。HAC の構成の詳細については、 47 [ページの『](#page-58-0)3.3, HA コントローラーおよび HA [マネージャーの構成』を](#page-58-0)参照してください。

3. HAC のインスタンスを開始するか、オプションとして、HAC を AUTOMATIC モードに設定します。

注**:**

SECONDARY ALONE 状態にあるサーバーに **netcopy** が送信された場合、既存の データベースはコピーされたデータベースによって上書きされます。このオプショ ンは、データベース同士を再同期させる必要がある場合、または破損した 2 次側の データベースを修復する必要がある場合に便利です。

### **2** 次サーバー上の既存データベースの置き換え

**netcopy** は主に、それまでにデータベースがなかった 2 次サーバーにデータベース を送信するために使用されますが、それ以外の状況でも **netcopy** を使用できます。 例えば、2 次サーバーのデータベースのコピーが (ディスク・ドライブの破損など によって) 壊れた場合、**netcopy** コマンドを使用して、2 次サーバーに 1 次サーバ ーのデータベースを送信できます。

#### 始める前に

既存のデータベースを置き換える場合、2 次サーバーを「ネットコピー listen モー ド」にする必要はありません。つまり、2 次サーバーを **-x backupserver** で始動す る必要はありません。

#### 手順

- 1. 1 次サーバーが PRIMARY ALONE 状態で、2 次サーバーが SECONDARY ALONE 状態であることを確認します。
- 2. 1 次サーバーに以下のコマンドを発行します。

ADMIN COMMAND 'hotstandby netcopy';

**netcopy** が完了した後、1 次サーバーは引き続き PRIMARY ALONE 状態で、2 次サーバーは自動的に SECONDARY ALONE 状態に置かれる (まだその状態に なかった場合) ことに注意してください。

2 次サーバーが SECONDARY ALONE 状態にあるときに **netcopy** を実行した 場合、2 次サーバーにクライアントが (読み取り専用照会を行うために) 接続し ていると、2 次サーバーはすべてのオープン・トランザクションをロールバック し、すべてのクライアント接続を切断します。 **netcopy** が完了した後、2 次サ ーバーは SECONDARY ALONE 状態のままです。

3. サーバーは自動的には接続しないので、以下のコマンドを発行する必要がありま す。

ADMIN COMMAND 'hotstandby connect';

### ネットコピー状況の検証

**netcopy** コマンドを開始すると、バックグラウンドで非同期にネットコピーが実行 されます。サーバーは **netcopy** の完了時にメッセージを表示しません。代わりに、 ユーザーが **netcopy** の状況をモニターする必要があります。

### このタスクについて

サーバーはネットワーク・エラーなどの問題で **netcopy** が失敗した場合でも、メッ セージを表示しません。

### 手順

1 次サーバーで、以下のコマンドを発行します。

ADMIN COMMAND 'hotstandby status copy';

注**:** このコマンドでは、キーワードに「netcopy」でなく「copy」を使用します。コ ピー操作とネットコピー操作の両方に同じコマンドを使用します。 このコマンドは、**netcopy** が成功したのか、まだ進行中なのか、あるいは、失敗し たのかを知らせる状況メッセージを表示します。失敗の場合は、エラー・コードと エラー・メッセージで示します。

# **1** 次サーバーから指定されたディレクトリーへのデータベース・ファ イルのコピー

2 次側のデータベースに使用されるディレクトリーが 1 次側に可視の場合は、 **hotstandby copy** コマンドを使用してデータベースを 1 次側のディレクトリーから 2 次側のディレクトリーにコピーできます。

### 始める前に

このタスクを実行できるのは、1 次サーバーと 2 次サーバーがいくつかの同じディ スク・ドライブを認識でき、したがって、いくつかの同じディレクトリーの読み取 りと書き込みができる場合だけです。

#### 注意**:**

**hotstandby copy** コマンドを使用する前に、必ず **2** 次サーバーをシャットダウンし てください。**1** 次サーバーがデータベース・ファイルに書き込みを行っている間、**2** 次サーバーは、そのデータベース・ファイルにアクセスを試みてはなりません。

注**: hotstandby copy** コマンドを発行するとき、1 次サーバーは PRIMARY ALONE 状態にあることが必要で、コマンドの実行中 (およびコマンドの後)、1 次サーバー はその状態のままになります。

### このタスクについて

**hotstandby copy** コマンドと **hotstandby netcopy** コマンドの主な相違点の 1 つ は、**netcopy** コマンドが 2 次サーバーの実行中にのみ使用できるのに対し、**copy** コマンドは 2 次サーバーの実行中以外にのみ使用する必要があることです。パフォ ーマンスの面では、この 2 つのデータベース・コピー方式に大きな違いはありませ  $h<sub>o</sub>$ 

#### 手順

1. **hotstandby copy** を使用してファイルをコピーするには、1 次サーバー側で次の コマンドを発行します。

ADMIN COMMAND 'hotstandby copy[*directory\_name*]';

<span id="page-76-0"></span>ここで、*directory\_name* はファイルのコピー先にしたいディレクトリーの名前で す。ディレクトリー名の形式は、オペレーティング・システムによって異なりま す。ディレクトリー名はオプションです。ディレクトリー名を指定しなかった場 合、サーバーは solid.ini 構成ファイル内の **CopyDirectory** パラメーターで指 定された値を使用します。

**hotstandby copy** コマンドを実行すると、データベースにチェックポイントが作 成され、次に 1 次側のデータベースのコピーが作成された後、そのコピーが 2 次側へ送信されます。

サーバーは PRIMARY ALONE 状態にあるため、1 次側でのトランザクション 処理は **copy** コマンドの間も通常どおり続行され、1 次側はトランザクションを トランザクション・ログに保管して、後で 2 次側へ転送できるようにします。

2. コピー操作の後も、2 次側はまだダウンしたままです。それを復帰させた後に、 **hotstandby connect** コマンドを発行して、2 つのサーバーを接続する必要があ ります。

1 次サーバーのデータベースが管理コマンドの **hotstandby connect** を使用して 2 次側に接続されると、1次と 2 次のサーバーは自動的に「キャッチアップ」 を実行して、2 次サーバーを最新の状態にします。

**2** 次サーバーの始動とキャッチアップ**:**

コピーが完了したら、新規にコピーしたデータベースを使用して 2 次サーバーを始 動する必要があります。

#### 手順

- 1. 通常と同じ方法でサーバーを始動します。つまり、オペレーティング・システム のプロンプトでコマンド「**solid**」を発行します。
- 2. 2 次サーバーを再始動した後、1 次サーバーで **hotstandby connect** コマンドを 使用して、1 次サーバーを 2 次サーバーに接続します。

ADMIN COMMAND 'hotstandby connect';

**hotstandby connect** コマンドの詳細については、『3.4.6, HotStandby サーバー の接続』に説明があります。

### タスクの結果

1 次サーバーを 2 次サーバーに接続した後、1 次サーバーと 2 次サーバーは自動 的にキャッチアップの実行を開始します。これは、1 次サーバーが 2 次サーバーの データベースを最新のものにするために、1 次サーバーのトランザクション・ログ を 2 次サーバーへコピーし、2 次サーバーは、トランザクション・ログをロールフ ォワードして、自身のデータベースのコピーを更新することを意味しています。

# **3.4.6 HotStandby** サーバーの接続 このタスクについて

1 次サーバーが 2 次サーバーに接続するために使用する connect ストリングは、 solid.ini 構成ファイルの [hotstandby] セクションで **Connect** パラメーターによ って指定します。

1 次側ノードと 2 次側ノードの現行の接続設定は、次のコマンドを発行することに よって表示できます。

ADMIN COMMAND 'hotstandby cominfo';

### 手順

1 次側と 2 次側の間の接続が切れているか、まだ確立されていない場合は、以下の コマンドを 1 次側または 2 次側のノードで発行する必要があります。

ADMIN COMMAND 'hotstandby connect';

例えば、**netcopy** を実行した後、通常はサーバー同士を接続します。 HotStandby サーバーには自動接続メカニズムがないため、サーバー間の接続が切れ ているときは、高可用性制御アプリケーションにこのコマンドを実行させてくださ  $\mathcal{U}^{\lambda}$ 

このコマンドを発行した後、1 次サーバーと 2 次サーバーの接続が成功した場合 は、確認メッセージが表示されます。1 次サーバーと 2 次サーバーが接続されてい ても、トランザクション・ログが 2 次側でまだ完全にはコピーされていない場合、 ユーザーは 1 次サーバーから「Started the process of connecting the servers」というメッセージを受け取ります。

コマンドを実行したときに 1 次サーバーの状態が PRIMARY UNCERTAIN または PRIMARY ALONE であった場合、接続が成功すると、1 次サーバーの状態が PRIMARY ACTIVE に変わります。成功しないと、状態は PRIMARY UNCERTAIN または PRIMARY ALONE のままです。

### 次のタスク

1 次サーバーと 2 次サーバーで接続状況を照会する方法について詳しくは、 67 [ペ](#page-78-0) [ージの『接続状況情報の表示』を](#page-78-0)参照してください。アプリケーションを 1 次サー バーに再接続する方法の詳細については、 103 ページの『4.3.1, [アプリケーションか](#page-114-0) ら 1 [次サーバーへの再接続』を](#page-114-0)参照してください。

# **3.4.7 HotStandby** 状況の検査

このセクションでは、1 次サーバーと 2 次サーバーの両方に対して要求できる HotStandby 状況情報について説明します。

### 手順

状況を確認するには、1 次または 2 次サーバーで次のコマンドを発行します。 ADMIN COMMAND 'hotstandby status *option*';

ここで、*option* は、以下のいずれかを指定できます。

<span id="page-78-0"></span>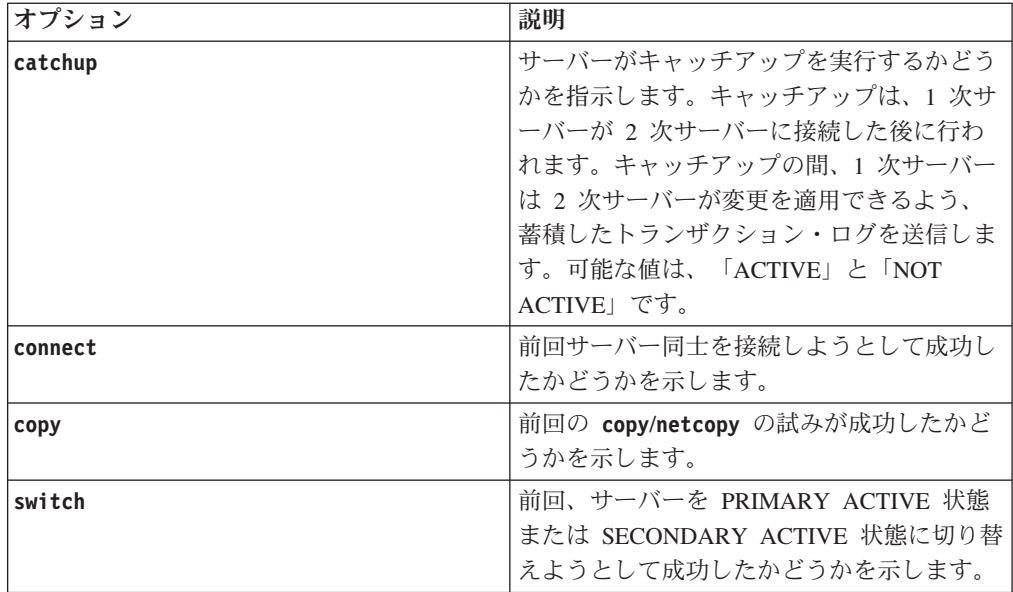

# 例

ADMIN COMMAND 'hotstandby status catchup';

### 切り替え状況情報の表示

2 つの HotStandby サーバー間で、状態切り替えが発生したかどうかを検証する必要 が生じる場合があります。

### このタスクについて

HotStandby 切り替え状況情報を検査するには、以下のようにします。

### 手順

1 次または 2 次サーバーで、以下のコマンドを発行します。

ADMIN COMMAND 'hotstandby status switch';

- v 以前に 2 つのサーバー間で切り替えが発生したことがない場合は、NO SERVER SWITCH OCCURRED BEFORE というメッセージが表示されます。
- v 切り替えプロセスがまだアクティブである場合は、ACTIVE というメッセージが表 示されます。
- v 以前の切り替えプロセスのうち最新のものが正常に完了している場合は、SUCCESS というメッセージが表示されます。
- v 最新の切り替えの試みが失敗している場合は、ERROR *number* というメッセージが 表示されます。ここで、*number* は切り替えのときに発生したエラーのタイプを示 しています。

### 接続状況情報の表示

1 次サーバーと 2 次サーバーの間の接続状況情報を照会できます。この機能は、ア プリケーション・コード内で使用できる SQL 関数 HOTSTANDBY\_CONNECTSTATUS と同じものです。

### 手順

接続状況を確認するには、1 次サーバーまたは 2 次サーバーで次のコマンドを発行 します。

ADMIN COMMAND 'hotstandby status connect';

可能な戻り値は、以下のとおりです。

表 *7.* 接続状況の戻り値

| エラー・コード  | テキスト                 | 説明                                                                                                 |
|----------|----------------------|----------------------------------------------------------------------------------------------------|
| $\Omega$ | <b>CONNECTED</b>     | 接続アクティブ。1次と2<br>次の両方のサーバーから返さ<br>れます。                                                              |
| 14007    | <b>CONNECTING</b>    | 1 次サーバーが 2 次サーバ<br>ーに接続中です。1 次と 2<br>次の両方のサーバーから返さ<br>れます。                                         |
| 14008    | <b>CATCHUP</b>       | 1 次サーバーが 2 次サーバ<br>ーに接続しましたが、トラン<br>ザクション・ログはまだ完全<br>にはコピーされていません。<br>1 次と 2 次の両方のサーバ<br>ーから返されます。 |
| 14010    | <b>DISCONNECTING</b> | サーバーは切断処理中です。                                                                                      |
| 14537    | <b>BROKEN</b>        | 接続が切れています。1次と<br>2 次の両方のサーバーから返<br>されます。                                                           |

### 通信情報の表示

他のサーバーに接続するために使用した通信情報を照会できます。これは、solidDB 構成ファイル (solid.ini) の [HotStandby] セクションにある **Connect** パラメータ ー設定の値です。この情報をクライアント・アプリケーションで使用して、他のサ ーバーに接続できます。

### 手順

通信情報を表示するには、1 次または 2 次サーバーで次のコマンドを発行します。 ADMIN COMMAND 'hotstandby cominfo';

### ロール開始時刻の表示

場合によっては、いつサーバーが現在の 1 次サーバーまたは 2 次サーバーのロー ルに入ったかを知ることが重要になります。

この情報をリトリーブするには、以下のような **ADMIN COMMAND 'info'** の 2 つの対 応するオプションを使用します。

admin command 'info primarystarttime'; RC TEXT -- ---- 0 2005-06-09 14:22:18

admin command 'info secondarystarttime'; RC TEXT -- ---- 0 2005-06-09 18:24:44

報告される時刻は、ロールが 1 次サーバーまたは 2 次サーバーになった時刻で す。STANDALONE 状態は、1 次サーバー・ロールの状態であると考えられます。

具体的には、1 次サーバー開始時刻は、以下の遷移が発生したときに設定されま す。

- $\cdot$  SECONDARY ALONE => PRIMARY ALONE
- SECONDARY ALONE => STANDALONE
- $\cdot$  SECONDARY ACTIVE  $\Rightarrow$  PRIMARY ACTIVE

2 次サーバー開始時刻は、以下の時点で設定されます。

- サーバーが SECONDARY ALONE 状態で始動されたとき
- v OFFLINE (**-x backupserver** で始動) => SECONDARY ALONE
- PRIMARY ALONE => SECONDARY ALONE
- STANDALONE => SECONDARY ALONE
- PRIMARY ACTIVE => SECONDARY ACTIVE

現在のロールが照会と矛盾する場合、照会は空ストリングを返します。例えば、ロ ールが SECONDARY で、コマンド 'info primarystarttime' が発行された場合は、空 ストリングが返されます。

# **3.4.8 HotStandby** サーバー状態の検証

HotStandby の管理または保守を行うときは、多くの場合、HotStandby サーバーの状 態を確認する必要があります。

### 手順

HotStandby サーバーの現在の状態を確認するには、そのサーバーで以下の HotStandby コマンドを発行します。

ADMIN COMMAND 'hotstandby state';

### 次のタスク

コマンドが返す可能性がある状態については、 9 [ページの『サーバー状態の説明』](#page-20-0) を参照してください。

注**:**

- 1. サーバーの solid.ini 構成ファイルが、そのサーバーを HotStandby サーバーに するように構成されている場合、そのサーバーは、始動された時点では SECONDARY ALONE 状態で始動します。
- 2. 上記の表に OFFLINE 状態がリストされていないことに注意してください。サー バーは、状態名「OFFLINE」に戻ることはできません。サーバーが OFFLINE 状 態になると、それに接続して照会 (例えば、ADMIN COMMAND 'hotstandby state' など) を発行できなくなるからです。

3. HotStandby 用に構成されていないサーバー上で ADMIN COMMAND 'hotstandby state' を発行すると、以下のエラー・メッセージが返されます。

14527: This is a non-HotStandby Server

HAC および HA マネージャーを使用している場合、HA マネージャーは両方の サーバーの HSB 状態を表示します。この情報は、秒刻みで定期的に照会されま す。

管理操作およびトラブルシューティング操作の実行中に生じる HotStandby 状態遷移 の概要については、 177 ページの『付録 D. [サーバー状態遷移』の](#page-188-0)セクションを参 照してください。

### サーバー状態の組み合わせ

サーバー状態のすべての組み合わせが可能なわけではありません。例えば、2 次サ ーバーは 1 次サーバーが PRIMARY ACTIVE 状態の場合、SECONDARY ACTIVE 状態にのみなることができます。

以下の表は、関連付けられているサーバーが特定の状態にあるときに、HotStandby サーバーに可能となるサーバー状態を示しています。

| サーバーの状態                 | 関連付けられているサーバーに可能な状態     |  |
|-------------------------|-------------------------|--|
| PRIMARY ACTIVE          | SECONDARY ACTIVE        |  |
| PRIMARY ALONE           | PRIMARY ALONE *         |  |
|                         | PRIMARY UNCERTAIN       |  |
|                         | <b>SECONDARY ALONE</b>  |  |
|                         | STANDALONE <sup>*</sup> |  |
| PRIMARY UNCERTAIN       | PRIMARY ALONE           |  |
|                         | PRIMARY UNCERTAIN       |  |
|                         | <b>SECONDARY ALONE</b>  |  |
|                         | <b>STANDALONE</b>       |  |
| <b>SECONDARY ACTIVE</b> | PRIMARY ACTIVE          |  |
| <b>SECONDARY ALONE</b>  | PRIMARY ALONE           |  |
|                         | PRIMARY UNCERTAIN       |  |
|                         | <b>SECONDARY ALONE</b>  |  |
|                         | <b>STANDALONE</b>       |  |
| <b>STANDALONE</b>       | PRIMARY ALONE *         |  |
|                         | PRIMARY UNCERTAIN       |  |
|                         | <b>SECONDARY ALONE</b>  |  |
|                         | STANDALONE *            |  |

表 *8.* サーバー状態

\* 一方のサーバーが PRIMARY ALONE 状態または STANDALONE 状態の場合、 もう一方のサーバーが PRIMARY ALONE 状態または STANDALONE 状態になら ないようにしてください。その理由は、両方のサーバーに別々の変更が加えられた 場合、2 つのデータベースを 1 つにマージする方法がないためです。

## **3.4.9** どちらのサーバーを **1** 次サーバーにするかの選択

エラー・リカバリー状態によっては、1 次サーバーにする必要があるサーバーを判 断できないことがあります。この場合は、**hsb logpos** コマンドを使用して、どちら のサーバーが 1 次サーバーになるかを判断することができます。

### このタスクについて

この手順は、例えば、両方のデータベースで障害が発生した場合に使用できます。 この場合、サーバー同士の相互の接続が失われる前に 1 次サーバーだったサーバー が、必ずしもその時点で 1 次サーバーになる必要があるサーバーとは限りません。

### 手順

- 1. 両方のサーバーが SECONDARY ALONE 状態であることを確認します。
- 2. 両方のサーバーに接続します。
- 3. 各サーバーで、以下を実行します。

ADMIN COMMAND 'hsb logpos';

このコマンドは、前回の操作時のログ操作 ID およびサーバーのロール (PRIMARY、SECONDARY、STANDALONE) を返します。 成功した管理コマン ドは、エラー・コード 0 とストリング、およびサーバーの前のロールを返しま す。

以下に例を示します。 ADMIN COMMAND 'hsb logpos'; RC TEXT -- ---- 0 000000000000000000871:PRIMARY

アプリケーションは、このストリングを、定義された構造を持たず、内部が見え ない値と見なす必要があります。

4. ストリング値を比較します。

例えば、C では strcmp() 関数を使用します。

原則として、ログ操作 ID の値が大きいサーバーがより多くのトランザクション を受け入れてきているため、これを 1 次サーバーにすべきです。しかし、HSB 接続で障害が発生した後に両方のサーバーを更新した場合には、ログ操作 ID の 値を比較しても信頼性はありません。

HSC が使用されていてストリングが等しい場合は、**LocalDB.PreferredPrimary** HAC パラメーターによって、ローカル・サーバーが 1 次サーバーになるべきか どうかが定義されます。

5. 1 次サーバーになるサーバー上で、以下のコマンドを使用して 1 次サーバーを 選択します。

ADMIN COMMAND 'hsb set primary alone';

6. 以下のコマンドを使用して、HotStandby サーバーを互いに接続します。 ADMIN COMMAND 'hsb connect';

### タスクの結果

- v **hsb connect** コマンドが成功した場合、2 次サーバーは 1 次サーバーをキャッチ アップし、HotStandby ペアが再び機能するようになります。
- v **hsb connect** コマンドが失敗した場合は、ノードを別々に同期する必要がありま す。詳細については、 56 ページの『3.4.5, 1 次サーバーと 2 [次サーバーの同](#page-67-0) [期』を](#page-67-0)参照してください。

#### 注意**:**

この手順では、大きい方のストリング値を持つサーバーが他方のサーバーのスーパ ーセットになることは保証されません。**2** つのサーバーのそれぞれが、他方が受け 入れなかったトランザクションを受け入れた可能性が存在し、例えば、両方のサー バーが **PRIMARY ALONE** 状態で稼働していた可能性があります。各サーバー は、どちらのサーバーも他方のスーパーセットでない可能性を検出するために、**hsb connect** コマンドを実行するときに情報を比較します。どちらのサーバーもスーパ ーセットではないと、**hsb connect** コマンドは失敗し、該当するエラー・メッセー ジが出力されます。

# **3.4.10 HotStandby** サーバーから非 **HotStandby** サーバーへの変 更

solid.ini ファイルの [HotStandby] セクションを編集することにより、1 次サー バーまたは 2 次サーバーを通常の非 HotStandby サーバーに変更できます。

#### 手順

- 1. **HSBEnabled** パラメーターを除去 (または、no に設定) します。
- 2. (オプション) **Connect** パラメーターを除去またはコメント化します。
- 3. solid.ini ファイル内のパラメーター設定を変更した後、変更を有効にするため には、サーバーを再始動する必要があります。

#### 例

一時的に HotStandby サーバーとしての機能を停止し、後で HotStandby サーバーと しての機能を再開させたい場合は、solid.ini ファイルを変更しないでおき、代わ りに、サーバーの状態を単に STANDALONE に変更することもできます。

# **3.5** パフォーマンスのチューニング

# **3.5.1** 安全性レベルと持続性レベルによるレプリケーション・パフ ォーマンスのチューニング

通常操作時のデータ・レプリケーションのパフォーマンスは、持続性レベルと安全 性レベルの設定によって異なります。また、2-safe レプリケーションを使用した場 合、2-safe モードで使用される確認応答ポリシーは、アプリケーションによって感 知される待ち時間に影響します。詳細については、 20 ページの『1.2, [パフォーマン](#page-31-0) スと [HotStandby](#page-31-0)』を参照してください。

# **3.5.2** ネットコピーのパフォーマンスのチューニング **(General** セ クション**)**

hotstandby **netcopy** コマンドを使用すると、1 次サーバーのデータベースをリモー ト 2 次サーバーにコピーできます。このコマンドは、一方または両方のサーバーが ディスクレスであるときに、データベースを 1 次サーバーから 2 次サーバーにコ ピーするためにも使用されます。ネットコピー用に 2 次サーバーに接続するために 使用する接続ストリングは、solid.ini の [HotStandby] セクションで指定されま す。

1 次サーバーのデータベース・ファイルは、ネットワーク・リンクを通じてコピー されます。**netcopy** の詳細については、 60 [ページの『ネットワークを介した](#page-71-0) 1 次 データベースの 2 [次側へのコピー』を](#page-71-0)参照してください。

solid.ini ファイルの [General] セクションにある以下のパラメーターは、ネット コピーのパフォーマンスを向上させる効果があります。

### **General.BackupBlockSize** パラメーター

**General.BackupBlockSize** パラメーターは、1 次サーバーのデータベース・ファイ ルを 2 次サーバーにコピーするときのブロック・サイズを増減することにより、ネ ットコピーのパフォーマンス (およびバックアップのパフォーマンス) をチューニン グするために使用されます。一般的なルールとして、ブロック・サイズが大きいほ どネットコピー/バックアップは高速になりますが、その代償として、ネットコピー/ バックアップが行われている間、他の要求に対するサーバーの応答時間が低下する 可能性があります。

デフォルトでは、**BackupBlockSize** パラメーターは 64K に設定されます。これは、 別の値に設定できます。以下に例を示します。

[General] BackupBlockSize = 32K

または

[General] BackupBlockSize = 32768

接尾部「M」および「K」がサポートされます。例えば、32K や 1M などです。

注**:**

- v **BackupBlockSize** の最小値はサーバーのブロック・サイズです。
- v 最大値は、8MB です。solid.ini 内のパラメーター値がこの最大値を超える場合 は、デフォルト値が使用されます (64K)。
- v **BackupBlockSize** の値は、サーバーのデータベース・ブロック・サイズの倍数に する必要があります。

### データベース・キャッチアップのパフォーマンスのチューニング

HotStandby では、障害を起こした 2 次サーバーがサービスに復帰し、1 次サーバー に接続した場合、「*HotStandby* データベース・キャッチアップ」と呼ばれる自動プ ロセスにより、HotStandby トランザクション・ログ・ファイルの内容が 1 次サーバ ーから 2 次サーバー・ノードへ引き続き送信されます。

solid.ini ファイルの [HotStandby] セクション内の **CatchupSpeedRate** パラメー ターは、キャッチアップと現在のクライアント・データベース照会に対するサービ スに使用するサーバーの時間を調整することにより、データベース・キャッチアッ プのパフォーマンスをチューニングするために使用されます。

**CatchupSpeedRate** に値 90 を割り当てた場合、サーバーはその時間の約 90% をキ ャッチアップに使用し、約 10% の時間をユーザーの照会に対する応答に使用しま す。例えば、以下のように指定します。

[HotStandby] CatchupSpeedRate = 50

この数値が大きいほど、高速なキャッチアップが実行されますが、ユーザー照会な ど、他のアクティビティーに及ぼす影響が大きくなります。デフォルトでは、 **CatchupSpeedRate** は 70 に設定されます。

# **3.6 HotStandby** で **solidDB** を使用する場合の特別な考慮事項

HotStandby で solidDB を使用する場合は、トランザクション分離レベル、トランザ クション・ログ・スペース、計画されていないネットワーク分割、およびスロット ルに特に注意する必要があります。

# **3.6.1** トランザクション分離レベルとインメモリー表

2 次サーバーに接続している場合に、インメモリー表からデータを読み取ると、ト ランザクション分離レベルは、REPEATABLE READ または SERIALIZABLE とし て指定した場合でも、自動的に READ COMMITTED に設定されます。

さらに、ロード・バランシングを使用している場合、分離レベルはデフォルトで READ COMMITTED になります。

# **3.6.2** ネットワーク分割と二重 **1** 次サーバー

環境によっては、両方のサーバーが PRIMARY ALONE 状態で動作する可能性があ ります。二重 *1* 次サーバー があると、深刻なリカバリー不能エラーにつながるこ とがあります。

この状況では、いずれかのトランザクションを一方のサーバーだけがコミットした 場合、サーバー同士を再同期させることができません。各データベースを「マー ジ」して、正しい情報が入った単一のデータベースを作成する方法が存在しないか らです。実際には、二重 1 次サーバーの状況で「間違った 1 次サーバー」のデー タベースにコミットされたトランザクションは、失われます。二重 1 次サーバーが あると、その他のエラーにもつながります。

二重 1 次サーバーの問題の原因として最も可能性が高いものは、「ネットワーク分 割」です。この状況では、ネットワーク接続の全部ではなく一部が失われ、単一の ネットワークが事実上複数の分離された小部分に分割された状態となり、それぞれ がその部分の中で通信でき、他の部分と通信できなくなります。このため、両方の サーバーが互いに接続を失いますが、どちらも依然として稼働中であり、場合によ っては一部のクライアントとの通信が維持されています。

二重 1 次サーバーのシナリオは、HSB システムの外部にあるノードで単一インス タンスの Watchdog を使用すれば、回避できます。そのような Watchdog を使用す ると、どちらのサーバーを 1 次サーバーに設定すればよいかを簡単に判断でき、ク ライアントが確実に 1 つの 1 次サーバーだけを認識するようにすることも簡単に できます。

HAC は、HSB サーバーを備えた同じノード内で稼働する 2 つのインスタンスから 構成されていますが、HAC を ERE と一緒に使用している場合、二重 1 次サーバ ーの状態は事実上不可能です。

結果的に二重 1 次サーバーが発生した場合でも、誰かが元の 2 次サーバー上で (それが PRIMARY ALONE に切り替わった後に) 書き込み操作を実行できる場合を 除いて、実際に矛盾するデータが生じることはありません。元の 2 次サーバーがネ ットワークのその他の部分から完全に切り離された場合、誰もそれに書き込むこと はできず、元の 1 次サーバーは 2 次サーバーのスーパーセットとなるので、ユー ザーは依然として、(サーバー同士を再接続して 2 次サーバーに元の 1 次サーバー 上で行われた変更のキャッチアップを許可すれば) 整合性のある単一のデータ・セ ットを取得できます。

二重 1 次サーバーはまれなことではありますが、発生すると極めて危険なので、デ ータが不整合にならないように最大の注意を払う必要があります。ERE を使用する ことを強くお勧めします。

一方または両方のサーバーの solid.ini ファイルで構成パラメーター **AutoPrimaryAlone**=Yes を設定してあると、二重 1 次サーバーが生じる可能性が高 くなります。**AutoPrimaryAlone**=Yes を使用することは、システムが障害に対して、 より迅速に対応できることを意味しますが、同時に、二重 1 次サーバーを防止する ための独立した監視者 (HAC、Watchdog、または人間) がいなくなることも意味し ています。ネットワークの信頼性にいくらかでも疑いがあるときは、

**AutoPrimaryAlone** パラメーターをファクトリー値の No のままにしておいてくださ い。

# **3.6.3** トランザクション・ログのスペース不足

HotStandby を使用する場合、サーバーを PRIMARY ALONE 状態にするときは、ト ランザクション・ログのディスク・スペースが不足しないように注意する必要があ ります。非 HotStandby サーバーでは、頻繁にチェックポイントを指定した場合、ト ランザクション・ログが極端に大きくなることはありません。サーバーは各チェッ クポイントの後に、そのつど「古い」トランザクション・ログを削除するからで す。

特に、非 HotStandby サーバーは、チェックポイントの前に発生したデータ変更を持 つログを削除します。チェックポイントの詳細については、「*solidDB* 管理者ガイ ド」を参照してください。

しかし、PRIMARY ALONE 状態で動作している HotStandby サーバーでは、サーバ ーは 1 次側と 2 次側との接続が失われた時点以降に蓄積したトランザクション・ ログを保持する必要があります。2 次側が長い時間にわたってダウンした場合、サ ーバーは、正常に稼働していれば各チェックポイントの後に放棄するはずの大量の トランザクション・ログ・データを、保持し続ける可能性があります。最悪の場

合、2 次側が合理的な時間内に復帰できず、発生するすべてのトランザクションを 保管するために十分なディスク・スペースがないと、1 次側のトランザクション・ ログが、使用可能なすべてのディスク・スペースを埋め尽くす可能性があります。 その場合、サーバーは読み取り専用モードに切り替わります。

これを防ぐために、[HotStandby] セクションでパラメーター **MaxLogSize** の適切な 値を設定できます。指定した合計ログ・サイズに到達すると、サーバーは次のチェ ックポイントで自動的に STANDALONE 状態に切り替わります。(ただし、ディス クレス・サーバーではディスクへの書き込みが存在しないので、状態は PRIMARY ALONE のままです。)

STANDALONE 状態に設定されたサーバーは、1 次側と 2 次側の接続が失われた時 点以降のすべてのトランザクション・ログを保持しなくなります。完全なトランザ クション・ログがなければ、単に 1 次側を 2 次側に接続し、2 次側で古いログを 読み取って「キャッチアップ」しても、システムの同期は取れません。**copy** または **netcopy** コマンドを使用して、データベース全体を 1 次側から 2 次側へコピーす る必要があります。

HAC を使用している場合は、HAC が上記の状態を識別し、必要なアクションを自 動的に実行して各サーバーを ACTIVE 状態に導きます。

# **3.6.4 2** 次サーバーでのスロットルとマルチプロセッシング

1 次サーバーと 2 次サーバーのデータを最新の状態に維持するため、1 次サーバー は自身のトランザクション・ログに書き込みを行い、そのログを 2 次サーバーに転 送して、2 次サーバーが自身のデータベースのコピーに同じ変更を加えられるよう にします。 2 次サーバーが 1 次サーバーの処理ペースに対応できない場合は、 solidDB のスロットル・メカニズムによって 1 次サーバーの処理速度が遅くなりま す。アプリケーションの観点から見れば、スロットルを行うと応答時間が長くなり ます。

V7.0 現在、2 次サーバーは書き込み負荷の処理に複数のスレッドを使用できます。 2 次サーバーは、1 回のストリームで 1 次サーバーから複数の操作を受け取りま す。操作が解析され、各トランザクションが実行キューにアタッチされます。つま り、オープンの並列トランザクションと同じ数の実行キューがあります。競合する 操作が正しい順序で確実に実行されるように、行ロックが使用されます。

以下のパフォーマンス・カウンター (pmon) で、スレッドの使用をモニターできま す。

| Perfmon 変数            | 説明                                                                     |
|-----------------------|------------------------------------------------------------------------|
| <b>HSB</b> grpcommits | 最新のグループ・コミット内のトランザクション<br>数                                            |
|                       | │トランザクション・コミットは、1 つのログ・バ<br>│ーストにまとめられ、1 つのパケットとして 2 次<br>サーバーに送信されます。 |
|                       | このカウンターは 1 次サーバーでのみ使用できま<br>す。                                         |

表 *9. 2* 次サーバーのマルチプロセッシングをモニターするための *pmon* カウンター

| Perfmon 変数                         | 説明                         |
|------------------------------------|----------------------------|
| HSB secondary ops in packet        | 最新のログ・レコード・パケットで 2 次サーバー   |
|                                    | が 1 次サーバーから受け取ったログ・レコードの   |
|                                    | 数                          |
| HSB secondary trx count            | 2 次サーバーが 1 次サーバーから受け取ったオー  |
|                                    | プン・トランザクションの数              |
| HSB secondary locks                | 2 次サーバー上の行レベル・ロックの数        |
| HSB secondary lock reqs            | 2 次サーバー上のロック要求数            |
| HSB secondary lock waits           | サーバーが開始してからの 2 次サーバー上のロッ   |
|                                    | ク待機の数                      |
| HSB secondary op waits             | 2 次サーバー上の操作 (トランザクション) が実行 |
|                                    | の続行を待機した回数                 |
| HSB secondary buffers              | 2 次サーバーが 1 次サーバーから受け取ったバッ  |
|                                    | ファー内のログ・レコード・パケットの数        |
| HSB secondary serial mode count    | 2 次サーバーの並行実行プログラムが並行に実行    |
|                                    | するのではなく涿次モードに切り替えた回数       |
| HSB secondary dispatch queuelength | 2 次サーバー上の最新のディスパッチ・スレッド    |
|                                    | (ディスパッチする操作) のサイズ          |

表 *9. 2* 次サーバーのマルチプロセッシングをモニターするための *pmon* カウンター *(*続き*)*

また、2 次サーバーのマルチプロセッシング・レベルは

**HotStandby.SecondaryThreads** パラメーターで最適化することもできます。スレッ ドの最適な数は、環境によって異なります。環境に一般的な負荷で経験することが 必要です。基本的に、コンピューターの処理能力が高い (コアが多い) ほど、 **HotStandby.SecondaryThreads** パラメーターに高い値を設定できます。ただし、ス レッドを使用しすぎると、パフォーマンスが向上しない可能性があります。

# **3.7** コスト削減のための構成と安全性向上のための構成の対比

solidDB の HotStandby ソリューションでは、1 次サーバーと 2 次サーバーのペア を使用して真の高可用性を提供します。ただし、サーバーのペアを使用しても、す べての使用シナリオが最適化されるとは限りません。瞬時に近いフェイルオーバー が必要ない場合は、すべての 1 次サーバーに 2 次サーバーを設けることは、その 費用を正当化できないかもしれません。それとは反対に、ビジネス・ケースの中に は特別な信頼性を必要とし、「スペアのスペア」を購入するための資金を認可する こともあります。スペアのスペアとは、すべての 1 次サーバーに対して 2 次サー バーを購入するだけでなく、さらに 1 台以上の追加のスペア・サーバーを購入でき る場合があるということです。このようにすれば、1 次サーバーで障害が発生し、 対応する 2 次サーバーがそれに置き換わった場合に、元の 1 次サーバーを速やか に修復できなくても、スペアを「新しい 2 次サーバー」として使用できます。

コストを削減したり、信頼性を向上したりできるように、solidDB HotStandby は、 いわゆる +N または 2N の標準的なホット・スタンバイ・モデルに代わる各種の代 替モデルをサポートしています (標準モデルでは、1 次サーバーと 2 次サーバーの 数は同一 (N) です)。代替モデルには、以下のものがあります。

v 「N+1 スペア」または「N+M スペア」: これは、スタンドアロン用のスペ ア・ノードのシナリオです。この場合、N 台の「1 次サーバー」と 1 台以上の スペアが存在します。2 次サーバーは存在しません。障害を起こした「1 次」サ ーバーは、スペアによって置き換えられます。これは真の「ホット・スタンバ

イ」シナリオではなく、むしろ「ウォーム・スタンバイ」と呼ぶ方が当たってい ます。コンピューターは使用可能ですが、データベースのコピーを持っていない からです。

v 「2N + 1 スペア」または「2N + M スペア」: これは、HotStandby 用のスペ ア・ノードのシナリオです。この場合、N 個の HotStandby ペアが存在します。 つまり、すべての 1 次サーバーごとに 1 台の 2 次サーバーが存在します。さら に、M 台のスペアが存在します。ここで、M は 1 以上で、通常は N 未満で す。1 次サーバーまたは 2 次サーバーに障害が起きた場合は、スペアの 1 台が 新規 2 次サーバーとして取り込まれます。これにより、1 次サーバーは、たとえ 元のパートナーに障害が起きた場合でも、決して単独で長期間動作することはあ りません。

以下のトピックでは、N+M (または N+1) および 2 N+M (または 2N+1) の手法 と、それらを実装するのに役立つ solidDB 機能について説明します。

## **3.7.1** コストの削減**:N+1** スペアと **N+M** スペアのシナリオ

これらのシナリオでは、N 台の「1 次」サーバーがあり、そのそれぞれがスタンド アロン状態で作動します。つまり、2 次サーバーに接続されていません。さらに、 M 台のスペア・サーバーが存在します。ここで、M は 1 以上で、通常は N 未満 です。「1 次」サーバーに障害が起きた場合は、スペアのうちの 1 台がそれに取っ て代わります。データは元のサーバーからスペアにコピーされ、その後、元のサー バーはオフラインにされ、スペアが元のサーバーとして機能するよう構成されま す。すべてのスペアが、すべての 1 次サーバーに取って代わることができる点に注 意してください (特定の 1 次サーバー専用のスペアは存在しません)。また、フェイ ルオーバーがほとんど瞬時に行われるわけではないことにも注意してください。

この手法を、ここでは「*N+1*」(単一スペア) または「*N+M*」(複数スペア) シナ リオと呼びます。

この手法では、どこかに元のサーバーのデータのコピーを持っている必要があるの で、元のサーバーのディスク・ドライブが損傷していて、データのバックアップも 存在しない場合、この手法は使用できません。この N+M の手法は、以下の状況で 最も便利です。

- 1. 予期できない障害でなく、定期保守を処理するために、スペア・ノードを使用し ている場合。
- 2. スペア・サーバーに素早くコピーでき、信頼できるバックアップを持っている場 合。
	- a. 磁気テープ上か RAID ドライブ、またはその他の安全な場所にバックアップ を持っている場合。または、
	- b. solidDB の拡張レプリケーション・テクノロジーを使用しており、障害を起 こしたサーバーの拡張レプリケーションの「マスター」または「レプリカ」 から、十分なデータをコピーまたは再作成できる場合。
- 3. データの個々の部分は、重大データでないか固有でない場合。
	- a. 例えば、本当に必要なものが特定のデータでなくコンピューターの「計算能 力」(負荷分散機能) であるなら、標準または「シード」データベースをコピ ーするか、クライアントからデータを取得して実行を続けるだけでよい場合 もあります。

b. 同様に、すべてのサーバーがほぼ同じデータを持っており、書き込み要求が 少ないか 1 つもない「読み取り」要求のほとんどすべてに対応している場合 (例えば、多数のサーバーを実行していて、そのすべてのサーバーが同じイン ターネット・ルーティング表または電話帳情報を使用している場合) は、ど のコンピューターからでも有用なデータベースをコピーできます。

# **3.7.2** 信頼性の向上**: 2N + 1** スペアおよび **2N + M** スペアのシナ リオ

通常の solidDB HotStandby 動作には高い信頼性があります。1 次と 2 次の両方の サーバーがほとんど同時に障害を起こす可能性は、別々の信頼できる電源機構を使 用していれば、非常に低くなります。しかし、その危険さえも減らしたい場合、ま たは障害を起こしたサーバーを迅速に修復できない場合は、どうでしょう。理想的 には、1 次サーバーが障害を起こし、それを 2 次サーバーで置き換えた場合 (また は 2 次サーバーが障害を起こした場合)、完全なサーバー・ペアで実行を続けられ るよう、「旧」2 次サーバーに取って代わる「新規」2 次サーバーを持っていたい と考えるでしょう。

その状態を、*2N + 1* スペア (または *2N + M* スペア) のシナリオと呼びます。そ の場合、N 台の 1 次サーバーと N 台の 2 次サーバー、それに、障害を起こすか 1 次サーバーに変換された 2 次サーバーに取って代わる、少なくとも 1 台のスペ アを使用します。各スペアは特定のサーバー (または HSB サーバー・ペア) 専用で はなく、障害を起こしたサーバーをスペアで置き換えられるようにするためには、 事前に何らかの構成が必要になります。

# **3.7.3 solidDB HSB** による **N+1 (N+M)** と **2N+1 (2N+M)** の手法 のサポート

スペア・サーバーは、置き換えられるサーバーに似たものにする必要があります。 一般に、これは以下のことを意味します。

- 1. データをスペアにコピーする必要があります。
- 2. 置き換えられるサーバーと同じネットワーク・アドレスか、クライアント・プロ グラムが通信用に認識している別のアドレスで「listen」を行うよう、スペアに指 示する必要があります。
- 3. さらに、2N+1 (2N+M) のシナリオでは、新規 2 次サーバーと現行 1 次サーバ ーに相互の通信方法を指示する必要があります。言い換えれば、それぞれのサー バーに、相手との接続に使用するアドレスを指示する必要があります。

これらのニーズをサポートするために、solidDB は次の 2 つの機能を備えていま す。

- v solidDB では、スペア・サーバーをシャットダウンすることなく、スペア・サー バーにデータをコピーできます。
- v solidDB では、特定の構成パラメーターを動的に設定できます。

これらについて、以下で詳しく説明します。

1. solidDB の構成パラメーターを設定するには、通常ではサーバーをシャットダウ ンし、solid.ini 構成ファイルを更新し、サーバーを再始動しますが、一部の構 成パラメーター (「com.listen」パラメーターや「hotstandby.connect」パラメータ ーなど) は、以下のような ADMIN コマンドを実行することによっても変更でき ます。

ADMIN COMMAND 'parameter com.listen="tcp SpareServer1 1315"'; ADMIN COMMAND 'hsb parameter connect "tcp srvr27 1316"';

これは、最初にシャットダウンしなくても、スペアを別のサーバーに取って代わ るよう動的に構成できることを意味しています。同様に、1 次サーバーに新規 2 次サーバーの Connect ストリングを指示することができます。

### 注意**:**

これらのコマンドを実行しても、更新されたパラメーター値は **solid.ini** ファ イルに書き込まれません。したがって、サーバーが次回の再始動時に新しい値を 持つようにするには、上記のコマンドを実行するだけでなく、**solid.ini** ファイ ルも更新する必要があります。

#### 重要**:**

スペア・サーバーは、1 次サーバーからのネットコピーを受信できるようにする ために、**-x backupserver** コマンド行オプションを使用して始動してくださ い。**-x backupserver** オプションの詳細については、 61 [ページの『](#page-72-0)2 次サーバ [ー用の新規データベースの作成』を](#page-72-0)参照してください。また、「*solidDB* 管理者 ガイド」のコマンド行オプションの説明も参照してください。

- 2. solidDB の「netcopy」コマンドを使用すると、既に稼働中のサーバーにデータベ ースをコピーできます。
	- a. 「connect」パラメーターの新しい値を設定します。 ADMIN COMMAND 'hsb parameter connect "tcp srvr27 1316"';
	- b. **netcopy** コマンドを実行します。

ADMIN COMMAND 'hsb netcopy';

c. 以下のコマンドを実行して、現行の 1 次サーバーを新規 2 次サーバーに接 続します。

ADMIN COMMAND 'hsb connect';

# **3.7.4** スペアでの **HAC** の使用

HAC は、スペアのシナリオではサポートに制限があります。 HAC はスペア内で使 用できますが、1 次サーバー・ノード内の HAC がスペア・サーバーの HSB 状態 のモニターを開始するためには、事前に 1 次側の HAC の接続情報、

**RemoteDB.Connect** を更新しておく必要があります。そのためには、solidhac.ini ファイルを更新し、1 次サーバー・ノード内の HAC を再開する必要があります。

同様に、スペア・ノード内の HAC は 1 次サーバーの接続情報を必要とします。そ れが事前に分かっていない場合は、その情報を solidhac.ini ファイルに追加する 必要があります。その情報を solidhac.ini ファイルに追加した後、HAC を再開す る必要があります。

# **4** アプリケーションでの **HotStandby** の使用

HotStandby を使用する場合は、アプリケーション設計によって、アプリケーション が HotStandby サーバーに接続する方法と、障害とフェイルオーバーをアプリケーシ ョンが認識して処理する方法に対応する必要があります。

アプリケーションが HotStandby サーバーのペアに接続する方法は、アプリケーショ ンが (アプリケーションが使用しているデータベースと比較して) どこに存在するか に応じて、およびフェイルオーバー状態でのオートメーションの優先レベルに応じ て異なります。

通常、アプリケーションはデータベースを使用する場合、1 つのデータベースに接 続し、照会、読み取り、および書き込みのすべてにそのデータベースを使用しま す。そのデータベースが使用できなくなると、接続は切断され、アプリケーション は、同じデータベースに再び接続できるようになるまで待機する必要があります。 HotStandby ペアでは、データベースは 2 つになります。この場合、どちらのデータ ベースも稼働し、相互にミラーリングして、データベースの内容は同一になりま す。そのため、アプリケーションは、使用できる選択肢が多くなり、データベー ス・ノードの一方で障害が発生しても、アプリケーションはそのユーザーに提供す るサービスをさらに確実に続行できるようになります。

# **4.1 HotStandby** サーバーへの接続

HotStandby 環境でアプリケーションをプログラミングする方法として、基本接続と 透過接続 (TC) の 2 つの方法があります。基本接続では、クライアントは HSB サ ーバーそれぞれに明示的に接続します。透過接続では、クライアントは TC 接続と 呼ばれる唯一の論理接続を規定します。

どちらの接続タイプも、solidDB ODBC ドライバーと JDBC ドライバー、および SMA サーバーでサポートされています。接続タイプは接続ストリング内で定義され ます。基本接続では、標準の solidDB 接続構文が使用されます。透過接続では、TC 接続固有の構文が使用されます。

### 基本接続

基本接続では、HotStandby 構成の各サーバーへの接続を、アプリケーションが特定 のサーバー・アドレスを使用して別々に処理する必要があります。フェイルオーバ ーが発生した場合、アクティブ接続は失われ、アプリケーションは新規 1 次サーバ ーに再接続する必要があります。

### 透過接続

透過接続を使用すると、アプリケーションは特定のサーバーへの接続を処理する必 要がなく、フェイルオーバーの場合でも再接続の処理を行う必要がありません。ア プリケーションは、*TC* 接続 と呼ばれる論理接続 (ハンドル) を保守します。つま り、透過接続を使用すれば、アプリケーションは数多くのサーバーとそのアドレス についての処理から解放されます。

接続ハンドルは、指定されたサーバー・セット内に PRIMARY ACTIVE、PRIMARY ALONE、STANDALONE のいずれかの状態にあるサーバーが 1 つでもある限り、 フェイルオーバーや切り替えが何回起きても維持されます。フェイルオーバーおよ び切り替えのとき、ドライバーは接続切り替え と呼ばれる内部操作を実行します。 アプリケーションは、(障害透過性レベルに応じて) セッション状態を再構成しなけ ればならない場合もあるので、接続切り替えに関する通知を受けます。

#### ネットワーク・ベースの接続による透過接続

ネットワーク・ベースの接続では、アプリケーションとサーバーの配置場所 は同じノード上でも異なるノード上でも構いません。

アプリケーションは、ロード・バランシング機能を使用して、読み取り専用 負荷を 2 次サーバーに送信します。

#### **SMA** 接続による透過接続

SMA では、2 つのアプリケーション (各 HotStandby ノードに 1 つずつ) があります。1 次ノードのアプリケーションは、読み取りおよび書き込みに SMA 接続を使用します。2 次ノードのアプリケーションは、SMA 接続を 使用して読み取りをローカルで実行します。2 次ノードのアプリケーション からの書き込みトランザクションは、ネットワーク接続を使用して 1 次サ ーバーで実行されます。

サーバーのフェイルオーバーと切り替えの処理方法は、原則としてはネット ワーク・ベースの場合と同じです。ただし、SMA サーバーの障害のために アプリケーションで障害が発生した場合は、アプリケーション固有の高可用 性処理が必要です。

# **4.1.1** 接続タイプの選択

#### 手順

以下の互換性マトリックスは、選択された接続情報に対してサポートされている機 能が示されているので、ユーザーが接続タイプを選択するのに役立ちます。

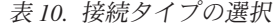

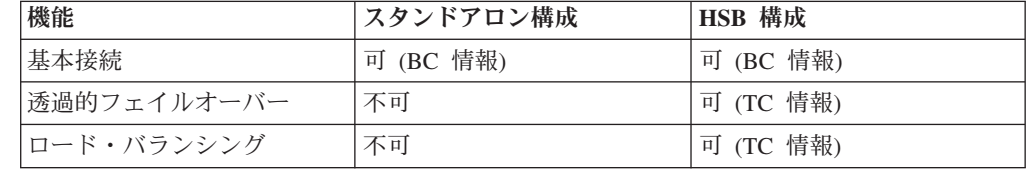

## **4.2** 透過接続

solidDB 透過接続を使用した場合、solidDB ODBC または JDBC ドライバーは 2 つの HSB サーバーの存在を、アプリケーションに対して隠蔽します。透過接続で は、1 次サーバーと 2 次サーバー間の透過的なロード・バランシングも提供されま す。

このドライバーは、内部のアクティブ接続にマップされる単一の論理 TC 接続を提 供します。1 次と 2 次の両方のサーバーがアクティブ状態で稼働している理想的な 状況では、ドライバーはスタンバイ接続 (つまり 2 次サーバーへの接続) も維持し ます。この接続はイベント待機モードに設定され、HSB の状態変更イベントをいつ

でも受信できる状態になります。それらのイベントは、フェイルオーバーと切り替 えに関してドライバーが使用する基本的な情報源です。スタンバイ接続は (例え ば、Primary Alone 操作の場合などに) 失われることがありますが、ドライバーは可 能な限りそれを確立しようとします。

スタンバイ接続は、アプリケーションに対して完全に透過的に処理されます。ま た、接続切り替え (つまり、TC 接続から内部アクティブ接続へのマッピングの変 更) が発生すると、それが特殊なエラー・コードによってアプリケーションへ通知 されます。

重要**:** solidDB SQL エディター (**solsql**) などの solidDB ツールは、TC 接続をサ ポートしていません。

# **4.2.1** 透過接続の定義

透過接続は、solidDB 専有の ODBC 透過接続情報設定または非標準 JDBC 接続プ ロパティーを使用して指定します。

### 透過接続情報の構文 **– ODBC**

solidDB 透過接続を使用した場合、クライアントは TC 接続と呼ばれる唯一の論理 接続を規定します。ODBC では、TC 接続は、TC 情報の中で指定されます。TC 情 報は、両方の HSB 構成で透過的なフェイルオーバーとロード・バランシングを規 定します。

ODBC アプリケーションでは、以下の方法で TC 接続を指定することができます。

• SOLConnect 関数:

rc = SQLConnect(comHandle, "<solidDB\_TC\_Info>", ...

• クライアント・サイドの solid.ini ファイル:

[Com] Connect = <solidDB\_TC\_Info>

solidDB TC 情報の構文は、以下のとおりです。

```
<solidDB_TC_Info>::= {[<failure_transparency_level_attribute>]
[<preferred_access_attribute>] [<encryption_attribute>]
<connect_target_list>} | <cluster_info>
```
failure\_transparency\_level\_attribute ::= TF\_LEVEL={NONE | CONNECTION | SESSION}

preferred access attribute::= PREFERRED ACCESS={WRITE\_MOSTLY | READ\_MOSTLY | LOCAL\_READ}

encryption\_attribute::=USE\_ENCRYPTION)={YES|NO}

connect target list::= [SERVERS=]<connect string>[, <connect string > ...]

cluster info::= CLUSTER <connect string>[, <connect string>...]

以下の省略形を使用できます。

表 *11. TC* 情報の省略形

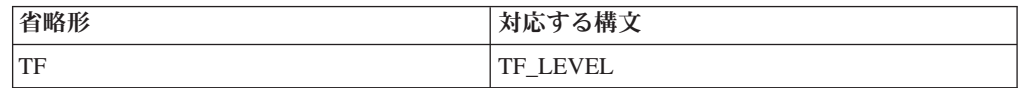

表 *11. TC* 情報の省略形 *(*続き*)*

| 省略形        | 対応する構文             |
|------------|--------------------|
| CO         | <b>CONNECTION</b>  |
| <b>SES</b> | <b>SESSION</b>     |
| <b>PA</b>  | PREFERRED ACCESS   |
| <b>RM</b>  | <b>READ MOSTLY</b> |
| <b>WM</b>  | WRITE MOSTLY       |
| LR         | <b>LOCAL READ</b>  |
| S          | <b>SERVERS</b>     |

#### 障害透過性属性

障害透過性は、障害のマスキングを処理します。障害透過性レベルは、TC 情報の TF LEVEL 属性で設定します。次の 3 つのレベルがあります。

- 1. NONE 障害透過性は無効です。これはデフォルト値です。
- 2. CONNECTION サーバー接続が保存されます。つまり、フェイルオーバーや切 り替えの場合に再接続する必要はありません。
- 3. SESSION デフォルト以外の値が設定された特定のセッション属性が保存され ます。さらに、準備済みステートメントも保存されます。ただし、オープン・カ ーソルはクローズされ、進行中のトランザクションは打ち切られます。

### 優先アクセス属性 **-** ロード・バランシング

優先アクセス属性 (PREFERRED ACCESS) は、読み取り専用負荷のロード・バラン シングを適用するかどうかを示します。次のレベルがあります。

- WRITE MOSTLY ロード・バランシングなし (デフォルト)。すべてのトランザ クションは、1 次サーバーで実行されます。
- v READ\_MOSTLY **Cluster.ReadMostlyLoadPercentAtPrimary** による定義に従っ て、1 次サーバーと 2 次サーバー間で読み取り専用トランザクションを分散する ことによるロード・バランシング。
- LOCAL READ 可能な場合は読み取り専用トランザクションをローカルで実行 することによるロード・バランシング。読み取り専用トランザクションは、1 次 サーバーか 2 次サーバーかに関係なく、常にローカル・サーバーに送信されま す。ローカル・サーバーが見つからないと、1 次サーバーの割り当てられたワー クロード接続 (接続ストリングで定義された最初のネットワーク・ベースの接続) が使用されます。書き込みトランザクションは、常に 1 次サーバーで実行されま す。

LOCAL\_READ は、各ノードに少なくとも 1 つの SMA アプリケーションがあ る SMA のセットアップで一般的に使用されます。

### 接続ターゲット・リストとクラスター情報 **-** サーバー・アドレス

solidDB TC 情報には、接続ターゲット・リスト と呼ばれるサーバー・アドレスの リストが含まれています。HotStandby 構成に SMA が含まれている場合は、SMA 固有の接続ターゲット・リストを使用する必要があります。

ネットワーク・ベースのアプリケーションの接続ターゲット・リストの構文は、以 下のとおりです。

[SERVERS:] <network connect string>, <network connect string>

SMA アプリケーションの接続ターゲット・リストの構文は、以下のとおりです。 [SERVERS:] <sma\_connect\_string>, <network\_connect\_string>

#### **network\_connect\_string**

ネットワーク・ベースの接続の接続ストリングの形式は、以下のとおりです。 *protocol\_name* [*options*] [*host\_computer\_name*] *server\_name*

ここで、

v *options* には、以下のオプションを任意に組み合わせて指定できます。

表 *12.* 接続ストリングのオプション

| オプション            | 説明                                                                                                    | プロトコル         |
|------------------|----------------------------------------------------------------------------------------------------|---------------|
| $-4$             | クライアントの接続が IPv4 プロトコルのみを使用することを指定します。                                                                                                    | <b>TCP/IP</b> |
| $-6$             | クライアントの接続が IPv6 プロトコルのみを使用することを指定します。                                                                                                    | <b>TCP/IP</b> |
|                  | IPv6 プロトコルが使用される場合、Windows 環境では、このオプションは必須です。                                                                                                    |               |
| -isource_address | システムのデフォルト・ソース IP アドレス・バインディングがアプリケーションのニ<br>ーズに合わない場合のために、明示的に接続するソケット・ソース・アドレスを指定し<br>ます。<br>source address には IP アドレスまたはホスト名を使用できます。                                                                                             | <b>TCP/IP</b> |
| $-Z$             | この接続でのデータ圧縮を可能にします。                                                                                                    | すべて           |
| -c milliseconds  | ログイン・タイムアウトを指定します (デフォルトは、オペレーティング・システムに固   TCP/IP<br>有です)。指定された時間が経過すると、ログイン要求が失敗します。                                                                                                    |               |
| -r milliseconds  | 接続(または読み取り)のタイムアウトを指定します。指定された時間内に応答が受信さ<br>れないと、ネットワーク要求が失敗します。値 0 (デフォルト) を指定すると、タイムア<br>ウトの制限がなくなります (オペレーティング・システムのデフォルト・タイムアウトが<br>適用されます)。                                                                                    | <b>TCP/IP</b> |
| -ofilename       | ネットワーク・トレース機能をオンにして、トレース出力ファイルの名前を定義しま<br>す。<br>詳しくは、「IBM solidDB 管理者ガイド」の『ネットワーク・トレース機能』を参照し<br>てください。                                                                                                    | すべて           |
| -plevel          | 指定されたレベル (0 - 5) でサーバーに ping します。<br>クライアントは、レベル 1 の solidDB Ping 機能をいつでも使用できます (0 はノーオ<br>ペレーション/デフォルト)。レベル 2、3、4、または 5 は、サーバーで少なくとも同じ<br>レベルの Ping 機能を使用するように設定されている場合に限り使用できます。<br>詳しくは、「IBM solidDB 管理者ガイド」の『Ping 機能』を参照してください。 | すべて           |
| $-t$             | ネットワーク・トレース機能をオンにします。<br>詳しくは、「IBM solidDB 管理者ガイド」の『ネットワーク・トレース機能』を参照し<br>てください。                                                                                                    | すべて           |

- host computer name は、クライアントとサーバーを別のマシンで実行してい る場合に、TCP/IP プロトコルおよび名前付きパイプ・プロトコルで必要とな ります。
- v *server\_name* は、通信プロトコルによって異なります。
- TCP/IP プロトコルでの server name は、2315」などのサービス・ポート 番号です。
- その他のプロトコルでの server\_name は、「soliddb」や「chicago\_office」 などの名前です。

各種通信プロトコルでの構文について詳しくは、「*IBM solidDB* 管理者ガイ ド」の『通信プロトコル』を参照してください。

注**:**

- *protocol name と* server name は、サーバーがネットワーク listen 名で使用 しているものと一致している必要があります。
- v 接続ストリングを接続時に指定する場合は、引用符で囲む必要があります。
- v 接続ストリングのすべてのコンポーネントでは、大/小文字を区別しません。

#### **sma\_connect\_string**

SMA ベースの接続の接続ストリングの形式は、以下のとおりです。

sma protocol name port number | pipe name

SMA を使用する場合、各ノードのアプリケーションは、SMA 接続でローカ ル・サーバーに、ネットワーク・ベースの接続でリモート・サーバーに接続でき る必要があります。つまり、サーバー・アドレスのリストは、以下の形式になり ます。

connect target list::= [SERVERS=]<sma\_connect\_string>, <network\_connect\_string>

cluster\_info::= CLUSTER <sma\_connect\_string>, <network\_connect\_string>

以下に例を示します。

sma tcp 2315, tcp 192.168.255.1 1315

ドライバーはリストを左から右へスキャンして、1 次サーバーと 2 次サーバーを検 出しようとします。したがって、優先したい構成はリストの先頭に配置する必要が あります。リストの残りの部分には、システムの存続期間中、いずれかの時点でア クティブにされる可能性があるスペア・アドレスを含めることができます。リスト は常に短くしておいてください。エラー状況で、エラーがアプリケーションに返さ れるまでに長い時間を要する可能性があるからです。アドレスは 1 つずつ試行さ れ、指定されたログイン・タイムアウトが適用されます (ネットワーク・ベースの 接続)。リスト内のアドレスの数は無制限です。

属性 TF LEVEL と PREFERRED ACCESS のどれも指定されなかった場合 (または TF LEVEL=NONE)、接続動作は基本接続にフォールバックします。複数の接続スト リングを指定した場合は、接続要求を受け入れるリスト上の最初のサーバーに対し て接続が確立されます。

マルチホーム・サーバーでのサーバー・アドレスの構成

セットアップで、マルチホーム・サーバーを使用して、アプリケーションとサーバ ー間の接続に対するさまざまなネットワークと、サーバー自体をデプロイする場合 には、**HotStandby.TCConnect** パラメーターで TC 接続のサーバー・アドレスを定義 する必要があります。

アプリケーション接続の観点から見ると、**HotStandby.TCConnect** パラメーターで指 定されたアドレスは、**HotStandby.Connect** パラメーターで定義されたアドレスに優 先します。したがって、TC 接続は **HotStandby.TCConnect** パラメーターで指定され たサーバー・アドレスを使用するのに対し、サーバー間の HotStandby 接続は **HotStandby.Connect** パラメーターで定義されたサーバー・アドレスを使用します。

マルチホーム・サーバー構成の例については、 93 ページの『例: [マルチホーム・サ](#page-104-0) [ーバーを使用した](#page-104-0) TC 接続』を参照してください。

### **CLUSTER**

CLUSTER キーワードを指定すると、TF\_LEVEL は SESSION に、 PREFERRED ACCESS は READ MOSTLY に自動的に設定されます。

例えば、以下の TC 情報と CLUSTER ストリングは同義です。

TF\_LEVEL=SESSION PREFERRED\_ACCESS=READ\_MOSTLY SERVERS=tcp srv1.acme.com 1315, tcp srv2.acme.com 1315

CLUSTER tcp srv1.acme.com 1315, tcp srv2.acme.com 1315

ヒント**:** クラスター構成はクライアント・サイドの solid.ini ファイルでも定義で きます。この場合、SQLConnect の接続ストリングは論理名を使用できます。以下に 例を示します。

rc = SQLConnect(comHandle, "Cluster1", ...

[Data Sources] Cluster1= TF\_LEVEL=SESSION PREFERRED\_ACCESS=READ\_MOSTLY SERVERS= tcp -c 1000 srv1.dom.acme.com 1315, tcp srv2.dom.acme.com 1315, tcp srv3.dom.acme.com 1316

#### **SQLConnect** の例

- rc = SQLConnect(comHandle, "TF=CONNECTION USE\_ECRYPTION=YES PA=READ\_MOSTLY SERVERS= tcp -c 1000 srv1.dom.acme.com 1315, tcp srv2.dom.acme.com 1315, tcp srv3.dom.acme.com 1316", ...
- rc = SQLConnect(comHandle, "CLUSTER= tcp -c 1000 srv1.dom.acme.com 1315, tcp srv2.dom.acme.com 1315, tcp srv3.dom.acme.com 1316", ...

**SMA** のセットアップ**:** ノード **1 (srv1.dom.acme.com)** のアプリケーションの **SQLConnect**

```
rc = SQLConnect(comHandle, "TF=CONNECTION
      PA=LOCAL_READ
      SERVERS=
      sma tcp 1315,
      tcp srv2.dom.acme.com 2315", ...
```
**SMA** のセットアップ**:** ノード **2 (srv2.dom.acme.com)** のアプリケーションの **SQLConnect**

rc = SQLConnect(comHandle, "TF=CONNECTION PA=LOCAL\_READ SERVERS= sma tcp 2315, tcp srv1.dom.acme.com 1315", ...

### クライアント・サイドの **solid.ini** の例

注**:** レイアウトの理由から、以下の例の Com.Connect パラメーター値は複数の行に 分かれています。実際の solid.ini ファイルでは、パラメーター入力全体を 1 行 に収める必要があります。

```
[Com]
Connect = TF=CONNECTION USE_ECRYPTION=YES
     PA=READ_MOSTLY
     SERVERS=
        tcp -c 1000 srv1.dom.acme.com 1315,
         tcp srv2.dom.acme.com 1315,
         tcp srv3.dom.acme.com 1316
```
**SMA** のセットアップ**:** ノード **1 (srv1.dom.acme.com)** の **solid.ini** ファイル

```
[Com]
```

```
Connect = TF=CONNECTION USE_ECRYPTION=YES
     PA=LOCAL_READ
     SERVERS=
         sma tcp 1315,
         tcp srv2.dom.acme.com 2315
```
**SMA** のセットアップ**:** ノード **2 (srv2.dom.acme.com)** の **solid.ini** ファイル

```
[Com]
Connect = TF=CONNECTION USE_ECRYPTION=YES
     PA=LOCAL_READ
      SERVERS=
         sma tcp 2315,
         tcp srv1.dom.acme.com 1315
```
### **JDBC** による透過接続

JDBC では、透過接続は標準外の接続プロパティーによって使用可能にされます。 サーバー・アドレスのリストは、JDBC 接続ストリングの一部として与えられま す。

注**:** JDBC で透過接続を使用する場合は、ステートメント・オブジェクトの廃棄も明 示的に処理する必要があります。ガーベッジ・コレクターは、参照されなかったス テートメント・オブジェクトを検出しません。

### 障害透過性レベル **(solid\_tf\_level)**

障害透過性は、solid\_tf\_level 接続プロパティーで使用可能にされます。この値はス トリングです。ニーモニック (例えば、NONE) または数値 (NONE の場合は 0) とし て指定できます。明確にするため、ニーモニックを使用することをお勧めします。

次の 3 つのレベルがあります。

- 1. NONE | 0 障害透過性は無効です。これはデフォルト値です。
- 2. CONNECTION | 1 サーバー接続が保存されます。つまり、フェイルオーバーや 切り替えの場合に再接続する必要はありません。

3. SESSION | 3 - デフォルト以外の値が設定された特定のセッション属性が保存さ れます。さらに、準備済みステートメントも保存されます。ただし、オープン・ カーソルはクローズされ、進行中のトランザクションは打ち切られます。

### 優先アクセス属性 **(solid\_preferred\_access)**

優先アクセス属性は、読み取り専用負荷を分散するかどうかを示します。優先アク セス属性は、solid\_preferred\_access 接続プロパティーで使用可能にされます。この値 はストリングです。ニーモニックまたは数値として指定できます。明確にするた め、ニーモニックを使用することをお勧めします。

次の 3 つのレベルがあります。

- WRITE MOSTLY | 0 では、ワークロードが 1 次サーバーへ誘導されます。これは デフォルト値です。WRITE MOSTLY は、接続を WRITE MOSTLY モードにも設定しま す。数値を指定してこれを行うことはできません。
- READ MOSTLY | 1 デフォルトでは、ワークロードは 2 次サーバーに送信されま す。書き込みトランザクションは 1 次サーバーへ引き渡されます。
- LOCAL READ | 2 ワークロードがローカル・サーバーへ誘導されます。ローカ ル・サーバーが見つからないと、1 次サーバーの割り当てられたワークロード接 続 (接続ストリングで定義された最初のネットワーク・ベースの接続) が使用され ます。

### 再接続タイムアウト **(solid\_tf1\_reconnect\_timeout)**

solid\_tf1\_reconnect\_timeout プロパティーでは、接続の再接続タイムアウトをミリ秒 単位で指定します。デフォルト値は 10,000 ミリ秒 (10 秒) です。

### サーバー・アドレス

サーバー・アドレスのリストは、拡張 JDBC 接続ストリングの一部として与えられ ます。

conStr= "jdbc:solid://*host\_name*:*port* [,*host\_name*:*port*].../*user\_name*/*password*";

アドレス・リスト内のアドレスの数は、20 までに制限されています。

#### マルチホーム・サーバーでのサーバー・アドレスの構成

セットアップで、マルチホーム・サーバーを使用して、アプリケーションとサーバ ー間の接続に対するさまざまなネットワークと、サーバー自体をデプロイする場合 には、**HotStandby.TCConnect** パラメーターで TC 接続のサーバー・アドレスを定義 する必要があります。

アプリケーション接続の観点から見ると、**HotStandby.TCConnect** パラメーターで指 定されたアドレスは、**HotStandby.Connect** パラメーターで定義されたアドレスに優 先します。したがって、TC 接続は **HotStandby.TCConnect** パラメーターで指定され たサーバー・アドレスを使用するのに対し、サーバー間の HotStandby 接続は **HotStandby.Connect** パラメーターで定義されたサーバー・アドレスを使用します。

### **SMA** 接続 **(solid\_shared\_memory)**

SMA 構成では、標準外のプロパティー solid\_shared\_memory を yes に設定する必 要があります。

### 例

```
...
String conStr = "jdbc:solid://srv1.acme.com:1323,srv2-acme.com:1423/dba/dba";
Properties prop = new Properties();
prop.setProperty("solid_tf_level", "CONNECTION");
...
Connection c = DriverManager.getConnection(conStr, prop);
...
...
String conStr = "jdbc:solid://localhost:1323,srv2-acme.com:1423/dba/
dba?solid_shared_memory=yes";
Properties prop = new Properties();
prop.setProperty("solid_tf_level", "CONNECTION", "LOCAL_READ");
...
Connection c = DriverManager.getConnection(conStr, prop);
...
```
## **TC** の属性の組み合わせ

以下の表は、TC の属性の可能な組み合わせを要約したもので、結果としての接続機 能も示しています。

| <b>PREFERRED</b>         | TF_LEVEL: 指定さ                                                                                                    | <b>TF LEVEL:</b>                                                                                                 | TF LEVEL:                                                                                                    |
|--------------------------|----------------------------------------------------------------------------------------------------|----------------------------------------------------------------------------------------------------|----------------------------------------------------------------------------------------------------|
| <b>ACCESS:</b>           | れないか NONE                                                                                                    | <b>CONNECTION</b>                                                                                                | <b>SESSION</b>                                                                                                    |
| 指定されない                   | フェイルオーバー<br>$\bullet$<br>または切り替えは<br>サポートされない<br>• ロード・バランシ<br>ングなし<br>(基本接続)                                                | • 透過的フェイルオ<br>ーバー (セッショ<br>ン状態は保存され<br>ない)<br>透過的な切り替え<br>$\bullet$<br>1 次サーバーのみ<br>でのワークロード<br>ロード・バランシ<br>ングなし | 透過的フェイルオ<br>$\bullet$<br>ーバー (セッショ<br>ン状態は保存され<br>る)<br>透過的な切り替え<br>• 1 次サーバーのみ<br>でのワークロード<br>• ロード・バランシ<br>ングなし |
| WRITE_MOSTLY (デ<br>フォルト) | 透過的フェイルオ<br>$\bullet$<br>ーバーのサポート<br>なし<br>透過的な切り替え<br>$\bullet$<br>1 次サーバーのみ<br>$\bullet$<br>でのワークロード<br>• ロード・バランシ<br>ングなし | • 透過的フェイルオ<br>ーバー (セッショ<br>ン状態は保存され<br>ない)<br>• 透過的な切り替え<br>• 1 次サーバーのみ<br>でのワークロード<br>ロード・バランシ<br>ングなし          | 透過的フェイルオ<br>$\bullet$<br>ーバー (セッショ<br>ン状態は保存され<br>る)<br>透過的な切り替え<br>• 1 次サーバーのみ<br>でのワークロード<br>ロード・バランシ<br>ングなし   |

表 *13. TC* 情報の属性の可能な組み合わせ

表 *13. TC* 情報の属性の可能な組み合わせ *(*続き*)*

| PREFERRED          | TF_LEVEL: 指定さ                                                                                       | <b>TF LEVEL:</b>                                                                                                    | <b>TF LEVEL:</b>                                                                                           |
|--------------------|----------------------------------------------------------------------------------------------------|----------------------------------------------------------------------------------------------------|----------------------------------------------------------------------------------------------------|
| <b>ACCESS:</b>     | れないか NONE                                                                                           | <b>CONNECTION</b>                                                                                                    | <b>SESSION</b>                                                                                             |
| <b>READ MOSTLY</b> | • 诱渦的フェイルオ<br>ーバーのサポート<br>なし<br>• 诱渦的な切り替え<br>• 2 次サーバーと 1<br>次サーバーでのワ<br>ークロード<br>• ロード・バランシ<br>ング | 诱渦的フェイルオ<br>$\bullet$<br>ーバー (セッショ<br>ン状態は保存され<br>ない)<br>透過的な切り替え<br>- 2 次サーバーと 1<br>$\bullet$<br>次サーバーでのワ<br>ークロード<br>ロード・バランシ<br>ング | 诱渦的フェイルオ<br>ーバー (セッショ<br>ン状態は保存され<br>る)<br>透過的な切り替え<br>• 2 次サーバーと 1<br>次サーバーでのワ<br>ークロード<br>ロード・バランシ<br>ング |

### 接続エラー処理

TC 接続の接続要求が発行された場合、少なくとも 1 つの該当するサーバーが検出 されて、それに接続した場合、接続要求は成功したと見なされます。

サーバーは、PRIMARY ACTIVE、PRIMARY ALONE、STANDALONE のいずれか の状態になります。そうでない場合、接続の試みは失敗したと考えられます。アド レス・リストは 1 回だけスキャンされます。

接続要求の失敗には、さまざまな理由が存在する場合があります。その大部分は、 以下のエラー・ケースによってマスクされます。

表 *14.* 接続要求エラー

|                 |           | メッセージ・テキストおよび                                                                                                    |
|-----------------|-----------|----------------------------------------------------------------------------------------------------|
| <b>SQLSTATE</b> | ネイティブ・コード | 説明                                                                                                    |
| 08001           | 25217     | Client unable to establish<br>a connection                                                                                    |
|                 |           | 説明: ドライバーは、該当す<br>るサーバーを見つけて接続す<br>るために、TC 接続情報を使<br>用しました。その試みは、以<br>下のいずれかの理由で失敗し<br>ました。<br>• アドレス・リストにリスト<br>されたホストが見つからな |
|                 |           | かった<br>• ホストは見つかったが、ロ<br>グインがタイムアウトにな<br>った<br>• ホストは見つかったが、ロ<br>グインが拒否された                                                    |
|                 |           | • ホストは見つかったが、<br>PRIMARY/STANDALONE<br>状態ではなかった                                                                               |

表 *14.* 接続要求エラー *(*続き*)*

|                 |           | メッセージ・テキストおよび                                                                                   |
|-----------------|-----------|-------------------------------------------------------------------------------------------------|
| <b>SOLSTATE</b> | ネイティブ・コード | 説明                                                                                              |
| HY000           | 21307     | Invalid connect info                                                                            |
|                 |           | 説明: 基本接続ストリングま<br>たは TC 接続情報 (データ・<br>ソース情報)の中で構文エラ<br>ーが検出されました。                               |
| <b>HY000</b>    | 21300     | Protocol  not<br>supported.                                                                     |
|                 |           | 説明: TC 接続情報の先頭に<br>あるストリング「TC」のつづ<br>りに誤りがあります (また<br>は、基本接続ストリング内で<br>誤ったプロトコル名が指定さ<br>れています)。 |

警告とともに接続が受け入れられる場合もあります。

表 *15.* 警告

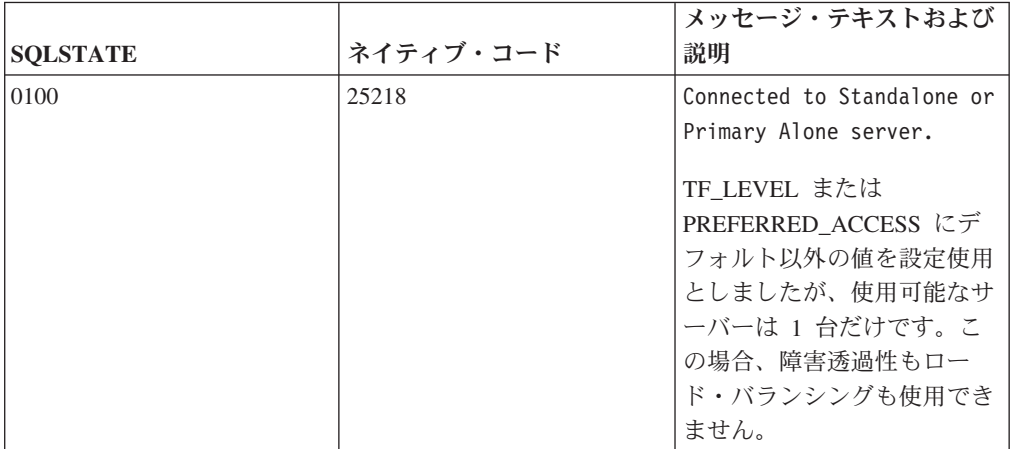

# 例**: TC** 接続

この例では、アプリケーションとサーバーが同じネットワーク内にある典型的な HotStandby セットアップの透過接続構成を示します。

<span id="page-104-0"></span>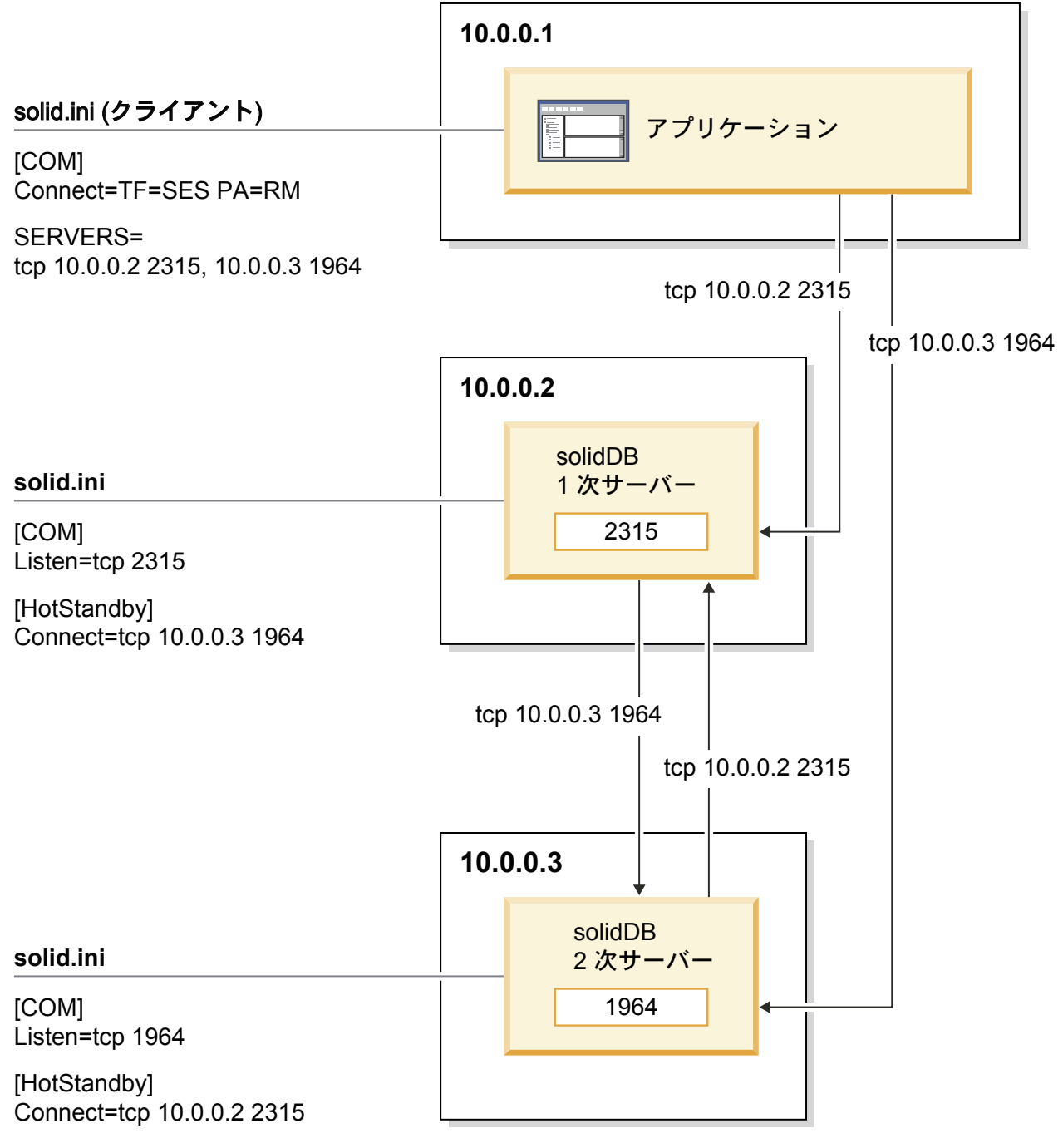

図 *14.* 例*: TC* 接続

## 例**:** マルチホーム・サーバーを使用した **TC** 接続

この例では、1 次サーバーおよび 2 次サーバーがマルチホーム・サーバーである場 合の HotStandby セットアップの透過接続構成を示します。これは、アプリケーショ ンとサーバーが別々のネットワークにあるセットアップや、サーバー間の HotStandby 接続に使用されているネットワークを使用してアプリケーションがサー バーに接続できないか、接続すべきでないセットアップでは標準的です。

TC 接続と HotStandby 接続を区別するために、サーバー・アドレスを定義する以下 の 2 つのパラメーターを使用する必要があります。

- v **HotStandby.Connect** パラメーターは、1 次サーバーと 2 次サーバーの間の HotStandby 接続で使用されるサーバー・アドレスを指定します。
- v **HotStandby.TCConnect** パラメーターは、TC 接続で使用されるサーバー・アドレ スを指定します。

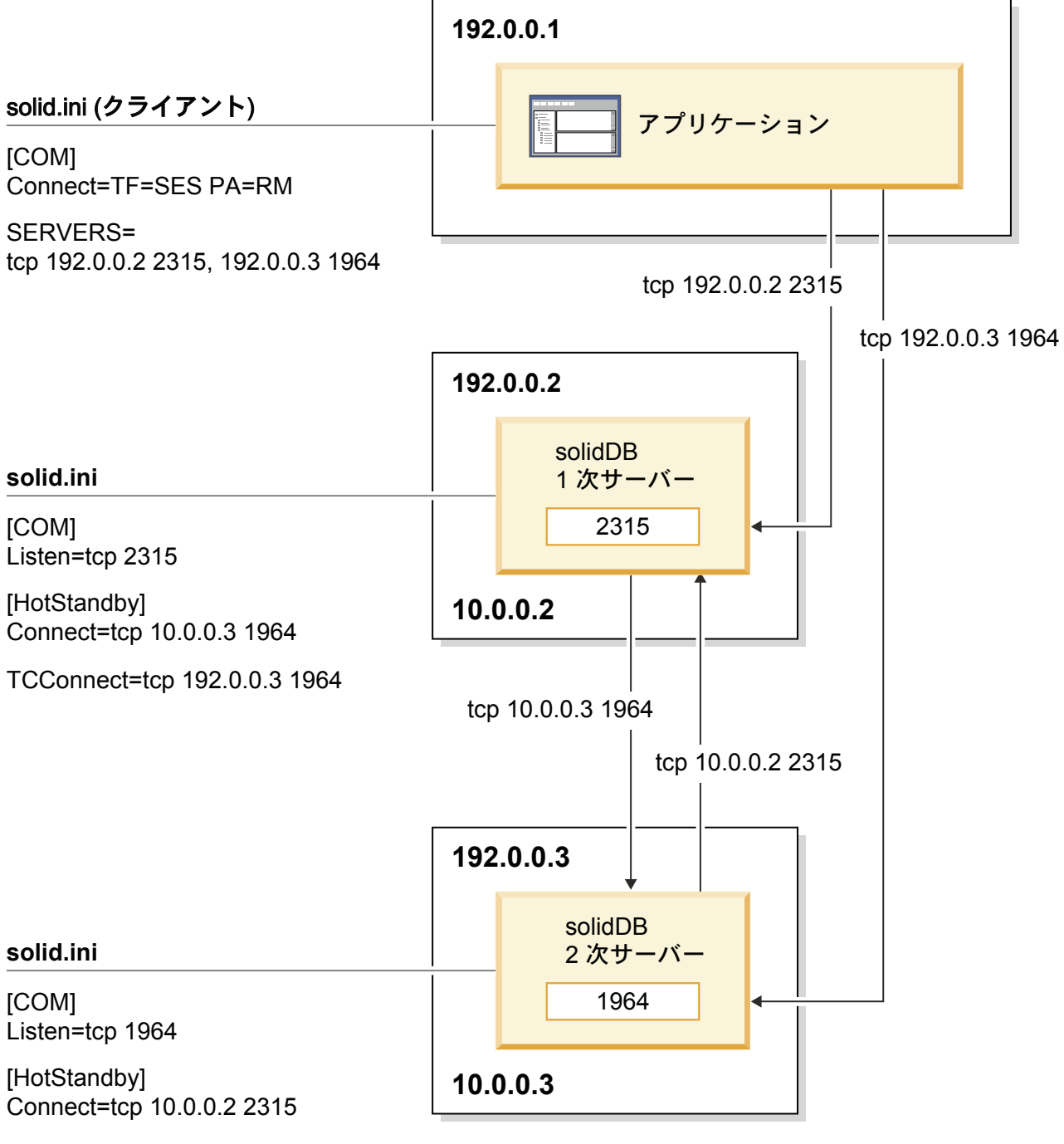

TCConnect=tcp 192.0.0.2 2315

図 *15.* 例*:* マルチホーム・サーバーを使用した *TC* 接続

# **4.2.2** 透過接続での障害透過性

障害透過性は、障害のマスキングを処理します。障害透過性レベルは、TF\_LEVEL 属性で設定されます。

次の 3 つの障害透過性レベルがあります。

#### **TF\_LEVEL=NONE**

障害透過性は無効です (デフォルト)。

#### **TF\_LEVEL=CONNECTION**

サーバー接続が保存されます。つまり、フェイルオーバーや切り替えの場合 に再接続する必要はありません。

#### **TF\_LEVEL=SESSION**

デフォルト以外のほとんどのセッション・レベルの設定が保存されます。さ らに、準備済みステートメントも保存されます。ただし、オープン・カーソ ルはクローズされ、進行中のトランザクションは打ち切られます。

### 接続切り替え処理の原則

接続切り替えとは、ドライバーがアクティブ・サーバー接続を変更する状態を指し ています。一般に、接続切り替えの理由は 2 次サーバーへのフェイルオーバーか、 サーバー間の切り替えです。

具体的には、接続切り替えの必要性は、以下のいずれかのイベントから検出されま す。

- v PRIMARY ALONE (フェイルオーバー) または PRIMARY ACTIVE (切り替え) への状態変更に関する 2 次サーバーからのイベント。これは、接続切り替えを行 う主な (また最高速の) モードです。
- 1 次サーバーでの状態変更の標識。
- アクティブ接続でのリンク障害。
- アクティブ接続での接続タイムアウト。

ドライバーは、以下の 2 つのステップで接続切り替えを実行します。

1. 接続切り替えの必要性が検出されます。ドライバーは、処理中の要求または以下 の要求について、以下の接続切り替えエラーを返します。

表 *16.* 接続切り替え要求

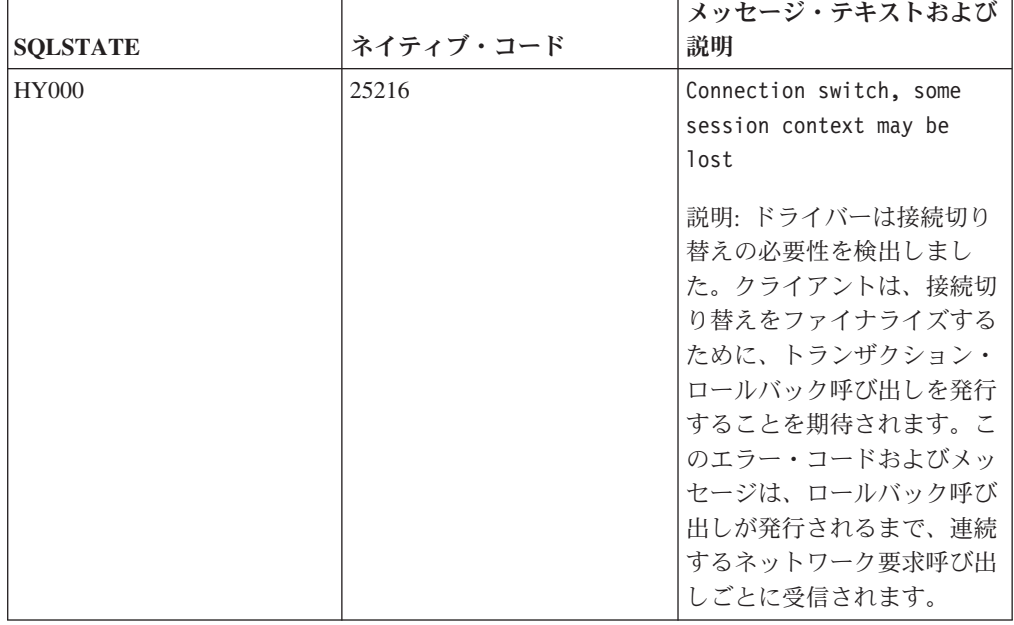
2. クライアント・プログラムはロールバック・コマンドを発行します (ODBC: SQL\_ROLLBACK 付きの SQLEndTran()。JDBC: Connection.rollback())。ロールバ ックが成功すると、新しいアクティブ接続が、使用される可能性がある TC 接続 へマップされています。

注**:** 少数の連続する ODBC 呼び出しについて、接続切り替えエラーが返される 場合があります。したがって、すべての ODBC ネットワーク要求で、このエラ ーに対して常にロールバックで応答するよう、対策を講じておく必要がありま す。トランザクションの最中にこれが発生した場合は、トランザクションを再実 行する必要があります。

一方、新しいアクティブ接続を確立できない場合は、以下のエラー・コードが返 されます。

| <b>SOLSTATE</b> | ネイティブ・コード | メッセージ・テキストおよび<br>説明        |
|-----------------|-----------|----------------------------|
| 08S01           | 14503     | Communication link failure |
|                 |           | 説明: ドライバーは、新しい             |
|                 |           | アクティブ接続の確立に失敗              |
|                 |           | しました。TF 接続は失わ              |
|                 |           | れ、クライアントは作業を続              |
|                 |           | 行するために、(データ・ソー             |
|                 |           | ス情報を使用して)再接続す              |
|                 |           | る必要があります。                  |

表 *17.* 通信リンク障害

ロールバック呼び出しを受信後、ドライバーは新しいアクティブ接続を検出する少 数の代替手段を使用します。最も単純なケースでは、その目的にスタンバイ接続が 使用されます。その接続が正しい状態にない場合、ドライバーは適正なイベントが 到着するまで 2 秒間待機します。イベントが到着しない場合、およびその他のケー スでは、ドライバーは TC 接続情報内のアドレス・リストにフォールバックし、接 続シーケンスを最大 10 秒間繰り返します。すべての試みが失敗した場合、ドライ バーは上記のエラーに戻ります。

エラーによる影響は、アプリケーションが検出したように、接続が失われることで す。それ以後にその接続上で発行される要求は、同じエラーになります。

#### セッション状態の保存

ドライバーによって接続切り替えが実行された場合、一部のセッション・コンテキ ストが失われる可能性があり、アプリケーションはそれを再構成する必要がありま す。保存される状態の量は、透過的フェイルオーバーのレベルによって指示され、 TC 情報の属性 TF LEVEL で表されます。

TF レベルの CONNECTION では、状態は保存されません。SESSION レベルでは、 ほとんどのセッション状態が保存されます。セッション状態の保存は、必要なデー タをドライバー内にキャッシングすることによって実施されます。透過性レベルが 高いほど、キャッシングを必要とする要求の応答時間は遅くなり、ドライバーでの メモリー使用量は増加します。

フェイルオーバーの場合は、TF レベルに関係なく、以下が適用されます。

- 現行トランザクションの更新情報は (トランザクション・ロールバックのために) 失われます。
- v オープン・カーソルおよびその位置は失われます。

表 *18.* セッション状態の保存

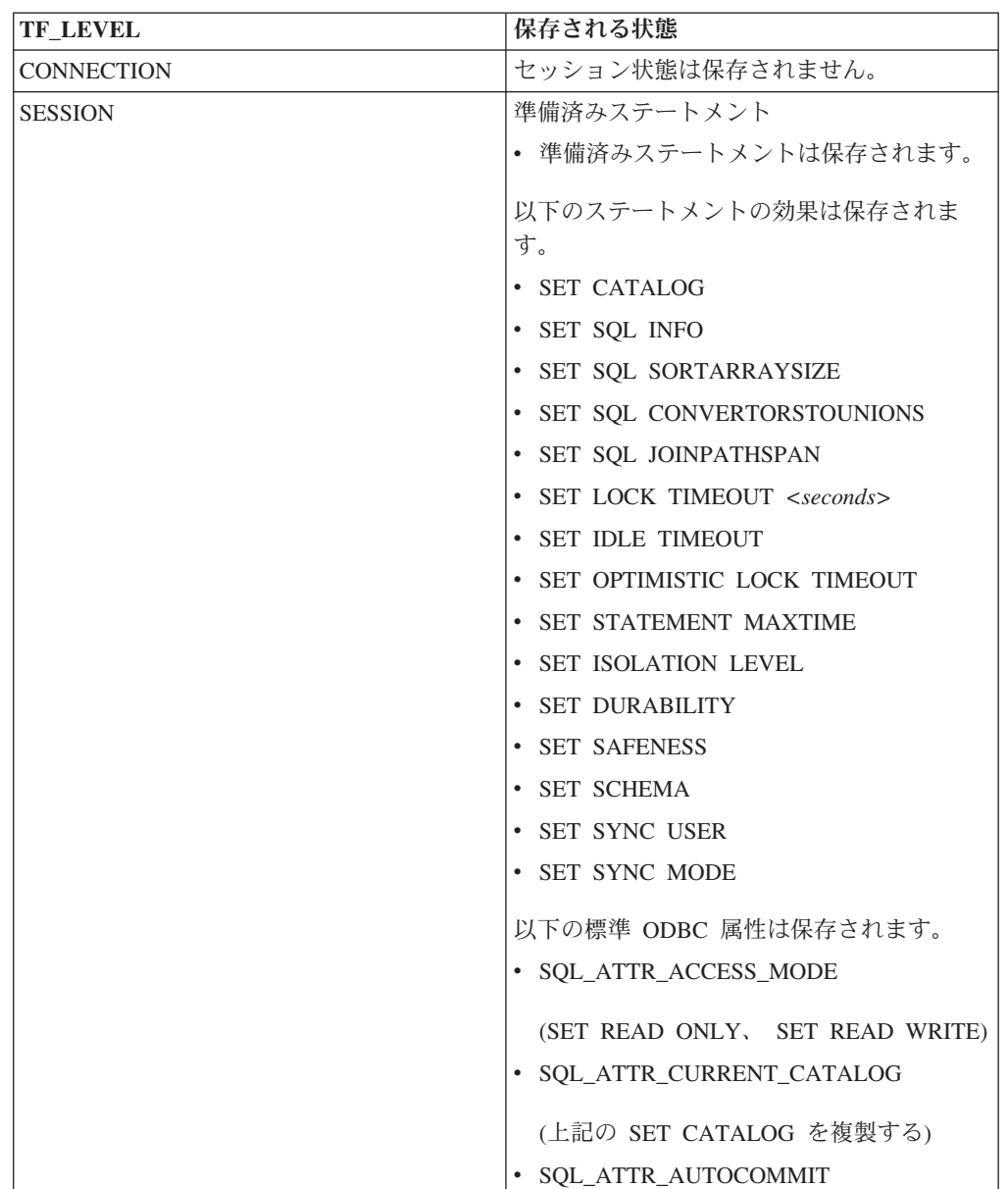

# **4.2.3** 透過接続でのロード・バランシング

TC では、ドライバーは 2 つの方式を使用してトランザクションの負荷を方向付け ます。1 つは読み取り集中負荷を処理する方式で、もう 1 つは書き込み集中負荷を 処理する方式です。ロード・バランシングの場合は、論理 TC 接続は「ワークロー ド接続」と呼ばれる低い方のレベルのサーバー接続にマップされます。ワークロー

ド接続は、時間が経つと変化する場合があり、通常はアプリケーションには関係あ りません。しかし、必要な場合は、何が現行のワークロード接続であるかを知るた めの方法があります。

## 静的ロード・バランシング構成

ロード・バランシング方式は、以下のとおりです。

**PREFERRED\_ACCESS=WRITE\_MOSTLY -** ロード・バランシングなし **(**デフォル

ト**)**。 WRITE\_MOSTLY では、すべてのトランザクションは 1 次サーバーで実行 されます。これは、一般的な HotStandby 操作に対応しています。 WRITE MOSTLY メソッドは、書き込み集中の負荷で役立ちます。

**PREFERRED\_ACCESS=READ\_MOSTLY - 1** 次サーバーと **2** 次サーバーの間で読 み取り専用トランザクションを分散することによるロード・バランシング。

READ\_MOSTLY では、読み取り専用トランザクションは、2 次サーバーと 1 次サーバーの両方で実行できます。書き込みトランザクションは、常に 1 次サーバーで実行されます。

読み取り専用トランザクションでは、

**Cluster.ReadMostlyLoadPercentAtPrimary** パラメーターの設定を基に割り 当てられたワークロード・サーバー が選択されます。このパラメーターで は、1 次サーバーに送信される読み取り主体の負荷全体のパーセンテージを 指定します。

**Cluster.ReadMostlyLoadPercentAtPrimary** パラメーターのデフォルト値は 50 です。つまり、デフォルトでは、接続の半分が 1 次サーバーを使用し、 もう半分が 2 次サーバーを使用します。これは、ほとんどの混合負荷に望 ましい値です。この値をゼロに設定した場合、すべての負荷が 2 次サーバ ーへ誘導されます。これは、極度の読み取り集中 (または読み取り専用) ア プリケーションに PREFERRED\_ACCESS=READ\_MOSTLY を使用してお り、(それと同時に) 書き込み集中アプリケーションに

PREFERRED ACCESS=WRITE MOSTLY を使用している場合に適していま す。

READ\_MOSTLY の場合、1 次サーバーはドライバーに、ワークロード接続 用の接続先サーバーを指示します。所定の接続の負荷が 2 次サーバーに送 信される場合に、書き込み操作が実行されると、1 次サーバーへの引き渡し が発生し、トランザクションは 1 次サーバーで実行されます。トランザク ションのコミット後、負荷は再び 2 次サーバーへ誘導されます。2 次サー バーに障害が起きると、接続は 2 次サーバーから 1 次サーバーへのフェイ ルオーバーが行われます。

**PREFERRED\_ACCESS=LOCAL\_READ -** 可能な場合はトランザクションをローカ ルで実行することによるロード・バランシング。

LOCAL READ では、読み取り専用トランザクションは、1 次サーバーか 2 次サーバーかに関係なく、常にローカル・サーバーに送信されます。書き込 みトランザクションは、常に 1 次サーバーで実行されます。

一般的に、LOCAL\_READ メソッドは、SMA のセットアップで使用されま す。1 次サーバーのアプリケーションは、読み取りトランザクションおよび 書き込みトランザクションに SMA 接続を使用します。2 次サーバーのアプ リケーションは、読み取りに SMA 接続を使用し、1 次サーバーでの書き込 みにネットワーク・ベースの接続を使用します。

## 分離レベルとロード・バランシング

ロード・バランシングは、READ COMMITTED の分離レベルでのみ機能します。サ ーバーの分離レベルの (始動) デフォルトが別の値に設定されている場合、 PREFERRED\_ACCESS=READ\_MOSTLY と PREFERRED\_ACCESS=LOCAL\_READ を設定すると、そのセッションの分離レベルが強制的に READ COMMITTED にさ れます。分離レベルは、より高いレベル (REPEATABLE READ など) に動的に再設 定できますが、その場合、ロード・バランシングは使用不可になります。

また、ロード・バランシングは、セッションが自動コミット・モードに設定された 場合にも使用不可になります。

#### ロード・バランシングの動的な制御

ロード・バランシング (READ MOSTLY または LOCAL READ) を使用すると、割 り当てられたワークロード・サーバーをプログラムで 2 次サーバーから 1 次サー バーに変更できます。

セッション・レベルでは、以下のステートメントでワークロード接続サーバーを 1 次サーバーに変更できます。

- SET WRITE
- SET ISOLATION LEVEL REPEATABLE READ
- SET ISOLATION LEVEL SERIALIZABLE

ステートメントは、トランザクションの最初のステートメントの場合、直ちに有効 になり、そうでない場合は次のトランザクションから有効になります。

トランザクション・レベルでは、以下のステートメントでワークロード接続サーバ ーを 1 つのトランザクションの間、1 次サーバーに変更できます。

- SET TRANSACTION WRITE
- SET TRANSACTION ISOLATION LEVEL REPEATABLE READ
- SET TRANSACTION ISOLATION LEVEL SERIALIZABLE

影響を受けるトランザクションは、このステートメントを使用して開始したトラン ザクションか、それ以外の場合は次のトランザクションです。トランザクションが 1 次サーバーで実行された後、ワークロード接続サーバーはセッション用に割り当 てられたサーバーに戻ります。

SET [TRANSACTION] WRITE ステートメントの効果は、ステートメント SET [TRANSACTION] READ WRITE で元に戻すことができます。また、以下の分離レ ベル・ステートメントでも同じ効果があります。

- SET ISOLATION LEVEL READ COMMITTED
- SET TRANSACTION ISOLATION LEVEL READ COMMITTED

# ロード・バランシングでのフェイルオーバー透過性

障害透過性 (**TF\_LEVEL** が NONE 以外) が設定されていると同時に、ロード・バラン シングが使用可能 (**PREFERRED\_ACCESS**=READ\_MOSTLY または **PREFERRED\_ACCESS**=LOCAL\_READ) に設定されている場合、適用されるフェイルオーバ ー・ポリシーは以下のようになります。

- 1. 1 次サーバー障害: すべての負荷は PRIMARY ALONE 状態にある新規 1 次サ ーバーへ誘導されます。
- 2. 2 次サーバー障害: すべての負荷は 1 次サーバー (PRIMARY ALONE) へ誘導 されます。
- 3. 2 つのサーバーが PRIMARY ALONE 状態と SECONDARY ALONE 状態の場 合のサーバー間の接続切断: 2 次サーバー内で読み取り専用トランザクションの 実行が進行中である場合、そのトランザクションも 2 次サーバー内で正常にコ ミットされます。それ以後のすべてのトランザクションは、(PRIMARY ALONE の) 1 次サーバーへ誘導されます。

通常のホット・スタンバイ操作が (PRIMARY ACTIVE 状態と SECONDARY ACTIVE 状態にあるサーバーを使用して) 再開されると、1 次サーバーと 2 次サー バーの間で再び負荷のバランスがとられます。

注**:** 障害透過性が使用不可 (TF\_LEVEL=NONE) の場合でも、基本的なフェイルオー バー機能は使用可能です。つまり、2 次サーバーで障害が発生すると、2 次サーバ ーから 1 次サーバーへのフェイルオーバーが行われます。それ以外の障害は、結果 として通信リンクの障害になります。したがって、一般的に TF LEVEL=NONE の 状態で障害が発生した場合、アプリケーションは同じ TC 情報に再接続する必要が あります。再接続を避けるには、ロード・バランシングが使用されている状態で障 害透過性を使用可能に設定してください。

## ロード・バランシング下でのストアード・プロシージャーの実行

SQL ストアード・プロシージャーはすべて、プロシージャー宣言の SQL 標準節 *SQL\_data\_access\_indication* で読み取り専用プロシージャーとして指定されていない 限り、1 次サーバーで実行されます。

<SQL data access indication> ::= NO SQL | READS SQL DATA | CONTAINS SQL | MODIFIES SQL DATA

トランザクションの引き渡しを課すキーワードは MODIFIES SQL DATA のみで す。これがデフォルトの動作です。

読み取り専用プロシージャーおよび機能の不必要な引き渡しを回避するために、以 下のいずれかの値を使用します。

- NO SQL
- READS SQL DATA
- CONTAINS SQL

# **4.2.4** 矛盾する **TC** 情報の処理

TC 情報の属性が、使用可能にされた実際のサービスと矛盾する場合があります。そ のような状況では、接続は認可されますが、SUCCESS\_WITH\_INFO の警告が発行さ れます。

これは、以下の場合に行われます。

v PREFERRED\_ACCESS が指定されたが、HSB が使用可能でない。基本接続は使 用可能である。

v TF\_LEVEL が指定されたが、HSB が使用可能でない。基本接続は使用可能であ る。

# **4.3** 基本接続

基本接続では、HotStandby 構成またはクラスター構成の各サーバーへの接続を、ア プリケーションが特定のサーバー・アドレスを使用して別々に処理する必要があり ます。フェイルオーバーが発生した場合、アクティブ接続は失われ、アプリケーシ ョンは新規 1 次サーバーに再接続する必要があります。

## 基本接続の構文

基本接続では、標準の solidDB 接続ストリング構文を使用します。 *protocol\_name* [*options*] [*host\_computer\_name*] *server\_name*

ここで、

v *options* には、以下のオプションを任意に組み合わせて指定できます。

表 *19.* 接続ストリングのオプション

| オプション            | 説明                                                      | プロトコル         |
|------------------|---------------------------------------------------------|---------------|
| $-4$             | クライアントの接続が IPv4 プロトコルのみを使用することを指定します。                   | <b>TCP/IP</b> |
| $-6$             | クライアントの接続が IPv6 プロトコルのみを使用することを指定します。                   | <b>TCP/IP</b> |
|                  | IPv6 プロトコルが使用される場合、Windows 環境では、このオプションは必須です。           |               |
| -isource address | システムのデフォルト・ソース IP アドレス・バインディングがアプリケーションのニ               | <b>TCP/IP</b> |
|                  | ーズに合わない場合のために、明示的に接続するソケット・ソース・アドレスを指定し                 |               |
|                  | ます。                                                     |               |
|                  | source address には IP アドレスまたはホスト名を使用できます。                |               |
| $-Z$             | この接続でのデータ圧縮を可能にします。                                     | すべて           |
| -c milliseconds  | ログイン・タイムアウトを指定します(デフォルトは、オペレーティング・システムに固 TCP/IP         |               |
|                  | 有です)。指定された時間が経過すると、ログイン要求が失敗します。                        |               |
| -r milliseconds  | 接続 (または読み取り) のタイムアウトを指定します。指定された時間内に応答が受信さ              | <b>TCP/IP</b> |
|                  | れないと、ネットワーク要求が失敗します。値 0 (デフォルト) を指定すると、タイムア             |               |
|                  | ウトの制限がなくなります (オペレーティング・システムのデフォルト・タイムアウトが<br>適用されます)。   |               |
| -ofilename       | ネットワーク・トレース機能をオンにして、トレース出力ファイルの名前を定義しま                  | すべて           |
|                  | す。                                                      |               |
|                  |                                                         |               |
|                  | 詳しくは、「IBM solidDB 管理者ガイド」の『ネットワーク・トレース機能』を参照し<br>てください。 |               |
| -plevel          | 指定されたレベル (0 - 5) でサーバーに ping します。                       | すべて           |
|                  | クライアントは、レベル 1 の solidDB Ping 機能をいつでも使用できます (0 はノーオ      |               |
|                  | ペレーション/デフォルト)。レベル 2、3、4、または 5 は、サーバーで少なくとも同じ            |               |
|                  | レベルの Ping 機能を使用するように設定されている場合に限り使用できます。                 |               |
|                  | 詳しくは、「IBM solidDB 管理者ガイド」の『Ping 機能』を参照してください。           |               |
| $-t$             | ネットワーク・トレース機能をオンにします。                                   | すべて           |
|                  |                                                         |               |
|                  | 詳しくは、「IBM solidDB 管理者ガイド」の『ネットワーク・トレース機能』を参照し           |               |
|                  | てください。                                                  |               |

- *host computer name* は、クライアントとサーバーを別のマシンで実行している場 合に、TCP/IP プロトコルおよび名前付きパイプ・プロトコルで必要となります。
- v *server\_name* は、通信プロトコルによって異なります。
	- TCP/IP プロトコルでの server name は、2315」などのサービス・ポート番号 です。
	- その他のプロトコルでの server name は、「soliddb」や「chicago\_office」など の名前です。

各種通信プロトコルでの構文について詳しくは、「*IBM solidDB* 管理者ガイド」 の『通信プロトコル』を参照してください。

#### 注**:**

- v *protocol\_name* と server\_name は、サーバーがネットワーク listen 名で使用して いるものと一致している必要があります。
- v 接続ストリングを接続時に指定する場合は、引用符で囲む必要があります。
- v 接続ストリングのすべてのコンポーネントでは、大/小文字を区別しません。

以下に例を示します。

Connect=tcp srv1.dom.acme.com 1315

# **4.3.1** アプリケーションから **1** 次サーバーへの再接続

#### **HotStandby** 用のクライアント・アプリケーションの準備

1 次サーバーとの接続を失ったクライアント・プログラムは、新しい 1 次サーバー (旧 2 次サーバー) に再接続できなければなりません。クライアント・アプリケーシ ョンは、以下のことができるようにコーディングする必要があります。

- 1. 1 次サーバーを書き込みトランザクションにそれ以上使用できないことを認識す る。
- 2. 他のサーバーに接続するか、前に作成された接続の使用に切り替える。
- 3. 現行の (中断された) トランザクションが失われるか打ち切られており、新しい 1 次サーバー上で再実行する必要があるかどうかを考慮する。

### **2** 次サーバー・アドレスの取得

2 次データベース・サーバーの接続情報を取得する最も簡単な方法は、**ADMIN COMMAND 'hotstandby cominfo'** コマンドを使用することです。このコマンドは、 HSB ペアの相手側サーバーの接続情報を返します。

#### このタスクについて

#### 手順

1. アプリケーションは、初めて 1 次サーバーに接続したとき、**ADMIN COMMAND 'hotstandby cominfo'** コマンドを実行して、結果を保管できます。 **cominfo** コ マンドが値を返した場合、それは 1 次サーバーと 2 次サーバーが現在接続され ていることを意味するわけではありません。「cominfo」コマンドは、単に solid.ini 構成ファイルの **Connect** パラメーターで指定された値を返すか、**hsb parameter connect** コマンドで指定された最新の値を返します。1 次サーバーと

2 次サーバーの間の接続状態を確認する必要がある場合は、**ADMIN COMMAND 'hotstandby status connect'** を使用できます。

2. その後、1 次サーバーが障害を起こした場合、アプリケーションは保管されてい る情報を使用して、2 次サーバー (新しい 1 次サーバー) に接続できます。

# クライアント・アプリケーションでの **HotStandby** サーバーの障害 の検出

HotStandby (HSB) コンポーネントを使用するには、アプリケーションが、障害を起 こした 1 次サーバーから 2 次 (新規 1 次) サーバーへ切り替える時期を知ってい る必要があります。これを行うには、いくつか方法があります。最良の方法は、単 に呼び出した機能からの戻りコードを検査して、他のサーバーへ切り替える必要が あることを示すエラーを受信したかどうかを調べることです。

また、サーバーの状態をモニターしてもかまいません (例えば、1 次サーバーを検 査して、その状態が PRIMARY UNCERTAIN に変化したかどうかを調べます)。

別のサーバーへの切り替えを試みる必要があることを示すエラーには、以下のもの があります。

- 10013: トランザクションが読み取り専用である
- 10041: データベースが読み取り専用である
- v 10047: レプリケーション・トランザクションが異常終了した
- v 11002: ディスクが満杯である
- v 11003: ファイル書き込みに失敗し、構成を超過した
- v 14501: 操作が失敗した
- v 14502: 無効な rpc パラメーター
- v 14503: 通信エラー
- v 14506: サーバーがクローズされた (例えば、現在 HSB コピーまたはネットコピ ー操作のターゲットとなっているため)
- v 14510: 通信書き込み操作が失敗した
- v 14511: 通信読み取り操作が失敗した
- v 14518: 接続が切断された
- v 14519: ユーザーが拒否された (例えば、何らかの管理操作のため)
- 14529: 操作がタイムアウトになった
- 20009: セッション・エラー、書き込み操作が失敗した
- v 21306: サーバーを検出できず、接続が失敗した
- v 21308: 接続が切断された (書き込みがコード ... で失敗した)
- 21318: 操作が失敗した (通常でない戻りコード)

#### **ODBC** アプリケーション

以下のエラー・メッセージは、(例えば、操作不能なデータベース・サーバーが原因 で) 接続を確立できなかった ODBC アプリケーションへ返されます。

• SOLState =  $08001$  - Client unable to establish connection

さらに、以下の solidDB 通信エラー・メッセージが生成されます。

• 21306 - Server *'server name'* not found, connection failed.

照会の実行と結果の取得など、操作と操作の間で接続が (例えば、ネットワーク障 害などのために) 失敗した場合、以下のエラー・メッセージが返されます。

• SOLState = 08S01 - Communication link failure

#### **JDBC** アプリケーション

以下のエラー・メッセージは、(例えば、操作不能なデータベースが原因で) 接続を 確立できなかった JDBC アプリケーションへ返されます。

• SQLState = 08001 - Unable to connect to data source.

照会の実行と結果の取得など、操作と操作の間で接続が (例えば、ネットワーク障 害などのために) 失敗した場合、以下のエラー・メッセージが返されます。

• SQLState = 08S01 - Communication link failure

注**:**

ODBC および JDBC は、同じエラー・コード (08001) に異なるエラー・メッセー ジを使用します。

### 新規 **1** 次サーバーへのアプリケーションの切り替え

アプリケーションは、「旧 1 次」サーバーへトランザクションを送信できないこと を検出した後、旧 1 次サーバーと旧 2 次サーバーに対して、PRIMARY ACTIVE、PRIMARY ALONE、STANDALONE のいずれかの状態のサーバーを検出 するまで、ポーリングを行う必要があります。

ポーリングは、アプリケーションがサーバーへの接続を試み、接続が確立されたと きは、サーバーの状況を検査することによって行われます。接続が成功した場合、 クライアントは SQL 関数 HOTSTANDBY\_STATE を使用してサーバー状態を要求 できます。この SQL 関数については、 106 ページの『[HOTSTANDBY\\_STATE](#page-117-0) 関数 [の使用』の](#page-117-0)セクションで説明されています。

#### 注意**:**

切り替え後、オープンされているすべてのデータベース・オブジェクト **(**準備済み ステートメント、オープン・カーソル、トランザクションなど**)** は、アクティブで なくなります。このため、それらのオブジェクトを再び初期化する必要がありま す。また、テンポラリー表またはトランジエント表 **(solidDB** メイン・メモリー・エ ンジン機能**)** を使用していた場合、それらの表は新規 **1** 次サーバーでは空になりま す。

#### **HOTSTANDBY\_CONNECTSTATUS** 関数の使用

アプリケーションから 1 次サーバーに再接続したとき、接続状況情報を検証するた めに、HOTSTANDBY\_CONNECTSTATUS 関数を使用できます。この関数は、管理 コマンド **hotstandby status connect** と等価です。

この関数は引数を持たず、以下のいずれかの状況値を返します。

<span id="page-117-0"></span>表 *20. HOTSTANDBY\_CONNECTSTATUS* 状況値

| 状況                | 説明                     |
|-------------------|------------------------|
| <b>CONNECTED</b>  | 接続はアクティブです。この状況は、1 次と  |
|                   | 2次の両方のサーバーから返されます。     |
| <b>CONNECTING</b> | 1 次サーバーが 2 次サーバーに接続中で  |
|                   | す。この状況は、1次と2次の両方のサー    |
|                   | バーから返されます。             |
| <b>CATCHUP</b>    | 1 次サーバーが 2 次サーバーに接続しまし |
|                   | たが、トランザクション・ログはまだ完全に   |
|                   | はコピーされていません。この状況は、1次   |
|                   | と 2 次の両方のサーバーから返されます。  |
| <b>BROKEN</b>     | 接続は切断されています。この状況は、1 次  |
|                   | と 2 次の両方のサーバーから返されます。  |

#### **HOTSTANDBY\_STATE** 関数の使用

1 次および 2 次サーバーのアプリケーション・ポーリングを実装するには、 HOTSTANDBY\_STATE 関数を使用できます。この関数は、管理コマンド **hotstandby state** と等価です。これは、アプリケーションがサーバーへ接続された とき、アプリケーションが現行の HotStandby 状態を要求できるようにします。

注**:** この関数に引数はありません。この関数が返す可能性があるそれぞれの状態の 説明については、 69 ページの『3.4.8, HotStandby [サーバー状態の検証』を](#page-80-0)参照して ください。

#### サンプルの疑似コード

アプリケーションは、HSB 対応であろうとなかろうと、障害/異常終了を起こしたト ランザクションをやり直せるエラー処理機能を備えている必要があります。

非 HSB 環境では、トランザクションは並行性競合 (オプティミスティック表) また はデッドロック (ペシミスティック表) のために異常終了する場合があります。アプ リケーションは、それらのエラー状態をキャッチし、自動的にトランザクションを 再試行するか、対話式ユーザーにトランザクションを再実行するよう依頼する必要 があります。

障害を起こすか異常終了したトランザクションを処理するコードが既にアプリケー ションに存在する場合、そのコードを拡張して HSB を使用するのは、比較的に簡 単です。

非常に単純化した例では、非 HA 対応アプリケーション処理用の適正なエラー処理 機能を備えたアプリケーション疑似コードは、以下のようになります。

BEGIN TRANSACTION EXECUTE APPLICATION LOGIC PREPARE & EXECUTE STATEMENTS COMMIT TRANSACTION IF ERROR OCCURRED IF ERROR == concurrency conflict or deadlock GO TO BEGIN TRANSACTION END IF other error handling END IF ;

上記のアプリケーションを改良して HA 対応にするのは、非常に簡単です。アプリ ケーションが以下のことを実行できるよう、コードを追加する必要があります。

- v 1 つだけでなく、2 つのサーバーのどちらにも接続でき、しかも、
- v エラーが起きた場合は、現在の状態が PRIMARY ACTIVE、PRIMARY ALONE、STANDALONE のいずれかであるサーバーを検出する。

疑似コードは、以下のようになります。

```
BEGIN TRANSACTION
EXECUTE APPLICATION LOGIC
PREPARE & EXECUTE STATEMENTS
COMMIT TRANSACTION
IF ERROR OCCURRED
      IF ERROR == server unavailable for write transactions
           FIND CURRENT PRIMARY SERVER
           GO TO BEGIN TRANSACTION
      END IF
      IF ERROR == concurrency conflict or deadlock
           GO TO BEGIN TRANSACTION
      END IF
      IF ERROR == something else
           other error handling
      END IF
END IF
```
現行 1 次サーバーを検出するロジックも、非常に簡単です。単に両方のサーバーの 現行状態を検査し (必要であれば再接続を試み)、どちらかが PRIMARY ACTIVE、PRIMARY ALONE、STANDALONE であれば、そのサーバーを現行 1 次サーバーとして設定します。どちらのサーバーも基準を満たさない場合は、しば らく待ってから現行サーバー状態の検査を再試行します。

## **4.3.2 2** 次サーバーへの再接続

現行 2 次サーバー (稼働している場合) に接続したい場合もあります。アプリケー ションは、2 次サーバーに対し、読み取り専用の照会をサブミットできます。これ は、サーバー間でワークロードのバランスをとるのに役立つ場合があります。

アプリケーションは、読み取り専用モードでのみ、2 次サーバーのデータベースに 接続できます。クライアントが (読み取り専用モードに限って) 2 次サーバーに接続 できるようにするには、以下のように、各サーバーの solid.ini 構成ファイルの HotStandby セクションで、以下のパラメーター値を使用します。

- v 1 次サーバー内で **Connect** パラメーター
- v 2 次サーバー内で **Listen** パラメーター

次のコマンドを使用して、サーバーのパートナーの接続情報を取得することもでき ます。

ADMIN COMMAND 'hotstandby cominfo';

このように、現行 1 次サーバーに接続している場合は、cominfo 照会を使用して現 行 2 次サーバーのアドレスを取得できます。

# **4.4** アプリケーションとサーバー間のタイムアウトの定義

このセクションでは、「アプリケーション読み取りタイムアウト」と「接続タイム アウト」の設定を、solid.ini の **Connect** パラメーター、または ODBC の SQLConnect 機能の connect ストリングを使用して構成する方法について説明しま す。

これらのタイムアウト値は、そのサーバーと、クライアント・アプリケーション (solidDB SQL エディター (**solsql**)、solidDB リモート制御 (**solcon**)、および HA マネージャーなど) の接続に適用されます。

# **4.4.1** アプリケーション読み取りタイムアウト・オプション

アプリケーション読み取りタイムアウト・オプションは、ロー・レベルのネットワ ーク RPC 読み取り操作で障害を検出するのに役立ちます。このタイムアウト設定 は、物理ネットワーク内での読み取りに適用されます (TCP/IP プロトコルのみ)。

この RPC 読み取りタイムアウト (ODBC および JDBC で接続タイムアウトと呼ば れます) は、以下の方法で (ミリ秒単位で) 構成できます。デフォルトのタイムアウ トは 0、つまり無限です (オペレーティング・システムのデフォルト・タイムアウ トが適用されます)。

v クライアント・サイド **Com.ClientReadTimeout** パラメーター

例えば、以下のように指定します。

[Com] ;Set RPC read timeout to 1000 milliseconds (one second) ClientReadTimeout=1000

v クライアント・サイド **Com.Connect** パラメーター (**-r***milliseconds* オプション付 き)

例えば、以下のように指定します。

[Com] ;Set RPC read timeout to 1000 milliseconds (one second) Connect=TCP -r1000 1313

注**:** Watchdog などのクライアント・アプリケーションでは、RPC 読み取りタイ ムアウト (接続タイムアウトとも呼ばれます) を、**Com.Connect** パラメーターの中 で **-r** オプションを使用して指定すると便利です。そうしなかった場合、特定の ネットワーク障害タイプで無期限の待機が起きることがあります。

注**:**

[Com] セクション、[Watchdog] セクション、および [Hotstandby] セクション内 の **Connect** パラメーターは、すべて目的が異なります。必ず、正しいものを編集 してください。

v SQLConnect 関数の Connect ストリング (**-r** オプション)

以下に例を示します。 SQLConnect (hdbc, "TCP -r1000 1313", SQL\_NTS, "dba", SQL\_NTS, "dba", SQL\_NTS);

上記の例では、定数 SQL NTS は前のストリング (servername、username、または password) が標準のヌル終了ストリングとして渡されたことを示しています。

# **4.4.2** 接続パラメーターでの **-C** オプションの指定

接続タイムアウト (ログイン・タイムアウトとも呼ばれます) の値は、solid.ini フ ァイルの [Com] セクションおよび [Watchdog] セクションで使用される **Connect** パラメーターの中で指定できます。この接続タイムアウトは、TCP/IP プロトコルに ついてのみ機能します。

構文は以下のとおりです。

*Parameter* = tcp -c*number-of-milliseconds [machine name] port\_number*

ここで、*Parameter* は **Connect** または **Listen** です。

接続タイムアウトに値を指定しなかった場合、サーバーはオペレーティング・シス テム固有のデフォルト値を使用します。

注**:**

Watchdog などのクライアント・アプリケーションでは、接続タイムアウト値を、 Connect パラメーターの中で **-c** オプションを使用して指定すると便利です。そう しなかった場合、特定のネットワーク障害タイプで、障害が検出される前に無期限 の待機が起きることがあります。

例えば、以下のように指定します。

アプリケーション・ノード:

[Com] ;The server listens to port 1320, and the Connection timeout is 1000 ms. Listen = tcpip -c1000 1320

# **4.5 HotStandby** での **SMA** の構成

SMA を透過性接続 (TC) で使用している場合、1 次ノードまたは 2 次ノード上の アプリケーションは、SMA 固有の TC 接続情報構文を使用して、データベースに 接続しなければなりません。

## このタスクについて

SMA TC を使用する場合、各ノード上のアプリケーションは SMA 接続を使用して ローカル・サーバーに接続可能になっている必要があります。また、リモート・サ ーバーへは、ネットワーク・ベースの接続を使用して接続可能になっている必要が あります。

ホット・スタンバイを使用する SMA の TC 接続ターゲット・リストの形式は、以 下のとおりです。

connect\_target\_list::=[SERVERS:]*sma\_connect\_string*, *network\_connect\_string*

ここで

*sma\_connect\_string*::= sma *protocol\_name port\_number | pipe\_name*

*network\_connect\_string*::= *protocol\_name IP\_address | host\_computer\_name port\_number | pipe\_name*

さらに、ロード・バランシング・メソッドを LOCAL\_READ (PREFERRED\_ACCESS=LOCAL\_READ) に設定しておく必要があります。

#### 手順

- 1. ホット・スタンバイ・サーバーを 2 台セットアップします。
- 2. 両方のサーバーに SMA をセットアップします。
- 3. 両方のアプリケーションに、SMA 固有の接続ターゲット・リスト構文およびロ ード・バランシング属性 PREFERRED\_ACCESS=LOCAL\_READ を使用して、TC 接続を 定義します。
- 4. アプリケーションをコンパイルして開始します。

#### 例

solidDB がポート 1964 でリスニングしている host1 のアプリケーションの情報を 接続します。

PREFERRED\_ACCESS=LOCAL\_READ SERVERS=sma tcp 1964, tcp host2 2315

solidDB がポート 2315 でリスニングしている host2 のアプリケーションのストリ ングを接続します。

PREFERRED\_ACCESS=LOCAL\_READ SERVERS=sma tcp 2315, tcp host1 1964

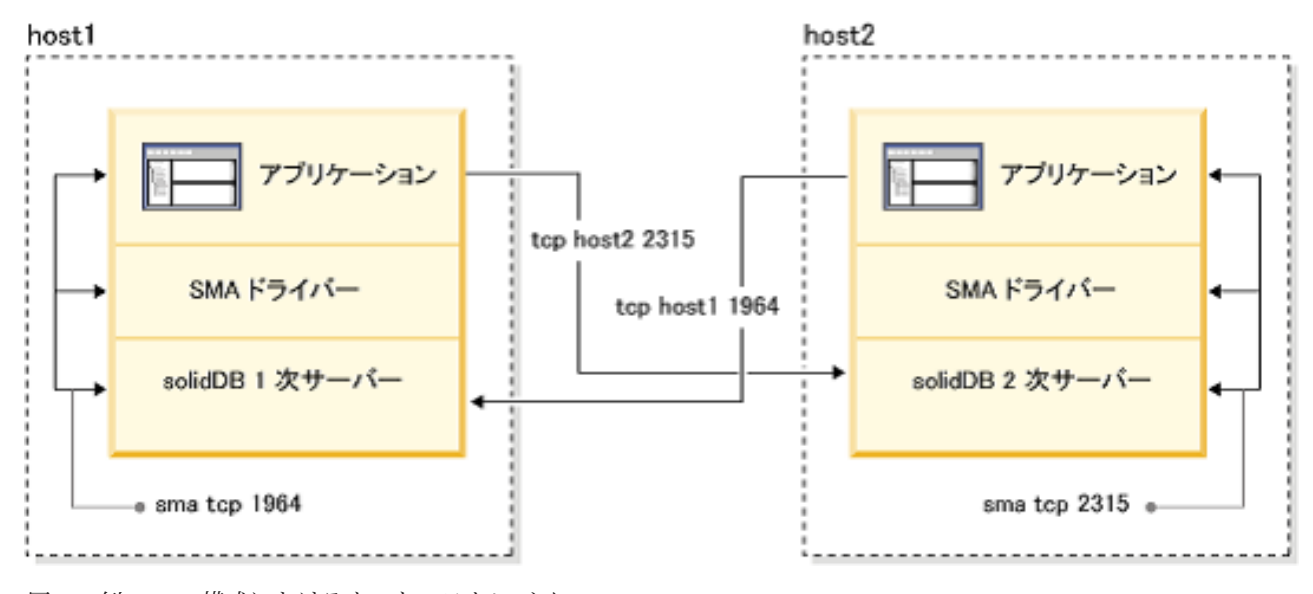

図 *16.* 例*: SMA* 構成におけるホット・スタンバイ

# **4.6 HotStandby** を使用する拡張レプリケーションの構成

拡張レプリケーション・システムのすべてのノードは、solidDB HotStandby コンポ ーネントによって可用性を高めることができます。

拡張レプリケーション・システムのマスター・データベースとレプリカ・データベ ースが同期データである場合、データベース・サーバー・ペアの 1 次サーバー同士 の間で同期化が発生します。言い換えれば、マスターの 1 次サーバーは、レプリカ の 1 次サーバーと通信します。 19 [ページの図](#page-30-0) 7 を参照してください。

データベース・サーバーは、どのような時点でもそのサーバーの 2 次サーバーへフ ェイルオーバーする可能性があり、データベース・サーバーが拡張レプリケーショ ンを使用して別のサーバーとデータの同期をとっているときも、その例外ではあり ません。同期化の最中にフェイルオーバーが発生した場合、同期化メッセージの実 行は停止し、そのプロセスはフェイルオーバー後に処理を再開する必要がありま す。エラーが起きた後に、同期化を再開する方法の詳細については、「*IBM solidDB* 拡張レプリケーション・ユーザー・ガイド」を参照してください。

マスター・データベースを格納しているサーバーを solidDB HotStandby でフォール ト・トレラントにした場合、マスター・データベースのレプリカに両方のマスタ ー・サーバーへの接続ストリングを知らせる必要があります。そのためには、それ ぞれのレプリカ・データベースで以下のステートメントを実行します。

SET SYNC CONNECT '*connect\_string\_to\_server\_1*, *connect\_string\_to\_server\_2*' TO MASTER *master\_nodename*

下の図で、灰色の矢印は当初の 1 次サーバーへの当初の接続を表し、黒の矢印は新 規 1 次サーバー (旧 2 次サーバー) への新規接続を表しています。旧 1 次サーバ ーとの同期に失敗した場合は、代替接続が使用されます。

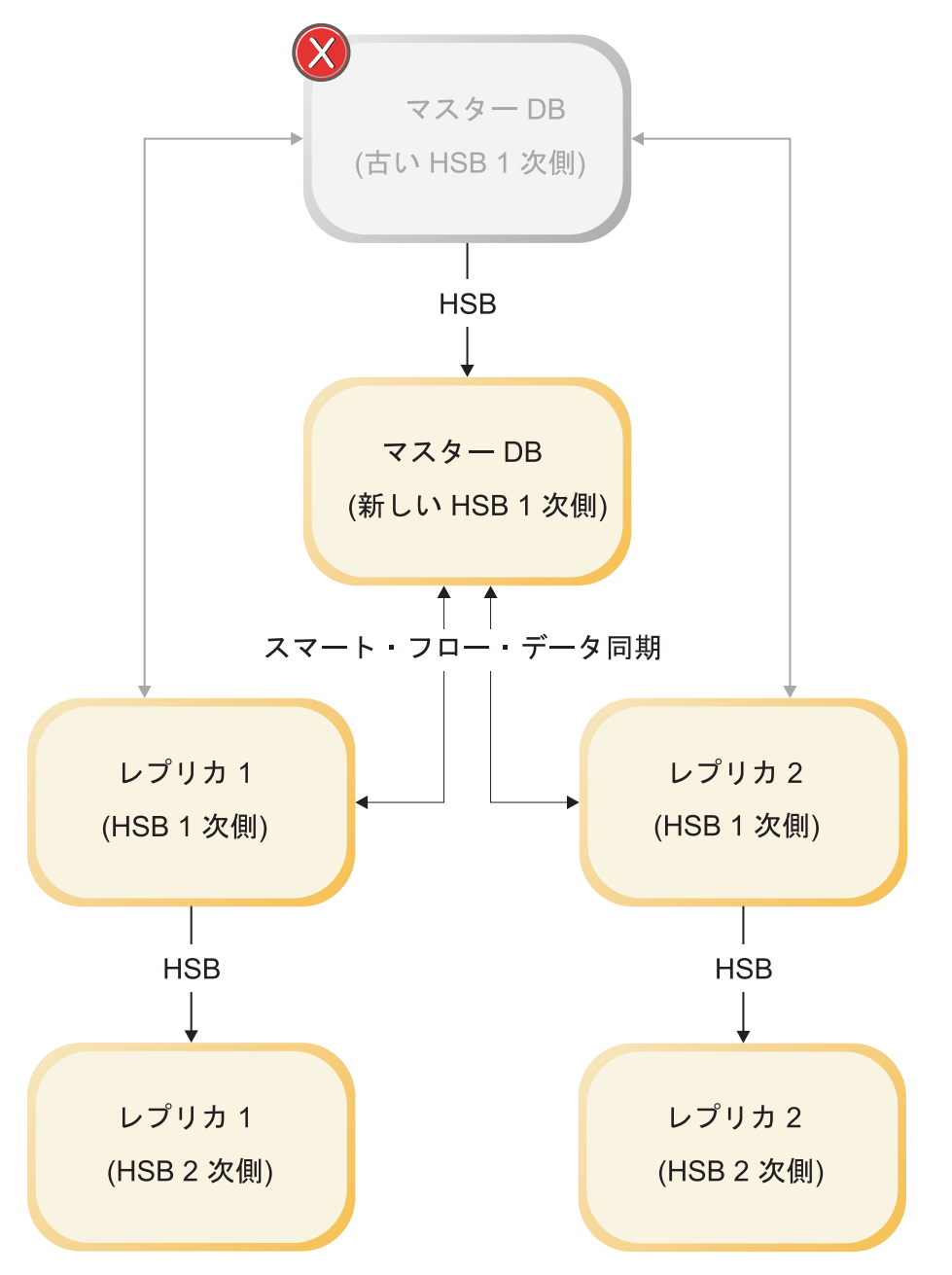

図 *17. HotStandby* と拡張レプリケーション*:* マスター・データベースのフェイルオーバー

solidDB HotStandby を使用しているサーバーがレプリカ・データベースを格納して いるサーバーであり、マスター・サーバーがリモート・プロシージャー・コール (CALL *procedure\_name* AT *node\_name*) を使用してレプリカでプロシージャーを実 行する (例えば、同期化を開始する) 場合、マスター・サーバーは、両方のレプリ カ・サーバーへの接続ストリングを知らされている必要があります。一般に、マス ター・サーバーはリモート・プロシージャー・コールを使用して、レプリカ・デー タベースとの同期化を開始します。マスターにレプリカ・サーバー・ペアへの接続 ストリングを知らせるには、マスター・データベースで以下のステートメントを実 行します。

SET SYNC CONNECT '*connect\_string\_to\_server\_1*, *connect\_string\_to\_server\_2*' TO REPLICA *replica\_nodename* 別の方法として、ステートメントをレプリカ・サーバー内に保存しておき、それを 次回に同期をとるときにマスターへ伝搬させることもできます。その場合は、以下 のステートメントを使用します。

SAVE SET SYNC CONNECT 'connect\_string\_to\_server\_1, connect\_string\_to\_server\_2' TO REPLICA *replica\_nodename*

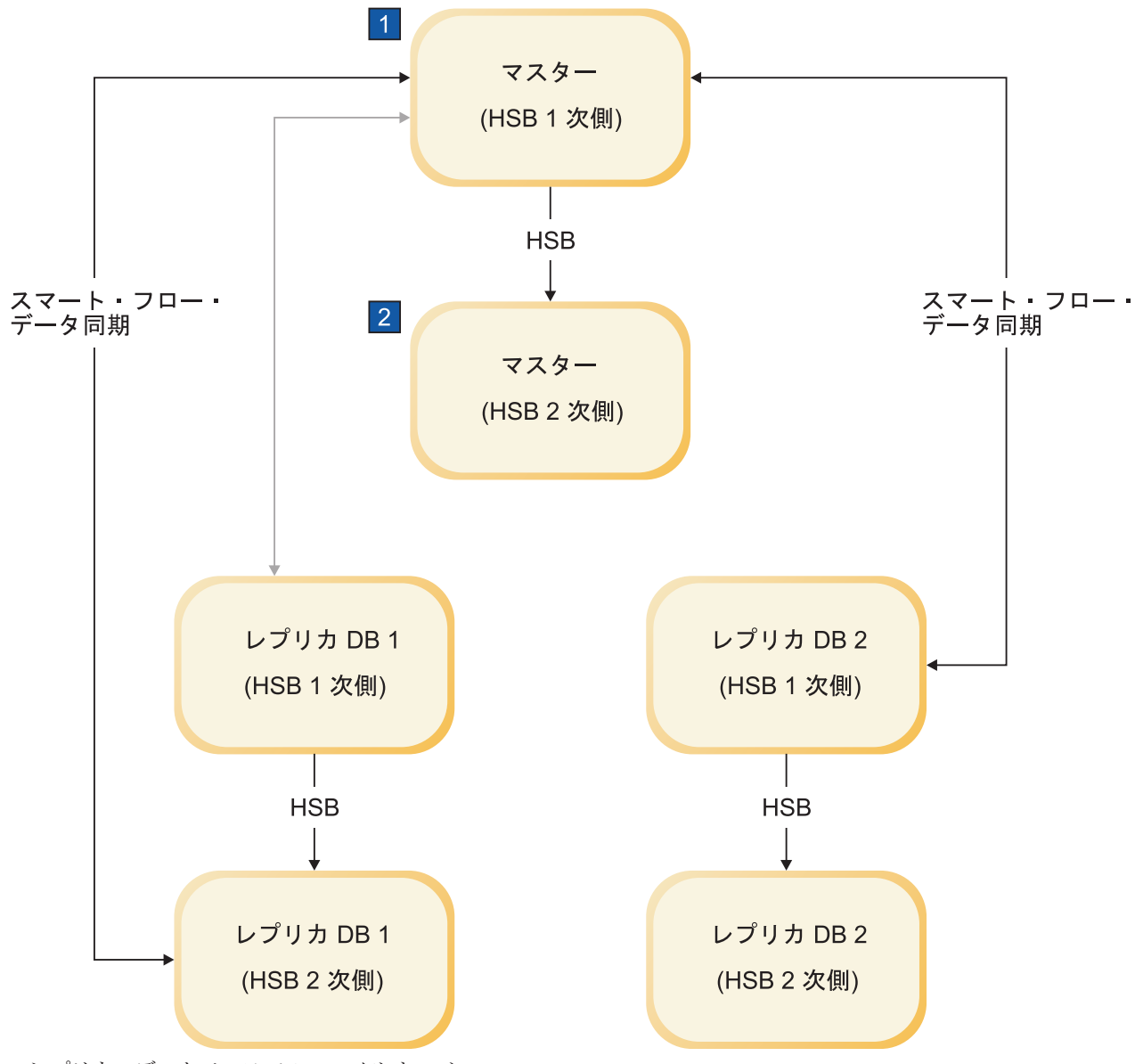

1. レプリカ・データベースでのフェイルオーバー

2. SET SYNC CONNECT 'tcp machine4 1315' REPLICA TO replicaDB1

図 *18. HotStandby* と拡張レプリケーション*:* レプリカ・データベースのフェイルオーバー

マスター・サーバーがレプリカ内でリモート・プロシージャー・コールを実行しな い場合、上記のステートメントは必要ありません。

# **5** 高可用性コントローラー **(HAC)** での障害処理

このセクションでは、高可用性コントローラー (HAC) を使用する場合に考えられる 障害のシナリオ、およびそこからの標準的なリカバリー手順について説明します。 HAC は、さまざまな障害シナリオを暗黙的に処理します。しかし、人間の管理者ま たは *Watchdog* タイプのソフトウェア・プログラムは、さまざまな障害や初期化の シナリオ (要するに管理シナリオ) を処理することができます。

HAC は 1 次サーバーと 2 次サーバーをモニターする Watchdog タイプ・プログラ ムで、必要な場合には、それらのサーバーの状態を変更するコマンドを発行しま す。例えば、HAC は 1 次サーバーまたは 2 次サーバー自体が障害を起こした場 合、またはそれらのサーバー間の通信リンクがダウンした場合にそれを判別できま す。

リカバリーの目的は、障害を起こしたコンポーネントを操作に戻すことです。とき には、リカバリーの最中にさらに障害が発生します。通常、それらの障害が起きる と、システムの可用性が制限されたまま (1 つのサーバーしか稼働せず)、人間の介 入を待つ状態になります。よくあるリカバリー時の障害で、自動的に処理されない ものは、以下のとおりです。

- v 障害を起こしたデータベースが、再開が不可能なところまで壊れている
- v キャッチアップを実行するのに十分な空きディスク・スペースがない

# **5.1 1** 次サーバーのデータベースの障害

## シナリオ

ノード 1 にある (PRIMARY ACTIVE 状態の) 1 次データベースが障害を起こしま す。

ノード 2 にある (SECONDARY ACTIVE 状態の) 2 次データベースが、ノード 1 の 1 次データベースへの接続障害を検出します。

# リカバリー

1 次サーバーのデータベース障害からのリカバリーで、2 次サーバーは、1 次サー バーに置き換わります。リカバリーは、以下のように自動的に進行します。

- 1. 接続に障害が起きると、ノード 2 にある 2 次サーバーのデータベースは、自動 的に SECONDARY ALONE 状態に移行します。
- 2. ノード 2 にある 2 次サーバーのデータベース上の HAC インスタンスは、ノー ド 1 にある 1 次サーバーのデータベースが障害を起こしたと結論付け、ノード 2 にある 2 次サーバーのデータベースを PRIMARY ALONE 状態に設定しま す。
- 3. 上記のタスクと並行して、ノード 1 にある 1 次サーバーのデータベース上の HAC インスタンスは、1 次サーバーのデータベースを再開し、そのデータベー スは SECONDARY ALONE 状態に入ります。
- 4. ノード 2 にある 2 次サーバーのデータベース上の HAC インスタンスは、1 次 サーバーと 2 次サーバーのデータベースの接続プロセスを開始します。
- 5. キャッチアップが行われます。

オプションとして、接続プロセスにはノード 2 にある 2 次サーバーのデータベ ースからノード 1 にある 1 次サーバーのデータベースへの **netcopy** 操作が含 まれます。

# **5.2 2** 次サーバーのデータベースの障害 シナリオ

ノード 2 にある (SECONDARY ACTIVE 状態の) 2 次データベースが障害を起こ します。

ノード 1 にある (PRIMARY ACTIVE 状態の) 1 次サーバーのデータベースが、ノ ード 2 にある 2 次サーバーのデータベースへの接続障害を検出します。

## リカバリー

2 次サーバーのデータベース障害からのリカバリーで、2 次サーバーが再始動され ます。リカバリーは、以下のように自動的に進行します。

- 1. 接続に障害が起きると、ノード 1 にある 1 次サーバーのデータベースは自動的 に PRIMARY UNCERTAIN 状態に移行するか、**AutoPrimaryAlone** パラメータ ーが使用可能に設定されている場合は PRIMARY ALONE 状態に移行します。
- 2. ノード 1 にある 1 次サーバーのデータベース上の HAC インスタンスは、ノー ド 2 にある 2 次サーバーのデータベースが障害を起こしたと結論付けます。
- 3. 1 次サーバーのデータベースがステップ 1 で PRIMARY UNCERTAIN 状態に 設定された場合、HAC はこの時点でそれを PRIMARY ALONE 状態に設定しま す。
- 4. 上記のタスクと並行して、ノード 2 にある 2 次サーバーのデータベース上の HAC インスタンスは、2 次サーバーのデータベースを再開し、そのデータベー スは SECONDARY ALONE 状態に入ります。
- 5. ノード 1 にある 1 次サーバーのデータベース上の HAC インスタンスは、1 次 サーバーと 2 次サーバーのデータベースの接続プロセスを開始します。
- 6. キャッチアップが行われます。

オプションとして、接続プロセスには 1 次サーバーのデータベースから 2 次サ ーバーのデータベースへの **netcopy** 操作が含まれます。

# **5.3 1** 次ノードの障害

## シナリオ

1 次ノード (ノード 1) が障害を起こします。

ノード 2 にある (SECONDARY ACTIVE 状態の) 2 次サーバーのデータベース が、ノード 1 にある (PRIMARY ACTIVE 状態の) 1 次サーバーのデータベースへ の接続障害を検出します。

## リカバリー

1 次サーバー・ノードの障害からのリカバリーで、1 次サーバーが再始動されま す。リカバリーは、以下のように自動的に進行します。

- 1. 接続に障害が起きると、2 次サーバーのデータベースは、自動的に SECONDARY ALONE 状態に移行します。
- 2. ノード 2 にある 2 次サーバーのデータベース上の HAC インスタンスは、ノー ド 1 にある 1 次サーバーのデータベースが障害を起こしたと結論付けます。
- 3. ノード 2 にある 2 次サーバーのデータベース上の HAC インスタンスは、2 次 サーバーのデータベースを PRIMARY ALONE 状態に設定します。
- 4. 1 次サーバー・ノード (ノード 1) が再始動されます。
- 5. 1 次サーバーのデータベース (ノード 1) 上の HAC インスタンスが再始動され ます。
- 6. 1 次サーバーのデータベース (ノード 1) 上の HAC インスタンスは、1 次サー バーのデータベースが稼働していないと結論付けます。
- 7. 1 次サーバーのデータベース (ノード 1) 上の HAC インスタンスは、1 次サー バーのデータベースを再開し、それを SECONDARY ALONE 状態に設定しま す。
- 8. ノード 2 にある 2 次サーバーのデータベース上の HAC インスタンスは、1 次 サーバーと 2 次サーバーのデータベースの接続プロセスを開始します。
- 9. キャッチアップが行われます。

オプションとして、接続プロセスには 1 次サーバーのデータベースから 2 次サ ーバーのデータベースへの **netcopy** 操作が含まれます。

# **5.4 2** 次ノードの障害

## シナリオ

2 次ノード (ノード 2) が障害を起こします。

ノード 1 にある (PRIMARY ACTIVE 状態の) 1 次サーバーのデータベースが、ノ ード 2 にある (SECONDARY ACTIVE 状態の) 2 次サーバーのデータベースへの 接続障害を検出します。

#### リカバリー

2 次サーバー・ノードの障害からのリカバリーで、2 次サーバーが再始動されま す。リカバリーは、以下のように自動的に進行します。

- 1. 接続に障害が起きると、ノード 1 にある 1 次サーバーのデータベースは、自動 的に PRIMARY UNCERTAIN 状態に移行します。
- 2. ノード 1 にある 1 次サーバーのデータベース上の HAC インスタンスは、ノー ド 2 にある 2 次サーバーのデータベースが障害を起こしたと結論付けます。
- 3. ノード 1 にある 1 次サーバーのデータベース上の HAC インスタンスは、1 次 サーバーのデータベースを PRIMARY ALONE 状態に設定します。
- 4. 2 次サーバー・ノード (ノード 2) が再始動されます。
- 5. 2 次サーバーのデータベース (ノード 2) 上の HAC インスタンスが再始動され ます。
- 6. 2 次サーバーのデータベース (ノード 2) 上の HAC インスタンスは、2 次サー バーのデータベースが稼働していないと結論付けます。
- 7. 2 次サーバーのデータベース (ノード 2) 上の HAC インスタンスは、2 次サー バーのデータベースを再開し、それを SECONDARY ALONE 状態に設定しま す。
- 8. ノード 1 にある 1 次サーバーのデータベース上の HAC インスタンスは、1 次 サーバーと 2 次サーバーのデータベースの接続プロセスを開始します。
- 9. キャッチアップが行われます。

オプションとして、接続プロセスには 1 次サーバーのデータベースから新しい 2 次サーバーのデータベースへの **netcopy** 操作が含まれます。

# **5.5 HotStandby** リンクの障害

### シナリオ

HotStandby リンクが障害を起こします。

ノード 1 にある (PRIMARY ACTIVE 状態の) 1 次サーバーのデータベースと、ノ ード 2 にある (SECONDARY ACTIVE 状態の) 2 次サーバーのデータベースの両 方が、相互の接続の障害を検出します。

## リカバリー

HotStandby リンクの障害からのリカバリーで、各 HAC インスタンスは障害を起こ したのがネットワークなのか、それとも相手側サーバーなのかを知るために、外部 参照エンティティー (ERE) に対して ping を実行します。リカバリーは、以下のよ うに自動的に進行します。

- 1. 接続に障害が起きると、両方のデータベースは自動的にそれぞれ PRIMARY UNCERTAIN (ノード 1) と SECONDARY ALONE 状態 (ノード 2) の状態に移 行します。
- 2. 両方の HAC インスタンスからリモート・サーバーへの直接接続は、失敗しま す。
- 3. 両方の HAC インスタンスは、オペレーティング・システムの ping ユーティリ ティーを使用して、ERE に対して ping を実行します。
- 4. ping が失敗すると、ローカル・サーバーはそのまま保持されるか、 SECONDARY ALONE 状態に設定されます。
- 5. ping が成功すると、成功した HAC はリモート・データベース・サーバーに接 続しようとします。
- 6. リモート・データベース・サーバーへの接続の試みが失敗した場合、HAC はそ のネットワーク接続の部分は操作可能であると結論付け、ローカル・サーバーを PRIMARY ALONE 状態に設定します。
- 7. 1 次サーバーのデータベース上の HAC インスタンスは、2 次サーバーのデータ ベースへの接続を再確立しようとします。
- 8. ネットワークが操作可能になり、接続が成功した場合、1 次サーバーのデータベ ースと 2 次サーバーのデータベースは自動的にそれぞれ、PRIMARY ACTIVE 状態と SECONDARY ACTIVE 状態に移行します。

# **5.6** サーバーが外部クライアントに応答しない シナリオ

サーバーへの接続が失敗するか、永遠にハングします。サーバーは PRIMARY ACTIVE 状態と SECONDARY ACTIVE 状態ですが、クライアントはそれらのサー バーに接続できず、サーバーはトランザクションを実行できません。

#### リカバリー

応答しないサーバーの状態に関係なく、HAC は solidhac.ini 構成ファイル内で **LocalDB.UnresponsiveActionScript** パラメーターによって構成されたスクリプトを 実行します。スクリプトは、応答しない solidDB プロセスのプロセス ID が組み込 まれた単一パラメーターを使用して開始されます。

一般的な解決方法は、プロセス ID によって識別されたプロセスを強制終了するこ とです。その場合、リカバリーは以下のように自動的に進行します。

応答しないサーバーが 1 次サーバー・ロールだった場合:

- 1. 接続に障害が起きると、2 次サーバーのデータベース (ノード 2) は、自動的に SECONDARY ALONE 状態に移行します。
- 2. 2 次サーバーのデータベース (ノード 2) 上の HAC インスタンスは、1 次サー バーのデータベース・プロセス (ノード 1) が終了したことを感知し、2 次サー バーのデータベース (ノード 2) を PRIMARY ALONE 状態に設定します。
- 3. 上記のタスクと並行して、1 次サーバーのデータベース (ノード 1) 上の HAC インスタンスは旧 1 次サーバーのデータベースを再始動し、そのデータベース は SECONDARY ALONE 状態に入ります。
- 4. 2 次サーバーのデータベース (ノード 2) 上の HAC インスタンスは、1 次サー バーと 2 次サーバーのデータベースの接続プロセスを開始します。
- 5. キャッチアップが行われます。

オプションとして、接続プロセスには 2 次サーバーのデータベース (ノード 2) から 1 次サーバーのデータベース (ノード 1) への **netcopy** 操作が含まれま す。

応答しないサーバーが 2 次サーバー・ロールだった場合:

1. 接続に障害が起きると、1 次サーバーのデータベース (ノード 1) は自動的に PRIMARY UNCERTAIN 状態に移行するか、AutoPrimaryAlone パラメーターが 使用可能に設定されている場合は PRIMARY ALONE 状態に移行します。

- 2. 1 次サーバーのデータベース (ノード 1) 上の HAC インスタンスは、2 次サー バーのデータベース・プロセス (ノード 2) が終了したことを感知します。
- 3. 1 次サーバーのデータベースがステップ 1 で PRIMARY UNCERTAIN 状態に 設定された場合、HAC はこの時点でそれを PRIMARY ALONE 状態に設定しま す。
- 4. 上記のタスクと並行して、2 次サーバーのデータベース (ノード 2) 上の HAC インスタンスは旧 2 次サーバーのデータベースを再始動し、そのデータベース は SECONDARY ALONE 状態に入ります。
- 5. 1 次サーバーのデータベース (ノード 1) 上の HAC インスタンスは、1 次サー バーと 2 次サーバーのデータベースの接続プロセスを開始します。
- 6. キャッチアップが行われます。

オプションとして、接続プロセスには 1 次サーバーのデータベースから 2 次サ ーバーのデータベースへの **netcopy** 操作が含まれます。

# **6 HotStandby** サーバーのアップグレード

# **6.1 HotStandby** サーバーのアップグレード **(**マイグレーション**)**

マイグレーション には、ソフトウェアのバージョンの更新が伴います。solidDB HotStandby のような高可用性システムでは、マイグレーションは コールド の場合 と *hot* の場合があります。

コールド・マイグレーション は、システム全体 (両方のサーバー) をシャットダウ ンし、システムをアップグレードして、新しいソフトウェアと構成データを使用し て再始動することを意味します。

ホット・マイグレーション は、HotStandby サーバーのペアのアップグレード作業の 間、システム全体をオフラインにすることなくアップグレードを行うことを意味し ます。一方のサーバーを更新している間、もう一方のサーバーを作動させておくこ とができます。

重要**:** ホット・マイグレーションでは、システム全体はダウンしませんが、基本接 続を使用している場合、ユーザーまたはアプリケーションは一方のサーバーから切 断し、もう一方のサーバーに接続しなければならない場合があります。透過接続を 使用している場合は、ユーザーおよびアプリケーションに意識されることなく、ホ ット・マイグレーションを行うことができます。

# **6.2 HSB** 互換バージョン間のマイグレーション

マイグレーション前後の solidDB サーバーのバージョンが HSB 互換である場合、 HotStandby ペアのサーバーは、バージョンは異なってもホットマイグレーション手 順の間相互に通信することができます。例えば、solidDB サーバーの新規バージョ ンは、(少なくとも) 2 つ前のレベルのバージョンと HSB 互換です。

## コールド・マイグレーション

コールド・マイグレーションの基本的な手順は、以下のとおりです。

- 1. システム全体をシャットダウンします。
- 2. サーバーをアップグレードします。
- 3. シャットダウン前と同じロールを使用して、新しいソフトウェア・バージョンの サーバーを再始動します。

## ホット・マイグレーション

ホット・マイグレーションの基本的な手順は、以下のとおりです。

- 1. 2 次サーバーを切断し、シャットダウンしてから 2 次サーバーをアップグレー ドします。
- 2. 旧 2 次サーバーを新規 1 次サーバー (PRIMARY ALONE 状態) になるように 設定します。次に、旧 1 次サーバーをシャットダウンし、旧 1 次サーバーをア ップグレードします。

3. 旧 1 次サーバーを新規 2 次サーバーとして復帰させます。新規 1 次サーバー と新規 2 次サーバーを接続し、新規 2 次サーバーを新規 1 次サーバーに「キ ャッチアップ」させます。

注**:** ホット・マイグレーション手順ではサーバーが逆になり、この一連の手順が終 わると、当初 1 次サーバーだったサーバーが 2 次サーバーになり、2 次サーバー だったサーバーが 1 次サーバーになります。

# **6.3 HSB** 非互換バージョン間のマイグレーション

マイグレーション前後の solidDB サーバーのバージョンが HSB 非互換である場 合、HotStandby ペアのサーバーは、ホット・マイグレーション手順の間通信できま せん。

ヒント**:** HSB 非互換のバージョン間でのマイグレーション手順は、例えば、ハード ウェアやオペレーティング・システムをアップグレードする場合にも使用できま す。

# **6.3.1 HSB** 非互換バージョン間のマイグレーションの準備手順

このセクションでは、HSB 非互換のバージョン間でのマイグレーションの準備ステ ップについて、典型的なアップグレード・シナリオの例を使用して説明します。こ の例では、アプリケーションがそれぞれの接続の状態を検知して、新規 1 次サーバ ーに自動的にフェイルオーバーすることを想定しています。このため、制御された サーバー切り替えにより、アプリケーションは中断されません。ただし、オープ ン・トランザクションが切り替え中に打ち切られる場合があります。

- 1. アプリケーションが自動的にフェイルオーバーするように設計されていない場合 は、接続が失われること、および新規 1 次サーバーに再接続する必要があるこ とを、ユーザーに通知します。
- 2. システムとソフトウェアをアップグレードのために準備します。特に、以下のよ うな作業を行う必要があります。
	- a. アップグレード操作の一部で、それぞれの solidDB サーバーが単独で (特に PRIMARY ALONE 状態で) 作動することになるため、両方のコンピューター が健全な状態であることを確認する必要があります。例えば、これらには、 十分な空きディスク・スペース、信頼できるネットワーク接続、および電源 障害に備えた UPS 装置がある必要があります。
	- b. それぞれのサーバーは、もう一方のサーバーがアップグレードされている 間、少なくともある短い時間、PRIMARY ALONE 状態で作動します。サー バーは、PRIMARY ALONE 状態にある間、トランザクションをトランザク ション・ログに保管します。もう一方のサーバーがアップグレードされてい る間 (そのサーバーが再始動後にキャッチアップに要する時間も含む) に発生 するすべてのトランザクションを保管するために、ログ・ファイル用の十分 なディスク・スペースが使用可能でなければなりません。
	- c. アップグレード・ソフトウェアのコピーが各コンピューター上にあるか、す ぐに入手可能であることを確認します。
- 3. Watchdog プログラムがある場合は、一時的にオフにしてください。これは、ア ップグレード・プロセス中に発行するコマンドと競合するコマンドを発行しない ようにするためです。この例として、1 次サーバーを 2 次サーバーから切断し

た後、2 次サーバーをアップグレードする前に Watchdog がサーバー同士の再接 続を試みないようにしたい場合があります。

# **6.3.2** コールド・マイグレーション手順 このタスクについて

マイグレーション・ステップは以下のとおりです。

#### 手順

- 1. サーバー同士を切断し、両方ともシャットダウンします。
- 2. 新バージョンのソフトウェアをインストールします。
- 3. solid.ini ファイルを更新します。
- 4. コマンド行パラメーター **-x autoconvert** を指定して 1 次サーバーを始動しま す。このパラメーターは、サーバーに既存のデータベースを新しいフォーマット に変換するよう指示します。
- 5. 1 次サーバーを PRIMARY ALONE 状態に設定します。
- 6. 1 次サーバーから 2 次サーバーへの 'hsb copy' または 'hsb netcopy' を実行しま す。
- 7. サーバー同士を接続します。

# **6.3.3** ホット・マイグレーション手順 このタスクについて

以下の手順で、S1 (「OP」) および S2 (「OS」) は、当初の 1 次サーバーと 2 次 サーバーを表しています。各サーバーの状態は、このプロセスを進めるにつれて変 化します。

#### 手順

1. S1: 1 次サーバーを 2 次サーバーから切断します。

ADMIN COMMAND 'hsb set broken'; ADMIN COMMAND 'hsb status connect ping';

2. S2 OS: サーバー S2 (2 次サーバー) をシャットダウンします。

ADMIN COMMAND 'shutdown force';

3. S1 OP: サーバー S1 (1 次サーバー) に、PRIMARY ALONE 状態で作動するよ う指示します (まだ自動的にその状態に切り替わっていない場合)。サーバー S1 (1 次サーバー) が PRIMARY ALONE 状態にあることを検証します。

ADMIN COMMAND 'hsb set primary alone'; ADMIN COMMAND 'hsb state';

4. S2 OS: サーバー S2 (当初の 2 次サーバー) をアップグレードします。

ソフトウェアを更新するだけでなく、solid.ini ファイル内の構成パラメータ ーも更新してください。

5. S2 OS: **-x migratehsbg2** コマンド行スイッチを使用して、サーバー S2 (当初 の 2 次サーバー) を起動します。

solid -x migratehsbg2

このコマンド行スイッチには 2 つの効果があります。まず、サーバーに、既存 のデータベースを受け入れて変換するよう指示します (**-x autoconvert** パラメ ーターと同じ効果)。また、新規 2 次サーバーが旧 1 次サーバーと古いレプリ ケーション・プロトコルで通信できるようにします。 サーバーは SECONDARYALONE 状態で起動します。

- 6. S1 OP: サーバー S1 (1 次サーバー) を検査し、まだ PRIMARY ALONE 状態 であることを確認します。 ADMIN COMMAND 'hsb state';
- 7. S1 OP: **hsb connect** コマンドを実行して、1 次サーバーを 2 次サーバーに接 続します。

ADMIN COMMAND 'hsb connect';

2 次サーバーが新しい方のバージョンのサーバーを実行している場合は、2 次 サーバーから接続できないことに注意してください。

このステップにより、2 次サーバーがダウンしている間に発生したデータ変更 に 2 次サーバーが「キャッチアップ」するプロセスが開始されます。

- 8. S1 OP: 続行する前に、「キャッチアップ」が完了するのを待ちます。キャッチ アップが失敗した場合は、以下を行ってください。
	- a. サーバー S2 (2 次サーバー) をシャットダウンします。
	- b. S1 (1 次サーバー) から **hsb copy** を実行して、データベース全体をサーバ ー S2 にコピーします。

注: **hsb netcopy** でなく **hsb copy** を使用する必要があります。**hsb netcopy** は異なるサーバー・バージョン間では機能しないからです。

- c. 旧バージョンのサーバー (S2) でコピーをリカバリーします。
- d. S2 (2 次サーバー) をシャットダウンします。
- e. 前のステップに戻ります。
- 9. S1 OP: サーバー同士が接続され、キャッチアップされた後、以下を実行しま す。

ADMIN COMMAND 'shutdown force';

#### 注意**:**

**force** オプションは、オープン・トランザクションをすべて打ち切ります。 サーバー S2 (2 次サーバー) がキャッチアップした後、それを新規 1 次サーバ ーにします。サーバー S1 (前の 1 次サーバー) を、アップグレードのためにシ ャットダウンします。

- 10. S2 OS: 新規 1 次サーバー S2 (旧 2 次サーバー) を PRIMARY ALONE 状態 で作動するように設定します (まだ自動的にその状態に切り替わっていない場 合)。サーバー S2 が PRIMARY ALONE 状態にあるかどうかを検証します。 ADMIN COMMAND 'hsb set primary alone'; ADMIN COMMAND 'hsb state';
- 11. S1 OP: サーバー S1 (当初の 1 次サーバー) をアップグレードします。

ソフトウェアを更新するだけでなく、solid.ini ファイル内の構成パラメータ ーも更新してください。

12. S1 OP: サーバー S1 上で、solidDB サーバーを OFFLINE 状態で再始動しま す。

solid -x backupserver

13. S2 OS: 新規 1 次サーバー S2 (旧 2 次サーバー) を検査し、まだ PRIMARY ALONE 状態であることを確認します。

ADMIN COMMAND 'hsb state';

14. S2 OS: データベースを新規 1 次サーバー (S2) から新規 2 次サーバー (S1) にネットコピーします。

ADMIN COMMAND 'hsb netcopy';

15. S2 OS: ネットコピーが成功したかどうかを検証します。

ADMIN COMMAND 'hsb status copy'; ADMIN COMMAND 'hsb connect';

**hsb connect** コマンドは新規 1 次サーバーを新規 2 次サーバーに接続し、新 規 2 次サーバーがダウンしている間に発生したデータ変更に、新規 2 次サー バーが「キャッチアップ」するプロセスが開始されます。

このステップが失敗した場合は、データベース全体を (**hsb copy** を使用して) 2 次サーバーにコピーした後、ステップ 11 から再開してください。

# **6.3.4** アップグレード後のタスク

新規 2 次サーバーが新規 1 次サーバーにキャッチアップした後、システムは完全 に通常の状態に戻ります。新規 1 次サーバーと新規 2 次サーバーは両方ともアッ プグレードされ、最新の現行データを持ちます。いくつかテストの照会を行い、す べてが正しく作動していることを確認するとよいでしょう。

#### 手順

1. 1 次サーバーと 2 次サーバーが正しく機能していることをテストします。 例え ば、以下の一連の操作を選択してもかまいません。

1 次サーバー上で:

ADMIN COMMAND 'hsb state'; ADMIN COMMAND 'hsb status catchup';

何らかの読み取り専用照会を発行します。

2 次サーバー上で:

ADMIN COMMAND 'hsb state'; ADMIN COMMAND 'hsb status catchup';

何らかの読み取り専用照会を発行します。

2. Watchdog プログラムを使用していた場合は、それを再開します。

# 付録 **A. HotStandby** 構成パラメーター

このセクションでは、HotStandby で使用される構成パラメーターを説明します。

パラメーターには、以下の 4 つのタイプがあります。

v サーバー・サイド solid.ini 構成ファイル内のサーバー・サイド・パラメーター – サーバー・サイドの solid.ini 構成ファイルには、[Cluster] および

[HotStandby] という 2 つの HotStandby 固有セクションがあります。

- その他のさまざまなパラメーターも HotStandby 機能に影響を与える可能性が あります。
- v クライアント・サイド solid.ini 構成ファイル内のクライアント・サイド・パラ メーター
- v solidhac.ini 構成ファイル内の高可用性コントローラー (HAC) の構成パラメー ター
- v HAManager.ini 構成ファイル内の高可用性マネージャー (HAM) 構成パラメータ ー

ヒント**:** solidDB パッケージに用意された Watchdog サンプルを使用する場合は、 solid.ini の [Watchdog] セクションに Watchdog 固有のパラメーターも含まれて います。詳しくは、 187 [ページの『付録](#page-198-0) F. Watchdog サンプル』のセクションを参 照してください。

## アクセス・モード

パラメーターのアクセス・モードは、そのパラメーターの動的変更が可能であるか どうか、およびその変更がいつ有効になるかを定義します。パラメーターの値を ADMIN COMMAND で変更する場合、その変更は、即時にも、次にサーバーを始動 する際にも適用されません。パラメーター値が solid.ini ファイルに書き込まれた とき、それは次回のサーバー始動時に有効になります。

#### アクセス・モード値

可能なアクセス・モードは以下のとおりです。

- v *RO* (読み取り専用): 値の変更は不可です。現行値は必ず始動時の値と同一です。
- v *RW*: ADMIN COMMAND で変更可能です。変更内容はすぐに有効になります。
- v *RW/Startup*: ADMIN COMMAND で変更可能です。変更内容は次回のサーバー始 動時に有効になります。
- v *RW/Create*: ADMIN COMMAND で変更可能です。変更内容は新規データベース の作成時に有効になります。

#### 関連概念

41 ページの『[3.2, HotStandby](#page-52-0) の構成』

HotStandby は、1 次ノードと 2 次ノードの両方で solid.ini ファイルを使用して 構成されます。 [HotStandby] セクションには、HotStandby 固有の構成パラメータ ーが含まれています。**Com.Listen** パラメーターなど、その他のセクションとパラメ ーターも設定する必要があります。

# **A.1** サーバー・サイド・パラメーター

# **A.1.1 Cluster** セクション

表 *21. Cluster* パラメーター

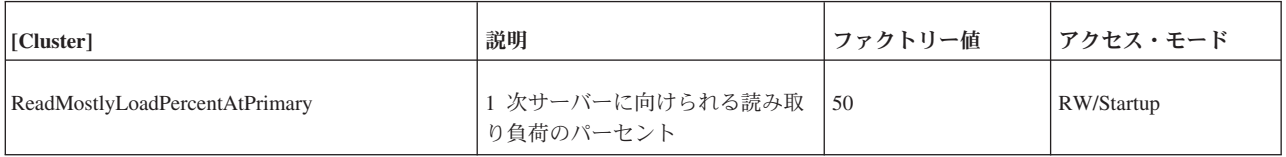

# **A.1.2 HotStandby** セクション

表 *22. HotStandby* パラメーター

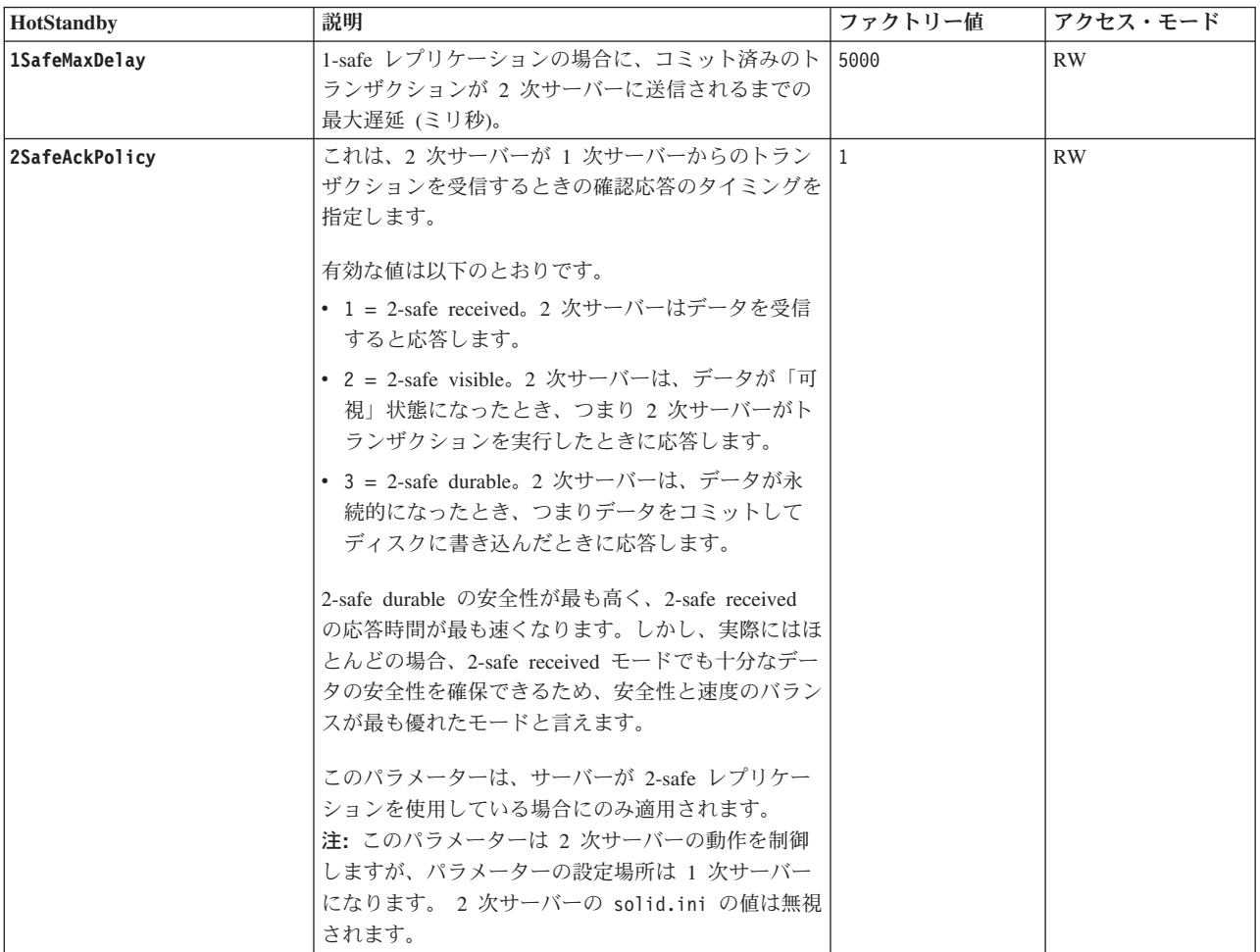

表 *22. HotStandby* パラメーター *(*続き*)*

| 説明                                                                                                    | ファクトリー値                                                    | アクセス・モード                                                                                                    |
|----------------------------------------------------------------------------------------------------|------------------------------------------------------------|----------------------------------------------------------------------------------------------------|
| ーとの接続が切断されたときに、サーバーが自動的に                                                                                                    |                                                            | <b>RW</b>                                                                                                    |
| 状態ではない)になります。                                                                                                    |                                                            |                                                                                                    |
| らのデータベース要求の処理も継続します。<br>CatchupSpeedRate パラメーターは、アプリケーショ<br>ン要求への応答により重点を置き、キャッチアップの<br>優先度をより低くするため、またはその逆にするため<br>に使用できます。                                                                                                    |                                                            | <b>RW</b>                                                                                                    |
| 速度レートは、 リンクおよび 2 次サーバーのスルー<br>プットで決まる最大速度の何パーセントであるかで表<br>します。数値が大きいほど、キャッチアップにより重<br>点を置き、クライアント要求の処理の優先度を低くし<br>ます。有効な値は 1 から 99 です。                                                                                                    |                                                            |                                                                                                    |
| の HotStandby サーバーのアドレスを示します。<br>このパラメーターの値は、標準的な solidDB 接続ス<br>トリング (基本接続) または TC 固有接続ストリング<br>(透過接続) です。<br>このパラメーターで定義された接続ストリングは、<br>(Com.Listen パラメーターで定義された) 他の<br>HotStandby サーバーのサーバー listen 名と一致して<br>いる必要があります。<br>このパラメーターを HotStandby 用のサーバーで省略<br>した場合は、ADMIN COMMAND を使用して、この<br>パラメーターを動的に設定できます。サーバーが接続<br>ストリングを持つまで、サーバーに可能な状態は、<br>HotStandby 接続に関係しない状態、つまり<br>PRIMARY ALONE、SECONDARY ALONE、および<br>STANDALONE のみです。<br>HSBEnabled が No に設定されている場合、このパラ<br>メーターは無視されます。<br>マルチホーム・サーバーを持つ透過接続 (TC) の場<br>合、Connect パラメーターは HotStandby.TCConnect |                                                            | RW                                                                                                    |
|                                                                                                    | PRIMARY ALONE 状態 (PRIMARY UNCERTAIN<br>パラメーターでオーバーライドできます。 | このパラメーターを Yes に設定すると、 2 次サーバ  no<br>サーバーはキャッチアップ実行中も、クライアントか   50<br><b>Connect</b> パラメーターは、ペアになっているもう一方 ファクトリー値なし |

表 *22. HotStandby* パラメーター *(*続き*)*

| <b>HotStandby</b> | 説明                                                                                                    | ファクトリー値                        | アクセス・モード  |
|-------------------|----------------------------------------------------------------------------------------------------|--------------------------------|-----------|
| ConnectTimeout    | 接続タイムアウト値を指定することにより、<br>HotStandby 接続操作でリモート・マシンに接続する<br>までの最大待ち時間を、秒単位で設定できます。<br>ConnectTimeout パラメーター (一部のプラットフォ<br>ームでのみ有効)は、特定の管理コマンドとの組み合<br>わせでのみ使用します。これに該当するものは以下の<br>とおりです。                                                                                                    | 0(タイムアウトな<br>$\cup$<br>単位: ミリ秒 | RW        |
|                   | • hotstandby connect                                                                                                    |                                |           |
|                   | • hotstandby switch primary                                                                                                    |                                |           |
|                   | • hotstandby switch secondary                                                                                                    |                                |           |
|                   | 例えば、タイムアウトを 30 秒 (30000 ミリ秒) に設<br>定する場合には、以下のように指定します。                                                                                                    |                                |           |
|                   | [HotStandby]<br>ConnectTimeout=30000                                                                                                    |                                |           |
|                   | PingTimeout も参照してください。                                                                                                    |                                |           |
| CopyDirectory     | [HotStandby] セクションの CopyDirectory パラメー   ファクトリー値なし<br>ターは、ユーザーが以下のコマンドを実行したときに<br>実行される HotStandby コピー操作用の名前と場所を<br>定義します。<br>ADMIN COMMAND 'hotstandby copy';<br>例えば、パラメーターは以下のようになります。<br>[HotStandby]<br>CopyDirectory=C:¥solidDB¥secondary¥dbfiles<br>CopyDirectory パラメーターに相対パスを指定する場<br>合、そのパスは 1 次サーバーの solid.ini ファイル<br>が存在するディレクトリーからの相対パスになりま<br>す。<br>このパラメーターにはファクトリー値はないため、デ<br>ィレクトリーを solid.ini ファイルに指定しない場<br>合は、コピー・コマンドに指定する必要があります。 |                                | <b>RW</b> |
|                   | ADMIN COMMAND 'hotstandby netcopy' は、より柔軟<br>性の高いソリューションなので、データベースをコピ<br>ーする方法として推奨されます。                                                                                                    |                                |           |

表 *22. HotStandby* パラメーター *(*続き*)*

| <b>HotStandby</b> | 説明                                                                                                    | ファクトリー値                                 | アクセス・モード    |
|-------------------|----------------------------------------------------------------------------------------------------|-----------------------------------------|-------------|
| <b>HSBEnabled</b> | このパラメーターを yes に設定すると、サーバーを<br>HotStandby 1 次サーバーまたは 2 次サーバーとして<br>動作させることができます。このパラメーターを no<br>に設定すると、サーバーは HotStandby サーバーとし<br>ては動作しません。<br>このパラメーターを yes に設定すると、サーバーを<br>初めて始動するときに、サーバーのデフォルトの初期<br>状態が SECONDARY ALONE になるよう暗黙的に定<br>義することになります。有効な値は yes と no で<br>す。<br>HotStandby を使用するには、 Connect パラメーター<br>も指定する必要があります。このパラメーターは、<br>solid.ini ファイルに設定するか、または ADMIN<br>COMMAND を使用して設定します。 | no                                      | RO (読み取り専用) |
| MaxLogSize        | ディスク・ベース HSB ログの最大サイズ。ファクト<br>リー値は無制限です。                                                                                                    | $\Theta$<br>単位: バイト、k =<br>$KB, m = MB$ |             |
| MaxMemLogSize     | ファイル・ベースのロギングが無効な場合<br>(Logging.LogEnabled=no)、 2 次サーバーに送信され<br>る前のトランザクションを保持しているインメモリ<br>ー・ログのサイズ。値は、インメモリー・ログに空き<br>がなくなるまで、サーバーが PRIMARY ALONE 状<br>態を維持する時間に影響を与えます。                                                                                                    | 8M<br>単位: バイト、k =<br>$KB, m = MB$       | RO (読み取り専用) |
| NetcopyRpcTimeout | ネットコピー操作のデータ転送の確認応答タイムアウ<br>ト (ミリ秒)                                                                                                    | 30000<br>単位: ミリ秒                        | RW          |
| PingInterval      | 1 次サーバーおよび 2 次サーバーは、一定間隔で相<br>互に「ping」メッセージを送信して、接続が維持され<br>ているかどうかを確認します。(これらの ping は、1<br>次サーバーが 2 次サーバーに送信するトランザクシ<br>ョン情報とは無関係です。)<br>値は、サーバーから 2 回連続して送信される ping<br>の間隔 (ミリ秒) に相当します。                                                                                                    | 1000 (1 秒)<br>単位: ミリ秒                   | <b>RW</b>   |
| PingTimeout       | このパラメーターは、他のサーバーがダウンまたはア   4000 (4 秒)<br>クセス不能になっていると判断するまで、サーバーが<br>待機する時間を指定します。<br>指定した時間 (ミリ秒) が経過すると、サーバーは接<br>続に失敗したと判断し、それに応じて状態を変更しま<br>す。<br>ConnectTimeout も参照してください。                                                                                                    | 単位: ミリ秒                                 | <b>RW</b>   |
| PrimaryAlone      | このパラメーターは推奨されません。<br>AutoPrimaryAlone パラメーターを使用してくださ<br>いい                                                                                                    | no                                      | <b>RW</b>   |

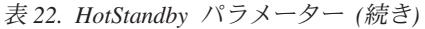

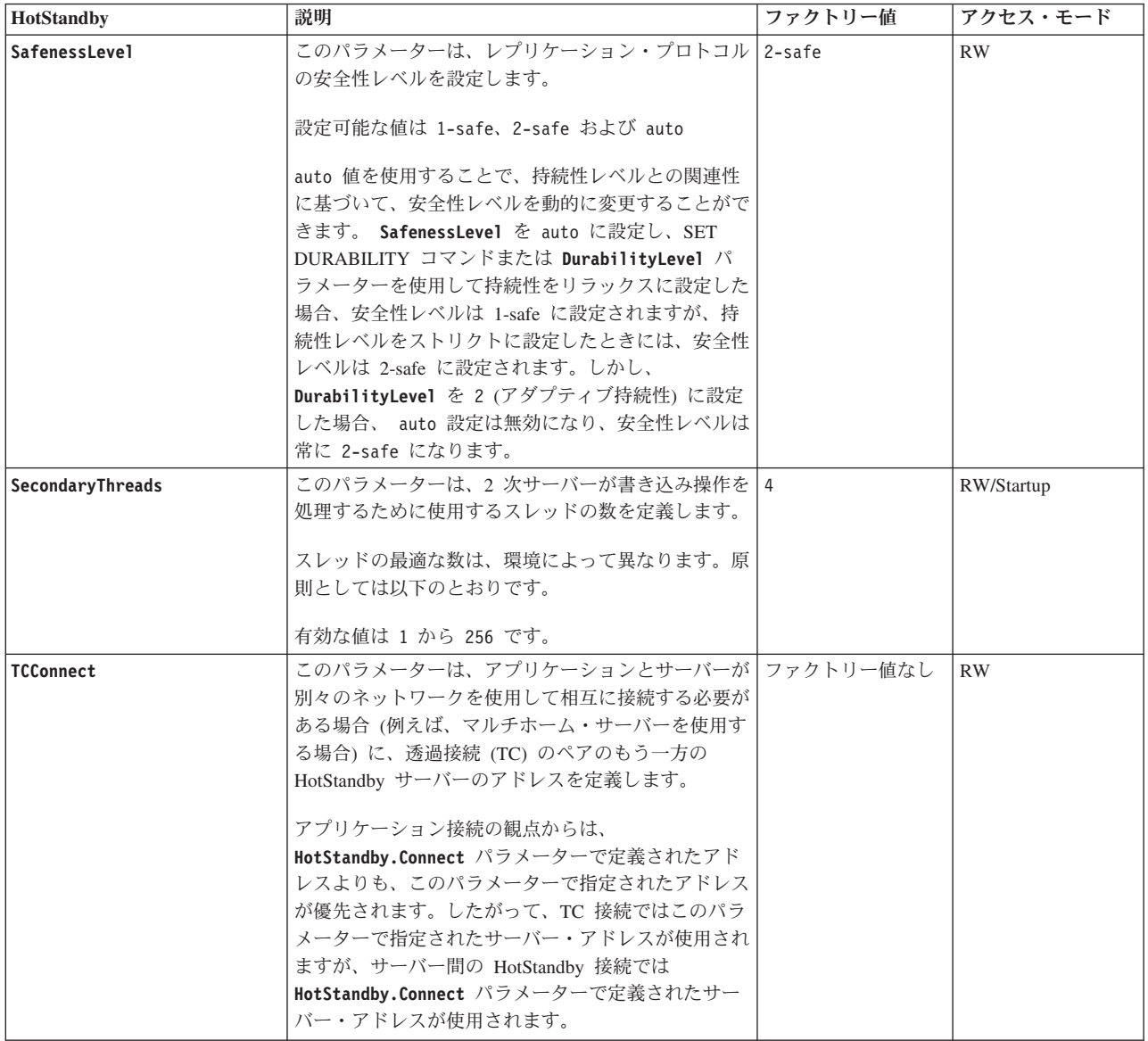

# **A.2** クライアント・サイド・パラメーター

# **A.2.1 Com** セクション

クライアント・サイドの solid.ini ファイル内の [Com] セクションには、HotStandby で使用できる **Com.Connect** パラメーターが含まれています。
表 *23.* クライアント・サイドの通信パラメーター

| [Com]                | 説明                                                                                                    | ファクトリー値            |
|----------------------|----------------------------------------------------------------------------------------------------|--------------------|
| ClientReadTimeout    | このパラメーターは、接続(読み取り)のタイムアウトをミリ秒単位で定<br>義します。指定した時間の間に応答を受け取らない場合、ネットワーク要<br>求は失敗します。0の値を指定すると、タイムアウトは無限に設定されま<br>す。この値は、接続ストリング・オプション -r、さらに ODBC 属性<br>SQL_ATTR_CONNECTION_TIMEOUT でオーバーライドすることができま<br>す。<br>注: このパラメーターは、TCP プロトコルにのみ適用されます。 | 0 (無限)             |
| Connect              | 接続パラメーターで接続ストリングが明示的に指定されていない場合、<br>Connect パラメーターは、クライアントが solidDB サーバーに接続する際<br>のデフォルト・ネットワーク名 (接続ストリング) を定義します。この値<br>は、SQLConnect() 呼び出しが空のデータ・ソース名で発行された場合も使<br>用されます。                                                                  | tcp localhost 1964 |
|                      | 標準的な solidDB の接続ストリングのフォーマットは以下のとおりです。                                                                                                    |                    |
|                      | protocol_name [options] [host_computer_name] server_name                                                                                                    |                    |
|                      | ただし、options と server name は、通信プロトコルによって異なりま<br>す。<br>重要: HotStandby と SMA のセットアップでは、追加の接続ストリング属<br>性を使用して、透過接続 (TC) などの追加的な機能の指定を行います。                                                                                                    |                    |
|                      | 詳しくは、ネットワーク名と接続ストリングの構文を参照してください。                                                                                                    |                    |
| ConnectTimeout       | ConnectTimeout パラメーターは、ログイン・タイムアウトをミリ秒単位で<br>定義します。                                                                                                    | OS 固有              |
|                      | この値は、接続ストリング・オプション -c、さらに ODBC 属性<br>SQL_ATTR_LOGIN_TIMEOUT でオーバーライドすることができます。<br>注: このパラメーターは、TCP プロトコルにのみ適用されます。                                                                                                    |                    |
| ODBCHandleValidation | このパラメーターは、ODBC ハンドル妥当性検査のオンとオフを切り替え<br>ます。                                                                                                    | no                 |
|                      | SQL_ATTR_HANDLE_VALIDATION ODBC 属性について詳しくは、「IBM<br>solidDB プログラマー・ガイド」の『ODBC ハンドル妥当性検査』のセク<br>ションも参照してください。                                                                                                    |                    |
| Trace                | このパラメーターを yes に設定すると、確立済みのネットワーク接続のネ<br>ットワーク・メッセージに関するトレース情報が、TraceFile パラメータ<br>ーで指定したファイルに書き込まれます。                                                                                                    | no                 |
| TraceFile            | Trace パラメーターを yes に設定すると、ネットワーク・メッセージに関<br>するトレース情報はこのパラメーターで指定されたファイルに書き込まれ<br>ます。                                                                                                    | soltrace.out       |
|                      | このトレース・ファイルは、トレースを開始した側がどちらかによって、<br>サーバーまたはクライアントの現行作業ディレクトリーに出力されます。                                                                                                    |                    |

### **A.2.2 TransparentFailover** セクション

TransparentFailover パラメーターは、クライアント・サイド・パラメーターです。

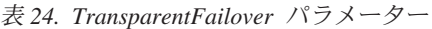

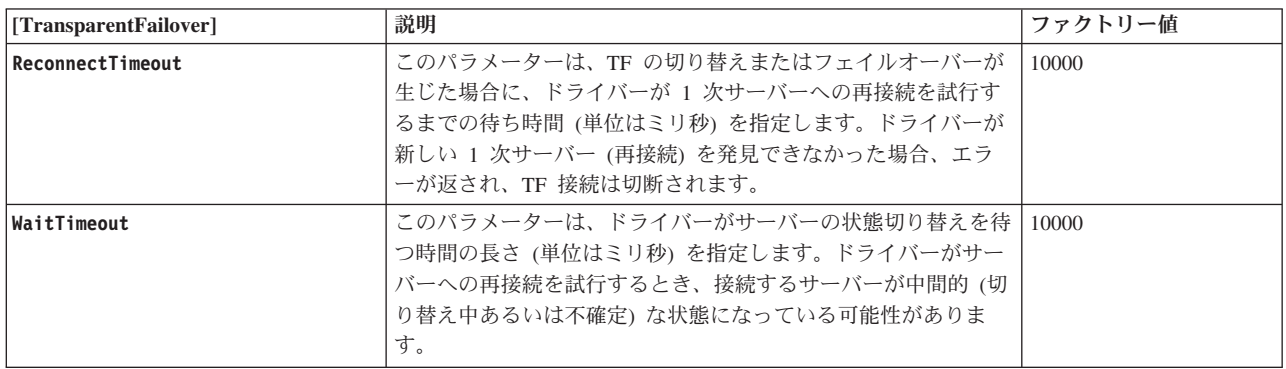

### **A.3** 高可用性コントローラー **(HAC)** パラメーター

このセクションでは、solidhac.ini 構成ファイルにある、高可用性コントローラー (HAC) の構成パラメーターを説明します。

HAC 構成ファイル solidhac.ini は、異なる 3 つのセクションに分かれていま す。これらのセクションを以下のセクションで説明します。パラメーターは構成フ ァイルにあるとおりの順序で並んでいます。

solidhac.ini の例については、セクション、 142 ページの『[A.5.2, solidhac.ini](#page-153-0) 構成 [ファイル』を](#page-153-0)参照してください。

solidhac.ini 構成ファイルのパラメーターの名前、値、およびセクション見出しの フォーマットは、solid.ini 構成ファイルの場合と同じ規則に従っています。

#### **[HAController]** セクション

表 *25. HAC* 構成パラメーター*: [HAController]* セクション

| <b> パラメーター名</b> | 説明                                                                                                    | 必須 | ファクト |
|-----------------|----------------------------------------------------------------------------------------------------|----|------|
|                 |                                                                                                    |    | リー値  |
| Listen          | Listen パラメーターの値は、HAC が、solsql、solcon、および高可<br>用性マネージャーとの通信に使用するプロトコルとポートを指定し<br>ます。<br>例えば、Listen=tcp 3135 です。<br>• サポートされているプロトコルは、TCP/IP ('tcp') だけです。<br>• listen を開始できない場合、例えば、ポートが別のプロセスに使<br>用されている場合は、HAC の終了直後に、情報がログ・ファイ<br>ル (hacmsg.out) に書き込まれます。 | X  |      |

表 *25. HAC* 構成パラメーター*: [HAController]* セクション *(*続き*)*

| パラメーター名                       | 説明                                                                                                    | 必須 | ファクト<br>リー値  |
|-------------------------------|----------------------------------------------------------------------------------------------------|----|--------------|
| StartInAutomaticMode          | このパラメーターは、HAC の初期モードを指定します。つまり、<br>HAC が自動モードで実行を開始するかどうかを定義します。                                                                                                    |    | yes          |
|                               | HAC は、起動した後、AUTOMATIC と ADMINISTRATIVE のど<br>ちらかのモードになります。                                                                                                    |    |              |
|                               | • AUTOMATIC モード (yes) では、HAC は自動的に可用性の最大<br>化を試み、サーバーの HSB 状態を変更し、必要な場合はサーバ<br>ー・プロセスを再開します。                                                                                       |    |              |
|                               | • ADMINISTRATIVE モード (no) では、HAC はサーバーの正常<br>性のモニターのみを行います。                                                                                                    |    |              |
|                               | このパラメーターは動的に変更可能です。                                                                                                    |    |              |
|                               | 可能な値は、yes および no です。<br>注: LocalDB セクションの PreferredPrimary パラメーターも参照<br>してください。PreferredPrimary パラメーターは、                                                                           |    |              |
|                               | StartInAutomaticMode パラメーターが yes の値を持つ場合にのみ<br>有効です。                                                                                                    |    |              |
| <b>EnableDBProcessControl</b> | EnableDBProcessControl=yes を設定すると HAC でローカル・サ<br>ーバー・プロセスを管理できます。これにより、サーバーを自動的<br>に始動でき、ユーザーにはデータベース・プロセスのシャットダウ<br>ンと再開を行うコマンドが提供されます。                                           |    | no           |
|                               | この値は、HAC が AUTOMATIC モードの場合にのみ有効です。                                                                                                    |    |              |
|                               | 可能な値は、yes および no です。<br>注: EnableDBProcessControl=yes を設定した場合、[LocalDB] セ<br>クションの StartScript パラメーターは必須になります。                                                                     |    |              |
| EnableAutoNetcopy             | EnableAutoNetcopy=yes を設定すると、hsb connect コマンドで<br>HSB リンクを確立できないときに、HAC でネットコピーを開始す<br>ることができます。                                                                                   |    | yes          |
|                               | 可能な値は、yes および no です。                                                                                                    |    |              |
| RequiredConnectFailures       | このパラメーターは、接続試行が何回連続して失敗した後に、サー<br>バーで障害が起きたと見なすかその回数を定義します。                                                                                                    |    | $\mathbf{1}$ |
|                               | サーバー状能が不明の場合、 または HAC が何らかの理由でサーバ<br>ー状態を確認する必要がある場合は、非ブロッキング SQLConnect<br>(check) コマンドが使用されます。そのようなケースで非ブロッキ<br>ング SQLConnects の実行が失敗した場合、問題のサーバーが無応<br>答と見なされるまで、実行が複数回繰り返されます。 |    |              |
|                               | 可能な値は 1 から無制限の数値です。                                                                                                    |    |              |
| CheckTimeout                  | このパラメーターは、連続する CHECK モードの非ブロッキング<br>SQLConnect コマンド間のタイムアウトをミリ秒単位で定義しま<br>す。                                                                                                    |    | 150          |
|                               | 値を非常に小さくすると、「誤判定」が起きることがあります。つ<br>まり、サーバーは稼働しているのに、タイムアウト期間内に応答で<br>きなかったために、障害を起こしているように見えます。                                                                                     |    |              |
|                               | 可能な値は 1 ミリ秒から無制限のミリ秒単位です。                                                                                                    |    |              |

表 *25. HAC* 構成パラメーター*: [HAController]* セクション *(*続き*)*

| パラメーター名                     | 説明                                                                                                    | 必須 | ファクト<br>リー値 |
|-----------------------------|----------------------------------------------------------------------------------------------------|----|-------------|
| CheckInterval               | このパラメーターは、連続する非ブロッキング SOLConnect コマン<br>ドの間隔を定義します。この値は、フェイルオーバー時間に影響し<br>ません。一般に、検査 (ポーリング) は障害の後に行われるか、シ<br>ステムの始動中に行われます。<br>可能な値は 1 ミリ秒から無制限のミリ秒単位です。 |    | 1000        |
| Username                    | HAC のユーザー名。                                                                                                    | X  |             |
| Password                    | Username パラメーターで識別されるユーザーの HAC 用パスワー<br>$F_{\alpha}$                                                                                                    | X  |             |
| <b>DBUsername</b>           | HAC が接続するローカル HotStandby サーバーのユーザー名。<br>データベース・ユーザーは、SYS_ADMIN_ROLE または<br>SYS_CONSOLE_ROLE を持っている必要があります。                                                | X  |             |
| <b>DBPassword</b>           | DBUsername パラメーターで識別されるユーザーのローカル<br>HotStandby サーバー用パスワード。                                                                                                | X  |             |
| ApplicationConnTestUsername | アプリケーション接続テストで使用される接続のユーザー名を定義<br>します (EnableApplicationConnCheck が yes に設定されていま<br>す)。<br>EnableApplicationConnCheck が yes に設定されていて、このパラ                 |    |             |
|                             | メーターの値が設定されなかった場合は、DBUsername の値が使用<br>されます。                                                                                                    |    |             |
| ApplicationConnTestPassword | アプリケーション接続テストで使用される接続のパスワードを定義<br>します (EnableApplicationConnCheck が yes に設定されていま<br>す)。                                                                   |    |             |
|                             | EnableApplicationConnCheck が yes に設定されていて、このパラ<br>メーターの値が設定されなかった場合は、DBPassword の値が使用<br>されます。                                                            |    |             |

## **[LocalDB]** セクション

表 *26. HAC* 構成パラメーター*: [LocalDB]* セクション

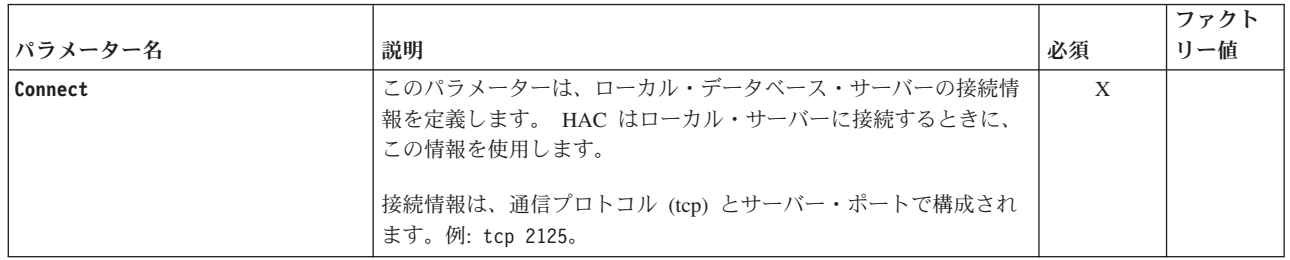

表 *26. HAC* 構成パラメーター*: [LocalDB]* セクション *(*続き*)*

| パラメーター名                     | 説明                                                                                                    | 必須 | ファクト<br>リー値 |
|-----------------------------|----------------------------------------------------------------------------------------------------|----|-------------|
| EnableApplicationConnTest   | 「yes」に設定した場合、アプリケーション接続の定期的なテストが<br>使用可能になります。アプリケーション接続テストは、アプリケー<br>ションでサーバーへの接続に使用される接続が機能しているかどう<br>かを検査します。                                                                                                    |    | no          |
|                             | 接続をテストするために、HAC はアプリケーションと同じ接続情<br>報を使用してサーバーに接続し、単純なコマンドを実行してサーバ<br>ーが応答することを確認します。                                                                                                    |    |             |
|                             | アプリケーション接続テストにより、HAC は solidDB サーバーの<br>外部可用性をモニターできます。サーバーへの接続を確立できない<br>場合、またはサーバーが単純な照会に応答しない場合、HAC はサ<br>ーバーが提供するサービスは使用不可であると判断します。システ<br>ム内にサーバー・プロセスが存在する場合、HAC はパラメーター<br>UnresponsiveActionScript で指定されたスクリプトを呼び出しま<br>す。 |    |             |
|                             | 重要: アプリケーションの接続テストを有効にする前に、そのテス<br>トで使用するユーザー・アカウントを必ず作成しておいてくださ<br>い。アプリケーションの接続テストでユーザー名またはパスワード<br>が無効であるために solidDB に接続できない場合、テストは、<br>ApplicationConnTestInterval で指定した時間が経過するまで待機<br>します。エラーは hacmsg.out にも出力されます。           |    |             |
|                             | また、EnableApplicationConnTest が yes に設定されていて、か<br>つ、Application Connection Tester が使用するユーザー・アカウント<br>がどちらかのサーバーから欠落している場合は、solidDB が大幅に<br>スローダウンする可能性があります。これをリカバリーするには、<br>以下の手順を実行します。                                           |    |             |
|                             | 1. ADMIN COMMAND 'hac suspend' を実行して HAC 操作を中断し<br>ます。                                                                                                    |    |             |
|                             | 2. 両方のサーバーにユーザー・アカウントを作成します。<br>3. ADMIN COMMAND 'hac resume' を実行して HAC 操作を再開しま<br>す。                                                                                                    |    |             |
| ApplicationConnTestConnect  | このパラメーターは、アプリケーション接続テスト接続の接続情報<br>を定義します (EnableApplicationConnCheck は yes に設定されて<br>います)。                                                                                                    |    |             |
|                             | このパラメーターの値は、アプリケーションがサーバーへの接続に<br>使用する接続情報と同じものであることが必要です。値は、通信プ<br>ロトコル (tcp)、サーバー・アドレス、およびポート番号で構成され<br>ます。例: tcp -i10.0.0.101 2125。                                                                                             |    |             |
|                             | ApplicationConnTestConnect が指定されなかった場合は、パラメー<br>ター Connect で定義された値が使用されます。                                                                                                    |    |             |
| EnableUnresponsiveActions   | ves に設定した場合、アプリケーション接続テストが失敗した場合<br>は、ユーザー提供のスクリプトが実行されます。                                                                                                    |    | no          |
|                             | このスクリプトは、パラメーター UnresponsiveActionScript で定<br>義されます。                                                                                                    |    |             |
| RequiredAppConnTestFailures | このパラメーターは、サーバーを応答不能と見なすまでにアプリケ<br>ーション接続テスト・コマンドを何回実行するか、その回数を定義<br>します。                                                                                                    |    | 3           |

表 *26. HAC* 構成パラメーター*: [LocalDB]* セクション *(*続き*)*

|                             |                                                                    |       | ファクト |
|-----------------------------|--------------------------------------------------------------------|-------|------|
| パラメーター名                     | 説明                                                                 | 必須    | リー値  |
| ApplicationConnTestTimeout  | このパラメーターは、アプリケーション接続テストで使用される連                                     |       | 5000 |
|                             | 続したコマンドのタイムアウトをミリ秒単位で定義します。                                        |       |      |
| ApplicationConnTestInterval | このパラメーターは、アプリケーション接続テストで使用される連                                     |       | 3000 |
|                             | 続した非ブロッキング・コマンド間の間隔をミリ秒単位で定義しま                                     |       |      |
|                             | す。                                                                 |       |      |
| StartScript                 | このパラメーターは、データベース・プロセスの開始に使用される                                     | 説明を参照 |      |
|                             | スクリプトの名前 (例えば、/home/soliddb/start_solid.sh) を宣                     |       |      |
|                             | 言します。                                                              |       |      |
|                             | このパラメーターは、HAC が、EnableDBProcessControl パラメー                        |       |      |
|                             | ターを使用して、データベースを制御するように構成されている場                                     |       |      |
|                             | 合、必須パラメーターになります。つまり、以下のようになりま                                      |       |      |
|                             | す。                                                                 |       |      |
|                             | • EnableDBProcessControl が yes に設定されている場合、このパ<br>ラメーターは必須パラメーターです。 |       |      |
|                             | • EnableDBProcessControl が no に設定されている場合、このパ                       |       |      |
|                             | ラメーターは無効です。                                                        |       |      |
|                             | ヒント: Linux および UNIX 環境では、sh に -x オプションを使                           |       |      |
|                             | 用して、コマンドの実行時にコマンドおよびそれらの引数を出力す                                     |       |      |
|                             | ることができます。                                                          |       |      |
|                             | 以下に例を示します。                                                         |       |      |
|                             | $\#!/bin/sh$ -x                                                    |       |      |
|                             |                                                                    |       |      |
|                             | 始動スクリプト (start solid.sh) のログは、デフォルトでは                              |       |      |
|                             | /tmp/hac start solid.err に出力されます。 solidDB プロセスの                    |       |      |
|                             | 開始ログは、デフォルトでは /tmp/hac_start_solid.out に出力さ<br>れます。                |       |      |

表 *26. HAC* 構成パラメーター*: [LocalDB]* セクション *(*続き*)*

|                          |                                                                                                    |       | ファクト |
|--------------------------|----------------------------------------------------------------------------------------------------|-------|------|
| パラメーター名                  | 説明                                                                                                    | 必須    | リー値  |
| UnresponsiveActionScript | このパラメーターは、アプリケーション接続テストが失敗した場合<br>に実行するアクションが入っているスクリプトの、名前と場所を定<br>義します。例: /home/solid/terminate_solid.sh。                                      | 説明を参照 |      |
|                          | スクリプトを呼び出すとき、HAC は solidDB プロセス ID をパラ<br>メーターとして指定する必要があります。HAC に solidDB プロセ<br>ス ID が不明な場合、スクリプトを実行することはできません。                                |       |      |
|                          | このパラメーターは、EnableApplicationConnTest と<br>EnableUnresponsiveActions の両方が yes に設定されている場合は<br>必須です。                                                 |       |      |
|                          | 例:                                                                                                    |       |      |
|                          | 次の terminate_solid.sh スクリプトは、Linux および UNIX オペ<br>レーティング・システムで、ID が 1 の solidDB プロセスを終了し<br>ます。                                                  |       |      |
|                          | #!/bin/sh<br>#terminate solid.sh                                                                                                    |       |      |
|                          | ulimit -c unlimited<br>$kil1 - 6$ \$1<br>sleep 30<br>$kill -9$ \$1                                                                               |       |      |
|                          | ヒント: Linux および UNIX 環境では、sh に -x オプションを使<br>用して、コマンドの実行時にコマンドおよびそれらの引数を出力す<br>ることができます。                                                          |       |      |
|                          | 以下に例を示します。                                                                                                    |       |      |
|                          | $\#!/$ bin/sh -x                                                                                                    |       |      |
|                          | アクション・スクリプト (terminate_solid.sh) のログ<br>は、/tmp/hac_terminate_solid.err に出力されます。 solidDB プ<br>ロセスの終了ログは、/tmp/hac_terminate_solid.out に出力されま<br>す。 |       |      |
| PreferredPrimary         | このパラメーターは、両方のサーバーの logpos 値が等しい場合<br>に、ローカル・サーバーが 1 次サーバーになるかどうかを定義しま<br>す。両方のサーバーが PreferredPrimary に同じ値を持つ場合、最<br>初のサーバーが新規 1 次サーバーになります。      |       | no   |
|                          | このパラメーターは、StartInAutomaticMode パラメーターが yes<br>の値を持つ場合にのみ有効です。                                                                                    |       |      |
|                          | 可能な値は、yes および no です。                                                                                                    |       |      |

### **[RemoteDB]** セクション

表 *27. HAC* 構成パラメーター*: [RemoteDB]* セクション

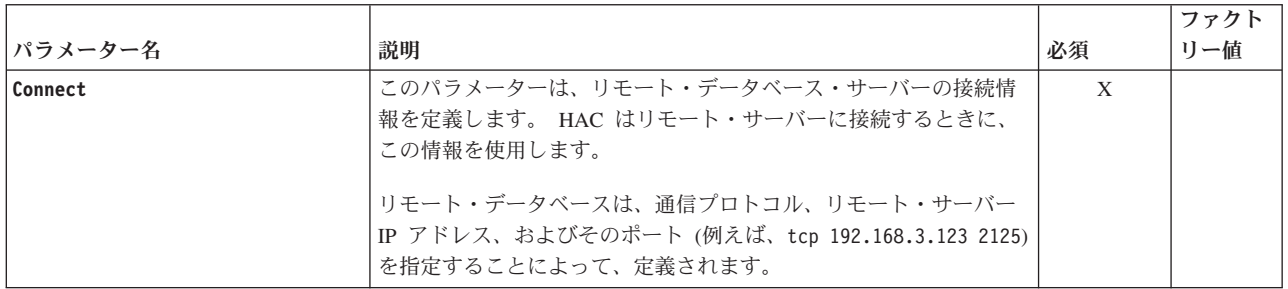

#### **[ERE]** セクション

表 *28. HAC* 構成パラメーター*: [ERE]* セクション

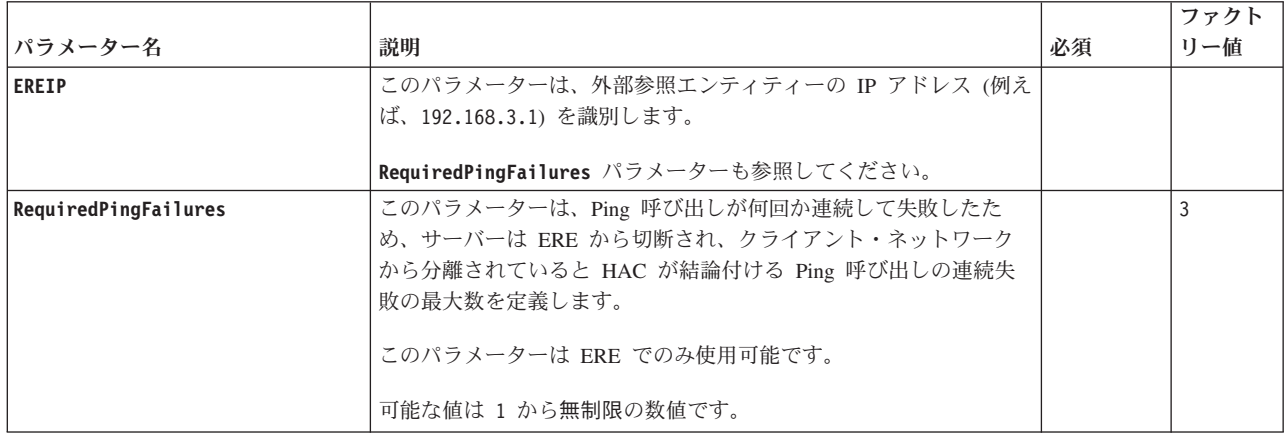

# **A.4** 高可用性マネージャー **(HAM)** の構成パラメーター

このセクションでは、HAManager.ini 構成ファイルにある、高可用性マネージャー の構成パラメーターを説明します。

HAManager.ini 構成ファイルのパラメーターの名前、値、およびセクション見出し のフォーマットは、solid.ini 構成ファイルの場合と同じ規則に従っています。

表 *29.* 高可用性マネージャーの構成パラメーター

| パラメーター名                   | 説明                                                                         |
|---------------------------|----------------------------------------------------------------------------|
| Header text               | このパラメーターは、HA マネージャーのへ<br>ッダー・テキストを定義します。この値は、<br>ユーザー・インターフェースに表示されま<br>す。 |
|                           | これは必須パラメーターです。                                                             |
| Server1 host Server2 host | これらの 2 つのパラメーターは、HAC イン<br>スタンスのホスト名を定義します。                                |

表 *29.* 高可用性マネージャーの構成パラメーター *(*続き*)*

| パラメーター名                   | 説明                                                                          |
|---------------------------|-----------------------------------------------------------------------------|
| Server1 name Server2 name | これらの 2 つのパラメーターは、HAC イン<br>スタンスの名前を定義します。                                   |
| Server1 pass Server2 pass | これらの 2 つのパラメーターは、HAC イン<br>スタンスのパスワードを定義します。                                |
| Server1_port Server2_port | これらの 2 つのパラメーターは、HAC イン<br>スタンスのポートを定義します。                                  |
| Server1_user Server2_user | これらの 2 つのパラメーターは、HAC イン<br>スタンスのユーザー名を定義します。                                |
| Window_title              | このパラメーターは、HA マネージャーのウ<br>ィンドウ・タイトルを定義します。この値<br>は、ユーザー・インターフェースに表示され<br>ます。 |
|                           | これは必須パラメーターです。                                                              |

### **A.5** 構成ファイルの例

以下のセクションでは、HotStandby に関連するさまざまな構成ファイルの例を示し ます。

### **A.5.1 solid.ini** 構成ファイル

```
以下は、最初の HotStandby サーバー用の solidDB 構成ファイル (solid.ini) の例
(抜粋) です。
[Com]
; The first server listens to the network with this
; name
Listen = tcp 1320
[HotStandby]
HSBEnabled=yes
; The first server connects to the second server
; using the following connect string.
Connect = tcp 188.177.166.12 1321
AutoPrimaryAlone=No
[Logging]
LogEnabled=yes
以下は、2 番目の HotStandby サーバー用の solidDB 構成ファイル (solid.ini) の
例 (抜粋) です。
[Com]
; The second server listens to the network using the following
; connect string.
Listen = tcp 1321
[HotStandby]
HSBEnabled=yes
; The second server connects to the first server
; using the following connect string.
```

```
Connect = tcp 188.177.166.11 1320
AutoPrimaryAlone=No
[Logging]
LogEnabled=yes
```
### <span id="page-153-0"></span>**A.5.2 solidhac.ini** 構成ファイル

以下は高可用性コントローラー (HAC) 構成ファイル (solidhac.ini) の例 (抜粋) です。 ;============================================== ; NOTE : Copy this file as solidhac.ini ; to solidhac working directory ; ; solidDB High Availability Controller inifile ;============================================== [HAController] ;\*\* HAC connect info ;\*\* HAC clients, HA Manager, for example, use this information. ;\*\* Mandatory ;\*\* Listen=tcp 3135 Listen= ;\*\* Setting StartInAutomaticMode=Yes starts HAC in AUTOMATIC mode. ;\*\* In AUTOMATIC mode, solidhac automatically tries ;\*\* to maximize the availability by changing the HSB states of the ;\*\* server, and restarting the server processes when necessary. ;\*\* In contrast, it can be in ADMINISTRATIVE mode ;\*\* in which HAC only monitors the health of the servers. ;\*\* ;\*\* This is dynamically changeable parameter. ;\*\* Optional ;\*\* Values : Yes/No, default = Yes StartInAutomaticMode= ;\*\* Setting EnableDBProcessControl=Yes allows solidhac ;\*\* manage local db process by automatically starting ;\*\* the db, and by providing the user with commands to ;\*\* shutdown and restart db process. ;\*\* ;\*\* Optional ; \*\* Effective only when HAC is in AUTOMATIC mode. ;\*\* Values : Yes/No, default = No EnableDBProcessControl= ;\*\* Setting EnableAutoNetcopy=Yes allows solidhac to initiate ;\*\* netcopy when HSB link cannot be established with 'hsb connect'. ;\*\* ;\*\* Optional ;\*\* Effective only when HAC is in AUTOMATIC mode. ;\*\* Values : Yes/No, default = Yes EnableAutoNetcopy= ;\*\* When server state is unknown, or HAC needs, for some other reason, to ;\*\* ensure the state of server, non-blocking SQLConnect command is used. ;\*\* If the execution of non-blocking SQLConnect in such a case fails, ;\*\* it is repeated multiple (RequiredConnectFailures) times before ;\*\* the server in question is considered as non-responsive. ;\*\* ;\*\* Optional ;\*\* Values : 1..n, default=2

;\*\* Timeout in milliseconds for non-blocking SQLConnect commands. ;\*\* Too short interval can cause 'false positives', server seems

RequiredConnectFailures=

```
;** to be failed because it wasn't able to respond within the timeout period.
;**
;** Optional
;** Values : 1..n, default=150 (milliseconds)
CheckTimeout=
;** Interval between consecutive non-blocking SQLConnect commands.
;** The value doesn't affect on failover time. Checking (polling)
;** takes place typically after failure, or during system startup.
;**
;** Optional
; ** default = 1000 (milliseconds)
CheckInterval=
;** HAC user identification
;** Mandatory
Username=
Password=
;** HSB server user identification
;** Mandatory
DBUsername=
DBPassword=
;** Identification for application connection test
;** These values are used when ApplicationConnectionTest
;** thread monitors the connection, and availability of
;** the server.
;** If values are not set, and
;** LocalDB.EnableApplicationConnCheck=Yes, then DBUsername, and
;** DBPassword are used.
;**
;** Optional
ApplicationConnTestUsername=
ApplicationConnTestPassword=
[LocalDB]
;** soliddb connect info
;** Mandatory
;** Connect=tcp 2125
Connect=
;** Enable periodical connection testing in the server.
;** In practice, HAC connects to the server, and executes
;** simple command(s) to ensure the responsiveness.
;**
;** Optional
: ** default = No
EnableApplicationConnTest=
;** Connect info for applications, used in application connection test,
;** if it is enabled.
;**
;** Optional, if not specified, LocalDB.Connect is used.
;** ApplicationConnect=tcp 10.0.0.101 2125
ApplicationConnTestConnect=
;** Enables execution of the user-provided script when application
;** connection test fails. The script is defined with
;** UnresponsiveActionScript.
;**
;** Optional
;** default = No
EnableUnresponsiveActions=
;** Number of times the application connection test commands
```

```
;** are executed before the server is considered unresponsive.
;**
;** Optional
; ** default = 3
RequiredAppConnTestFailures=
;** Timeout in milliseconds for consecutive application connection
;** test commands.
;**
;** Optional
; ** default = 5000 (milliseconds)
ApplicationConnTestTimeout=
;** Interval between consecutive non-blocking application connection
;** test commands.
;**
;** Optional
;** default = 30000 (milliseconds)
ApplicationConnTestInterval=
;** The name of the script, which is used to initiate the db process.
;**
;** Optional, except if HAC controls db process (EnableDBProcessControl=Yes).
;** Value is not effective if EnableHACActions=No or EnableDBProcessControl=No
;** StartScript=/home/solid/start_solid.sh
StartScript=
;** The name and location of the script that contains the intended actions that
;** take place if application connection test fails.
;** When calling the script, HAC needs to specify the solidDB® process
;** identifier as a parameter. If HAC does not know the solidDB process id,
;** the script cannot be executed.
;**
;** Optional, except if ApplicationConnectionTest=Yes, and
;** EnableUnresponsiveAction=Yes
;**
;** UnresponsiveActionScript=/home/solid/terminate_solid.sh
UnresponsiveActionScript=
;** Setting PreferredPrimary=Yes moves local HSB server to as Primary
;** in the case where either of the servers could start as Primary.
;** If both servers have PreferredPrimary=No, or no value, first
;** (new Primary) server wins.
;**
;** Optional
;** Value is not effective if EnableHACActions=No.
;** Values : Yes/No, default no
PreferredPrimary=
[RemoteDB]
;** soliddb connect info
;** Mandatory
;** Connect=tcp 192.168.3.123 2125
Connect=
[ERE]
;** IP address of an ERE
;** Optional
;** Connect=192.168.3.1
EREIP=
;** The number of consecutive ping calls that must
;** fail before HAC concludes that the server is
;** disconnected from ERE.
;**
```

```
;** Optional
;** Values : 1..n, default=3
;** RequiredPingFailures=10
RequiredPingFailures=
```
### **A.5.3 HAManager.ini** 構成ファイル

以下は、高可用性マネージャー構成ファイル (HAManager.ini) の例 (抜粋) です。

```
;=================================================
;solidDB High-Availability Manager
; Configuration file HAManager.ini
; V. 0.3
; 2008-21-01
;=================================================
;** HA Controller connect info, for example
;Server1_name = Server 1
;Server1_host = node1.acme.com
;Server1_port = 2220
;Server2_name = Server 2
;Server2_host = node2.acme.com
;Server2_port = 2220
; All the following lines are mandatory.
Window title = HA Manager
Header text = SolidDB HA Manager
; Display names, host addresses and port numbers
; of the SolidHAC (HA Controllers) instances
;Server 1 HA Controller
;----------------------
Server1 name = Server 1
Server1_host = localhost
Server1_port = 1234
Server1_user = foo
Server1 pass = bar
;
;Server 2 HA Controller
;-----------------------
Server2 name = Server 2
Server2_host = 192.168.0.1
Server2_port = 1234
Server2 user = foo
Server2_pass = bar
```
# 付録 **B. HotStandby** のエラー・コード

このセクションでは、HotStandby に関連するエラー・コードについて説明します。

solidDBのエラー・コードの完全なリストは、「*IBM solidDB* 管理者ガイド 」の付 録、エラー・コード に記載されています。

このセクションで説明するエラーには、ADMIN COMMAND 結果セットの RC (戻 りコード) 列の値と、ODBC または JDBC ドライバーのエラー・コードとして返さ れるエラーが含まれています。例えば、『B.1, HotStandby のエラーおよび状況コー ド』、および 157 ページの『B.2, [高可用性コントローラーのエラー・コードと状況](#page-168-0) [コード』の](#page-168-0)セクションにあるエラーの大部分は ADMIN COMMAND 結果セットの 値であり、すべての 162 ページの『B.5, solidDB [通信エラー』は](#page-173-0)、ドライバーが返 すエラーです。

## **B.1 HotStandby** のエラーおよび状況コード

solidDB HotStandby エラー (14009 - 147xx, 307xx) は HotStandby コマンドを使用 したときに発生します。

#### **HotStandby** の **solidDB**サーバー・エラー

このセクションでは、HotStandby に関連する solidDB サーバー・エラーのリストを 示します。サーバー・クラスでのエラーの完全なリストは、「*IBM solidDB* 管理者 ガイド」の『*solidDB* サーバー・エラー』のセクションに記載されています。

表 *30. HotStandby* <sup>の</sup> *solidDB*サーバー・エラー

| コード   | クラス  | タイプ   | 説明                                                          |
|-------|------|-------|-------------------------------------------------------------|
| 14003 | サーバー | 戻りコード | <b>ACTIVE</b>                                               |
|       |      |       | コマンドの結果セット内にこの状況を返すことがある ADMIN COMMAND:                     |
|       |      |       | ADMIN COMMAND 'hotstandby status switch'<br><b>100</b>      |
|       |      |       | . ADMIN COMMAND 'hotstandby status catchup'                 |
|       |      |       | • ADMIN COMMAND 'hotstandby status copy'                    |
|       |      |       | 意味: 切り替えプロセス、キャッチアップ・プロセス、コピーまたはネットコピ<br>ー・プロセスが、まだアクティブです。 |
| 14007 | サーバー | 戻りコード | <b>CONNECTING</b>                                           |
|       |      |       | コマンドの結果セット内にこの状況を返すことがある ADMIN COMMAND:                     |
|       |      |       | . ADMIN COMMAND 'hotstandby status connect'                 |
|       |      |       | 意味: 1 次サーバーおよび 2 次サーバーは接続プロセスを実行中です。                        |

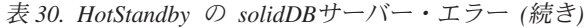

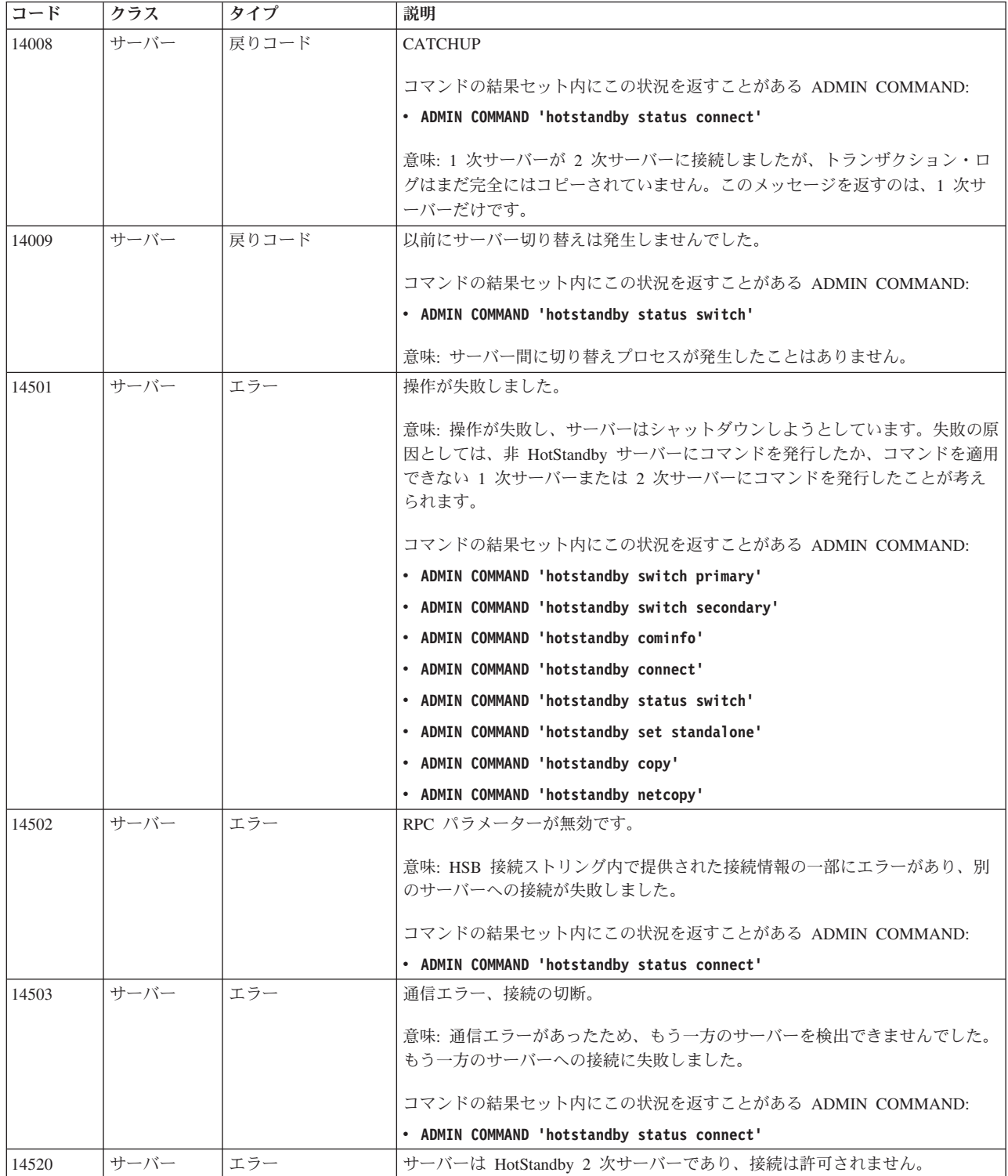

#### 表 *30. HotStandby* <sup>の</sup> *solidDB*サーバー・エラー *(*続き*)*

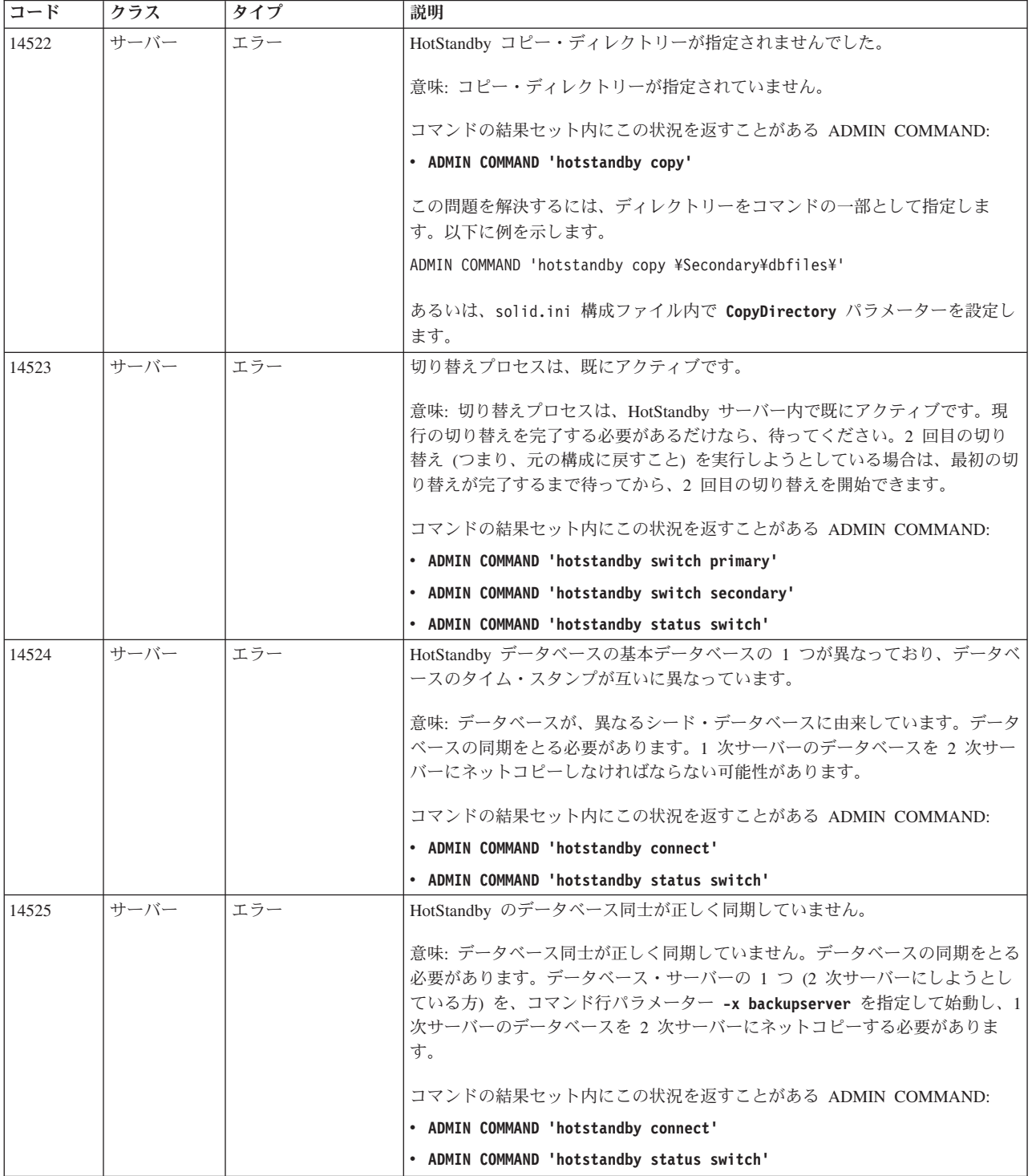

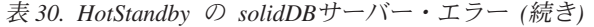

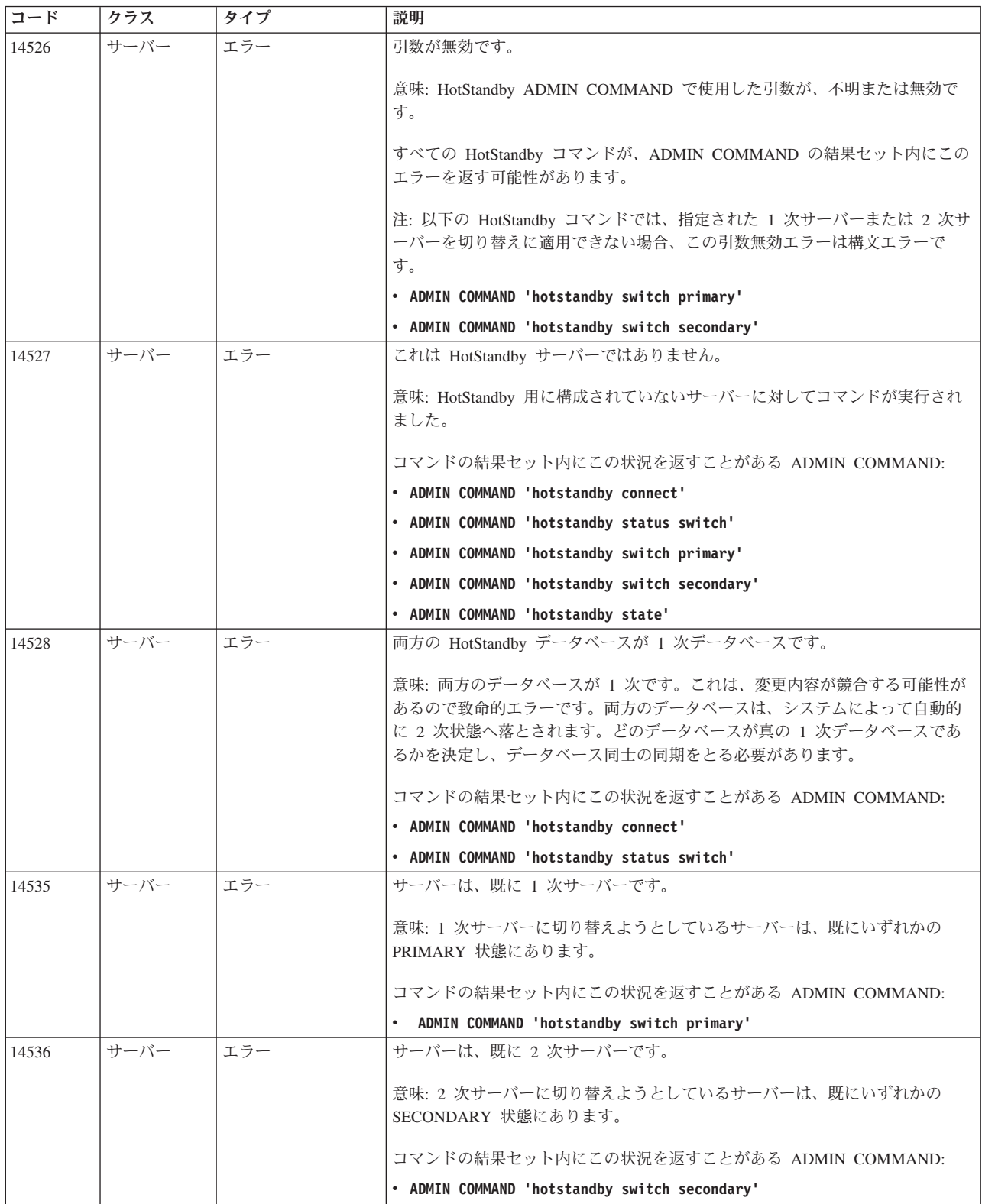

#### 表 *30. HotStandby* <sup>の</sup> *solidDB*サーバー・エラー *(*続き*)*

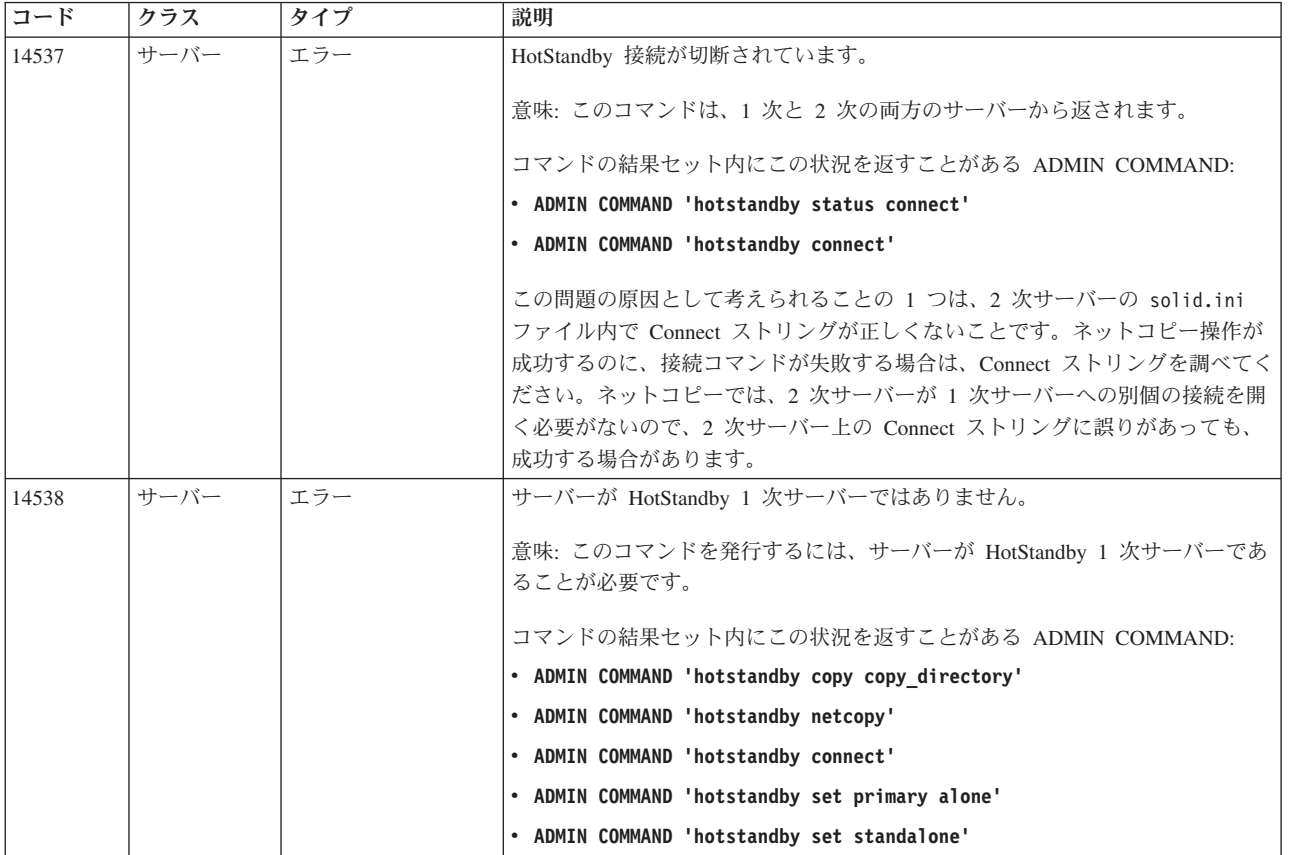

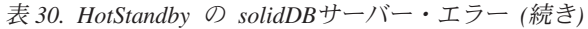

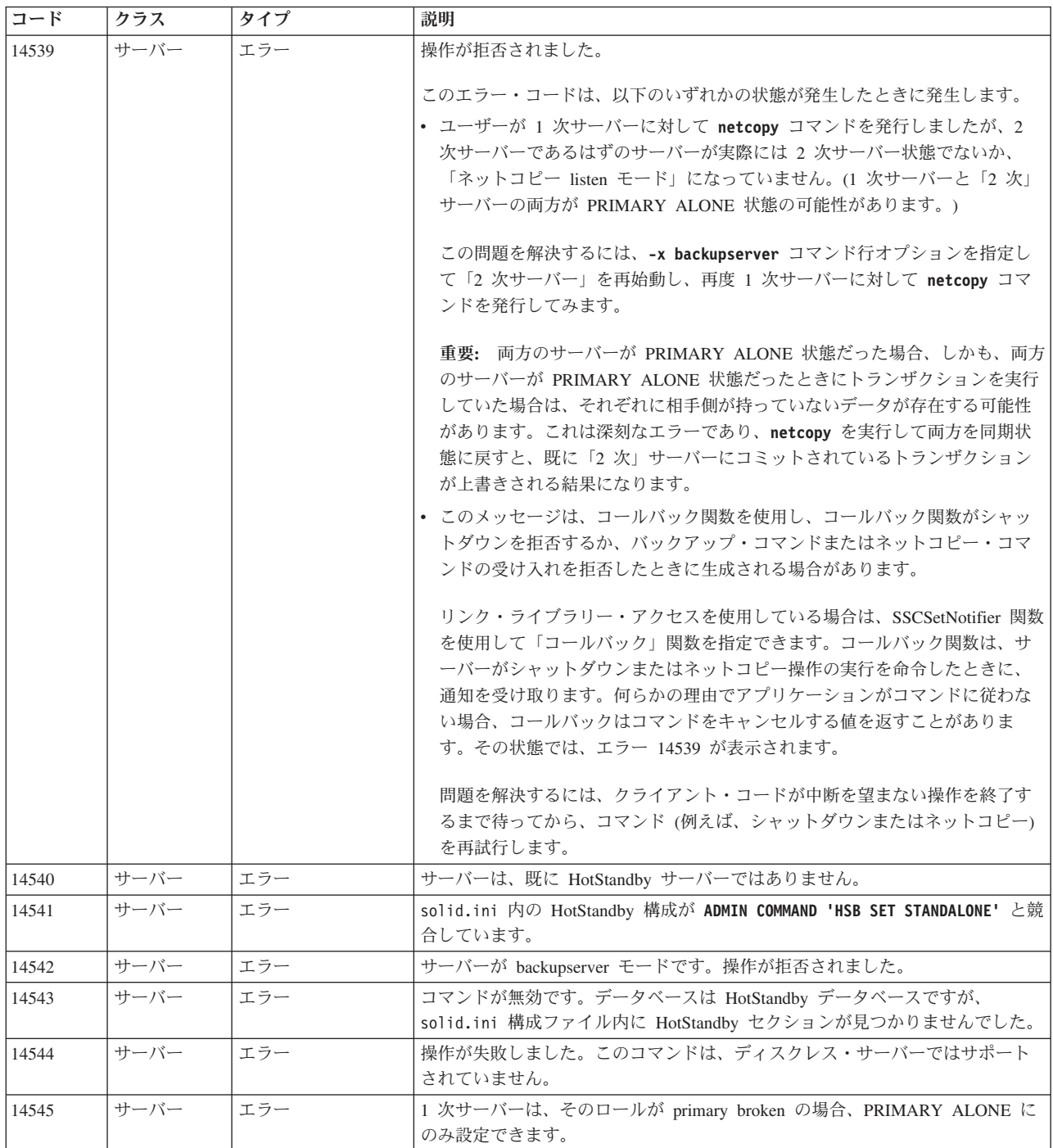

#### 表 *30. HotStandby* <sup>の</sup> *solidDB*サーバー・エラー *(*続き*)*

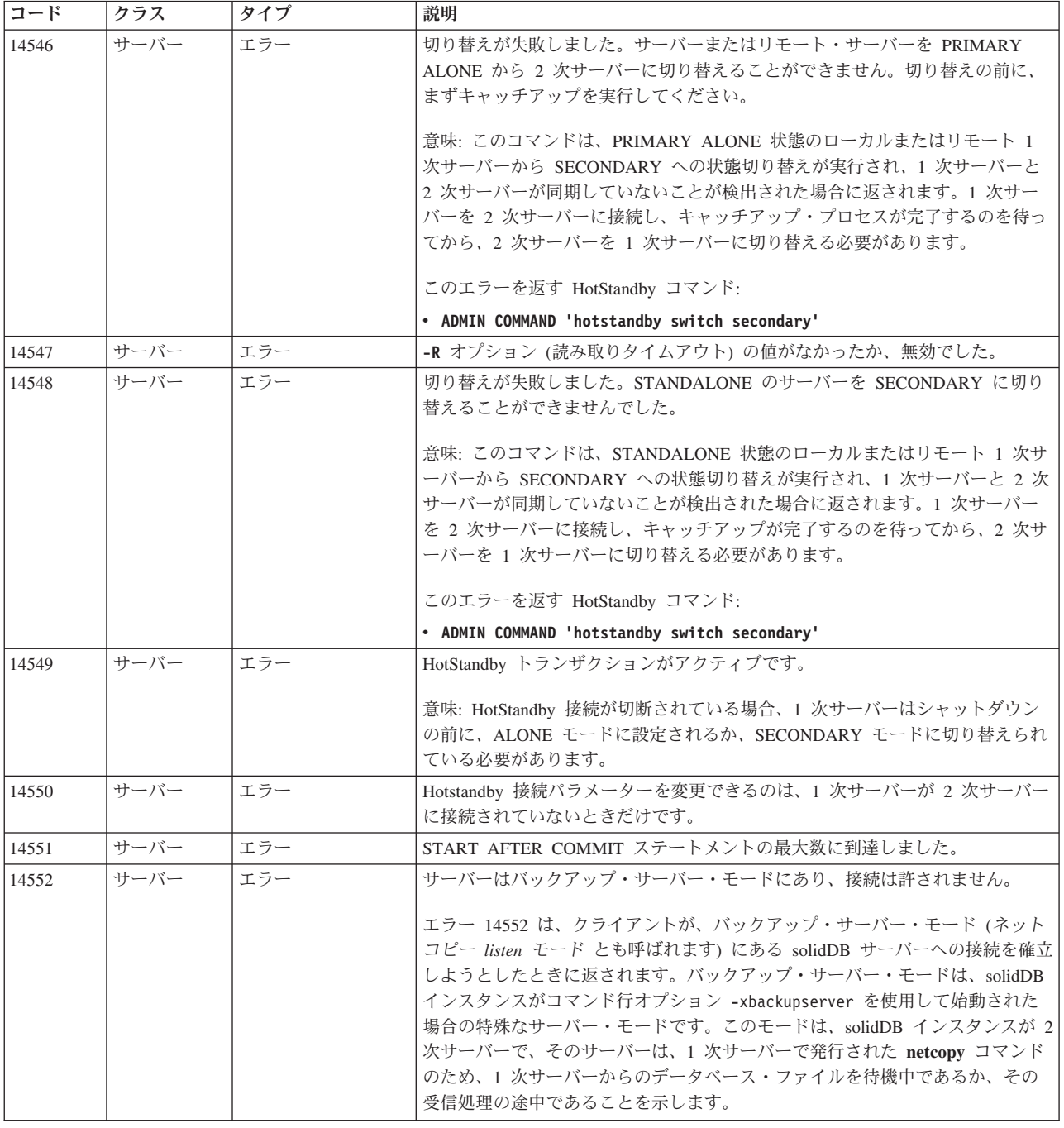

# **solidDB HotStandby** エラー

表 *31. solidDB HotStandby* エラー

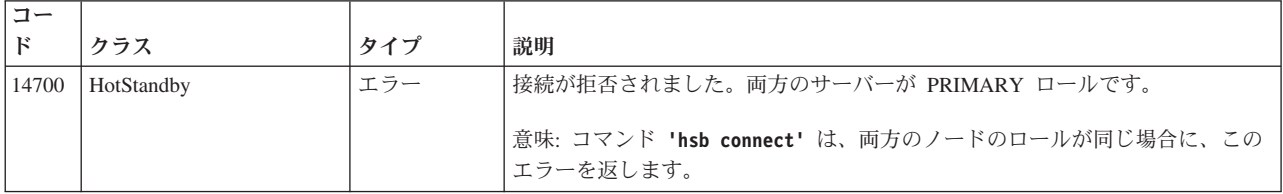

#### 表 *31. solidDB HotStandby* エラー *(*続き*)*

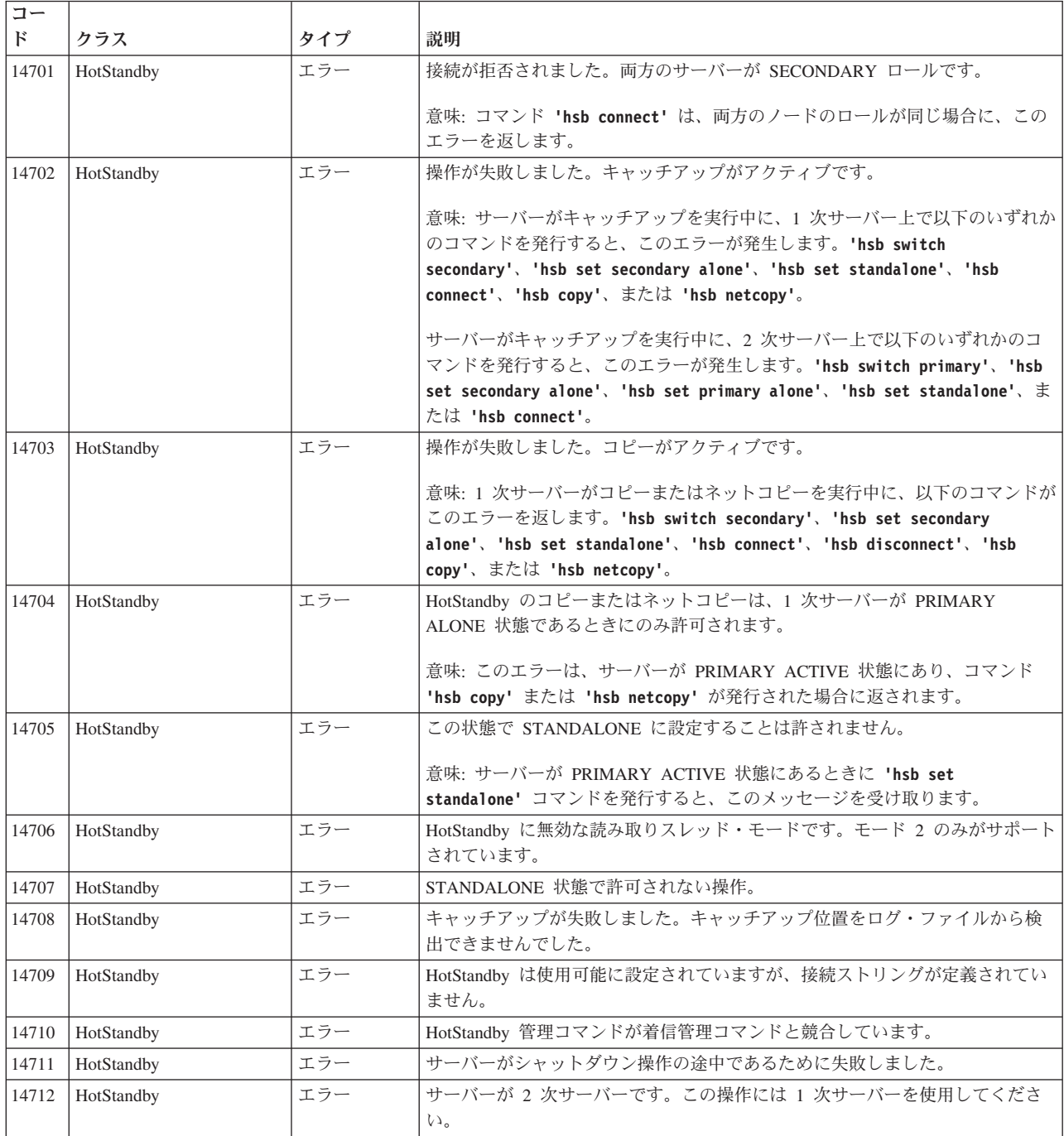

### **solidDB HSB** エラーおよびメッセージ

表 *32. solidDB HSB* エラーおよびメッセージ

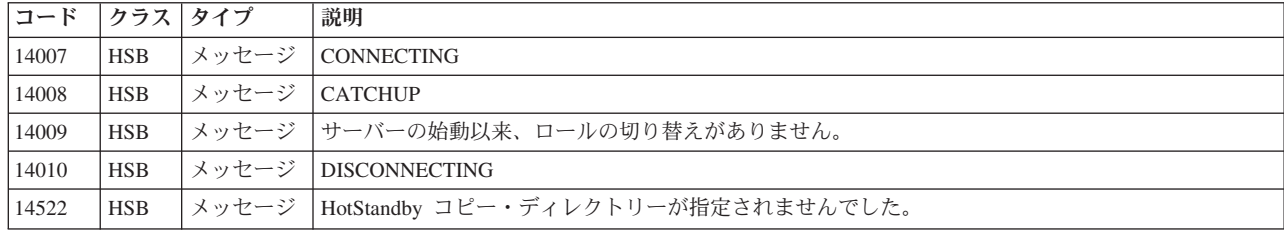

表 *32. solidDB HSB* エラーおよびメッセージ *(*続き*)*

| コード   | クラス          | タイプ   | 説明                                                                           |
|-------|--------------|-------|------------------------------------------------------------------------------|
| 14537 | <b>HSB</b>   | メッセージ | <b>BROKEN</b>                                                                |
|       |              |       | HotStandby のコピーまたはネットコピーは、1 次サーバーが PRIMARY ALONE 状態であるときに                    |
| 14704 | <b>HSB</b>   | エラー   | のみ許可されます。                                                                    |
| 14712 | <b>HSB</b>   | エラー   | サーバーが 2 次サーバーです。この操作には 1 次サーバーを使用してください。                                     |
| 30500 | <b>HSB</b>   | メッセージ | HotStandby 1 次サーバーとして始動しました。                                                 |
| 30501 | <b>HSB</b>   | メッセージ | HotStandby 2 次サーバーとして始動しました。                                                 |
|       |              |       | データベースは、前回 HotStandby 2 次サーバーとして始動して使用されたとき、正しくシャットダ                         |
| 30502 | <b>HSB</b>   | メッセージ | ウンされませんでした。                                                                  |
| 30503 | <b>HSB</b>   | メッセージ | HotStandby 1 次サーバーを 2 次サーバーとして強制的に始動します。                                     |
| 30504 | <b>HSB</b>   | メッセージ | HotStandby ロールが 2 次サーバーに切り替えられました。                                           |
| 30505 | <b>HSB</b>   | メッセージ | HotStandby ロールが 1 次サーバーに切り替えられました。                                           |
|       |              |       | 1 次サーバーを、PRIMARY ALONE に設定するか 2 次サーバー・ロールに切り替える必要があり                         |
| 30506 | <b>HSB</b>   | メッセージ | ます。                                                                          |
| 30507 | <b>HSB</b>   | メッセージ | HotStandby サーバーが PRIMARY ALONE に設定されました。                                     |
| 30508 | <b>HSB</b>   | メッセージ | HotStandby サーバーが SECONDARY ALONE に設定されました。                                   |
| 30509 | <b>HSB</b>   | メッセージ | 1 次サーバーへの HotStandby 切り替えが失敗しました。エラー error_code                              |
| 30510 | <b>HSB</b>   | メッセージ | 2 次サーバーへの HotStandby 切り替えが失敗しました。エラー error_code                              |
| 30511 | <b>HSB</b>   | メッセージ | HotStandby を server_name に対して始動できませんでした。エラー error_code                       |
| 30512 | <b>HSB</b>   | メッセージ | HotStandby ロールの 1 次サーバーへの切り替えが失敗しました。エラー error_code                          |
| 30513 | <b>HSB</b>   | メッセージ | HotStandby ロールの 2 次サーバーへの切り替えが失敗しました。エラー error_code                          |
| 30514 | <b>HSB</b>   | メッセージ | 両方のデータベースが、2次サーバーとして始動する 1次サーバーです。                                           |
| 30515 | <b>HSB</b>   | メッセージ | 両方の HotStandby データベースが 1 次データベースです。                                          |
| 30516 | <b>HSB</b>   | メッセージ | HotStandby を server_name に対して始動できませんでした。もう一方のサーバーはエラー<br>error_code で拒否しました。 |
| 30517 | <b>HSB</b>   | メッセージ | 2 次サーバー内の HotStandby ロールが切り替えられました。                                          |
| 30518 | <b>HSB</b>   | メッセージ | HotStandby ロールがスタンドアロンに切り替えられました。                                            |
| 30530 | <b>HSB</b>   | メッセージ | 2 次サーバーへの HotStandby キャッチアップ・データの送信を開始中です。                                   |
| 30531 | <b>HSB</b>   | メッセージ | HotStandby キャッチアップが正常に完了しました。                                                |
| 30532 | <b>HSB</b>   | メッセージ | HotStandby キャッチアップが異常終了しました。                                                 |
|       |              |       | HotStandby キャッチアップを開始できません。2 次サーバーは 1 次サーバーと正しく同期しておら                        |
| 30533 | <b>HSB</b>   | メッセージ | ず、完全同期が必要です。                                                                 |
| 30534 | $_{\rm HSB}$ |       | メッセージ  HotStandby キャッチアップが異常終了しました。状況 error_code                             |
| 30535 | <b>HSB</b>   | メッセージ | HotStandby キャッチアップが異常終了しました。エラー error_code                                   |
| 30536 | HSB          | メッセージ | HotStandby キャッチアップが通信エラーのために異常終了しました。                                        |
| 30537 | <b>HSB</b>   | メッセージ | HotStandby キャッチアップが異常終了し、2次サーバーがエラー error_code を返しました。                       |
|       |              |       | HotStandby キャッチアップ・サイズ <value> が、構成された最大サイズ value を超えています。</value>           |
| 30538 | <b>HSB</b>   | メッセージ | HotStandby を停止中です。                                                           |
| 30539 | <b>HSB</b>   | メッセージ | HotStandby キャッチアップでのファイル・エラー。HotStandby を停止中です。                              |
| 30540 | <b>HSB</b>   | メッセージ | 1 次サーバーから HotStandby キャッチアップ・データの受信を開始中です。                                   |
|       |              |       | 2 次サーバーは、ログ・ファイルの破損のため、1 次サーバーと正しく同期していません。2次サ                               |
| 30541 | <b>HSB</b>   | メッセージ | ーバーを再始動し、HSB netcopy を実行してください。                                              |
| 30550 | <b>HSB</b>   | メッセージ | HotStandby 2 次サーバーへの接続の破損                                                    |
| 30551 | <b>HSB</b>   | メッセージ | HotStandby に接続しました。                                                          |
| 30552 | <b>HSB</b>   | メッセージ | HotStandby 2 次サーバーに接続しました。                                                   |
| 30553 | <b>HSB</b>   | メッセージ | HotStandby 1 次サーバーに接続しました。                                                   |

表 *32. solidDB HSB* エラーおよびメッセージ *(*続き*)*

| コード                                       | クラス タイプ                                       |                                  | 説明                                                                                                    |
|-------------------------------------------|-----------------------------------------------|----------------------------------|----------------------------------------------------------------------------------------------------|
|                                           |                                               |                                  | 2 次サーバーへの HotStandby 接続が破損し、オープン・トランザクションがオペレーターによるト                                                                                                    |
|                                           |                                               |                                  | ランザクション状況の解決を待っています。1 次サーバーを ALONE モードに設定するか、                                                                                                    |
| 30554                                     | <b>HSB</b>                                    | メッセージ                            | SECONDARY モードに切り替える必要があります。                                                                                                    |
| 30555                                     | <b>HSB</b>                                    | メッセージ                            | HotStandby ping タイムアウト                                                                                                    |
| 30556                                     | <b>HSB</b>                                    | メッセージ                            | HotStandby 2 次サーバーへの接続の破損                                                                                                    |
| 30557                                     | <b>HSB</b>                                    | メッセージ                            | HotStandby のデータベース同士が正しく同期していません。                                                                                                    |
| 30558                                     | <b>HSB</b>                                    | メッセージ                            | 2 次サーバーへの HotStandby 接続がタイムアウトになりました。                                                                                                    |
| 30559                                     | <b>HSB</b>                                    | メッセージ                            | HotStandby 接続が切断されています。                                                                                                    |
| 30560                                     | <b>HSB</b>                                    | メッセージ                            | HotStandby: HotStandby_error_message                                                                                                    |
| 30561                                     | <b>HSB</b>                                    | メッセージ                            | HotStandby への接続が開始されました。                                                                                                    |
| 30562                                     | <b>HSB</b>                                    | メッセージ                            | HotStandby 1 次サーバーへの接続の破損                                                                                                    |
| 30570                                     | <b>HSB</b>                                    | メッセージ                            | ネットワーク・バックアップが完了しました。                                                                                                    |
| 30571                                     | <b>HSB</b>                                    | メッセージ                            | ネットワーク・バックアップの受信が開始されました。                                                                                                    |
| 30572                                     | <b>HSB</b>                                    | メッセージ                            | HotStandby コピー/ネットコピーを使用してデータベースを開始しました。                                                                                                    |
| 30573                                     | <b>HSB</b>                                    | メッセージ                            | ネットワーク・バックアップが失敗しました。                                                                                                    |
| 30574                                     | <b>HSB</b>                                    | メッセージ                            | HotStandby は強制的にスレッドを 1 にします。                                                                                                    |
|                                           |                                               |                                  | HotStandby レプリケーションが構成されましたが、アクティブ・ライセンスがないため、レプリケ                                                                                                    |
| 30575                                     | <b>HSB</b>                                    | メッセージ                            | ーションは開始されませんでした。                                                                                                    |
| 30577                                     | <b>HSB</b>                                    | メッセージ                            | HotStandby 接続操作が失敗しました。                                                                                                    |
| 30579                                     | <b>HSB</b>                                    | メッセージ                            | HotStandby 接続は、既にアクティブです。                                                                                                    |
| 30581                                     | <b>HSB</b>                                    | メッセージ                            | 無効なイベント event                                                                                                    |
| 30582                                     | <b>HSB</b>                                    | メッセージ                            | HotStandby がサーバーを PRIMARY ALONE に設定できません。                                                                                                    |
| 30583                                     | <b>HSB</b>                                    | メッセージ                            | HotStandby コピーが失敗しました。                                                                                                    |
| 30585                                     | <b>HSB</b>                                    | メッセージ                            | データベースはネットコピー用の listen を開始します。                                                                                                    |
| 30586                                     | <b>HSB</b>                                    | メッセージ                            | HotStandby キャッチアップ                                                                                                    |
| 30750                                     | <b>HSB</b>                                    | メッセージ                            | HotStandby 接続は、既にアクティブです。                                                                                                    |
| 30752                                     | <b>HSB</b>                                    | メッセージ                            | 操作が失敗しました。切断がアクティブです。                                                                                                    |
| 30757                                     | <b>HSB</b>                                    | メッセージ                            | <b>CONNECTED</b>                                                                                                    |
| 30758                                     | <b>HSB</b>                                    | メッセージ                            | 正しくない HotStandby コマンドです。                                                                                                    |
| 30759                                     | <b>HSB</b>                                    | メッセージ                            | HotStandby サーバーが STANDALONE に設定されました。                                                                                                    |
| 30760                                     | <b>HSB</b>                                    | メッセージ                            | サーバー同士の切断プロセスが開始されました。                                                                                                    |
| 30761                                     | <b>HSB</b>                                    | メッセージ                            | ロールを 1 次サーバーに切り替えるプロセスが開始されました。                                                                                                    |
| 30762                                     | <b>HSB</b>                                    | メッセージ                            | ロールを 2 次サーバーに切り替えるプロセスが開始されました。                                                                                                    |
| 30763                                     | <b>HSB</b>                                    | メッセージ                            | サーバー同士の接続プロセスが開始されました。                                                                                                    |
| 30764                                     | HSB                                           | メッセージ                            | コピーが開始されました。                                                                                                    |
| 30765                                     | <b>HSB</b>                                    | メッセージ                            | パラメーター AutoPrimaryAlone は Yes に設定されます。                                                                                                    |
| 30766                                     | <b>HSB</b>                                    | メッセージ                            | パラメーター AutoPrimaryAlone は No に設定されます。                                                                                                    |
| 30767                                     | <b>HSB</b>                                    | メッセージ                            | パラメーター Connect は value に設定されます。                                                                                                    |
|                                           | <b>HSB</b>                                    | メッセージ                            | HotStandby 接続は、既に切断されています。                                                                                                    |
| 30769                                     | <b>HSB</b>                                    | メッセージ                            | サーバー間の接続がアクティブなので、操作が失敗しました。                                                                                                    |
| 30772                                     | <b>HSB</b>                                    | メッセージ                            |                                                                                                    |
|                                           |                                               |                                  |                                                                                                    |
|                                           |                                               |                                  |                                                                                                    |
|                                           |                                               |                                  |                                                                                                    |
|                                           |                                               |                                  |                                                                                                    |
| 30768<br>30774<br>30775<br>30776<br>30777 | <b>HSB</b><br><b>HSB</b><br>HSB<br><b>HSB</b> | メッセージ<br>メッセージ<br>メッセージ<br>メッセージ | HotStandby ノード ID を ini ファイル内で定義する必要があります。<br>サーバーは、既に STANDALONE です。<br>パラメーター CopyDirectory は value に設定されます。<br>パラメーター ConnectTimeout は value に設定されます。<br>パラメーター PingTimeout は value ミリ秒に設定されます。 |

<span id="page-168-0"></span>表 *32. solidDB HSB* エラーおよびメッセージ *(*続き*)*

| $\overline{z - k}$ | クラス        | タイプ                               | 説明                                                                                                    |  |
|--------------------|------------|-----------------------------------|----------------------------------------------------------------------------------------------------|--|
| 30779              | <b>HSB</b> | メッセージ                             | HotStandby マイグレーションがアクティブです。                                                                                 |  |
| 30782              | <b>HSB</b> | メッセージ                             | サーバーは、既に PRIMARY ALONE に設定されています。                                                                            |  |
| 30783              | <b>HSB</b> | メッセージ                             | サーバーは、既に SECONDARY ALONE に設定されています。                                                                          |  |
| 30784              | <b>HSB</b> | メッセージ                             | パラメーター parameter_name は value に設定されます。                                                                       |  |
| 30785              | <b>HSB</b> | メッセージ                             | パラメーター parameter_name は value に設定されます。                                                                       |  |
| 30786              | <b>HSB</b> | メッセージ                             | パラメーター parameter_name は value に設定されます。                                                                       |  |
|                    |            |                                   | pri_dologskip:bad type, log pos, log size                                                                    |  |
| 30787              | <b>HSB</b> | 致命的エラ<br>$\overline{\phantom{0}}$ | このエラーは、HSB 1 次サーバーで失敗した操作を指しています。このエラーは、失敗した操作と<br>そのログ内の位置、およびログ・サイズを返します。レプリケーション・ログ内の操作はスキップ<br>されます。     |  |
|                    |            |                                   | pri_hsblogcopy_write:bad type, log pos, log size                                                             |  |
| 30788              | <b>HSB</b> | 致命的エラ<br>$\overline{\phantom{0}}$ | このエラーは、HSB 1 次サーバーで失敗した操作を指しています。レプリケーション・ログ・ファ<br>イルへの書き込みは失敗します。このエラーは、失敗した操作とそのログ内の位置、およびログ・<br>サイズを返します。 |  |
|                    |            | 致命的エラ                             | ホット・スタンバイ・レプリケーション・ログ・ファイルを開くことができませんでした。                                                                    |  |
| 30789              | <b>HSB</b> | $\overline{\phantom{0}}$          |                                                                                                    |  |
|                    |            |                                   | HotStandby ログ用のメモリーを割り振ることができませんでした。最大ログ・サイズは logsize で<br>す。                                                |  |
|                    |            |                                   | このエラーは、HotStandby を使用するディスクレス・データベースに関するものです。それらのシ                                                           |  |
|                    |            | 致命的エラ                             | ステムでは、HotStandby ログはメモリーに書き込まれます。このエラーは、ログ・ファイルに、よ                                                           |  |
| 30790              | <b>HSB</b> |                                   | り多くのメモリーを割り振ろうとして失敗した場合に発行されます。                                                                              |  |
|                    |            | 致命的エラ                             |                                                                                                    |  |
| 30791              | <b>HSB</b> | $\overline{\phantom{0}}$          | HotStandby:solhsby:不良タイプ type、ログ位置 log_pos、ログ・サイズ log_size                                                   |  |
| 30792              | <b>HSB</b> | メッセージ                             | 両方のサーバーが 2 次サーバーです。                                                                                          |  |

## **B.2** 高可用性コントローラーのエラー・コードと状況コード

solidDB 高可用性コントローラー・エラー (17xxx) は、特定の高可用性コントロー ラー・コマンドを使用しているときに発生します。

表 *33.* 高可用性コントローラーのエラー・コードと状況コード

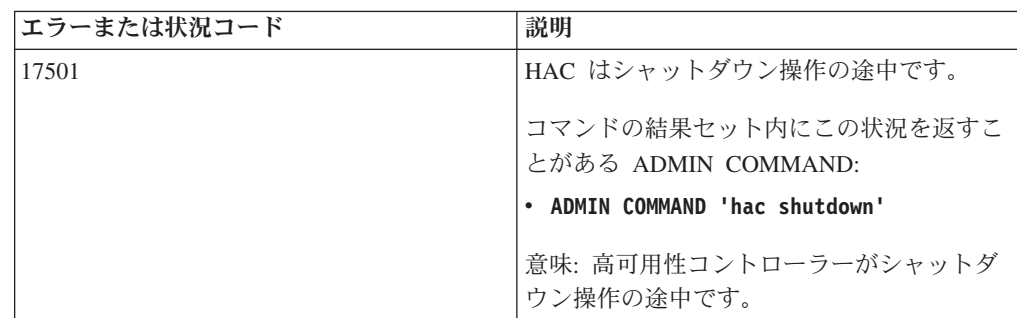

表 *33.* 高可用性コントローラーのエラー・コードと状況コード *(*続き*)*

| エラーまたは状況コード | 説明                                                           |
|-------------|--------------------------------------------------------------|
| 17502       | コマンドが失敗しました。HAC は中断状態<br>です。                                 |
|             | コマンドの結果セット内にこの状況を返すこ<br>とがある ADMIN COMMAND:                  |
|             | . ADMIN COMMAND 'hac suspend'                                |
|             | . ADMIN COMMAND 'hac gethsbdstate'                           |
|             | . ADMIN COMMAND 'hac getdbstate'                             |
|             | . ADMIN COMMAND 'hac shutdowndb'                             |
|             | • ADMIN COMMAND 'hac restartdb'                              |
|             | ADMIN COMMAND 'hac switchdb'                                 |
|             | . ADMIN COMMAND 'hac statemachinestate'                      |
|             | . ADMIN COMMAND 'hac getereip'                               |
|             | . ADMIN COMMAND 'hac pingere'                                |
|             | 意味: コマンドの実行に失敗し、高可用性コ<br>ントローラーは中断状態です。                      |
| 17503       | 無効なコマンド。'hac commands' を入力して<br>ヘルプを表示してください。                |
|             | 意味: 正しくない admin command 構文で<br>す。                            |
| 17504       | HAC は、既に稼働しています。                                             |
|             | コマンドの結果セット内にこの状況を返すこ<br>とがある ADMIN COMMAND:                  |
|             | . ADMIN COMMAND 'hac resume'                                 |
| 17506       | この HSB 状態では、切り替えは許可されま<br>せん。                                |
|             | コマンドの結果セット内にこの状況を返すこ<br>とがある ADMIN COMMAND:                  |
|             | . ADMIN COMMAND 'hac switchdb'                               |
| 17507       | コマンドを実行できません。                                                |
|             | コマンドの結果セット内にこの状況を返すこ<br>とがある ADMIN COMMAND:                  |
|             | . ADMIN COMMAND 'hac shutdowndb'                             |
| 17509       | データベース・サーバーの再始動が失敗しま<br>した。詳細については、solmsg.out を参照<br>してください。 |
|             | コマンドの結果セット内にこの状況を返すこ<br>とがある ADMIN COMMAND:                  |
|             | • ADMIN COMMAND 'hac restartdb'                              |

表 *33.* 高可用性コントローラーのエラー・コードと状況コード *(*続き*)*

| エラーまたは状況コード | 説明                                          |
|-------------|---------------------------------------------|
| 17510       | データベース・サーバーに接続できません。                        |
|             | コマンドの結果セット内にこの状況を返すこ                        |
|             | とがある ADMIN COMMAND:                         |
|             | . ADMIN COMMAND 'hac switchdb'              |
| 17511       | データベース・サーバーがシャットダウンさ<br>れませんでした。            |
|             | コマンドの結果セット内にこの状況を返すこ                        |
|             | とがある ADMIN COMMAND:                         |
|             | • ADMIN COMMAND 'hac restartdb'             |
| 17513       | 切り替えが失敗しました。                                |
|             | コマンドの結果セット内にこの状況を返すこ                        |
|             | とがある ADMIN COMMAND:                         |
|             | ADMIN COMMAND 'hac switchdb'                |
| 17514       | ERE IP が構成ファイル内で指定されていま<br>せん。              |
|             | コマンドの結果セット内にこの状況を返すこ<br>とがある ADMIN COMMAND: |
|             | . ADMIN COMMAND 'hac getereip'              |
|             | . ADMIN COMMAND 'hac pingere'               |
| 17516       | HAC は、既にアクティブです。                            |
|             | コマンドの結果セット内にこの状況を返すこ                        |
|             | とがある ADMIN COMMAND:                         |
|             | . ADMIN COMMAND 'hac setactive'             |
|             | . ADMIN COMMAND 'hac pingere'               |
| 17517       | HAC は、既にパッシブです。                             |
|             | コマンドの結果セット内にこの状況を返すこ                        |
|             | とがある ADMIN COMMAND:                         |
|             | . ADMIN COMMAND 'hac setpassive'            |

# **B.3 HotStandby** の **solidDB** データベース・エラー

solidDB データベース・エラー (10002 - 10050) は solidDB によって検出され、ク ライアント・アプリケーションへ送信されます。これらのエラーには、管理アクシ ョンを必要とするものもあります。

このセクションでは、HotStandby に関連する solidDB データベース・エラーのリス トを示します。データベース・クラスでのエラーの完全なリストは、「*IBM solidDB* 管理者ガイド」の『*solidDB* データベース・エラー』のセクションに記載されていま す。

表 *34. solidDB* データベース・エラー

| コード   | クラス        | タイプ | 説明                                                                                                    |
|-------|------------|-----|----------------------------------------------------------------------------------------------------|
| 10002 | データベー      | エラー | 操作が失敗しました。                                                                                                    |
|       | ス          |     | 意味: 予期しなかったエラーで接続操作が失敗しました。 最も考え                                                                                   |
|       |            |     | られることは、サーバー同士が正しく同期していないことです。                                                                                      |
| 10013 | データベー      | エラー | トランザクションが読み取り専用です。                                                                                                 |
|       | ス          |     | 意味: 読み取り専用に設定されたトランザクションの内部で書き込<br>みを試みたか、サーバーが (例えば状態切り替え中で)一時的に読<br>み取り専用モードに設定されています。更新可能なトランザクシ<br>ョンは許可されません。 |
| 10019 | データベー      | エラー | バックアップは、既にアクティブです。                                                                                                 |
|       | ス          |     | 意味: 既にバックアップまたはコピーが進行中であるときに、それ<br>を開始しようとしました。                                                                    |
| 10024 | データベー<br>ス | エラー | バックアップ・ディレクトリー「directory_name」が正しくありま<br>せん。                                                                       |
|       |            |     | 意味: バックアップまたはコピー・ディレクトリーが空ストリング<br>であるか、ドット (現行ディレクトリーにバックアップまたはコ<br>ピーが作成されることを示します)です。                           |
| 10030 | データベー<br>ス | エラー | バックアップまたはコピー・ディレクトリー「directory_name」は<br>存在しません。                                                                   |
|       |            |     | 意味: バックアップまたはコピー・ディレクトリーが見つかりませ<br>ん。バックアップまたはコピー・ディレクトリーの名前を確認し<br>てください。                                         |
| 10045 | データベー<br>ス | エラー | この操作を HotStandby 2 次サーバーに対して実行することはでき<br>ません。                                                                      |
|       |            |     | 意味: この操作を HotStandby 2 次サーバーに対して実行すること<br>はできません。                                                                  |
|       |            |     | 要求した操作を成功させるには、サーバーが 1 次サーバーでなけ<br>ればなりません。                                                                        |
| 10046 | データベー<br>ス | エラー | 操作が失敗しました。データ・ディクショナリー操作がアクティ<br>ブです。                                                                              |
|       |            |     | 意味:データ・ディクショナリー操作が現在進行中です。                                                                                         |
| 10047 | データベー      | エラー | 複製されたトランザクションが異常終了しました。                                                                                            |
|       | ス          |     | 意味: トランザクションが、例えば状態切り替えなどで、異常終了<br>しました。サーバー状態が 1 次サーバーから 2 次サーバーへ切<br>り替えられるとき、すべてのアクティブ・トランザクションは異<br>常終了します。    |

表 *34. solidDB* データベース・エラー *(*続き*)*

| コード   | クラス        | タイプ | 説明                                                                                                    |
|-------|------------|-----|----------------------------------------------------------------------------------------------------|
| 10048 | データベー<br>ス | エラー | 複製されたトランザクションにデータ・ディクショナリー変更が<br>含まれており、通常の更新操作は許可されません。                                                              |
|       |            |     | 意味: HotStandby モードでは、データ・ディクショナリー操作は<br>制限されています。例えば、CREATE TABLE を通常の更新操作<br>と混在させることはできません。                         |
|       |            |     | このメッセージは、バージョン 4.1 以降では廃止されました。バ<br>ージョン 4.1 以降では、HSB を使用している間、トランザクショ<br>ン内に DML 操作と DDL 操作を混在させることができます。            |
| 10049 | データベー      | エラー | リモート・サーバーが 2 次サーバーではありません。                                                                                            |
|       | ス          |     | 意味: コマンド内で指定したサーバーは、SECONDARY 状態では<br>ありません。                                                                          |
| 10050 | データベー      | エラー | 複製された操作で BLOB 列を更新しました。                                                                                               |
|       | ス          |     | 意味: BLOB 列を 2 次サーバーへ複製することはできません。                                                                                     |
| 10078 | データベー<br>ス | エラー | ユーザーがトランザクションをロールバックしました。                                                                                             |
| 10079 | データベー<br>ス | エラー | filespec を除去できません。ファイルは、既に使用中です。                                                                                      |
| 10080 | データベー<br>ス | エラー | HotStandby 2 次サーバーが、1 次サーバーから受け取った操作を<br>実行できません。                                                                     |
|       |            |     | 意味:このエラーの原因として考えられることは、データベースが<br>HotStandby の copy または netcopy コマンドで 1 次サーバーか<br>ら作成されなかったことです。                      |
| 10081 | データベー      | エラー | データベース・ファイルが不完全であるか破損しています。                                                                                           |
|       | ス          |     | 意味: ファイルがホット・スタンバイの 2 次サーバー上にある場<br>合は、hotstandby copy または hotstandby netcopy コマンドを<br>使用してファイルを 1 次サーバーから再度送信してください。 |
| 10082 | データベー<br>ス | エラー | バックアップが異常終了しました。                                                                                                    |
| 10083 | データベー<br>ス | エラー | 既に 2 次サーバーへコミットが送信されているため、HSB トラ<br>ンザクションを中止することができませんでした。                                                           |
| 10084 | データベー<br>ス | エラー | 表がロックされていません。                                                                                                    |
| 10085 | データベー<br>ス | エラー | チェックポイントは使用不可です。                                                                                                    |
| 10087 | データベー<br>ス | エラー | HotStandby はメイン・メモリー表に対しては許可されません。                                                                                    |
| 10088 | データベー<br>ス | エラー | 指定したロック・タイムアウト値が大きすぎます。                                                                                               |
| 10089 | データベー<br>ス | エラー | 操作が失敗しました。サーバーは HSB PRIMARY UNCERTAIN<br>モードです。                                                                       |

## <span id="page-173-0"></span>**B.4 solidDB** 表エラー

solidDB データベース表エラーは、エラーのある SQL ステートメントが原因で発生 し、solidDB によって検出されます。管理アクションは必要ありません。

このセクションでは、HotStandby に関連する solidDB 表エラーのリストを示しま す。表クラスでのエラーの完全なリストは、「*IBM solidDB* 管理者ガイド」の 『*solidDB*表エラー』のセクションに記載されています。

表 *35. solidDB* 表エラー

|       | コード クラス | タイプ | 説明                                            |
|-------|---------|-----|-----------------------------------------------|
| 13068 | 表       | エラー | サーバーのシャットダウンが進行中です。                           |
|       |         |     | 意味: サーバーのシャットダウンが進行中のため、この操作を完了することはできませ      |
|       |         |     | $\mathcal{h}$ .                               |
| 13123 | 表       | エラー | 表「 <i>table_name</i> 」が空ではありません。              |
|       |         |     | 意味: この操作は、表が空の場合にのみ実行できます。例えば、ディスク・ベースからイ     |
|       |         |     | ンメモリー (またはその逆) への表の変更は、表が空のときにのみ行うことができます。    |
| 13167 | 表       |     | エラー   インメモリー表のみをトランジエント表とすることができます。           |
|       |         |     | 意味: ディスク・ベースのトランジエント表を作成することはできません。例えば、以下     |
|       |         |     | の SQL ステートメントは、このエラー・メッセージを生成します。             |
|       |         |     | CREATE TRANSIENT TABLE t1 (i INT) STORE DISK; |
| 13170 | 表       | エラー | インメモリー表のみをテンポラリー表とすることができます。                  |
|       |         |     | 意味: ディスク・ベースのテンポラリー表を作成することはできません。例えば、以下の     |
|       |         |     | SQL ステートメントは、このエラー・メッセージを生成します。               |
|       |         |     | CREATE TEMPORARY TABLE t1 (i INT) STORE DISK; |

### **B.5 solidDB** 通信エラー

solidDB 通信エラー (21306、21308) は、ネットワーク・エラーが原因で発生しま す。これらのエラーは、管理アクションを必要とします。

このセクションでは、HotStandby に関連する solidDB 通信エラーのリストを示しま す。サーバー・クラスでのエラーの完全なリストは、「*IBM solidDB* 管理者ガイ ド」の『*solidDB* 通信エラー』のセクションに記載されています。

表 *36. solidDB* 通信エラー

| к     | クラス | タイプ | 説明                                                 |
|-------|-----|-----|----------------------------------------------------|
| 21306 | 通信  | エラー | サーバー「server_name」が見つからず、接続が失敗しました。                 |
|       |     |     | 意味: 2 次サーバーが見つかりませんでした。                            |
|       |     |     | • サーバーが稼働しているかどうかを確認してください。                        |
|       |     |     | • ネットワーク名が有効かどうかを確認してください。                         |
|       |     |     | • サーバーが指定されたネットワーク名を listen しているかどうかを<br>確認してください。 |

表 *36. solidDB* 通信エラー *(*続き*)*

| コー           |     |     |                                                                            |
|--------------|-----|-----|----------------------------------------------------------------------------|
| $\mathbf{F}$ | クラス | タイプ | 説明                                                                         |
| 21308        | 通信  | エラー | 接続が切断されています ( <operation> 操作が、コード <code> で失敗<br/>しました)。</code></operation> |
|              |     |     | 例:                                                                         |
|              |     |     | Connection is broken (TCP/IP 'Write'<br>operation failed with code $7).$   |
|              |     |     | 推奨されるアクション:                                                                |
|              |     |     | • サーバーが稼働しているかどうかを確認してください。                                                |
|              |     |     | • ネットワーク名が有効かどうかを確認してください。                                                 |
|              |     |     | • サーバーが指定されたネットワーク名を listen しているかどうかを<br>確認してください。                         |

## 付録 **C. HotStandby** と **HAC ADMIN COMMAND**

このセクションでは、HotStandby で使用可能な ADMIN COMMAND を説明しま す。

使用しているツールによって、ADMIN COMMAND 構文は以下のように異なりま す。

v **solidDB SQL** エディター **(solsql)**

**solsql** で使用する場合、コマンド名は引用符とともに指定する必要があります。 以下に例を示します。

ADMIN COMMAND 'hotstandby switch primary';

ADMIN COMMAND 'hacontroller shutdown';

v **solidDB** リモート制御 **(solcon)**

**solcon** で使用する場合は、コマンド名は ADMIN COMMAND の接頭部と引用 符を使用せずに指定する必要があります。以下に例を示します。

hotstandby switch primary

hacontroller shutdown

ヒント**:** 「hotstandby」は「hsb」に、「hacontroller」は「hac」に省略することがで きます。以下に例を示します。

ADMIN COMMAND hsb switch primary

ADMIN COMMAND hac shutdown

構文記述では、考えられる最も短い形式が使用されています。つまり、「ADMIN COMMAND」と引用符が省略され、省略形の「hsb」および「hac」が使用されてい ます。

注**:** ADMIN COMMAND は、コマンドに構文エラーがなければ必ず、成功を示す戻 りコード (0) を返します。コマンドの実際の結果コードは、結果セットの「RC」フ ィールドに含まれます。

ADMIN COMMAND について詳しくは、「*IBM solidDB SQL* ガイド」のセクショ ン『*ADMIN COMMAND*』を参照してください。

# **C.1 HotStandby** コマンド **(ADMIN COMMAND)**

表 *37. HotStandby* コマンド *(ADMIN COMMAND)*

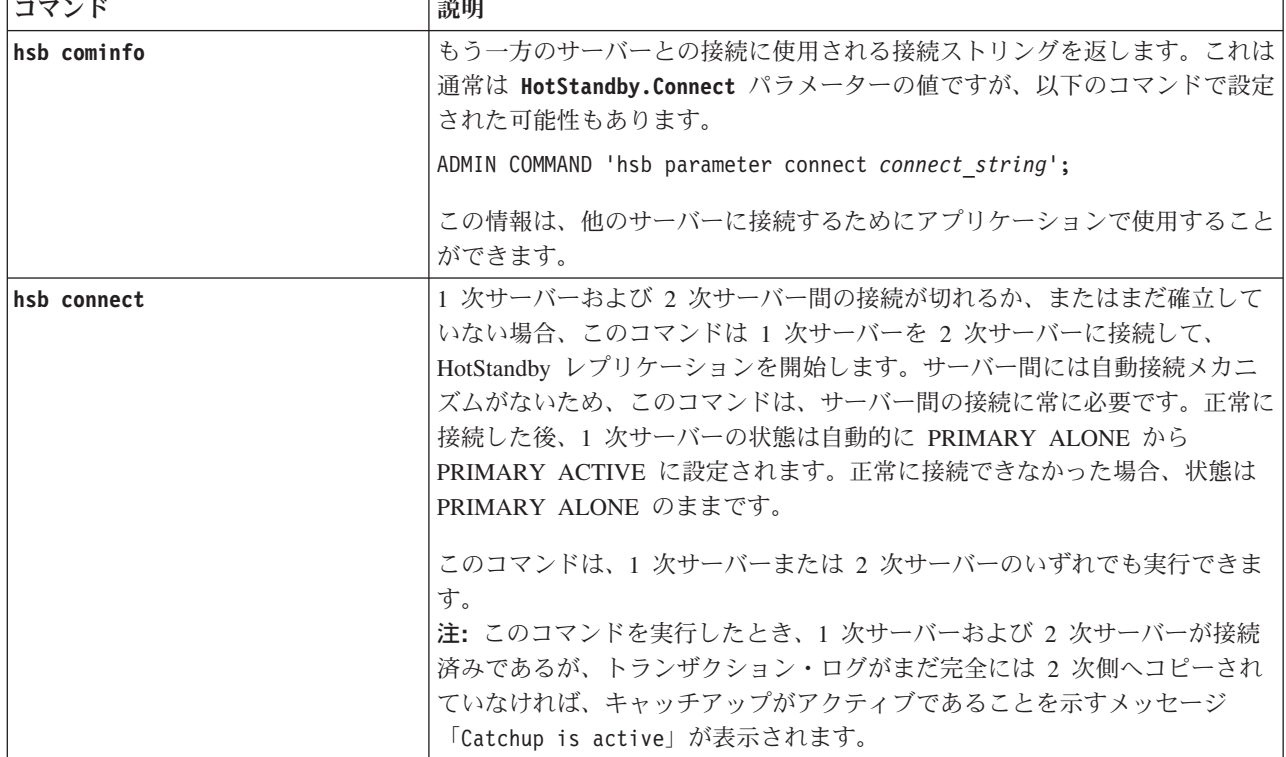

表 *37. HotStandby* コマンド *(ADMIN COMMAND) (*続き*)*

| コマンド                        | 説明                                                                                                    |
|-----------------------------|----------------------------------------------------------------------------------------------------|
| hsb copy [ directory_name ] | 重要: このコマンドは推奨されません。代わりに hsb netcopy コマンドを使<br>用してください。                                                                                                    |
|                             | hsb copy コマンドを使用して、1 次側から最初に 2 次データベースを作成で<br>きます。このコマンドは、データベースを 1 次ノードのローカル・ディレク<br>トリーに (および 2 次ノードのローカル・ディレクトリーにも) コピーしま<br>す。コピーの完了後、2次サーバーを始動できます。1次サーバーを 2次サ<br>ーバーに接続した後、1 次サーバーは、トランザクション・ログを 2 次サー<br>バーにコピーすることによって、自動的に 2 次サーバーを最新の状態にしま<br>す。                          |
|                             | このコマンドを使用して、1次データベースを、1次ノードのローカル・ディ<br>レクトリーにある 2 次データベースと (それが相当の期間オフラインになっ<br>ていたときに)同期化することもできます。56ページの『3.4.5, 1 次サーバー<br>と 2 次サーバーの同期』を参照してください。                                                                                                    |
|                             | オプションの directory_name を指定した場合、データベース・ファイルはそ<br>のディレクトリーにコピーされます。指定しなければ、solid.ini 構成ファイ<br>ルの [Hotstandby] セクションにある copydirectory パラメーターで指定し<br>たディレクトリーにコピーされます。 hsb copy コマンドは solid.ini 構成<br>ファイルもログ・ファイルもコピーしないため、このディレクトリーは通常の<br>バックアップ・ディレクトリーとは異なるディレクトリーにすることをお勧め<br>します。 |
|                             | 1 次側は、PRIMARY ALONE 状態の場合にのみ hsb copy コマンドを実行で<br>きます。コマンドの実行中およびその後で、サーバーは PRIMARY ALONE<br>状態のままです。コマンドが完了した後で、2次サーバーを始動して、2つの<br>サーバーを接続できます。                                                                                                    |
| hsb disconnect              | これは、HSB ペアのもう一方のメンバーから安全に切断するようサーバーに<br>通知します。このコマンドは、1次サーバーまたは 2次サーバーのいずれで<br>も有効です。このコマンドを使用する典型的な理由は、両方のサーバーのいず<br>れかをアップグレードする前にそれらを切断することです。(もう一方サーバ<br>ーは、それが引き続きクライアント要求へ応答できるように PRIMARY<br>ALONE 状態に設定できます。)                                                               |
|                             | このコマンドによって通常は、両方のサーバーが「単体 (Alone)」モードにな<br>ります。つまり、1 次サーバーは PRIMARY ACTIVE から PRIMARY<br>ALONE に切り替わり、2 次サーバーは SECONDARY ACTIVE から<br>SECONDARY ALONE に切り替わります。                                                                                                    |
|                             | このコマンドは 1 次側および 2 次側の両方で有効です。<br>注: シャットダウン・コマンド ADMIN COMMAND 'shutdown' を使用すると、サ<br>ーバーはシャットダウンする前に、制御された方法で切断を実行します。 2<br>次側がシャットダウン (および切断) した場合、1 次側は PRIMARY ALONE<br>状態になっても安全なことを認識してそれを実行します。                                                                              |

表 *37. HotStandby* コマンド *(ADMIN COMMAND) (*続き*)*

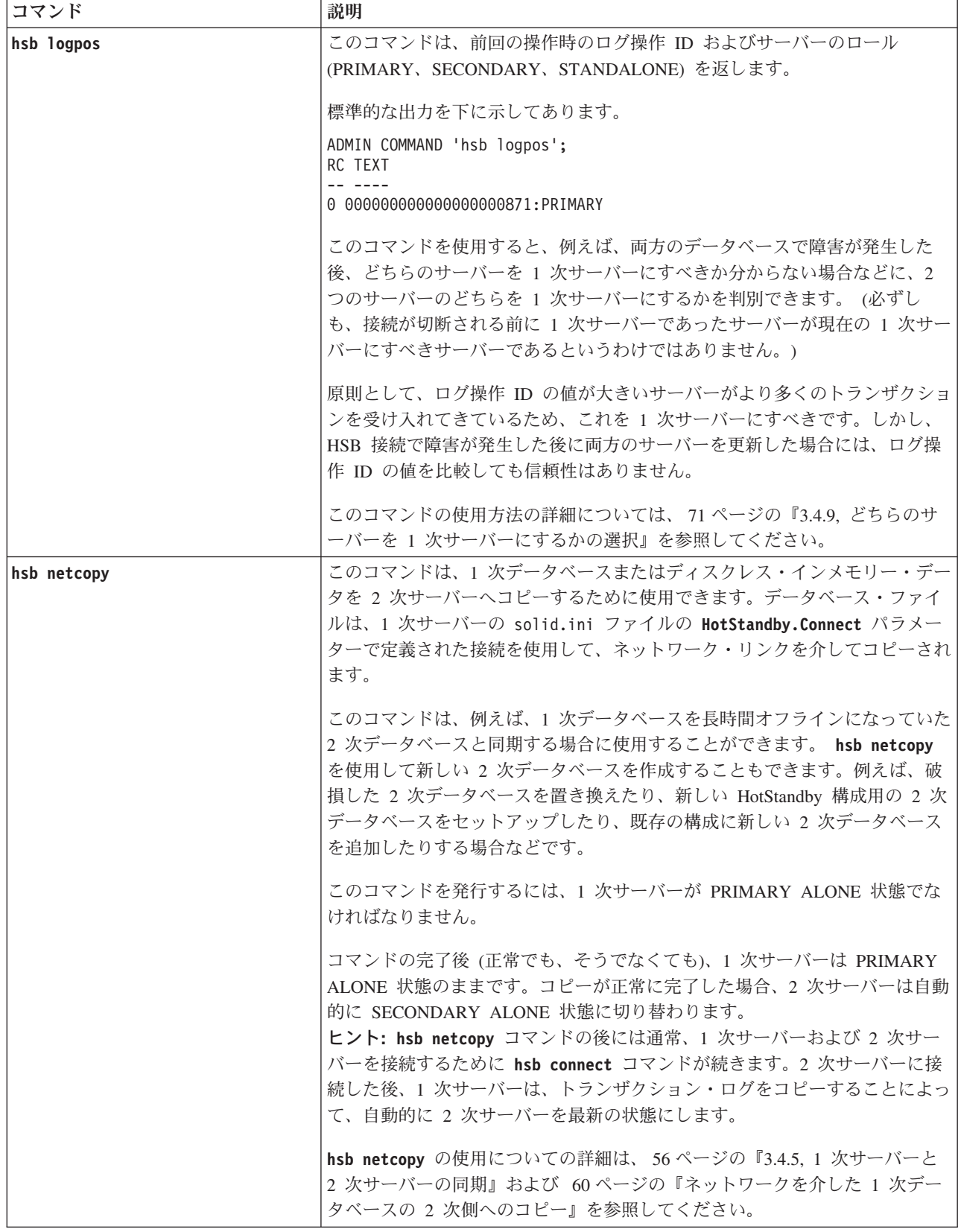
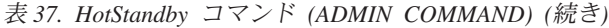

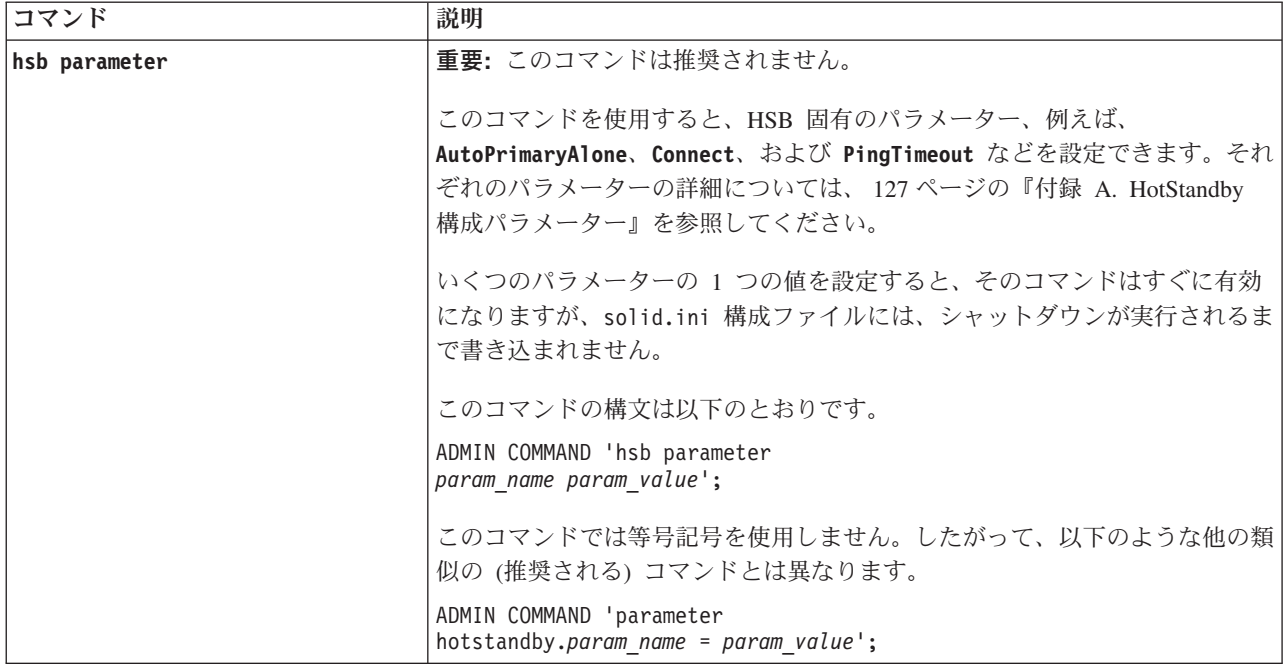

表 *37. HotStandby* コマンド *(ADMIN COMMAND) (*続き*)*

| コマンド     | 説明                                                                                                    |  |  |
|----------|----------------------------------------------------------------------------------------------------|--|--|
| hsb role | 重要: このコマンドは推奨されません。代わりに hsb state コマンドを使用<br>してください。                                                                                                    |  |  |
|          | 以下のロールのいずれかを結果セットで返します。                                                                                                    |  |  |
|          | • PRIMARY (接続済みサーバーが通常の 1 次サーバーの場合)。このロール<br>では、1次サーバーのトランザクションが 2次サーバーに送信されます。                                                                                                    |  |  |
|          | • PRIMARY NOHSBLOG (1 次サーバーがトランザクションを受け入れ、デ<br>ータベースに格納することを示す)。ただし、それらのトランザクションが<br>後で 2 次側へ送信できるようにログに格納されることはありません。2次<br>側と 1 次側の再同期を行うには、1 次側にあるデータベース全体を 2 次サ<br>ーバーにコピーする必要があります。                                                              |  |  |
|          | • PRIMARY BROKEN (1 次サーバーで 2 次サーバーとの間の接続が切れた<br>場合)。1 次サーバーでは読み取り専用トランザクションのみを実行できま<br>す。                                                                                                    |  |  |
|          | • PRIMARY ALONE (1 次サーバーが単独で動作している場合)。2 次側との<br>接続は切れていますが、後で 2 次側に送信できるように 1 次側でトランザ<br>クションを受け入れ、トランザクション・ログに追加します。                                                                                                    |  |  |
|          | • PRIMARY CATCHUP (キャッチアップが進行中の場合)。キャッチアップ中<br>に、'hsb_connect' コマンドが 1 次側で発行されるとその後で、1 次側は自<br>動的にトランザクション・ログの変更を 2 次サーバーへ送信します。キャ<br>ッチアップ・プロセスの完了後、サーバーのロールは自動的に PRIMARY<br>へ切り替わります。1次側は、そのロールが接続前に PRIMARY ALONE<br>だった場合には、引き続きトランザクションを受け入れます。 |  |  |
|          | • SECONDARY (接続済みサーバーが通常の 2 次サーバーの場合)。つまり、<br>サーバーは 1 次側からトランザクションを受信して適用します。                                                                                                    |  |  |
|          | • SECONDARY BROKEN (2 次サーバーで 1 次サーバーとの間の接続が切<br>れた場合)。                                                                                                    |  |  |
|          | • SECONDARY CATCHUP ('hsb connect' コマンドが 1 次サーバーで発行さ<br>れた後で、2次サーバーが、1次サーバーからの変更内容のキャッチアップ<br>中の場合)。キャッチアップ・プロセスの完了後、2次側のロールは自動的<br>に SECONDARY へ切り替わります。                                                                                            |  |  |
|          | hsb role が、HotStandby 用に構成されていないサーバーで発行された場合<br>は、エラー・メッセージ「14527: This is a non-HotStandby Server」が返さ<br>れます。                                                                                                    |  |  |
|          | このコマンドは、SQL 関数 HOTSTANDBY_ROLE と同じ情報を返します。                                                                                                    |  |  |

表 *37. HotStandby* コマンド *(ADMIN COMMAND) (*続き*)*

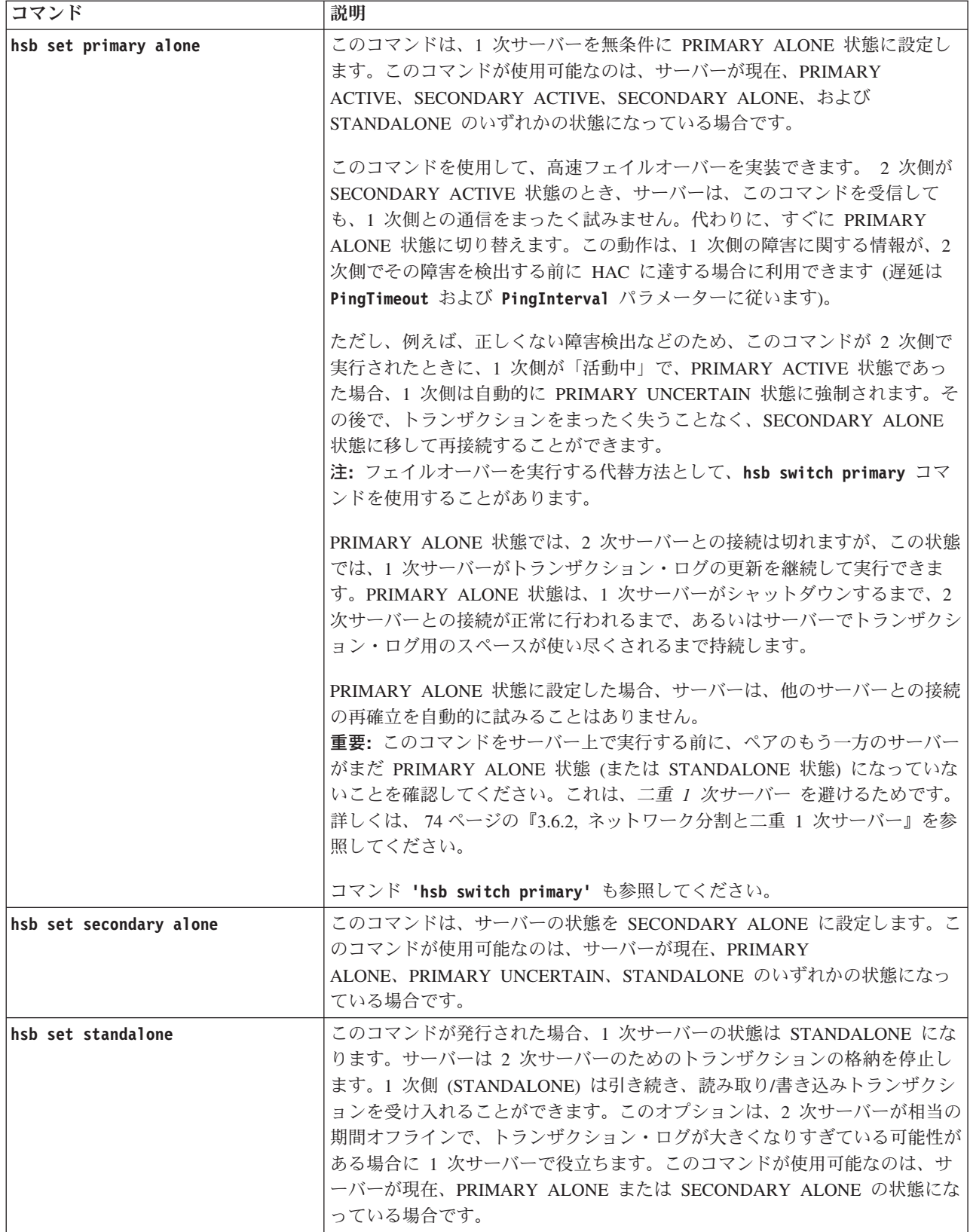

表 *37. HotStandby* コマンド *(ADMIN COMMAND) (*続き*)*

| コマンド              | 説明                                                                                                    |  |  |
|-------------------|----------------------------------------------------------------------------------------------------|--|--|
| hsb state         | サーバーの状態を返します。                                                                                                    |  |  |
|                   | • PRIMARY ACTIVE (接続済みサーバーが通常の 1 次サーバーの場合)。こ<br>の状態では、1次サーバーのトランザクションが 2次サーバーに送信され<br>ます。                                                      |  |  |
|                   | • STANDALONE (1 次サーバーがトランザクションを受け入れ、データベー<br>スに格納するが、それらのトランザクションを 2 次側へ転送するための格<br>納ではないことを示す)。                                               |  |  |
|                   | • PRIMARY UNCERTAIN (1 次サーバーで 2 次サーバーとの間の接続が切<br>れ、PRIMARY ALONE などの別の状態にまだ切り替わっていない場合)。1<br>次サーバーでは読み取り専用トランザクションのみを実行できます。                   |  |  |
|                   | • PRIMARY ALONE (1 次サーバーが単独で動作している場合)。2 次側との<br>接続は切れていますが、2次側に転送できるようにトランザクションを受け<br>入れ、1次側のトランザクション・ログに格納します。                                |  |  |
|                   | • SECONDARY ACTIVE (接続済みサーバーが通常の 2 次サーバーの場合)。<br>つまり、サーバーは 1 次側からトランザクションを受信して適用します。                                                           |  |  |
|                   | • SECONDARY ALONE (2 次サーバーで 1 次サーバーとの間の接続が切れ<br>た場合)。                                                                                          |  |  |
|                   | ADMIN COMMAND 'hsb state' が、HotStandby 用に構成されていないサーバー<br>で発行された場合は、エラー・メッセージ「14527: This is a<br>non-HotStandby Server」が返されます。                 |  |  |
|                   | このコマンドは、SQL 関数 HOTSTANDBY_STATE と同じ情報を返します。<br>この関数の詳細については、105ページの『新規 1 次サーバーへのアプリケ<br>ーションの切り替え』の『HOTSTANDBY_STATE 関数の使用』セクションを参<br>照してください。 |  |  |
|                   | 管理操作およびトラブルシューティング操作の実行中に起きる HotStandby 状<br>態遷移の概要については、177 ページの『付録 D. サーバー状態遷移』を参照<br>してください。                                                |  |  |
| hsb status option | このコマンドは、最後に正常に開始した操作の HotStandby 状況情報を返しま<br>す。オプションには以下のいずれかを使用できます。                                                                          |  |  |
|                   | $\bullet$ catchup                                                                                                    |  |  |
|                   | connect                                                                                                    |  |  |
|                   | $\cdot$ copy                                                                                                    |  |  |
|                   | • switch                                                                                                    |  |  |
|                   | 詳細については、下記の個々のコマンド/オプション(例えば、hsb status<br>catchup)の説明を参照してください。                                                                               |  |  |
|                   | status コマンドは、正常に開始されてから長時間かかる操作の結果に関する情<br>報を提供します。例えば、正しくない状態などの原因により、操作の開始が失<br>敗した場合、status コマンドは、その操作ではなく、その前に実行された操作<br>の状況を返します。         |  |  |

表 *37. HotStandby* コマンド *(ADMIN COMMAND) (*続き*)*

| コマンド               | 説明                                                                                                    |  |  |
|--------------------|----------------------------------------------------------------------------------------------------|--|--|
| hsb status catchup | このコマンドは、サーバーがキャッチアップを行っているかどうか、つまり2                                                                                                    |  |  |
|                    | 次側が 1 次側のトランザクション・ログを読み取ったときに、その変更内容                                                                                                    |  |  |
|                    | を適用するかどうかを示します。                                                                                                    |  |  |
|                    | 可能な戻り値は以下のとおりです。                                                                                                    |  |  |
|                    | • ACTIVE                                                                                                    |  |  |
|                    | • NOT ACTIVE                                                                                                    |  |  |
| hsb status connect | このコマンドは、以下の状況情報を返します。                                                                                                    |  |  |
|                    | • CONNECTED - 接続がアクティブ。この情報は、1次サーバーおよび 2次<br>サーバーの両方から返されます。                                                                                                    |  |  |
|                    | • CONNECTING - 1 次サーバーおよび 2 次サーバーが相互に接続していま<br>す。この情報は、1次サーバーおよび 2次サーバーの両方から返されま<br>す。                                                                           |  |  |
|                    | • CATCHUP - 1 次サーバーが 2 次サーバーに接続していますが、1 次<br>HotStandby のデータベース・ログが 2 次サーバーに完全にはコピーされて<br>いません。この情報は、1 次サーバーおよび 2 次サーバーの両方から返さ<br>れます。                           |  |  |
|                    | • BROKEN - 1 次および 2 次サーバー間の接続が切れました。この情報は、<br>1 次サーバーおよび 2 次サーバーの両方から返されます。                                                                                      |  |  |
|                    | 注: このコマンドは、SQL 関数 HOTSTANDBY_CONNECTSTATUS と同じ情<br>報を返します。この関数の詳細については、105ページの『新規 1 次サーバ<br>ーへのアプリケーションの切り替え』の『HOTSTANDBY_CONNECTSTATUS<br>関数の使用』セクションを参照してください。 |  |  |
| hsb status copy    | このコマンドを使用すると、最後の hsb copy または hsb netcopy コマンド<br>の結果を確認できます。この status コマンドは、hsb copy ではなく hsb<br>netcopy の結果を確認する場合でも、必ずキーワード copy を使用します。                      |  |  |
|                    | 返される状況情報は以下のとおりです。                                                                                                    |  |  |
|                    | • SUCCESS - コピーが正常に完了しました。                                                                                                    |  |  |
|                    | • ACTIVE - コピー・プロセスがまだアクティブです。                                                                                                    |  |  |
|                    | • ERROR number - コピーがエラー・コード number で失敗しました。                                                                                                    |  |  |
| hsb status switch  | このコマンドは、HotStandby の切り替え状況情報を返します。                                                                                                    |  |  |
|                    | • ACTIVE - コピー・プロセスがまだアクティブです。                                                                                                    |  |  |
|                    | • SUCCESS - コピーが正常に完了しました。                                                                                                    |  |  |
|                    | • ERROR number - コピーがエラー・コード number で失敗しました。                                                                                                    |  |  |
|                    | • NO SERVER SWITCH OCCURRED BEFORE - 前に切り替えが起きていま<br>せん。                                                                                                    |  |  |

表 *37. HotStandby* コマンド *(ADMIN COMMAND) (*続き*)*

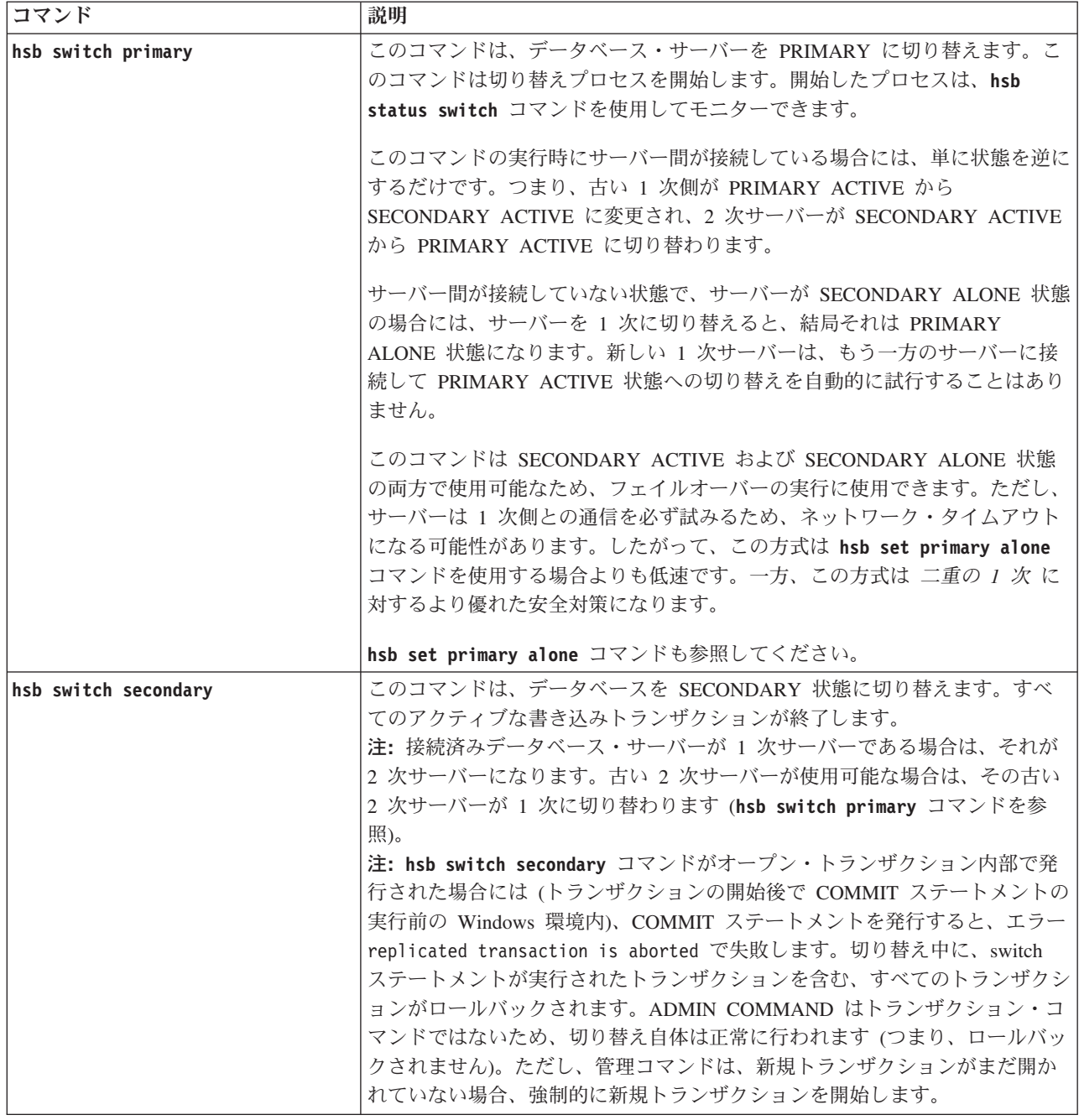

# **C.2** 高可用性コントローラーのコマンド **(ADMIN COMMAND)**

HAC コマンドを発行するには、まず、solidhac.ini の **HAController.Listen** パラ メーターで定義されたポートを使用して HAC に接続する必要があります。例え ば、**solsql** や ODBC インターフェースを使用して HAC に接続することができま す。

| コマンド                                                  | 説明                                                                                                    |
|-------------------------------------------------------|----------------------------------------------------------------------------------------------------|
| hac resume                                            | このコマンドは、HAC が中断モード (hac                                                                                                    |
| 省略形: hac rs                                           | suspend で設定) になっている場合に HAC<br>操作を再開します。 solidhac.ini は再読み<br>取りされません。つまり、solidhac.ini の<br>変更内容は有効になりません。                                                                                               |
| hac setadministrative                                 | このコマンドは HAC を ADMINISTRATIVE                                                                                                    |
| 省略形: hac sad                                          | モードに設定します。                                                                                                    |
| hac setautomatic                                      | このコマンドは HAC を AUTOMATIC モー                                                                                                    |
| 省略形: hac sam                                          | ドに設定します。                                                                                                    |
| hac shutdown                                          | このコマンドは HAC プロセスを終了しま<br>す。                                                                                                    |
| 省略形: hac sd                                           |                                                                                                    |
| hac suspend                                           | このコマンドは、HAC が ADMIN                                                                                                    |
| 省略形: hac sp                                           | COMMAND を listen するために使用するス<br>レッド以外のすべての HAC 操作 (スレッド)<br>をシャットダウンします。 HAC が中断され<br>ていた場合、ADMIN COMMAND hac                                                                                            |
|                                                       | resume で操作を再開できます。                                                                                                    |
| trace { $on$   off } hac<br>省略形: tra { on   off } hac | このコマンドは、HAC 操作のトレースを制<br>御します。トレース情報は、HAC の作業デ<br>ィレクトリーにある hactrace.out に出力さ                                                                                                    |
|                                                       | れます。<br>一般に、IBM ソフトウェア・サポートおよび<br>開発チームは、HAC トレース機能を使用し<br>てトラブルシューティングを行います。ま<br>た、調査している問題に関する情報を取得す<br>るためにトレースを生成することもできます<br>が、solidDB ソース・コードの知識がない<br>と、その用途はかなり制限されます。<br>HAC トレース機能を使用しても、パフォー |
|                                                       | マンスには最小限の影響しか与えません。                                                                                                    |

表 *38.* 高可用性コントローラーのコマンド *(ADMIN COMMAND)*

# <span id="page-188-0"></span>付録 **D.** サーバー状態遷移

この章では、可能な状態遷移 (例えば、OFFLINE から SECONDARY ALONE への 遷移) について説明します。

それぞれのサーバー状態の説明が 9 [ページの『サーバー状態の説明』に](#page-20-0)あります。

## **D.1 HotStandby** 状態遷移図

このセクションの図は、起きる可能性のある状態遷移、およびそれらが起きること のある環境を示しています。

例えば、次のようにコマンド **'hsb set primary alone'** を実行することによって、 サーバーの状態を PRIMARY UNCERTAIN から PRIMARY ALONE に変更できま す。

ADMIN COMMAND 'hsb Set Primary Alone';

この遷移図を使う際には、以下の点に注意してください。

1. コマンドの完全な構文は示してありません。例えば、以下のように示してありま す。

'hsb set primary alone'

これの完全な構文は以下のとおりです。

ADMIN COMMAND 'hsb Set Primary Alone';

- 2. **'hsb copy'** に示されている状態遷移パスは **'hsb netcopy'** にも適用されます。
- 3. コマンドによっては、実行すると失敗することがあります。コマンドが成功また は失敗するときは、両方の可能性が示されます。コマンドが失敗したときにどう なるかを分岐によって説明しようとする場合は、'Disconnect' 失敗 のように、 「失敗」という単語が付きます。
- 4. 一部の状態では、動作は **AutoPrimaryAlone** という名前の solid.ini 構成パラ メーターの設定によって決まります。多くの場合、このパラメーターを表すのに 省略形「APA」を使用します。
- 5. 図で「イベント」を指している場合、それは内部生成の通知を指しています。こ れらは、例えば、SQL コマンドの CREATE EVENT に説明されている、ユーザ ーが通知して待機可能な「イベント」と同じではありません。
- 6. 図の左上近くに、「'-x backupserver' で始動」とあります。新規 2 次サーバ ーを始動して、それに「**netcopy**」コマンド経由で 1 次サーバーからデータベー スのコピーを取得したい場合には、そのサーバーを (オペレーティング・システ ムのコマンド行から) コマンド行オプション **-x backupserver** で始動します。 これはサーバーに対して、1 次側からの **netcopy** を待機するよう指示していま す。サーバーは **netcopy** の受信を待機する一方で、その状態 (またはロール) に 関する照会に応答しないことに注意してください。例えば、以下のコマンドを発 行した場合、

ADMIN COMMAND 'hsb state';

サーバーは応答しないので、実際には、それが状態「OFFLINE」を返すことを確 認するわけではありません。

- 7. 「rpc」は「リモート・プロシージャー・コール」を表します。「rpc broken」 は、1 次および 2 次側が、明示的な切断 (Disconnect) なしで、相互接続が失わ れたことを意味します。接続は、ネットワークで障害が起きた場合、または一方 のサーバーがクラッシュした場合などに失われる可能性があります。
- 8. 矢印がその開始元の同じ状態にループバックする場合、それはその状態が変化し ないことを意味します。例えば、PRIMARY ALONE 状態のサーバーが、もう一 方のサーバーに接続を試みたが失敗した場合に、状態は PRIMARY ALONE の ままです。

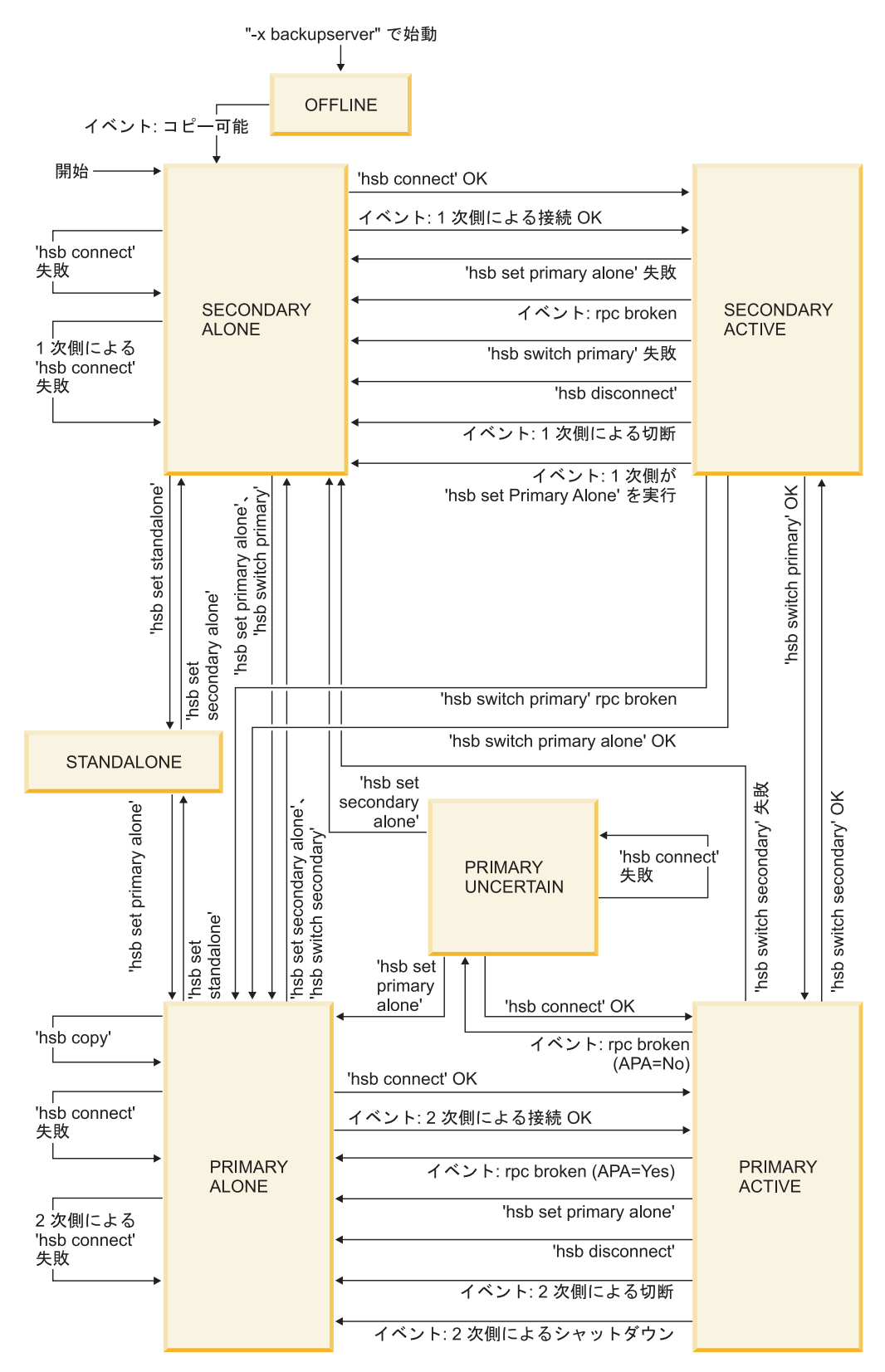

図 *19. HotStandby* サーバー状態遷移

以下の表は、サーバー状態と、HotStandby コマンドでサーバー状態を変更できる方 法を示しています。

表 *39.* サーバー状態遷移表

|                | この条件が起きた場                        |                            |                           |
|----------------|----------------------------------|----------------------------|---------------------------|
|                | 合、またはこの HSB                      |                            | コマンドが正常でな                 |
|                | コマンドが発行され                        | サーバーは以下の状                  | い場合は、以下の状                 |
| サーバー状態         | た場合                              | 態になる                       | 態である                      |
| <b>OFFLINE</b> | 1 次サーバーが                         |                            |                           |
|                | ADMIN COMMAND                    | <b>SECONDARY</b>           | 未変更                       |
|                | 'hotstandby                      | <b>ALONE</b>               |                           |
|                | netcopy' を実行した                   |                            |                           |
|                | 場合、2次サーバー                        |                            |                           |
|                | の状態は、データベ                        |                            |                           |
|                | ースのコピー後に                         |                            |                           |
|                | <b>SECONDARY</b>                 |                            |                           |
|                | ALONE に変更され                      |                            |                           |
|                | ます。                              |                            |                           |
| PRIMARY ACTIVE | AutoPrimaryAlone =               | PRIMARY ALONE              | (適用外)                     |
|                | Yes の場合、                         |                            |                           |
|                | HotStandby タイムア                  |                            |                           |
|                | ウト (自動)。                         |                            |                           |
|                | 注: HSB タイムアウ                     |                            |                           |
|                | トは、2次サーバー                        |                            |                           |
|                | がダウンしたか、ま                        |                            |                           |
|                | たは 1 次および 2                      |                            |                           |
|                | 次の間の接続が切れ                        |                            |                           |
|                | た場合に自動的に起                        |                            |                           |
|                | きます。                             |                            |                           |
| PRIMARY ACTIVE | AutoPrimaryAlone =               | PRIMARY                    | (適用外)                     |
|                | No の場合、                          | <b>UNCERTAIN</b>           |                           |
|                | HotStandby タイムア<br>ウト (自動)。      |                            |                           |
|                |                                  |                            |                           |
|                | 注: HSB タイムアウ                     |                            |                           |
|                | トは、2次サーバー                        |                            |                           |
|                | がダウンしたか、ま                        |                            |                           |
|                | たは 1次および 2                       |                            |                           |
|                | 次の間の接続が切れ<br>た場合に自動的に起           |                            |                           |
|                | きます。                             |                            |                           |
|                | 1 次サーバーで                         |                            |                           |
| PRIMARY ACTIVE | <b>ADMIN COMMAND</b>             | STANDALONE                 | 未変更                       |
|                | 'hotstandby set                  |                            |                           |
|                | standalone'                      |                            |                           |
| PRIMARY ACTIVE | 1 次サーバーで                         |                            |                           |
|                | <b>ADMIN COMMAND</b>             | SECONDARY<br><b>ACTIVE</b> | SECONDARY<br><b>ALONE</b> |
|                | 'hotstandby switch               |                            |                           |
|                | secondary' または 2<br>次サーバーで ADMIN |                            |                           |
|                | <b>COMMAND</b> 'hotstandby       |                            |                           |
|                | switch primary'                  |                            |                           |
|                |                                  |                            |                           |

表 *39.* サーバー状態遷移表 *(*続き*)*

|                | この条件が起きた場                  |                |               |
|----------------|----------------------------|----------------|---------------|
|                | 合、またはこの HSB                |                | コマンドが正常でな     |
|                | コマンドが発行され                  | サーバーは以下の状      | い場合は、以下の状     |
|                |                            |                |               |
| サーバー状態         | た場合                        | 態になる           | 態である          |
|                | 1 次サーバーで                   |                |               |
| PRIMARY ACTIVE | <b>ADMIN COMMAND</b>       | PRIMARY ALONE  | PRIMARY ALONE |
|                | 'hotstandby                |                |               |
|                | disconnect'                |                |               |
|                | 1 次サーバーで                   |                |               |
| PRIMARY ALONE  | <b>ADMIN COMMAND</b>       | PRIMARY ALONE  | PRIMARY ALONE |
|                |                            |                |               |
|                | 'hotstandby copy'          |                |               |
|                | または ADMIN                  |                |               |
|                | <b>COMMAND</b> 'hotstandby |                |               |
|                | netcopy'                   |                |               |
|                |                            |                |               |
|                | 1 次サーバーの状態                 |                |               |
|                | は変更されないこと                  |                |               |
|                | に注意してくださ                   |                |               |
|                | い。サーバーは                    |                |               |
|                | PRIMARY ALONE              |                |               |
|                | 状態のままです。状                  |                |               |
|                | 態を PRIMARY                 |                |               |
|                | ACTIVE に変更する               |                |               |
|                | には、「connect」コ              |                |               |
|                | マンドを ADMIN                 |                |               |
|                | <b>COMMAND</b> 'hotstandby |                |               |
|                | connect'; のように             |                |               |
|                | 発行する必要があり                  |                |               |
|                | ます。                        |                |               |
|                |                            |                |               |
|                | 注: ディスクレス・サ                |                |               |
|                | ーバーを使用して、2                 |                |               |
|                | 次サーバーへのファ                  |                |               |
|                | イル・アクセスを行                  |                |               |
|                |                            |                |               |
|                | わない場合は、copy                |                |               |
|                | ではなく、netcopy を             |                |               |
|                | 使用してください。                  |                |               |
|                | 1 次サーバーで                   |                |               |
| PRIMARY ALONE  | ADMIN COMMAND              | PRIMARY ACTIVE | 未変更           |
|                | 'hotstandby                | (キャッチアップの完     |               |
|                | connect'                   | 了後)            |               |
|                |                            |                |               |
|                | 注: 上記のコマンド                 |                |               |
|                | は、2次サーバー(今                 |                |               |
|                | 現在修正されてい                   |                |               |
|                | る)、または障害が起                 |                |               |
|                | きた 2 次側以外のサ                |                |               |
|                | ーバーに接続するた                  |                |               |
|                |                            |                |               |
|                | めに使用します。                   |                |               |

表 *39.* サーバー状態遷移表 *(*続き*)*

| サーバー状態<br>PRIMARY ALONE                                        | この条件が起きた場<br>合、またはこの HSB<br>コマンドが発行され<br>た場合<br>1 次サーバーで<br><b>ADMIN COMMAND</b><br>'hotstandby set<br>standalone'、または<br>トランザクション・<br>ログがフル                            | サーバーは以下の状<br>態になる<br><b>STANDALONE</b> | コマンドが正常でな<br>い場合は、以下の状<br>態である<br>未変更 |
|----------------------------------------------------------------|----------------------------------------------------------------------------------------------------|----------------------------------------|---------------------------------------|
| PRIMARY ALONE                                                  | 1次サーバーで<br><b>ADMIN COMMAND</b><br>'hotstandby set<br>secondary alone' ま<br>たは ADMIN COMMAND<br>'hotstandby switch<br>secondary'                                        | SECONDARY<br><b>ALONE</b>              | <b>SECONDARY</b><br><b>ALONE</b>      |
| PRIMARY<br><b>UNCERTAIN</b>                                    | 1次サーバーで<br><b>ADMIN COMMAND</b><br>'hotstandby set<br>primary alone' at<br>the Primary server                                                                           | PRIMARY ALONE                          | 未変更                                   |
| <b>PRIMARY</b><br><b>UNCERTAIN</b>                             | 1次サーバーで<br><b>ADMIN COMMAND</b><br>'hotstandby<br>connect'<br>注:<br>上記のコマンドは、2<br>次サーバー (今現在修<br>正されている)に接続<br>するため、または障<br>害が起きた 2 次側以<br>外のサーバーに接続<br>するために使用しま<br>す。 | PRIMARY ACTIVE                         | 未変更                                   |
| <b>PRIMARY</b><br>UNCERTAIN (2 次側<br>との接続で HSB タ<br>イムアウトが起きた) | 1 次サーバーで<br><b>ADMIN COMMAND</b><br>'hotstandby set<br>standalone'                                                                                                    | STANDALONE                             | 未変更                                   |
| PRIMARY<br><b>UNCERTAIN</b>                                    | 1次サーバーで<br><b>ADMIN COMMAND</b><br>'hotstandby set<br>secondary alone' ま<br>たは ADMIN COMMAND<br>'hotstandby switch<br>secondary'                                        | SECONDARY<br><b>ALONE</b>              | 未変更                                   |

表 *39.* サーバー状態遷移表 *(*続き*)*

| サーバー状態<br><b>SECONDARY</b><br><b>ACTIVE</b> | この条件が起きた場<br>合、またはこの HSB<br>コマンドが発行され<br>た場合<br>HotStandby タイムア<br>ウト (自動)<br>注: HSB タイムアウ<br>トは、2次サーバー<br>がダウンしたか、ま<br>たは 1 次および 2<br>次の間の接続が切れ<br>た場合に自動的に起 | サーバーは以下の状<br>態になる<br><b>SECONDARY</b><br><b>ALONE</b> | コマンドが正常でな<br>い場合は、以下の状<br>態である<br>(適用外) |
|---------------------------------------------|----------------------------------------------------------------------------------------------------|-------------------------------------------------------|-----------------------------------------|
| <b>SECONDARY</b><br><b>ACTIVE</b>           | きます。<br>1次サーバーで<br><b>ADMIN COMMAND</b><br>'hotstandby switch<br>secondary' または 2<br>次サーバーで ADMIN<br><b>COMMAND</b> 'hotstandby<br>switch primary'            | PRIMARY ACTIVE                                        | 未変更                                     |
| <b>SECONDARY</b><br><b>ACTIVE</b>           | 2次サーバーで<br><b>ADMIN COMMAND</b><br>'hotstandby set<br>primary alone'                                                                                          | PRIMARY ALONE                                         | 未変更                                     |
| <b>SECONDARY</b><br><b>ACTIVE</b>           | 2 次または 1 次サー<br>バーで ADMIN<br><b>COMMAND</b> 'hotstandby<br>disconnect'                                                                                        | <b>SECONDARY</b><br><b>ALONE</b>                      | <b>SECONDARY</b><br><b>ALONE</b>        |
| <b>SECONDARY</b><br>ALONE                   | 2 次または 1 次サー<br>バーで ADMIN<br><b>COMMAND</b> 'hotstandby<br>connect'                                                                                           | <b>SECONDARY</b><br><b>ACTIVE</b>                     | 未変更                                     |
| <b>SECONDARY</b><br><b>ALONE</b>            | 2次サーバーで<br><b>ADMIN COMMAND</b><br>'hotstandby set<br>standalone'                                                                                             | STANDALONE                                            | 未変更                                     |
| <b>SECONDARY</b><br><b>ALONE</b>            | 2次サーバーで<br><b>ADMIN COMMAND</b><br>'hotstandby set<br>primary alone' また<br>は ADMIN COMMAND<br>'hotstandby switch<br>primary'                                  | PRIMARY ALONE                                         | 未変更                                     |

# 付録 **E. HotStandby** システム・イベント

この付録では、HSB 固有のイベントのみ扱います。他のタイプのイベントについて は、「*IBM solidDB SQL* ガイド」など、他のマニュアルを参照してください。

HotStandby 操作はそれぞれがイベントを生成します。これらのイベントをモニター するには、Watchdog アプリケーションなどのアプリケーションを使用することがで きます。

イベントは、特定のアクションがサーバーで起きたことをシグナル通知する名前付 きオブジェクトです。ストアード・プロシージャーの特殊ステートメントがイベン トの受信用に必要です。HotStandby イベントは、solidDB によって作成されサポー トされる他のイベントと異なる点はまったくありません。それらのイベントは、ス トアード・プロシージャーのイベントを受信するように登録済みのユーザーに送信 されます。イベントの通知、登録、および待機の詳細については、「*IBM solidDB SQL* ガイド」の『ストアード・プロシージャー、イベント、トリガー、およびシー ケンス』と、やはり「*IBM solidDB SQL* ガイド」にある『solidDB SQL 構文』を参 照してください。

HotStandby に現在使用可能なイベントを以下の表にリストしてあります。ほとんど のイベントが 5 つのパラメーターを含みますが、そのすべてのパラメーターが必ず しも使用されるわけではない点に注意してください。

表 *40. HotStandby* イベント

| HSB イベント                   | イベント・パラメーター                                                     | イベントの原因             |
|----------------------------|-----------------------------------------------------------------|---------------------|
|                            | <b>ENAME</b>                                                    | 1 次および 2 次サーバー間の接続状 |
| SYS_EVENT_HSBCONNECTSTATUS | WVARCHAR、POSTSRVTIME                                            | 況の変更                |
|                            | TIMESTAMP, UID                                                  |                     |
|                            | INTEGER, NUMDATAINFO                                            |                     |
|                            | INTEGER, TEXTDATA WVARCHAR                                      |                     |
|                            | TEXTDATA の場合、可能な有効値は<br>以下のとおりです。                               |                     |
|                            | $TextDATA = \{$<br>CONNECTED<br>CONNECTING<br>CATCHUP<br>BROKEN |                     |

表 *40. HotStandby* イベント *(*続き*)*

| HSB イベント                    | イベント・パラメーター                                                                                                    | イベントの原因                                                                                                    |
|-----------------------------|----------------------------------------------------------------------------------------------------|----------------------------------------------------------------------------------------------------|
| SYS_EVENT_HSBSTATESWITCH    | <b>ENAME</b><br>WVARCHAR, POSTSRVTIME<br>TIMESTAMP, UID<br>INTEGER, NUMDATAINFO<br>INTEGER, TEXTDATA WVARCHAR<br>TEXTDATA の場合、可能な有効値は<br>以下のとおりです。<br>TEXTDATA = $\{$<br>PRIMARY ACTIVE  <br>PRIMARY ALONE  <br>PRIMARY UNCERTAIN  <br>SECONDARY ACTIVE  <br>SECONDARY ALONE<br><b>STANDALONE</b> | それぞれの状態切り替えで状態切り替<br>えイベントが送信される。                                                                                                    |
| <b>SYS_EVENT_NETCOPYEND</b> | <b>ENAME</b><br>WVARCHAR, POSTSRVTIME<br>TIMESTAMP, UID<br>INTEGER, NUMDATAINFO<br>INTEGER, TEXTDATA WVARCHAR<br>どのパラメーターも使用されません。                                                                                                    | HotStandby NETCOPY 操作が終了し<br>た。<br>このイベントは、ユーザーが共有メモ<br>リー・アクセスまたはリンク・ライブ<br>ラリー・アクセスを使用している場合<br>にのみ ユーザーによってキャッチさ<br>れます。                                                                            |
| SYS_EVENT_NETCOPYREQ        | <b>ENAME</b><br>WVARCHAR, POSTSRVTIME<br>TIMESTAMP, UID<br>INTEGER, NUMDATAINFO<br>INTEGER, TEXTDATA WVARCHAR<br>どのパラメーターも使用されません。                                                                                                    | HotStandby NETCOPY が要求され<br>た。<br>ユーザー・アプリケーションのコール<br>バック関数がゼロ以外を返した場合、<br>ネットコピー (netcopy) は実行されま<br>せん。<br>このイベントは、ユーザーが共有メモ<br>リー・アクセスまたはリンク・ライブ<br>ラリー・アクセスを使用している場合<br>にのみ ユーザーによってキャッチさ<br>れます。 |

# 付録 **F. Watchdog** サンプル

このセクションでは、solidDB インストール済み環境に組み込まれているサンプル で使用可能な Watchdog サンプル・アプリケーションについて説明します。

Watchdog は 1 次サーバーと 2 次サーバーをモニターおよび制御する別個のプログ ラムです。Watchdog は、両方のホット・スタンバイ・サーバーをモニターし、必要 なときはそれらの状態を切り替えます。これにより、データベース管理者によるサ ーバーのモニター作業の必要性が軽減されます。

solidDB には、必要に合わせてカスタム Watchdog を構築するための基礎として使 用できる、サンプルの Watchdog が用意されています。このサンプル・アプリケー ションは、Watchdog と呼ばれます。プログラミングを開始する前に、Watchdog サ ンプルの以下の機能に注意してください。

- v Watchdog は、Watchdog の例として使用するためのものです。
- v Watchdog は、ポーリングを使用して最新のサーバー状態を把握します。
- v Watchdog は、1 スレッドのプログラムです。
- v Watchdog は、ODBC を通じて HSB API を使用します。この API 実装は、お客 様独自の Watchdog アプリケーションのモデルとして使用できます。
- v Watchdog には、ユーザー・インターフェースがありません。

Watchdog を使用する場合は、Watchdog の現行作業ディレクトリーにある solidDB 構成ファイル (solid.ini) の [WatchDog] セクションを構成する必要があります。 Watchdog が 1 次サーバーまたは 2 次サーバーと同じディレクトリーで実行されて いる場合は、1 つの solid.ini ファイルをサーバーと Watchdog とで共有すること になります。Watchdog が別のディレクトリーで実行されている場合、Watchdog は それ自体の solid.ini ファイルを持ちます。

さらに、この付録には、Watchdog に固有の solid.ini 構成パラメーターの説明が 含まれています。これらのパラメーターは、solid.ini 構成ファイルの [WatchDog] セクションで設定されます。独自の Watchdog プログラムを作成する場合は、これ らパラメーターをどれも使用する必要はありません。

その他の solid.ini パラメーターについては、「*IBM solidDB* 管理者ガイド」を参 照してください。

### **F.1 Watchdog** を使用した **HotStandby** 構成

HotStandby 構成では 1 次サーバー、2 次サーバー、および Watchdog を異なるマ シンに常駐させることができ、それらは、 190 ページの『F.1.2, [システム設計の問](#page-201-0) [題』の](#page-201-0)例に示すように、異なるオペレーティング・システムおよび API を使用でき ます。異機種混合構成の実装の詳細については、 190 ページの『F.1.2, [システム設](#page-201-0) [計の問題』を](#page-201-0)参照してください。

1 次と 2 次のデータベース間のすべての通信は (障害を起こしたシステムをサービ スに復帰させ、1 次と 2 次のデータベースを再同期させることも含め)、例えば

TCP/IP など、既存の通信レイヤー内で行われます。HotStandby は、共有ディスクや FTP 転送など、補助ストレージや転送方式を必要としません。

重要**:** 2 次サーバーが常駐するマシン上で Watchdog を実行している場合は必ず、 パラメーター **AutoPrimaryAlone** を no に設定してください。その状況では、 **AutoPrimaryAlone** を no に設定することは、非常に重要です。この設定は、1 次サ ーバーが 2 つになる潜在的なエラーを防止するからです。1 次サーバーは PRIMARY ALONE 状態に置かれる場合があり、サーバー障害時の Watchdog は、2 次サーバーを PRIMARY ALONE 状態に切り替える可能性があります。このエラー は、ユーザーが偶然、旧 2 次サーバーを新規 1 次サーバーになるように設定した 場合にも発生することがあります。二重 1 次サーバーの詳細については、 74 [ペー](#page-85-0) ジの『3.6.2, [ネットワーク分割と二重](#page-85-0) 1 次サーバー』を参照してください。

## **F.1.1 Watchdog** アプリケーションの動作

Watchdog サンプル・アプリケーションは、1 次サーバーがダウンしたとき、ユーザ ーに通知します。通常モードでは、Watchdog は 1 次サーバーと 2 次サーバーの両 方で、**hotstandby status connect** コマンドを使用してサーバーの接続状況を検査 します。

Watchdog プログラムは、サーバー間で、この検査を一定の間隔で実行します。その 間隔時間は、Watchdog の solid.ini 構成ファイル内の **PingInterval** パラメータ ーで設定します。

Watchdog は、指定された回数だけポーリングを試みても、1 次サーバーか 2 次サ ーバー、またはその両方のノードから応答を受信しなかった場合、HotStandby シス テムに問題があるという結論に到達します。その試行回数は、Watchdog 構成ファイ ル (solid.ini 内の [Watchdog] セクション) の **NumRetry** パラメーターで設定され ます。

Watchdog は、1 次サーバーと 2 次サーバーが互いに接続されているかどうかも監 視します。1 次サーバーまたは 2 次サーバーが接続成功の状況を Watchdog に返し た場合、それは 1 次サーバーと 2 次サーバーがまだ接続されていることを意味し ます。逆に、エラーが返された場合、1 次サーバーと 2 次サーバーは、もはや接続 されていません。

Watchdog 構成ファイル内の **AutoSwitch** パラメーターが YES に設定されている場 合、Watchdog は、1 次サーバーに障害が起きたときの自動的なサーバー状態の切り 替えにも責任を負います。例えば、1 次サーバーがダウンした場合、Watchdog は 2 次サーバーを新規 1 次サーバーになるように切り替え、PRIMARY ALONE 状態に します。**AutoSwitch** パラメーターが NO に設定されている場合、Watchdog はサー バー状態自体を変更せず、代わりに Watchdog ログにメッセージを書き込み、ユー ザーにサーバー状態を切り替えるよう通知します。

モニターを続行するために、Watchdog は障害モードに切り替わります。これは、接 続が機能するよう、障害を起こしたサーバーの検査を継続することを意味します。

#### 障害モード

Watchdog サンプル・アプリケーションが HotStandby の 1 次サーバーと 2 次サー バーが接続していることを認識した場合、Watchdog は通常モードのままです。いず

れかのサーバーが障害を起こした場合、またはそれらのサーバー間の通信リンクに 障害がある場合、Watchdog は何らかのアクションを実行します。そのアクションで サーバーの接続に失敗した場合、Watchdog は障害モードに入ります。

Watchdog は障害モードに入った後、システム管理者が 1 次サーバーまたは 2 次サ ーバーの問題を修正するのを待ちます。その間に 2 番目の障害が発生した場合、 Watchdog はその障害を処理しません。この Watchdog での制限は、意図的なもので す。状況によっては、連続した障害により、また、外見上では適切に見える応答さ え、2 つの 1 次サーバー (PRIMARY ALONE または STANDALONE 状態) とい うエラーを起こす可能性があります。これは特に、ネットワーク内に短時間の障害 があっても、データベース・サーバー自体には障害がない場合に当てはまります。2 つの 1 次サーバーを生成する例は、『複数障害用の Watchdog のコーディング』で 提供されています。

障害モードの間、Watchdog は 1 次サーバーと 2 次サーバーの両方に対してポーリ ングを行います。両方のサーバーに接続できる場合は、両方のサーバーに **hotstandby state** コマンドを送信し、それらのサーバーと通信できるかどうか、お よびそれらがどのような状態にあるかを調べます。

Watchdog は、両方のサーバーと通信できる場合、solid.ini のパラメーター **DualSecAutoSwitch** に基づいて、次に何をすべきかを決めます。

**DualSecAutoSwitch** = Yes で、両方のサーバーが 2 次サーバーである場合、

Watchdog はその 2 つの 2 次サーバーのうちの 1 つを新規 1 次サーバーとして自 動的に選択し、それを 1 次サーバーに切り替えます。 **DualSecAutoSwitch** = No の 場合は、システム管理者が一方のサーバーを 1 次サーバーに切り替える必要があり ます。 **DualSecAutoSwitch** は、Watchdog が「通常」モードであっても「障害」モ ードであっても適用されることに注意してください。

### 複数障害用の **Watchdog** のコーディング

Watchdog で複数の障害を処理するには、以下の 2 とおりの方法があります。以下 のことができます。

- v それぞれの障害 (および Watchdog による自動応答) の後、状態を検査するため に、手操作 (人) による介入を義務付けることができます。手操作による介入に は、サーバーの再始動やネットワーク問題の修正などが必要になることがありま す。これは、1 次サーバーが 2 つになる危険を少なくするために Watchdog が使 用する手法です。
- v 長い時間をかけて、複数の障害を処理できる Watchdog アプリケーションを作成 できます。

この方式では、以下の例に示すように、1 次サーバーが 2 つになる危険がありま す。

#### 二重 **1** 次サーバー

この例では、Server1 が初期の 1 次サーバーで、Server2 が初期の 2 次サーバーで す。

- 1. ネットワーク障害が発生し、Server1 がアクセス不能になります。
- 2. Watchdog は Server2 を SECONDARY から PRIMARY ALONE に切り替えま す。
- <span id="page-201-0"></span>3. 2 番目のネットワーク障害が発生し、Server2 がアクセス不能になります。
- 4. 最初のネットワーク障害が修復され、Server1 が再びアクセス可能になります。
- 5. Watchdog は、Server1 がアクセス可能で Server2 がそうでないことを認識し、 Server1 を PRIMARY ALONE に切り替えます。
- 6. 2 番目のネットワーク障害が修正され、Server2 が再びアクセス可能になりま す。
- 7. この時点で、Server1 と Server2 の両方が PRIMARY ALONE 状態になります。

### **F.1.2** システム設計の問題

HotStandby をどのように構成するか (ローカルか、リモートか、1 つ以上の異なる 場所か、インターネット上か、Watchdog プログラムと一緒か) によって、システム の信頼性と効率が影響を受けることがあります。このセクションでは、それらの問 題について説明します。

以下の図は、異機種混合システムの 1 つの例を示しており、ここでは、1 次サーバ ーと 2 次サーバーが使用するハードウェアとオペレーティング・システムさえ異な っています。

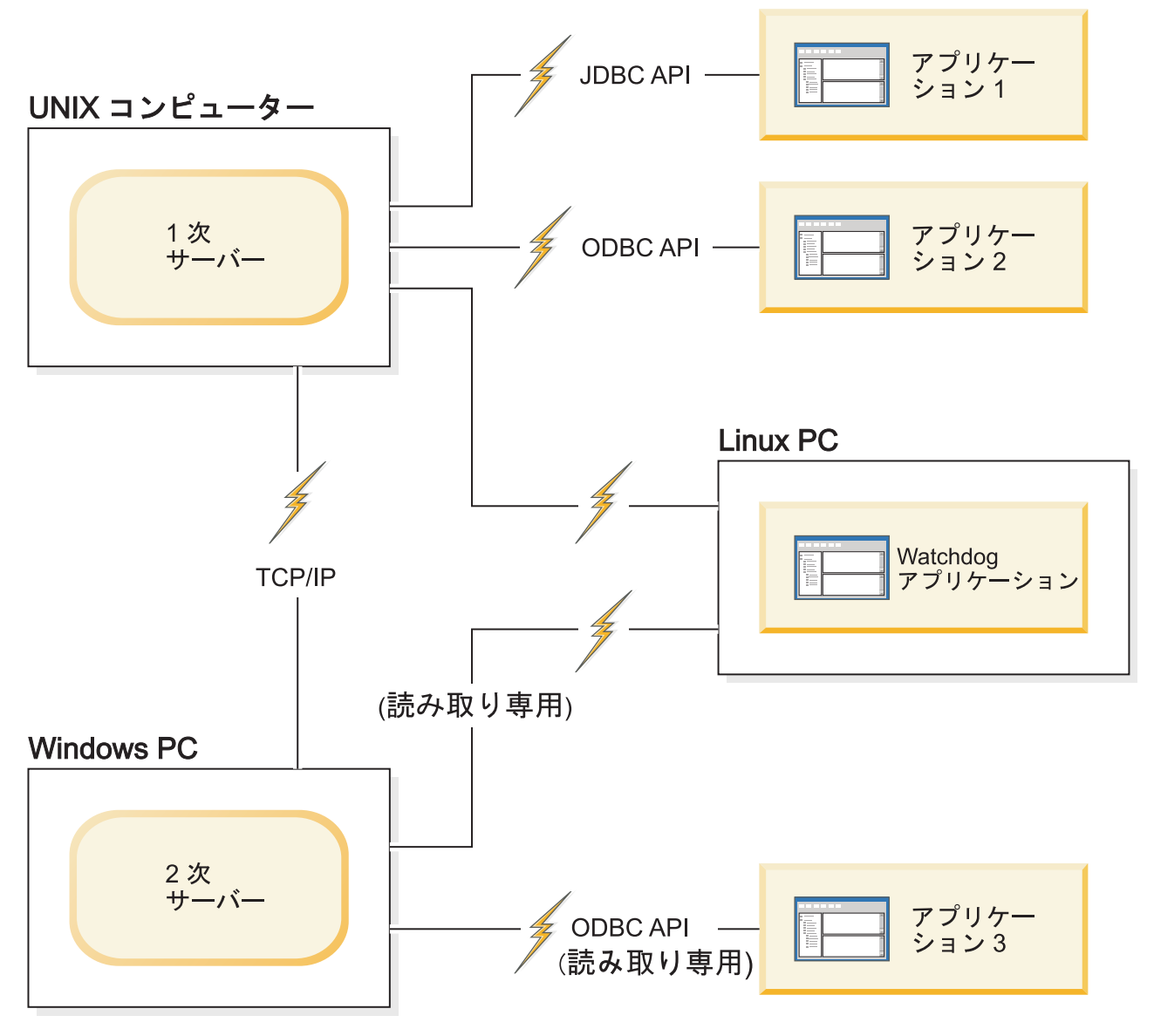

図 *20. Watchdog* を使用した異機種混合 *HotStandby* 構成

### **F.1.3 Watchdog** 構成

サーバー状態のモニターの効率と精度を高めるために、Watchdog を HotStandby 構 成とは別のコンポーネントとして使用することをお勧めします。

2 台のマシンだけが使用可能で、Watchdog プログラミングを別のマシンで実行でき ない場合は、Watchdog を 2 次サーバーが常駐するマシンで実行し、1 次サーバー と 2 次サーバーの両方の構成ファイル (solid.ini) でパラメーター

**AutoPrimaryAlone** を no に設定してください。このパラメーターを no に設定する ことは、きわめて重要です。なぜなら、これは 1 次サーバーが 2 つになる潜在的 なエラーを防止するからです。

注意**:**

両方のサーバーが書き込みを許可する状態 **(PRIMARY ALONE** または **STANDALONE)** にあり、両方のサーバーのデータベースが独立して更新された場 合、**2** つのデータベースを再同期させることができなくなります。両方のサーバー が同時に **PRIMARY ALONE** 状態または **STANDALONE** 状態に置かれること を、**Watchdog** が許可しないようにしてください。 **74** ページの『**3.6.2,** [ネットワー](#page-85-0) ク分割と二重 **1** [次サーバー』を](#page-85-0)参照してください。

1 次サーバーが失敗した場合、Watchdog は 2 次サーバーを切り替えて、新規 1 次 サーバーにすることができます。

Watchdog を 2 次サーバーと同じマシンに配置することには、いくつかの欠点があ ります。それらの欠点は、以下のとおりです。

- v この構成では、Watchdog と 1 次サーバーの間の通信リンクがダウンしただけ で、1 次サーバーと 2 次サーバーの間で誤った切り替えが起きる可能性がありま す。
- v 通信リンクは「Single Point of Failure」になります。つまり、単一の障害でシス テム全体が使用不可になる可能性があります。(ほとんどの HotStandby 構成で は、少なくとも 2 つの障害が存在しなければ、システム全体は使用不可になりま せん。)
- v ネットワーク障害が存在し、2 次サーバー・マシンが 1 次サーバー・マシンと通 信できない場合でも、ユーザーとアプリケーションは 1 次サーバーに引き続きア クセスでき、理論的には 1 次サーバーを使用して操作を続行できます。しかし、 1 次サーバーはトランザクションの受け入れを停止します。Watchdog が 1 次サ ーバーに、例えば、PRIMARY ALONE 状態に切り替えるなどの方法で操作を続 行するよう通知できないからです。

# **F.1.4** サンプルの **Watchdog** アプリケーションの使用 このタスクについて

初期には、両方のサーバーが始動して接続された後に Watchdog を開始してくださ い。

#### 手順

Watchdog を開始するには、Watchdog の現行作業ディレクトリーに移動し、プロン プトで以下のコマンドを発行します。

watchdog

solid.ini ファイルで (1 次サーバーと 2 次サーバーとしてサービスを提供できる) connect1 サーバーと connect2 サーバーのユーザー名とパスワードを指定しなかった 場合、Watchdog はそれらを入力するためのプロンプトを出します。

#### タスクの結果

開始されると、Watchdog は両方のサーバーに ping を実行し、どちらが 1 次サー バーであるかを検査します。Watchdog は、再試行回数を超えた後にサーバー障害を 検出した場合以外、通常モードのままです。Watchdog が最後の再試行をサーバーへ 送信した後に障害が発生した場合、Watchdog は障害モードに切り替わります。1 次 サーバーと 2 次サーバーの両方が始動して再接続されると、Watchdog は通常モー ドに切り替わります。

## <span id="page-204-0"></span>**F.2** 障害の状態と **Watchdog** のアクション

このセクションでは、よくある具体的な障害のシナリオで、標準的な Watchdog プ ログラムがどのように機能するかについて説明します。

これらのシナリオは、どちらかのサーバーの障害か、1 次サーバーと 2 次サーバー の間の通信リンクの切断、あるいはサーバーの 1 つと Watchdog との間の通信リン クの切断というコンテキストでのシナリオです。

これらのコマンドは、人間の管理者とソフトウェア・プログラムのどちらが発行し てもかまいませんが、分かりやすくするために、コマンドが Watchdog サンプルに よって発行されることを想定しています。

# **F.2.1 1** 次サーバーがダウンした場合

### シナリオ

1 次サーバーへのすべての接続が切断されました。

### 修復方法

1 次サーバーがダウンしたときは、2 次サーバーを切り替えて新規 1 次サーバーと し、新規 1 次サーバーを PRIMARY ALONE 状態に設定します。後で、旧 1 次サ ーバーを新規 2 次サーバーにすることができます。

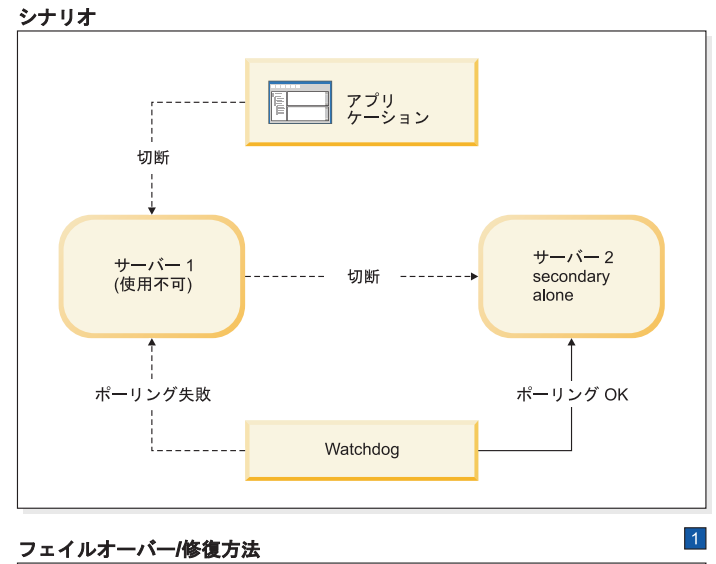

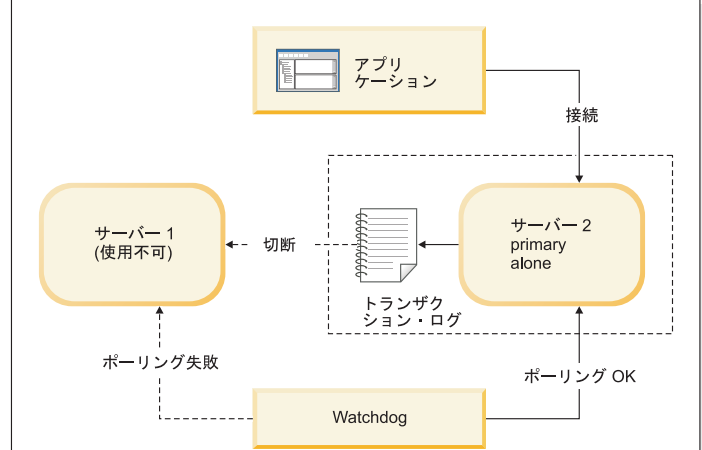

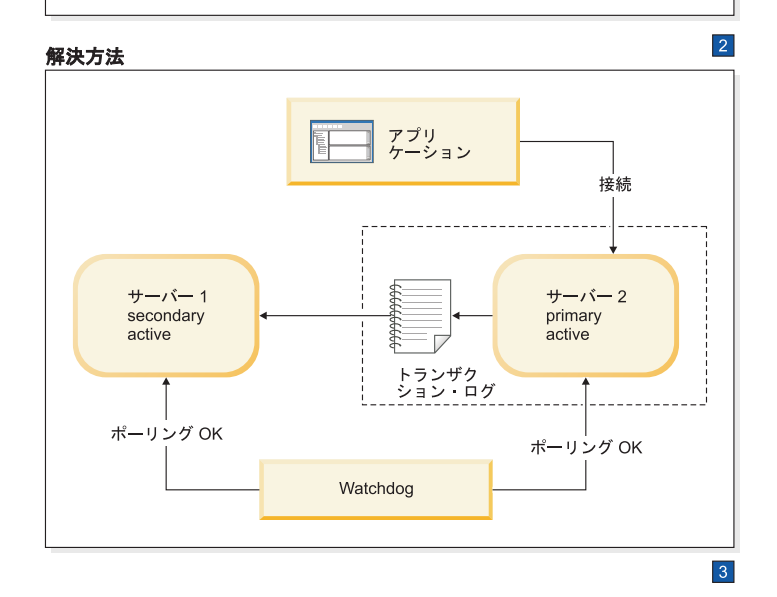

図 *21. 1* 次サーバーがダウンしたシナリオと修復方法

1. Watchdog がサーバー 2 に指示します。

HSB SET PRIMARY ALONE

アプリケーションがサーバー 1 からサーバー 2 に切り替えます。

HSB SET STANDALONE

2. サーバー 1 が修正された後に、サーバー 1 が 2 次サーバーとして復帰しま す。

Watchdog がサーバー 2 に指示します。HSB COPY または NETCOPY HSB **CONNECT** 

3. トランザクション・ログが満杯である場合は、PRIMARY ALONE サーバーを STANDALONE に切り替えなければならないことがあります。その場合は、サー バーを再接続する前に HSB COPY または HSB NETCOPY を実行する必要もあ ります。トランザクション・ログが満杯でない場合は、COPY/NETCOPY コマン ドをスキップする必要があります。

### 症状

アプリケーションが 1 次サーバーに接続できません。また、Watchdog によるポー リングが 1 次サーバーで失敗します。2 次サーバーの HSB 状態は SECONDARY ALONE です。

### **1** 次サーバーがダウンしたときのリカバリーの方法 このタスクについて

「HotStandby」(2 次サーバー) が 1 次サーバーに置き換わることができるようにす るには、以下の手順を実行します。

#### 手順

1. 以下のコマンドを使用して、新規 1 次サーバーを PRIMARY ALONE 状態に設 定します。

ADMIN COMMAND 'hotstandby set primary alone';

- 2. アプリケーションを新規 1 次サーバーに再接続します。
- 3. アプリケーションの使用を開始します。
- 4. 旧 1 次サーバーを修正し、新規 2 次サーバーとして始動します。
- 5. 必要であれば、以下のコマンドを使用して、データベースを新規 1 次サーバー から新規 2 次サーバーにコピーします。 ADMIN COMMAND 'hotstandby netcopy';

詳細については、 56 ページの『3.4.5, 1 次サーバーと 2 [次サーバーの同期』を](#page-67-0) 参照してください。

6. 以下のコマンドを使用して、新規 1 次サーバーを新規 2 次サーバーに再接続し ます。

ADMIN COMMAND 'hotstandby connect';

## **F.2.2 2** 次サーバーがダウンした場合 シナリオ

2 次サーバーへのすべての接続が切断されました。この原因としては、2 次サーバ ー内の問題またはネットワーク内の障害により、1 次サーバーと Watchdog がどち

らも 2 次サーバーと通信できなくなったことが考えられます。このセクションで は、2 次サーバーに障害があるとしていますが、実際には、2 次サーバーかネット ワークに問題があることも考えられます。

### 修復方法

標準的な修復方法は、1 次サーバーを PRIMARY ALONE 状態に切り替えることで す。2 次サーバーが再び稼働したら、1 次サーバーとの同期をとります。

2 次サーバーとの接続に問題が見つかると、1 次サーバーは以下のことを行いま す。

- 1. オープン・トランザクションを一時的に中断し、トランザクションのコミットも ロールバックも行いません (1 次サーバーは、クライアントにエラー・メッセー ジ、または「成功」メッセージを送信しません)。しかも、
- 2. 自身の状態を自動的に PRIMARY ACTIVE から PRIMARY UNCERTAIN に切 り替えます。

一般に、Watchdog は、2 次サーバーが使用不可であることを確認した後、1 次サー バーを PRIMARY UNCERTAIN から PRIMARY ALONE に切り替えます。1 次サ ーバーが PRIMARY ALONE 状態に切り替えられた後、1 次サーバーはトランザク ションの受け入れを続行でき、トランザクションを 2 次サーバーへ送信するために 保存します。その後、2 次サーバーが復帰した時点で、2 次サーバーにトランザク ション・ログを送信し、2 次サーバーが 1 次サーバーに「キャッチアップ」するこ とができるようになります。

1 次サーバーは、PRIMARY ALONE 状態に設定された後、オープン・トランザク ションをコミットします。2 次サーバーがまだコミットしていないトランザクショ ンを 1 次サーバーがコミットする可能性を回避するために、トランザクションは、 あたかも 2 次サーバーへ送信されなかったかのように、トランザクション・ログ内 に保持されます。2 次サーバーが復帰してキャッチアップを開始すると、1 次サー バーは上記のトランザクション・ログを送信し、2 次サーバーは各トランザクショ ンを検査します。トランザクションが重複している場合 (つまり、2 次サーバー が、障害を起こす前にそのトランザクションを既にコミットしてある場合)、重複す るトランザクションは 2 次サーバー上で再実行されません。

Watchdog またはシステム管理者は、1 次サーバーを PRIMARY ALONE 状態にす るか、それとも代替アクションを選択するかを慎重に選択する必要があります。1 次サーバーを PRIMARY ALONE 状態に切り替える以外のアクションを Watchdog またはシステム管理者が選択する場合は、2 次サーバーおよび 1 次サーバーが同じ データを持っていない可能性 (つまり、両方のサーバーがトランザクションのロー ルバックを済ませていない可能性) を考慮に入れる必要があります。障害を起こし た 2 次サーバーが実際にデータをコミットし、コミット後、1 次サーバーへ確認を 送信する前に破損したために、1 次サーバーがコミットしていないことも考えられ ます。その状態では、2 次サーバーは実際には 1 次サーバーより遅れているのでは なく、1 次サーバーの「先」にいる可能性があります。

また、いつもそうですが、Watchdog または管理者は、両方のサーバーが同時に PRIMARY ALONE 状態に入らないように注意する必要があります。

下の図は、3 つのフレームに分かれています。最初のフレームは、1 次サーバーと Watchdog が 2 次サーバーとの接続を失ったシナリオを示しています。その次のフ レームは、問題を完全に解決できるまでの間、システムを機能させておくための対 応の方法を示しています。 3 番目のフレームは、問題が解決した後、つまり、壊れ たサーバーが修正された後か通信が復元された後の最終状態を示しています。

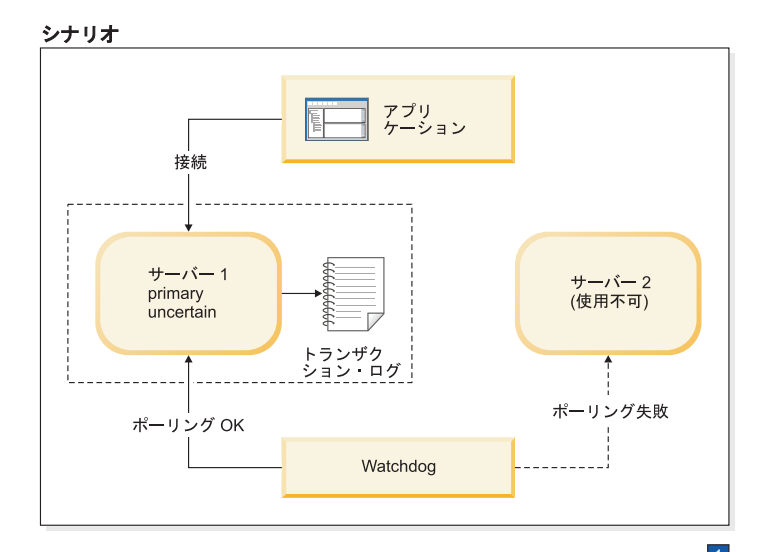

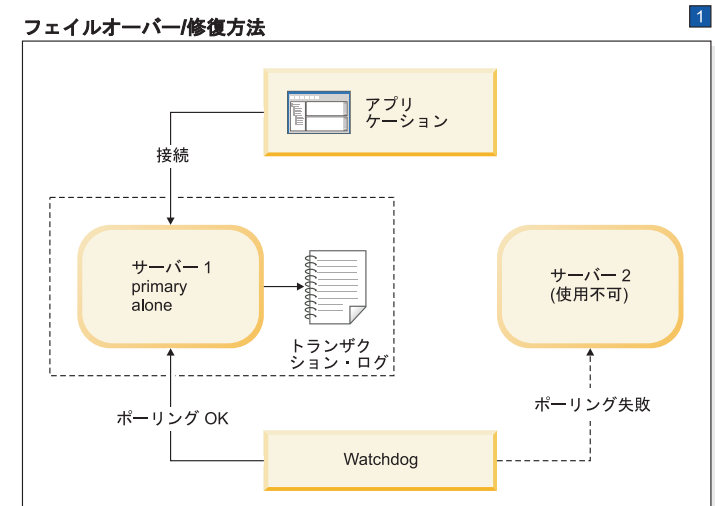

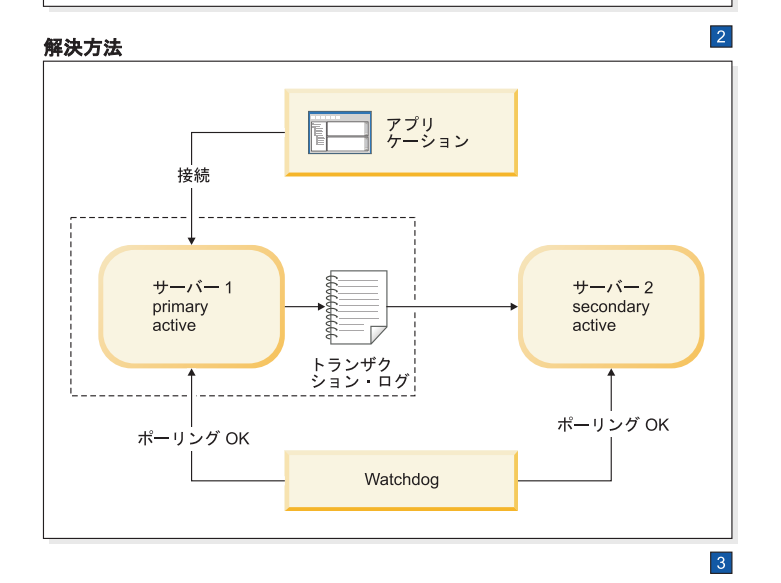

図 *22. 2* 次サーバーがダウンしたシナリオと修復方法

1. Watchdog がサーバー 1 に指示します。

HSB SET PRIMARY ALONE

HSB SET STANDALONE

2. サーバー 2 が復帰した後に、Watchdog がサーバー 1 に指示します。

HSB COPY または

NETCOPY HSB CONNECT

3. トランザクション・ログが満杯である場合は、PRIMARY ALONE サーバーを STANDALONE に切り替えなければならないことがあります。その場合は、サー バーを再接続する前に HSB COPY または HSB NETCOPY を実行する必要もあ ります。トランザクション・ログが満杯でない場合は、COPY/NETCOPY コマン ドをスキップする必要があります。

#### 症状

Watchdog のポーリングが 2 次サーバーで失敗します。1 次サーバーの状態は、 PRIMARY ALONE か PRIMARY UNCERTAIN です。

## **2** 次サーバーがダウンしたときのリカバリーの方法 このタスクについて

1 次サーバーが 2 次サーバーから独立して作動し、トランザクションの受信を続行 できるようにするには、以下の手順を実行します。

#### 手順

1. 1 次サーバーが PRIMARY UNCERTAIN 状態にある場合は、以下のコマンドを 使用して、1 次サーバーを PRIMARY ALONE に設定します。

ADMIN COMMAND 'hotstandby set primary alone';

2. 2 次サーバーが修復されて再始動されるか、2 次サーバーのネットワーク接続が 再確立された後 (またはその両方の後)、以下のコマンドを使用して 1 次サーバ ーの状態を検査します。

ADMIN COMMAND 'hotstandby state';

3. 1 次サーバーの状態が PRIMARY ALONE の場合は、以下のコマンドを使用し て、1 次サーバーを 2 次サーバーに再接続します。

ADMIN COMMAND 'hotstandby connect';

- 4. 以前に 1 次サーバーの状態を STANDALONE に変更した場合は、以下のように します。
	- a. 以下のコマンドを使用して、データベースを新規 1 次サーバーから新規 2 次サーバーにコピーします。

ADMIN COMMAND 'hotstandby netcopy';

- b. 詳細については、 56 ページの『3.4.5, 1 次サーバーと 2 [次サーバーの同期』](#page-67-0) を参照してください。
- 5. 以下のコマンドを使用して、1 次サーバーを 2 次サーバーに再接続します。 ADMIN COMMAND 'hotstandby connect';

### **2** 次サーバーがダウンした場合の追加シナリオ

アプリケーションが 1 次サーバーからエラー・メッセージ 10047 または 14537 を 受け取った場合は、以下のようにします。

- 2 次サーバーの状態が新規 1 次サーバーに切り替えられているかどうかを検査す るために、2 次サーバーに接続を試みます。
- 2 次サーバーの状態が 1 次サーバーのいずれかの状態 (PRIMARY ACTIVE また は PRIMARY ALONE) でない場合は、 193 ページの『F.2.1, 1 [次サーバーがダウ](#page-204-0) [ンした場合』の](#page-204-0)シナリオを参照してください。

# **F.2.3 Watchdog** がダウンした場合

このセクションでは、Watchdog に障害が起きた場合にどうなるかを説明します。

### シナリオ

Watchdog へのすべての接続が切断されました。

### 修復方法

手操作による介入が必要です。Watchdog が起動した時点で、必ず 1 次サーバーと 2 次サーバーを検査して、それらの状態を確認してください。

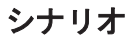

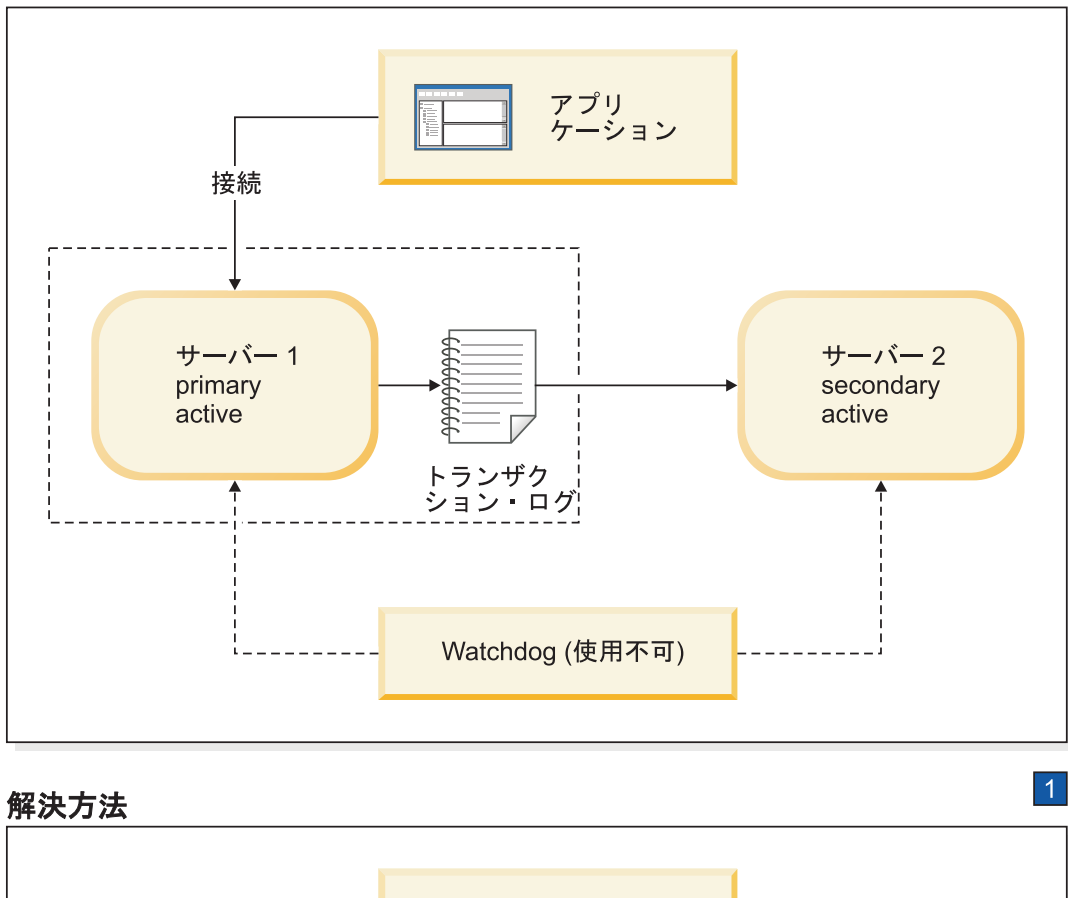

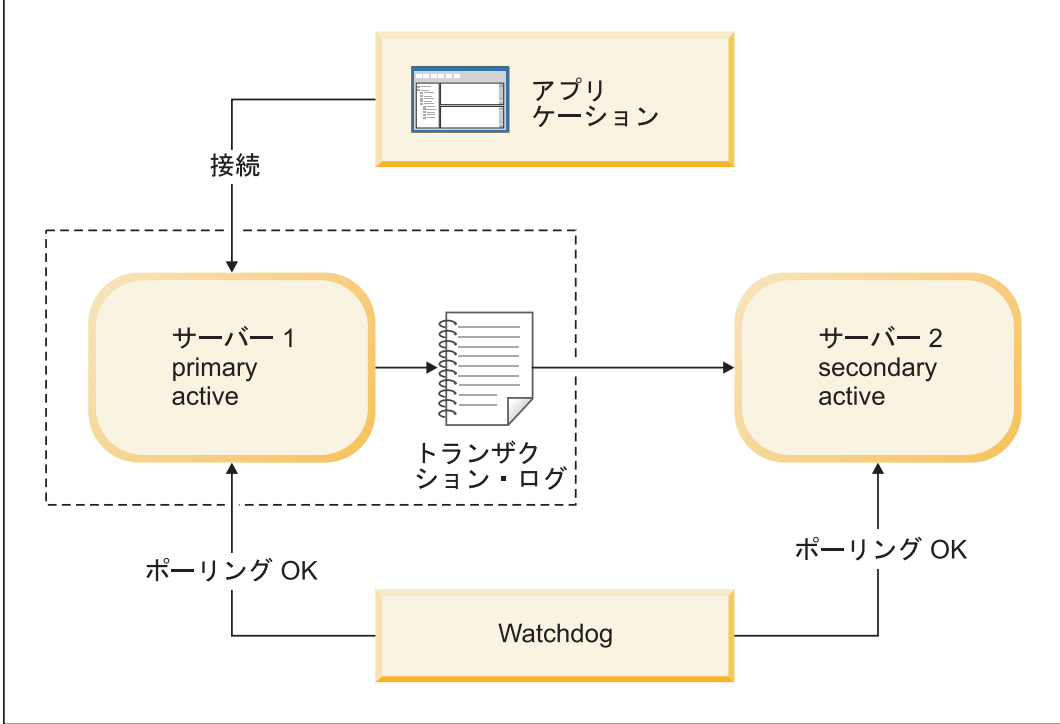

1. Watchdog を復帰させるか、ネットワークを修正します。

図 *23. Watchdog* がダウンしたシナリオと修復方法

### 症状

Watchdog プロセスがダウンするか、Watchdog から両方のサーバーへのネットワー ク接続が使用不可になります。

#### 追加シナリオ

各サーバーが状態を変更し、1 つのサーバーがもはや機能しなくなった場合は、こ のセクションにある該当するシナリオの説明を参照してください。

### **Watchdog** がダウンした場合のリカバリーの方法 このタスクについて

Watchdog へのすべての接続が切断されたシナリオからリカバリーを行うには、以下 の手順を実行します。

#### 手順

- 1. 1 次サーバーと 2 次サーバーが通常操作を続行できるようにします。
- 2. Watchdog が起動した後、以下のコマンドで Watchdog に各サーバーの状態を検 査させます。

ADMIN COMMAND 'hotstandby state';

# **F.2.4 1** 次サーバーと **2** 次サーバーの間の通信リンクがダウンし た場合

### シナリオ

1 次サーバーと 2 次サーバーの間の接続が切断されました。

1 次サーバーは、自身を PRIMARY UNCERTAIN 状態に切り替えます。 (**AutoPrimaryAlone** が Yes に設定されている場合、サーバーは自身を PRIMARY ALONE 状態に切り替えます。)

注**:** 1 次サーバーが 2 次サーバーにコミット・メッセージを送信し、2 次サーバー の障害を検出した場合、1 次サーバーがどのように進行するかは Watchdog または 管理者に依存します。その理由は、2 次サーバーが障害を起こす前にトランザクシ ョンが 2 次サーバー内でコミットされたかロールバックされたかを、1 次サーバー は検出できないからです。

1 次サーバーは Watchdog または管理者からコマンドを受け取るまで、トランザク ションを受け入れなくなります。この段階で、1 次サーバーに操作を続行させるた めに、Watchdog または管理者は 1 次サーバーを PRIMARY ALONE 状態に設定で きます。

### 修復方法

1 次サーバーは、2次サーバーへのリンクがダウンした場合でも、操作を続行でき ます。1 次サーバーがまだ PRIMARY ALONE 状態でない場合は、1 次サーバーを PRIMARY ALONE 状態に切り替えてください。1 次サーバーと 2 次サーバーの間 のリンクが復元された後、データベース同士の同期をとります。

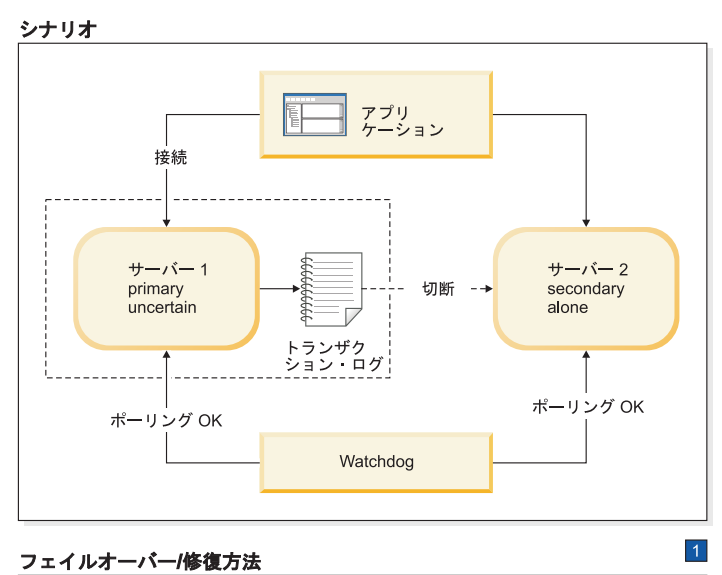

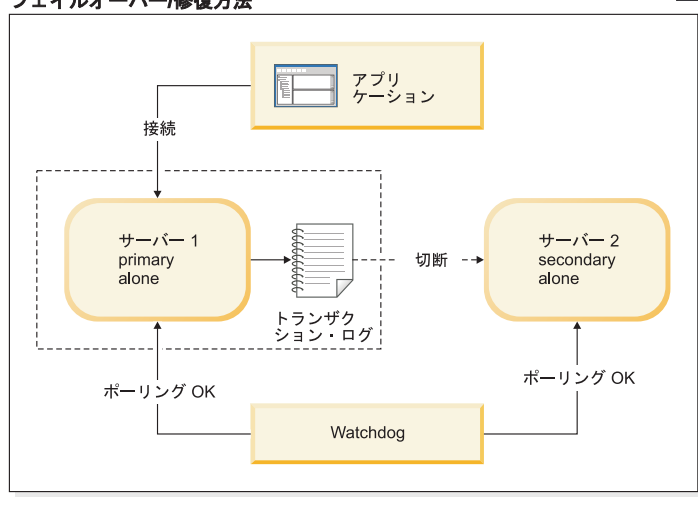

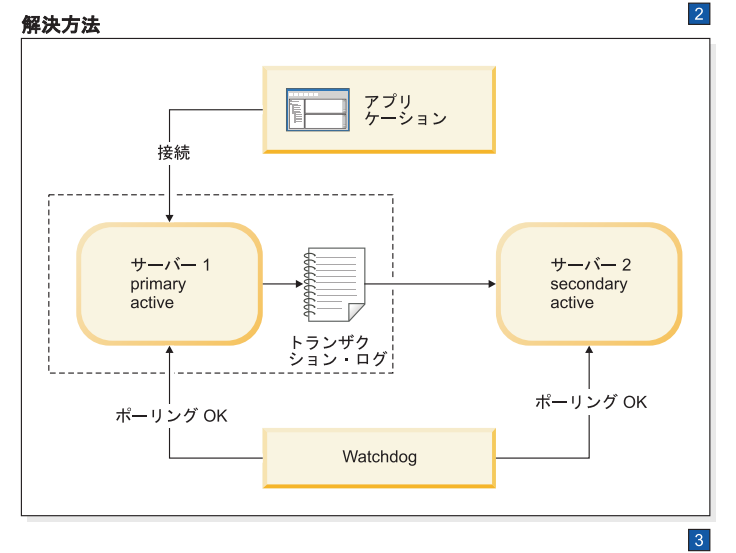

図 *24. 1* 次サーバーと *2* 次サーバーの間のリンクが切断されたシナリオと修復方法

1. Watchdog がサーバー 1 に指示します。

HSB SET PRIMARY ALONE

HSB SET STANDALONE

2. 1 次サーバーと 2 次サーバーの間の接続が修正された後に、Watchdog がサーバ ー 1 に指示します。

HSB COPY または

NETCOPY HSB CONNECT

3. トランザクション・ログが満杯である場合は、PRIMARY ALONE サーバーを STANDALONE に切り替えなければならないことがあります。その場合は、サー バーを再接続する前に HSB COPY または HSB NETCOPY を実行する必要もあ ります。トランザクション・ログが満杯でない場合は、COPY/NETCOPY コマン ドをスキップする必要があります。

### 症状

1 次サーバーは 2 次サーバーと接続しておらず、状態は PRIMARY UNCERTAIN または PRIMARY ALONE です。

### **1** 次サーバーと **2** 次サーバーの間の通信リンクがダウンした場合の リカバリーの方法 このタスクについて

1 次サーバーと 2 次サーバーの間の接続が切断されたシナリオからリカバリーを行 うには、以下の手順を実行します。

#### 手順

- 1. 1 次サーバーと 2 次サーバーの間のネットワーク接続を修正します。
- 2. 以下のコマンドを使用して、1 次サーバーの状態を検査します。 ADMIN COMMAND 'hotstandby state';
- 3. 1 次サーバーの状態が PRIMARY ALONE の場合は、以下のコマンドを使用し て、1 次サーバーを 2 次サーバーに再接続します。 ADMIN COMMAND 'hotstandby connect';
- 4. 1 次サーバーの状態が STANDALONE の場合は、以下の手順を実行します。
	- a. データベースを 1 次サーバーから 2 次サーバーにコピーします。詳細につ いては、 56 ページの『3.4.5, 1 次サーバーと 2 [次サーバーの同期』を](#page-67-0)参照し てください。

コマンド **ADMIN COMMAND 'hotstandby netcopy';** を使用する前に、2 次サー バーが稼働中であり、**netcopy** を受信する準備が整っていることを確認して ください。また、1 次サーバーの状態を PRIMARY ALONE に設定してある ことも確認してください。

b. 以下のコマンドを使用して、1 次サーバーを 2 次サーバーに再接続します。 ADMIN COMMAND 'hotstandby connect';
### **1** 次サーバーと **2** 次サーバーの間の通信リンクがダウンした場合の 追加シナリオ

アプリケーションが 1 次サーバーからエラー・メッセージ 10047 または 14537 を 受け取った場合は、以下のようにします。

- v 2 次サーバーが新規 1 次サーバーとして切り替えられているかどうかを検査する ために、2 次サーバーに接続を試みます。
- v 旧 2 次サーバーが新規 1 次サーバーとして切り替えられていない場合は、 [193](#page-204-0) ページの『F.2.1, 1 [次サーバーがダウンした場合』の](#page-204-0)シナリオを参照してくださ  $V_{\alpha}$

### **F.2.5 Watchdog** と **1** 次サーバーの間の通信リンクがダウンした 場合

### シナリオ

Watchdog と 1 次サーバーの間の接続が切断されました。

#### 修復方法

1 次サーバーおよび 2 次サーバーは、Watchdog から 1 次サーバーへのリンクがダ ウンした場合でも、操作を続行できます。Watchdog から 1 次サーバーへのリンク が修正されたら、必ず 1 次サーバーと 2 次サーバーの状態を検査してください。

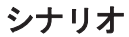

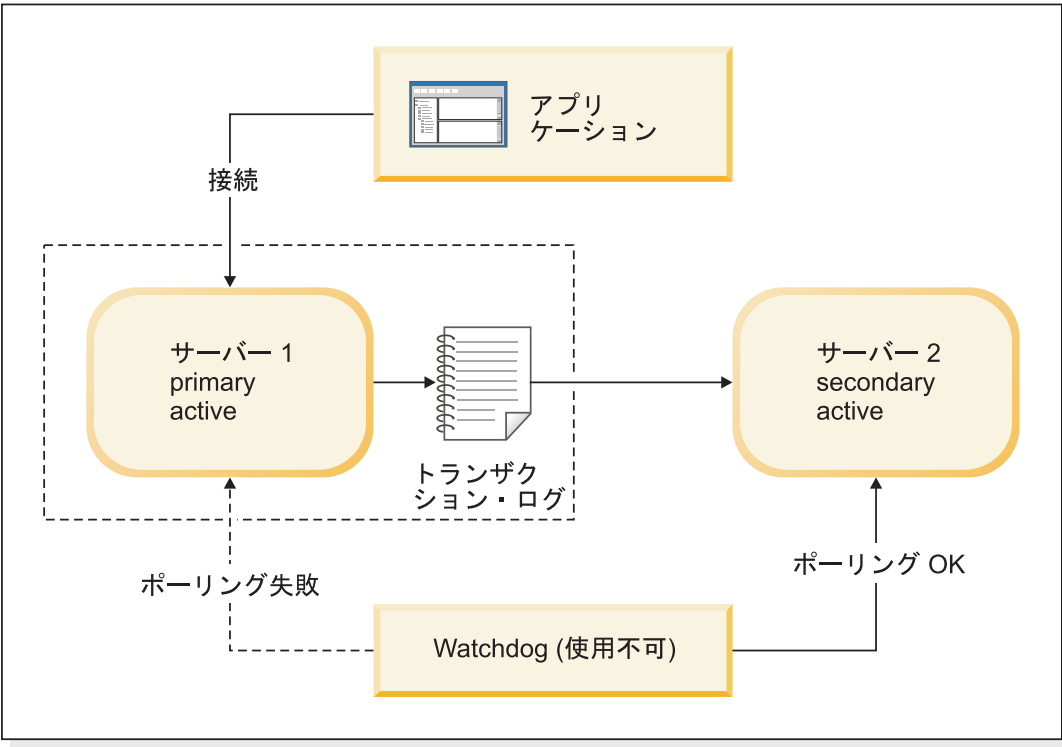

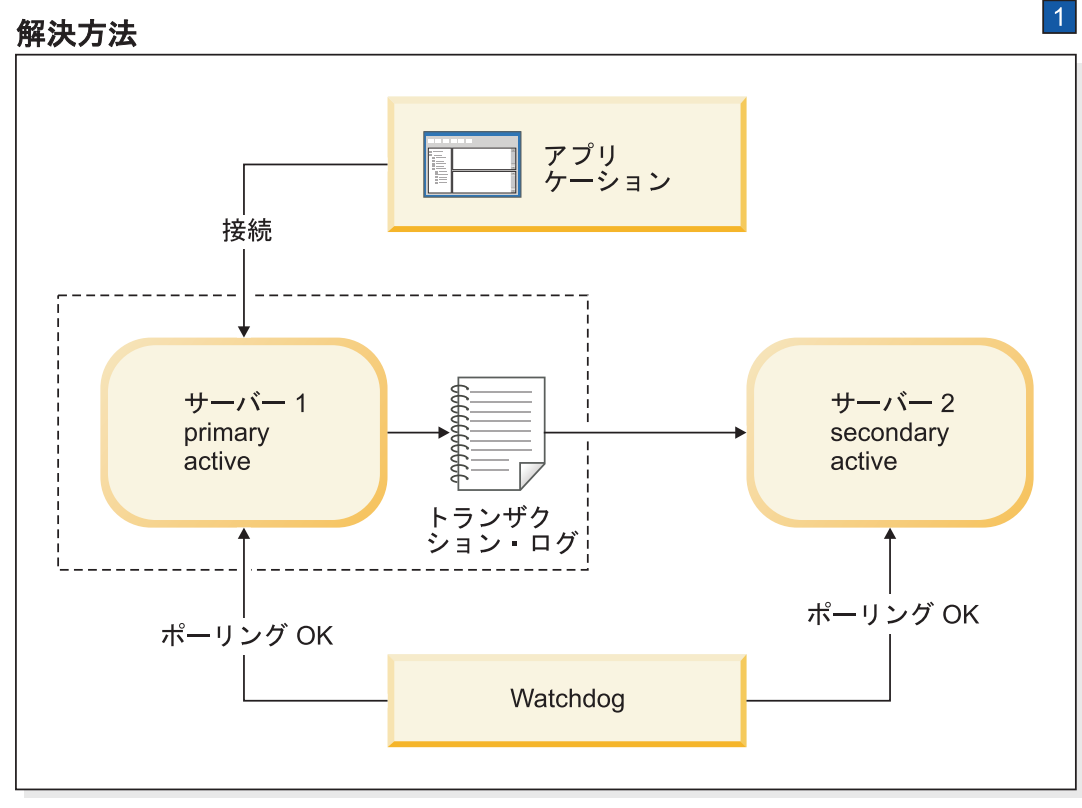

1. サーバー 1 との Watchdog のネットワーク接続を修正します。

図 *25. Watchdog* と *1* 次サーバーの間のリンクが切断されたシナリオと修復方法

#### 症状

Watchdog のポーリングが 1 次サーバーで失敗します。しかし、2 次サーバーの状 態は SECONDARY ACTIVE として報告されます。これは、1 次サーバーには問題 がない可能性が大きく、単に Watchdog と 1 次サーバーとの接続が失われたことを 意味しています。

#### 追加シナリオ

各サーバーの状態が変更され、1 つのサーバーがもはや機能しなくなった場合は、 このセクションにある該当するシナリオの説明を参照してください。

### **Watchdog** と **1** 次サーバーの間の通信リンクがダウンした場合のリ カバリーの方法 このタスクについて

Watchdog と 1 次サーバーの間の接続が切断されたシナリオからリカバリーを行う には、以下の手順を実行します。

#### 手順

- 1. 1 次サーバーと 2 次サーバーが通常操作を続行できるようにします。
- 2. Watchdog と 1 次サーバーの間のネットワーク接続を修正します。
- 3. ネットワークが接続されたら、以下のコマンドで Watchdog に各サーバーの状態 を検査させます。

ADMIN COMMAND 'hotstandby state';

### **F.2.6 Watchdog** と **2** 次サーバーの間の通信リンクがダウンした 場合

#### シナリオ

Watchdog と 2 次サーバーの間の接続が切断されました。

#### 修復方法

1 次サーバーおよび 2 次サーバーは、Watchdog から 2 次サーバーへのリンクがダ ウンした場合でも、操作を続行できます。Watchdog から 2 次サーバーへのリンク が修正された時点で、必ず 1 次サーバーと 2 次サーバーを検査して、それらの状 態を確認してください。

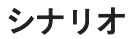

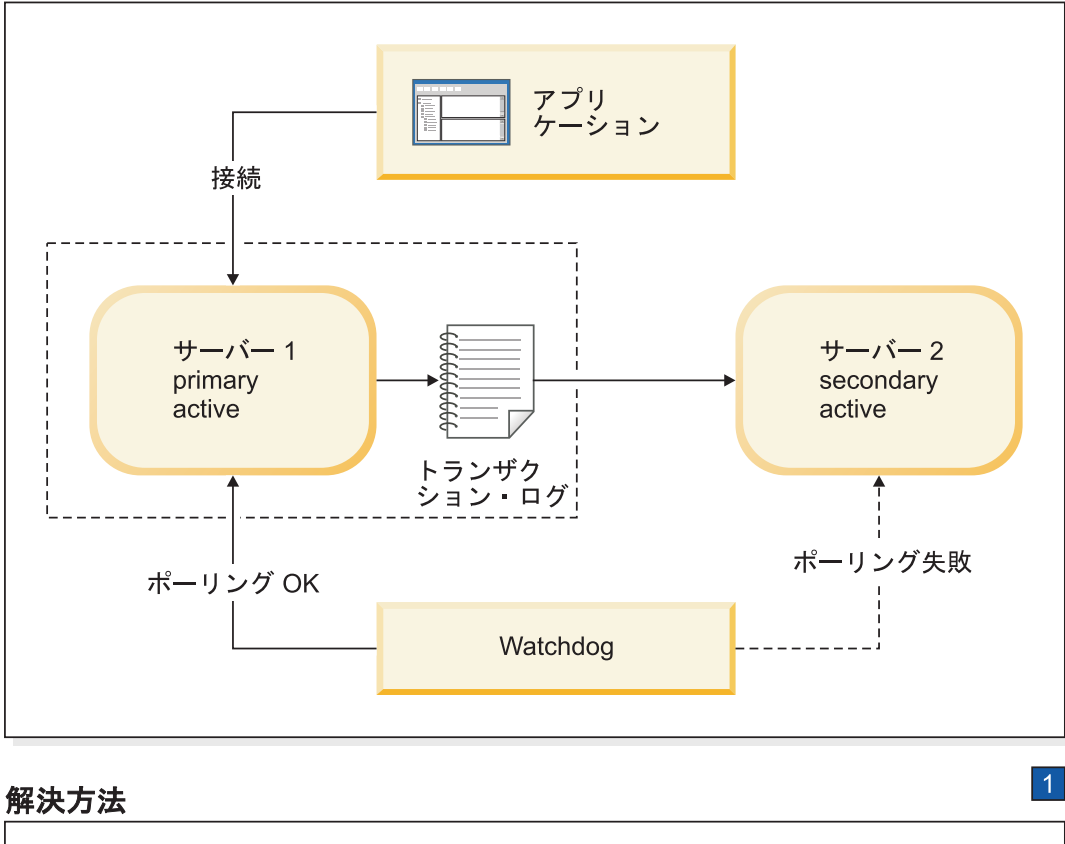

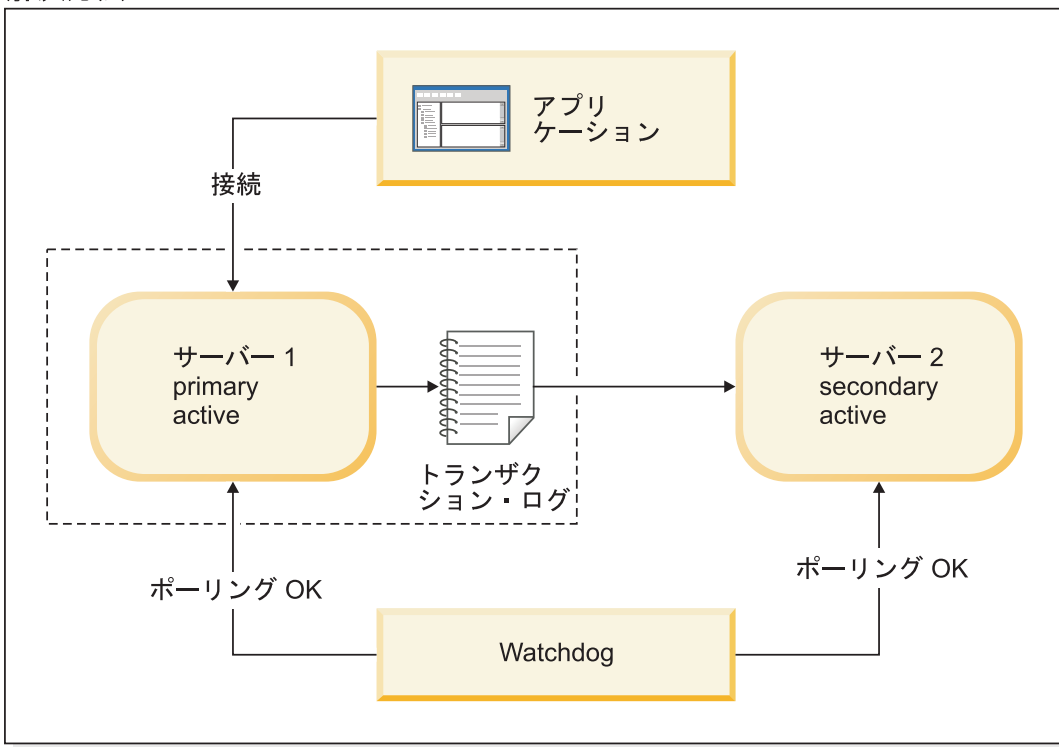

1. サーバー 2 との Watchdog のネットワーク接続を修正します。

図 *26. Watchdog* と *2* 次サーバーの間のリンクが切断されたシナリオと修復方法

#### 症状

Watchdog のポーリングが 2 次サーバーで失敗します。

#### 追加シナリオ

各サーバーの状態が変更され、1 つのサーバーがもはや機能しなくなった場合は、 このセクションにある該当するシナリオの説明を参照してください。

## **Watchdog** と **2** 次サーバーの間の通信リンクがダウンした場合のリ カバリーの方法

### このタスクについて

Watchdog と 2 次サーバーの間の接続が切断されたシナリオからリカバリーを行う には、以下の手順を実行します。

#### 手順

- 1. 1 次サーバーと 2 次サーバーが通常操作を続行できるようにします。
- 2. Watchdog と 2 次サーバーの間のネットワーク接続を修正します。
- 3. ネットワークが接続されたら、以下のコマンドで Watchdog に各サーバーの状態 を検査させます。

ADMIN COMMAND 'hotstandby state';

## **F.2.7 Watchdog** と **1** 次サーバーの間、および **1** 次サーバーと **2** 次サーバーの間の通信リンクがダウンした場合

シナリオ

Watchdog と 1 次サーバーの間、および 1 次サーバーと 2 次サーバーの間の接続 が切断されました。

#### 修復方法

Watchdog が 1 次サーバーのモニターを続行するためには、2 次サーバーを新規 1 次サーバーになるように切り替え、その新規 1 次サーバーを PRIMARY ALONE 状態に設定します。後で、新規 2 次サーバーをセットアップし、1 次サーバーと同 期させます。

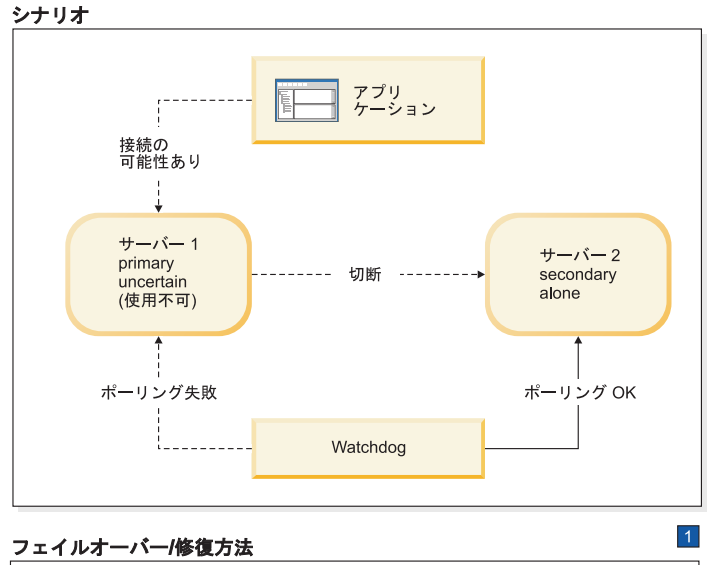

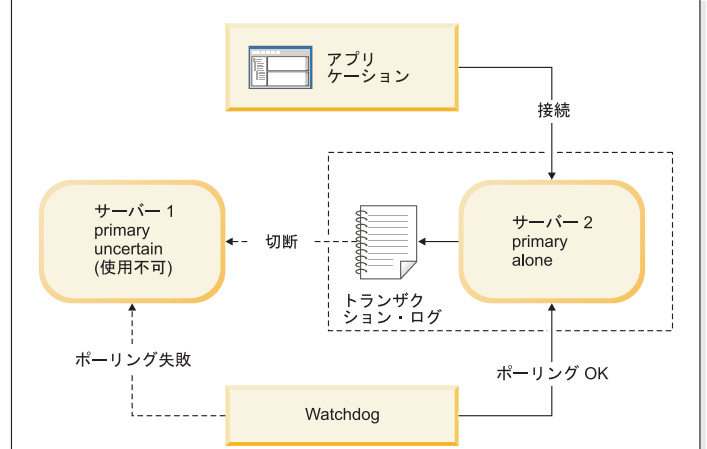

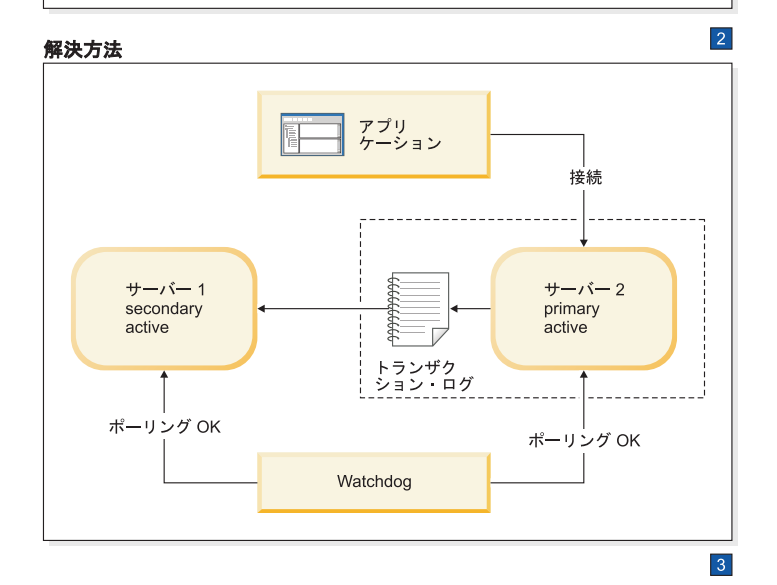

図 *27. Watchdog* と *1* 次サーバーの間、および *1* 次サーバーと *2* 次サーバーの間のリンクが切断されたシナリオと修 復方法

1. サーバー 1 のロールは Primary Uncertain です。ただし、Watchdog から見たサ ーバー 1 は使用不可であり、Primary Uncertain ではありません。

Watchdog がサーバー 2 に指示します。

#### HSB SET PRIMARY ALONE

アプリケーションがサーバー 1 からサーバー 2 に切り替えます。

2. 両方のサーバーが自身を 1 次サーバーと認識しています。プログラムまたは管 理者 (手操作による介入) がサーバー 1 を Primary Uncertain から Primary Alone に切り替えると、アクティブな 1 次サーバーが 2 つ存在することにな り、両方がデータを更新する可能性があり、その差違は解決不可能です。

ネットワーク接続が修正された後に、Watchdog がサーバー 1 に指示します。

HSB SWITCH SECONDARY

Watchdog がサーバー 2 に指示します。

HSB COPY または

NETCOPY HSB CONNECT

3. トランザクション・ログが満杯である場合は、PRIMARY ALONE サーバーを STANDALONE に切り替えなければならないことがあります。その場合は、サー バーを再接続する前に HSB COPY または HSB NETCOPY を実行する必要もあ ります。トランザクション・ログが満杯でない場合は、COPY/NETCOPY コマン ドをスキップする必要があります。

#### 症状

Watchdog のポーリングが 1 次サーバーで失敗します。2 次サーバーおよび 1 次サ ーバーが相互に相手との接続を失います。このため、サーバー 2 は SECONDARY ALONE 状態になり、1 次サーバーは (接続できる場合に) その状態が PRIMARY UNCERTAIN または PRIMARY ALONE であることを報告します。

このシナリオの始めには、アプリケーションが旧 1 次サーバーに接続している可能 性もあることを想定しています。しかし、旧 1 次サーバーが PRIMARY UNCERTAIN 状態にあるので、アプリケーションは更新を行うことができません。 サーバー 1 に接続しているアプリケーションが通信リンクを失い、もはや旧 1 次 サーバーの存在を認識できなくなっている可能性もあることに注意してください。

### **Watchdog** と **1** 次サーバーの間、および **1** 次サーバーと **2** 次サー バーの間の通信リンクがダウンした場合のリカバリーの方法

Watchdog と 1 次サーバーの間、および 1 次サーバーと 2 次サーバーの間の接続 が切断されたシナリオからリカバリーを行うには、ホット・スタンバイ・サーバー (2 次サーバー) を 1 次サーバーに置き換えるために必要な手順を実行します。

#### このタスクについて

2 次サーバーが 1 次サーバーに置き換わることができるようにするには、以下の手 順を実行します。

#### 手順

1. 1 次サーバーが PRIMARY UNCERTAIN 状態にあるか、2 次サーバーおよびア プリケーションから切り離されている場合は、以下のコマンドを使用して、2 次 サーバーを PRIMARY ALONE 状態に設定します。

ADMIN COMMAND 'hotstandby set primary alone';

- 2. アプリケーションを新規 1 次サーバーに再接続します。
- 3. 旧 1 次サーバーへのネットワーク接続または切断された接続を修正します。
- 4. サーバーの状態を検査します。この時点で、両方のサーバーが稼働している必要 があります。
- 5. 新規 1 次サーバーが (例えば、接続を修正中に新規 1 次サーバーのトランザク ション・ログが満杯になったために) STANDALONE 状態にある場合は、以下の 手順を実行します。
	- a. 以下のコマンドを使用して、新規 1 次サーバーを PRIMARY ALONE 状態 に設定します。

ADMIN COMMAND 'hotstandby set primary alone';

- b. データベースを新規 1 次サーバーから新規 2 次サーバーにコピーします。 詳細については、 56 ページの『3.4.5, 1 次サーバーと 2 [次サーバーの同期』](#page-67-0) を参照してください。
- 6. 新規 1 次サーバーが PRIMARY ALONE 状態にある場合は、以下のようにしま す。
	- a. 以下のコマンドを使用して、旧 1 次サーバーが新規 2 次サーバーになるよ うに切り替えます。

ADMIN COMMAND 'hotstandby switch secondary';

7. 以下のコマンドを使用して、新規 1 次サーバーを新規 2 次サーバーに再接続し ます。

ADMIN COMMAND 'hotstandby connect';

### **Watchdog** と **1** 次サーバーの間、および **1** 次サーバーと **2** 次サー バーの間の通信リンクがダウンした場合の追加シナリオ

アプリケーションが新規 1 次サーバーからエラー・メッセージ 10047 または 14537 を受け取った場合は、以下のようにします。

- 2 次サーバーが新規 1 次サーバーになるように切り替えられたかどうかを検査す るために、旧 2 次サーバーに接続を試みます。
- 旧 2 次サーバーが新規 1 次サーバーになるように切り替えられていない場合 は、元の 1 次サーバーを PRIMARY ALONE 状態にして、トランザクションを 再実行します。

### **F.2.8 Watchdog** と **2** 次サーバーの間、および **1** 次サーバーと **2** 次サーバーの間の通信リンクがダウンした場合 シナリオ

Watchdog と 2 次サーバーの間の接続、および 1 次サーバーと 2 次サーバーの間 の接続が切断されました。

### 修復方法

1 次サーバーは、2 次サーバーおよび Watchdog へのリンクがダウンした場合で も、操作を続行できます。1 次サーバーを PRIMARY ALONE 状態に切り替えます (まだ PRIMARY ALONE 状態でない場合)。後で 2 次サーバーが再び稼働したとき に、1 次サーバーとの同期をとります。

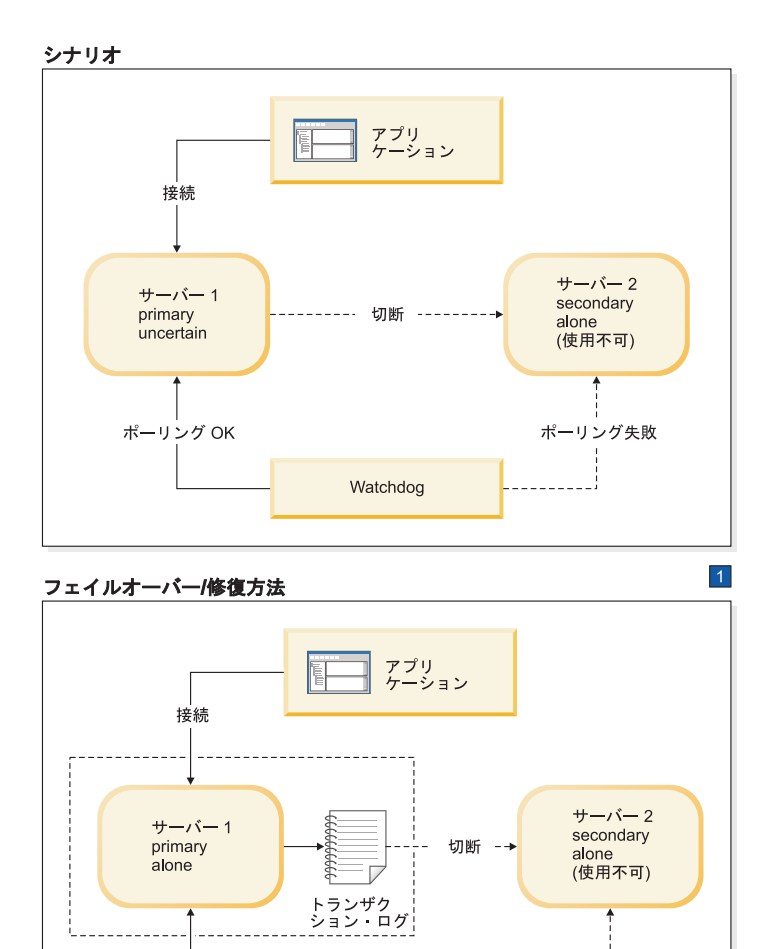

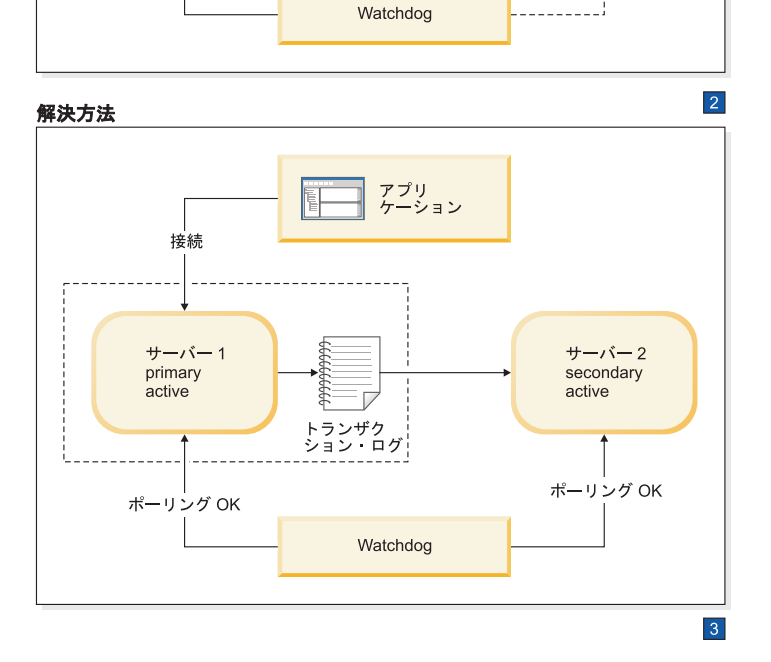

図 *28. Watchdog* と *2* 次サーバーの間、および *1* 次サーバーと *2* 次サーバーの間のリンクが切断されたシナリオと修 復方法

ポーリング失敗

- 1

ポーリング OK

1. サーバー 2 は自身のロールを Secondary Alone と見なしますが、Watchdog はサ ーバー 2 を認識できないため、サーバー 2 を使用不可と見なします。

Watchdog がサーバー 1 に指示します。

HSB SET PRIMARY ALONE

2. 2 次サーバーとの接続が修正された後に、Watchdog がサーバー 1 に指示しま す。

HSB COPY

NETCOPY HSB CONNECT

3. トランザクション・ログが満杯である場合は、PRIMARY ALONE サーバーを STANDALONE に切り替えなければならないことがあります。その場合は、サー バーを再接続する前に HSB COPY または HSB NETCOPY を実行する必要もあ ります。トランザクション・ログが満杯でない場合は、COPY/NETCOPY コマン ドをスキップする必要があります。

#### 症状

Watchdog によるポーリングは 2 次サーバーで失敗し、1 次サーバーは 2 次サーバ ーと接続しておらず、状態が PRIMARY UNCERTAIN または PRIMARY ALONE に切り替えられます。

### **Watchdog** と **2** 次サーバーの間、および **1** 次サーバーと **2** 次サー バーの間の通信リンクがダウンした場合のリカバリーの方法 このタスクについて

Watchdog と 2 次サーバーの間の接続、および 1 次サーバーと 2 次サーバーの間 の接続が切断されたシナリオからリカバリーを行うには、以下の手順を実行しま す。

#### 手順

- 1. 接続の修正を試みます。
- 2. 接続が修正された後、コマンド **ADMIN COMMAND 'hotstandby state'** を使用して 1 次サーバーの状態を検査します。
- 3. 1 次サーバーの状態が STANDALONE の場合は、以下の手順を実行します。
	- a. 両方のサーバーが稼働していることを確認します。
	- b. 以下のコマンドを使用して、1 次サーバーの状態を PRIMARY ALONE に設 定します。

ADMIN COMMAND 'hotstandby set primary alone';

c. 以下のコマンドを使用して、データベースを 1 次サーバーから 2 次サーバ ーにコピーします。

ADMIN COMMAND 'hotstandby netcopy';

詳細については、 56 ページの『3.4.5, 1 次サーバーと 2 [次サーバーの同期』](#page-67-0) を参照してください。

4. 以下のコマンドを使用して、1 次サーバーを 2 次サーバーに再接続します。

ADMIN COMMAND 'hotstandby connect';

#### <span id="page-227-0"></span>**Watchdog** と **2** 次サーバーの間、および **1** 次サーバーと **2** 次サー バーの間の通信リンクがダウンした場合の追加シナリオ

アプリケーションが 1 次サーバーからエラー・メッセージ 10047 または 14537 を 受け取った場合は、以下のようにします。

- 2 次サーバーが 1 次サーバーになるように切り替えられたかどうかを検査するた めに、2 次サーバーに接続を試みます。
- 2 次サーバーが新規 1 次サーバーとして切り替えられていない場合は、当初の 1 次サーバーを PRIMARY ALONE 状態にして、トランザクションを再実行しま す。

### **F.3 solid.ini** 構成ファイルの **Watchdog** セクション

Watchdog 用の solid.ini ファイルにある [Watchdog] 構成セクションは、 Watchdog 固有のパラメーターを指定するための場所です。

重要**:** solid.ini ファイルの [Watchdog] セクションのパラメーターは、solidDB に よってすべてが事前定義されるわけではありません。どのように Watchdog を書い たか、およびそこで solid.ini ファイルからパラメーター情報を読み取るかどうか に応じて、ここで定義するパラメーターと定義済みのパラメーターを任意に組み合 わせて使用できます。パラメーターを無視することもできます。ここに示したパラ メーターは、solidDB で提供されるサンプルの C 言語 Watchdog プログラム用のも のです。

表 *41. Watchdog* パラメーター

| [Watchdog] | 説明                                                                                                    | ファクトリー値 |
|------------|----------------------------------------------------------------------------------------------------|---------|
| AutoSwitch | <b>AutoSwitch</b> パラメーターを yes に設定すると、Watchdog が自<br>動的に以下を行います。                                                    | Yes     |
|            | 1. 2 次サーバーで障害が起きた場合は、Watchdog が 1 次サ<br>ーバーに、PRIMARY UNCERTAIN 状態を継続するのでは<br>なく、PRIMARY ALONE 状態へ切り替えるよう指示しま<br>す。 |         |
|            | 2. 1 次サーバーで障害が起きた場合は、Watchdog が自動的に<br>以下のコマンドを送信します。                                                              |         |
|            | 'hsb switch primary'<br>'hsb set primary alone'                                                                    |         |
|            | その目的は、元の 2 次側を新規の 1 次側にすることです。                                                                                     |         |
|            | 例えば、以下のように指定します。                                                                                                   |         |
|            | [Watchdog]<br>$AutoSwitch = NO$                                                                                    |         |
|            | このパラメーターはオプションです。                                                                                                  |         |

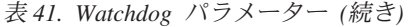

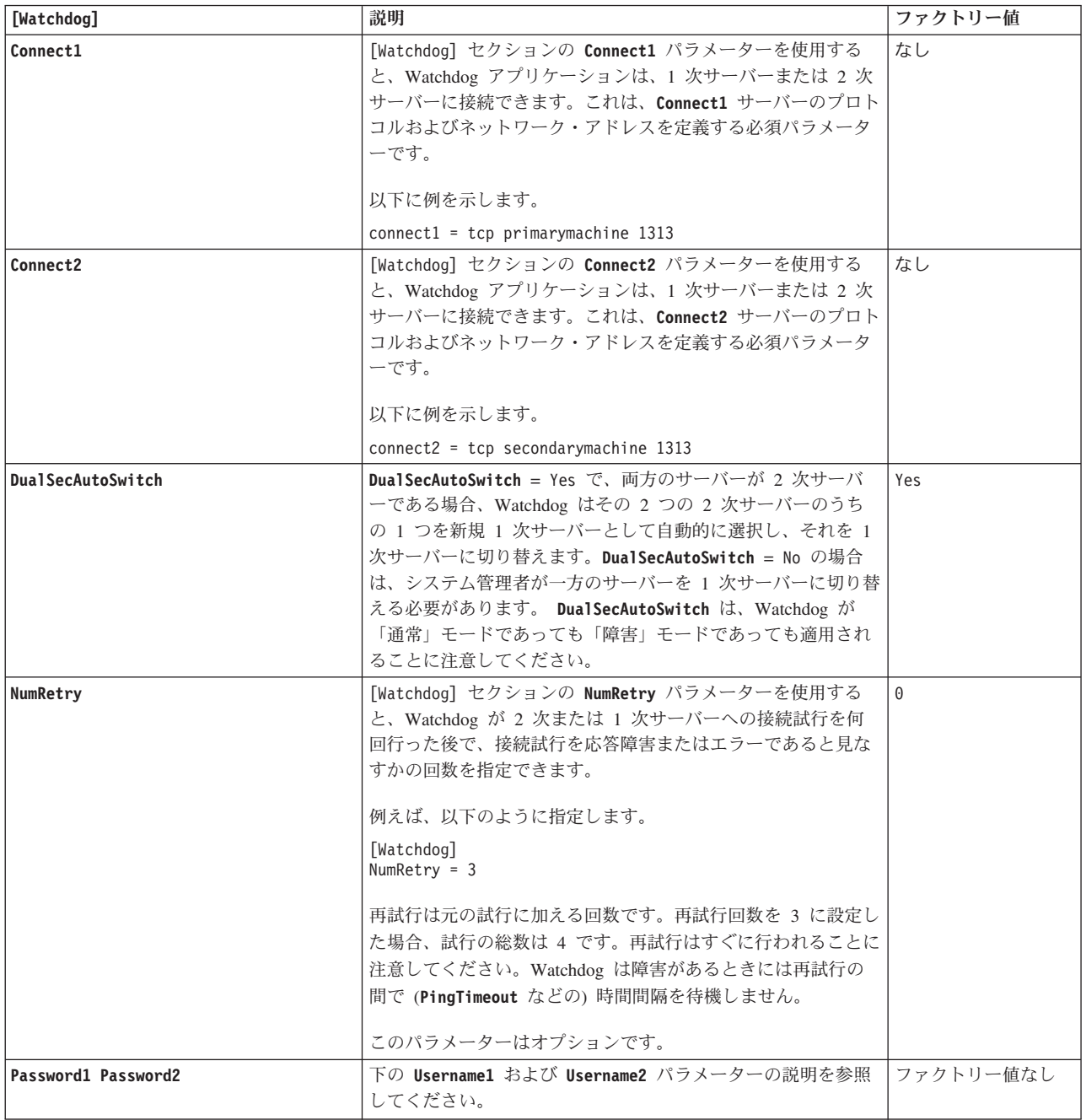

#### 表 *41. Watchdog* パラメーター *(*続き*)*

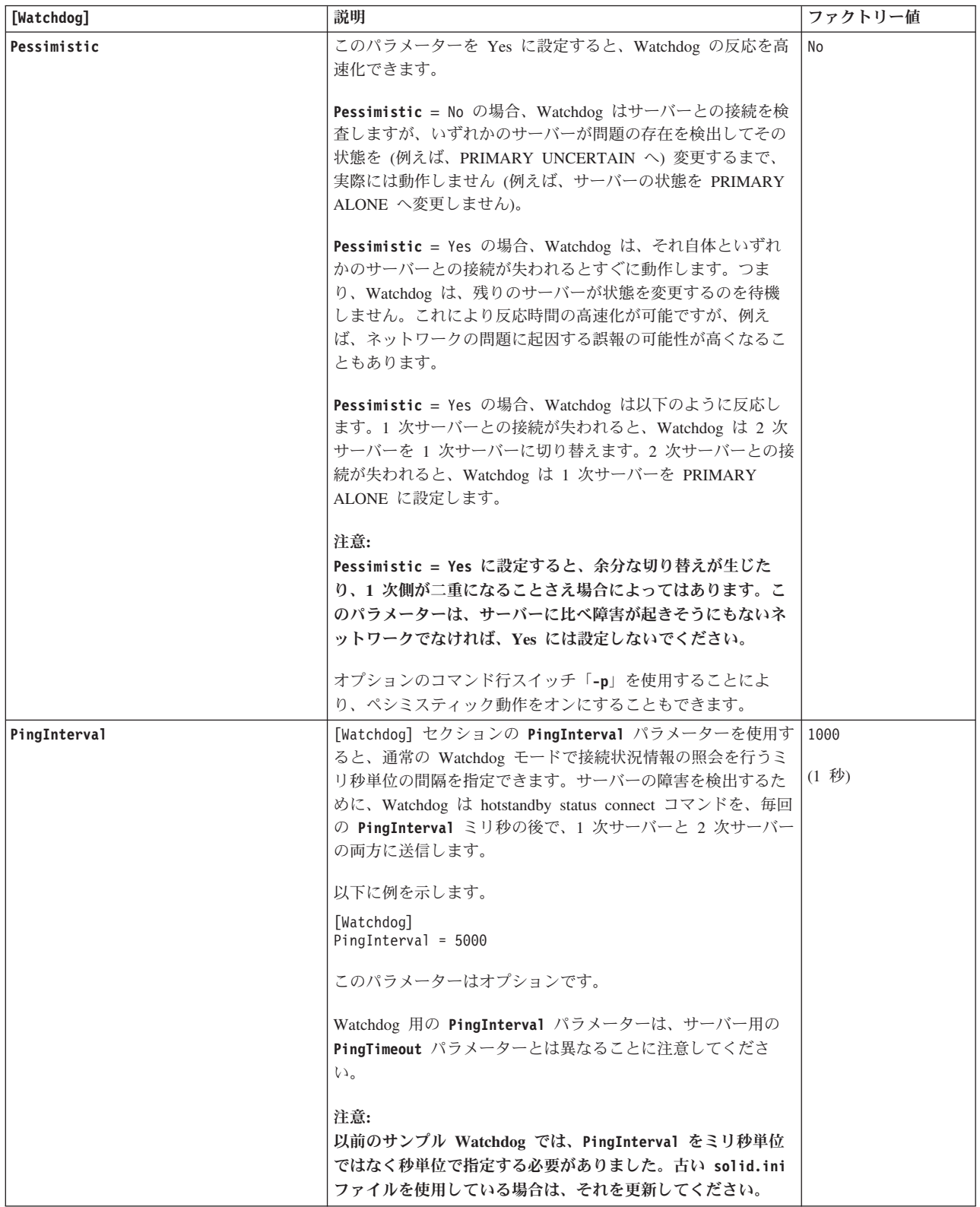

表 *41. Watchdog* パラメーター *(*続き*)*

| [Watchdog]          | 説明                                                                                                    | ファクトリー値      |
|---------------------|----------------------------------------------------------------------------------------------------|--------------|
| Username1 Username2 | 「Watchdog] セクションの Username および Password パラメー<br>ターはオプションです。それらは、connect1 サーバーの使用が<br>許可されるユーザー名とパスワードを指定します。<br>例えば、以下のように指定します。<br>[Watchdog]<br>$Username1 = Tom$<br>Password1 = $dr17xy$<br>$Username2 = Jerry$<br>$Password2 = M89tvt$<br>セキュリティー上の理由から、これらのパラメーターが<br>solid.ini 構成ファイルに指定されていない場合、Watchdog<br>は開始時にそれらを求めるプロンプトを出します。 | ファクトリー値なし。   |
| WatchdogLog         | [Watchdog] セクションの WatchdogLog パラメーターを使用す<br>ると、Watchdog ログのファイル名を指定できます。Watchdog<br>ログは、現行作業ディレクトリーに作成されます。これは、<br>Watchdog のメッセージを記録して、Watchdog コマンド発行の<br>必要性を管理者に警告するために使用します。<br>例えば、以下のように指定します。<br>[Watchdog]<br>$WatchdogLog = Watchdog.log$<br>空白または特定の句読記号など、特殊文字を含まない限り、フ<br>ァイル名を引用符で囲む必要はありません。<br>このパラメーターはオプションです。           | Watchdog.log |

以下のパラメーターを使用した場合、

[Logging] DurabilityLevel

**DurabilityLevel** パラメーター値は 1 次サーバーのみに影響します。2 次サーバー のロギング・モードは、[HotStandby] セクションの **2SafeAckPolicy** パラメーター に従います。

## 索引

日本語, 数字, 英字, 特殊文字の順に配列されてい ます。なお, 濁音と半濁音は清音と同等に扱われて います。

## [ア行]

アクセス・モード RO ([読み取り専用](#page-138-0)) 127 RW ([読み取り](#page-138-0)/書き込み) 127 [RW/Create 127](#page-138-0) [RW/Startup 127](#page-138-0) アップグレード [コールドおよびホット・マイグレーション](#page-132-0) 121 [コールド・マイグレーション](#page-134-0) 123 [準備](#page-133-0) 122 [ホット・マイグレーション](#page-134-0) 123 HSB [互換バージョン間のマイグレーション](#page-132-0) 121 HSB [非互換バージョン間のマイグレーション](#page-133-0) 122 アプリケーション開発 HotStandby [基本接続](#page-113-0) 102 新規 1 [次サーバーへの切り替え](#page-116-0) 105 インメモリー表 [HotStandby 74](#page-85-0)

# [カ行]

[開始シーケンス](#page-47-0) 36 外部参照エンティティー [構成](#page-145-0) 134 [説明](#page-36-0) 25 管理 [HotStandby 68](#page-79-0) [サーバー状態の切り替え](#page-61-0) 50 [状況情報](#page-78-0) 67 [基本接続](#page-113-0) 102 [キャッチアップ](#page-67-0) 56 切り替え [切り替え状況情報](#page-78-0) 67 [接続状況情報](#page-79-0) 68 [現行値](#page-52-0) 41 [現行の接続設定の表示](#page-76-0) 65 検証 [コピー手順](#page-75-0) 64 [接続状況情報](#page-116-0) 105 [高可用性コントローラー](#page-59-0) 48 [開始](#page-45-0) 34 [原理](#page-59-0) 48 [構成](#page-45-0) 3[4, 47](#page-58-0) [コマンド](#page-59-0) 48

[高可用性コントローラー](#page-59-0) *(*続き*)* [サンプル](#page-49-0) 38 [セットアップ](#page-45-0) 34 [停止](#page-45-0) 34 [ロギング](#page-38-0) 27 [solidhac.ini 34](#page-45-0) 高可用性マネージャー [構成](#page-58-0) 47 [スクリーン・ショット](#page-39-0) 28 [定義](#page-39-0) 28 構成 HotStandby [ネットコピーのパフォーマンス](#page-84-0) 73 コピー [データベース内容](#page-72-0) 6[1, 63](#page-74-0)[, 64](#page-75-0) [手順の検証](#page-71-0) 6[0, 64](#page-75-0) 1 [次からローカル](#page-75-0) 2 次へ 64 1 次データベースから 2 [次サーバー、ネットワークを介す](#page-71-0) る [60](#page-71-0)

# [サ行]

サーバー [接続](#page-76-0) 65 サーバー状態 [検証](#page-80-0) 69 [サーバー状態の切り替え](#page-61-0) 5[0, 51](#page-62-0) [OFFLINE 9](#page-20-0) [PRIMARY ACTIVE 9](#page-20-0) [PRIMARY ALONE 9](#page-20-0)[, 53](#page-64-0) [PRIMARY UNCERTAIN 9](#page-20-0) [SECONDARY ACTIVE 9](#page-20-0) [SECONDARY ALONE 9](#page-20-0) STANDALONE<sub>9</sub> 作成 2 [次データベース](#page-72-0) 61 サンプル [高可用性コントローラー](#page-49-0) 38 [Watchdog 38](#page-49-0) シャットダウン [HotStandby 55](#page-66-0) 障害透過性 接続タイプの選択 [CONNECTION 95](#page-106-0) [NONE 95](#page-106-0) [SESSION 95](#page-106-0) 状態 [サーバー状態の検証](#page-80-0) 69 [OFFLINE 177](#page-188-0) [PRIMARY ACTIVE 177](#page-188-0) [PRIMARY ALONE 177](#page-188-0)

状態 *(*続き*)* [PRIMARY UNCERTAIN 177](#page-188-0) [STANDALONE 54](#page-65-0)[, 72](#page-83-0)[, 177](#page-188-0) 接続 [基本](#page-113-0) 102 [接続タイプの選択](#page-93-0) 82 [透過的フェイルオーバー](#page-93-0) 82

# [タ行]

[チェックポイント](#page-15-0) 4 データベース [インメモリー表](#page-85-0) 74 [コピー手順の検証](#page-75-0) 64 [内容のコピー](#page-72-0) 6[1, 63](#page-74-0)[, 64](#page-75-0) [透過接続](#page-93-0) 82 [等号](#page-50-0) 39 トランザクション 分離レベル [インメモリー表](#page-85-0) 74 ログ [スペース不足](#page-86-0) 75 [トランザクション・ログ用のスペース](#page-86-0) 75

# [ナ行]

二重 1 [次サーバー](#page-85-0) 74 [ネットワーク分割](#page-85-0) 74 二重 1 [次サーバー](#page-85-0) 74

# [ハ行]

パラメーター 高可用性コントローラー [CheckInterval 134](#page-145-0) [CheckTimeout 134](#page-145-0) [Connect \[LocalDB\] 134](#page-145-0) [Connect \[RemoteDB\] 134](#page-145-0) [DBPassword 134](#page-145-0) [DBUsername 134](#page-145-0) [EnableAutoNetcopy 134](#page-145-0) [EnableDBProcessControl 134](#page-145-0) [EREIP 134](#page-145-0) [Listen 134](#page-145-0) [Password 134](#page-145-0) [PreferredPrimary 134](#page-145-0) [RequiredConnectFailures 134](#page-145-0) [RequiredPingFailures 134](#page-145-0) [StartInAutomaticMode 134](#page-145-0) [StartScript 134](#page-145-0) [Username 134](#page-145-0) [AutoPrimaryAlone 45](#page-56-0)[, 51](#page-62-0)[, 53](#page-64-0) [AutoSwitch 216](#page-227-0) [BackupBlockSize 73](#page-84-0) [BackupDeleteLog 4](#page-15-0)

パラメーター *(*続き*)* [CatchupSpeedRate 74](#page-85-0) [CatchupStepsToSkip 74](#page-85-0) [CheckInterval 134](#page-145-0) [CheckpointDeleteLog 4](#page-15-0) [CheckTimeout 134](#page-145-0) [Connect 42](#page-53-0)[, 72](#page-83-0) [Connect \[LocalDB\] 134](#page-145-0) [Connect \[RemoteDB\] 134](#page-145-0) [Connect1 216](#page-227-0) [Connect2 216](#page-227-0) [ConnectTimeout 42](#page-53-0)[, 44](#page-55-0) [CopyDirectory 45](#page-56-0) [DBPassword 134](#page-145-0) [DBUsername 134](#page-145-0) [DualSecAutoSwitch 216](#page-227-0) [DurabilityLevel 44](#page-55-0) [EnableAutoNetcopy 134](#page-145-0) [EnableDBProcessControl 134](#page-145-0) [EREIP 134](#page-145-0) [Header\\_text 140](#page-151-0) [HSBEnabled 42](#page-53-0)[, 72](#page-83-0) [LogEnabled 42](#page-53-0) [NumRetry 216](#page-227-0) [Password 134](#page-145-0) [Password1 216](#page-227-0) [Password2 216](#page-227-0) [Pessimistic 216](#page-227-0) [PingInterval 42](#page-53-0)[, 43](#page-54-0)[, 216](#page-227-0) [PingTimeout 42](#page-53-0)[, 43](#page-54-0) [PreferredPrimary 134](#page-145-0) [ReadMostlyLoadPercentAtPrimary 99](#page-110-0) [RequiredConnectFailures 134](#page-145-0) [RequiredPingFailures 134](#page-145-0) [Server1\\_host 140](#page-151-0) [Server1\\_name 140](#page-151-0) [Server1\\_pass 140](#page-151-0) [Server1\\_port 140](#page-151-0) [Server1\\_user 140](#page-151-0) [Server2\\_host 140](#page-151-0) [Server2\\_name 140](#page-151-0) [Server2\\_pass 140](#page-151-0) Server<sub>2\_port</sub> 140 Server<sub>2\_user</sub> 140 [StartInAutomaticMode 134](#page-145-0) [StartScript 134](#page-145-0) [Username 134](#page-145-0) [Username1 216](#page-227-0) [Username2 216](#page-227-0) [WatchdogLog 216](#page-227-0) [Window\\_title 140](#page-151-0) 表示 [切り替え状況情報](#page-78-0) 67 [接続状況情報](#page-79-0) 68 [通信情報](#page-79-0) 68

```
分割
  ネットワーク 74
保管モード 127
```
# [ラ行]

```
リカバリー
 保守 50
リカバリーと保守の実行 50
ロード・バランシング
 透過接続 98
 動的制御 100
 方式
    PREFERRED_ACCESS=LOCAL_READ 99
    PREFERRED_ACCESS=READ_MOSTLY 99
   PREFERRED_ACCESS=WRITE_MOSTLY 99
ロギング
 高可用性コントローラー 27
```
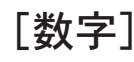

1 次サーバーと 2 [次サーバーの同期](#page-67-0) 56 [1SafeMaxDelay \(](#page-139-0)パラメーター) 128 2 次サーバー [オンラインへの復帰](#page-65-0) 54 [2SafeAckPolicy \(](#page-139-0)パラメーター) 128

# **A**

ADMIN COMMAND 'hotstandby cominfo' [接続設定の表示](#page-76-0) 65 ADMIN COMMAND 'hotstandby connect' HotStandby [サーバーの接続](#page-76-0) 65 ADMIN COMMAND 'hotstandby copy' [データベース内容のコピー](#page-75-0) 64 ADMIN COMMAND 'hotstandby netcopy' [データベース内容のコピー](#page-72-0) 6[1, 63](#page-74-0) ADMIN COMMAND 'hotstandby set primary alone' PRIMARY ALONE [状態でのサーバーの実行](#page-64-0) 53 ADMIN COMMAND 'hotstandby set standalone' HotStandby [操作のシャットオフ](#page-66-0) 55 ADMIN COMMAND 'hotstandby state' [サーバー状態の検証](#page-80-0) 69 ADMIN COMMAND 'hotstandby status connect' [接続状況情報の表示](#page-79-0) 68 ADMIN COMMAND 'hotstandby status copy' [コピー手順の検証](#page-75-0) 64 ADMIN COMMAND 'hotstandby status' HotStandby [状況の照会](#page-77-0) 66 ADMIN COMMAND 'hotstandby switch primary' [サーバー状態の切り替え](#page-62-0) 51 ADMIN COMMAND 'hotstandby switch secondary' [サーバー状態の切り替え](#page-62-0) 51 [ApplicationConnTestConnect \(HAC](#page-145-0) パラメーター) 134 [ApplicationConnTestInterval \(HAC](#page-145-0) パラメーター) 134

[ApplicationConnTestPassword \(HAC](#page-145-0) パラメーター) 134 [ApplicationConnTestTimeout \(HAC](#page-145-0) パラメーター) 134 [ApplicationConnTestUsername \(HAC](#page-145-0) パラメーター) 134 autoconvert [コマンド行オプション](#page-134-0) 123 [AutoPrimaryAlone \(](#page-56-0)パラメーター) 4[5, 53](#page-64-0)[, 128](#page-139-0)[, 191](#page-202-0)

['hotstandby switch'](#page-62-0) コマンド 51 AutoSwitch ([パラメーター](#page-227-0)) 216

## **B**

[backup 4](#page-15-0) listen  $\pm -\mathbb{F}$ , [netcopy 61](#page-72-0) [BackupBlockSize \(](#page-84-0)パラメーター) 73 [BackupDeleteLog \(](#page-15-0)パラメーター) 4

## **C**

[CatchupSpeedRate \(](#page-85-0)パラメーター) 7[4, 128](#page-139-0) [CatchupStepsToSkip \(](#page-85-0)パラメーター) 74 [CheckInterval \(](#page-145-0)パラメーター) 134 [CheckpointDeleteLog \(](#page-15-0)パラメーター) 4 [CheckTimeout \(](#page-145-0)パラメーター) 134 [ClientReadTimeout \(](#page-144-0)パラメーター) 133 [CLUSTER 83](#page-94-0) Connect ([パラメーター](#page-53-0)) 4[2, 72](#page-83-0)[, 128](#page-139-0)[, 133](#page-144-0) [Connect \[LocalDB\] \(](#page-145-0)パラメーター) 134 [Connect \[RemoteDB\] \(](#page-145-0)パラメーター) 134 Connect1 ([パラメーター](#page-227-0)) 216 Connect2 ([パラメーター](#page-227-0)) 216 [ConnectTimeOut \(](#page-53-0)パラメーター) 4[2, 44](#page-55-0)[, 128](#page-139-0)[, 133](#page-144-0) [CopyDirectory \(](#page-56-0)パラメーター) 4[5, 128](#page-139-0)

## **D**

[DBPassword \(](#page-145-0)パラメーター) 134 [DBUsername \(](#page-145-0)パラメーター) 134 [DualSecAutoSwitch \(](#page-227-0)パラメーター) 216 [DurabilityLevel \(](#page-55-0)パラメーター) 44

## **E**

[EnableApplicationConnTest \(HAC](#page-145-0) パラメーター) 134 [EnableAutoNetcopy \(](#page-145-0)パラメーター) 134 [EnableDBProcessControl \(](#page-145-0)パラメーター) 134 [EnableUnresponsiveActions \(HAC](#page-145-0) パラメーター) 134 ERE ([外部参照エンティティー](#page-36-0)) 25 EREIP ([パラメーター](#page-145-0)) 134

## **G**

**GUI** [高可用性マネージャー](#page-39-0) 28

## **H**

HA マネージャーのパラメーター [Header\\_text 140](#page-151-0) [Server1\\_host 140](#page-151-0) [Server1\\_name 140](#page-151-0) [Server1\\_pass 140](#page-151-0) [Server1\\_port 140](#page-151-0) [Server1\\_user 140](#page-151-0) [Server2\\_host 140](#page-151-0) [Server2\\_name 140](#page-151-0) [Server2\\_pass 140](#page-151-0) [Server2\\_port 140](#page-151-0) [Server2\\_user 140](#page-151-0) [Window\\_title 140](#page-151-0) HAC の障害のシナリオ [応答しないサーバー](#page-130-0) 119 1 [次サーバーのデータベースの障害](#page-126-0) 115 1 [次ノードの障害](#page-127-0) 116 2 [次サーバーのデータベースの障害](#page-127-0) 116 2 [次ノードの障害](#page-128-0) 117 HotStandby [リンクの障害](#page-129-0) 118 [HAManager.ini 127](#page-138-0) Header\_text ([パラメーター](#page-151-0)) 140 HotStandby イベント [SYS\\_EVENT\\_HSBCONNECTSTATUS 185](#page-196-0) [SYS\\_EVENT\\_HSBSTATESWITCH 185](#page-196-0) [SYS\\_EVENT\\_NETCOPYEND 185](#page-196-0) [SYS\\_EVENT\\_NETCOPYREQ 185](#page-196-0) [オフにする](#page-83-0) 72 [管理](#page-50-0) 39 [クイック・スタート](#page-42-0) 31 [構成](#page-42-0) 3[1, 39](#page-50-0)[, 47](#page-58-0) [アプリケーションとサーバー間のタイムアウト](#page-119-0) 108 [セットアップ](#page-42-0) 31 [操作のシャットオフ](#page-66-0) 55 HAC [クイック・スタート](#page-44-0) 33 [構成](#page-44-0) 33 [セットアップ](#page-44-0) 33 status [確認](#page-77-0) 66 [hotstandby copy \(ADMIN COMMAND\) 177](#page-188-0) [hotstandby netcopy \(ADMIN COMMAND\) 177](#page-188-0) HotStandby [での障害処理](#page-126-0) 115 [HOTSTANDBY\\_CONNECTSTATUS \(SQL](#page-79-0) 関数) 6[8, 105](#page-116-0) HOTSTANDBY STATE (SOL 関数) 105 hsb status ADMIN COMMAND [キャッチアップ](#page-177-0) 166 [connect 166](#page-177-0) [copy 166](#page-177-0) [switch 166](#page-177-0) [HSBEnabled \(](#page-53-0)パラメーター) 4[2, 72](#page-83-0)[, 128](#page-139-0)

### **L**

Listen ([パラメーター](#page-145-0)) 134 LogEnabled ([パラメーター](#page-53-0)) 42 [logpos ADMIN COMMAND 166](#page-177-0) [logpos ADMIN COMMAND hotstandby 71](#page-82-0)

## **M**

MaxLogSize ([パラメーター](#page-139-0)) 128 [MaxMemLogSize \(](#page-139-0)パラメーター) 128 [migratehsbg2 123](#page-134-0)

## **N**

[netcopy 177](#page-188-0) 1 次側は PRIMARY ALONE [状態でなければならない](#page-23-0) 12 [ADMIN COMMAND 'hotstandby netcopy' 61](#page-72-0) listen [モード](#page-72-0) 61 [チューニング](#page-84-0) 73 [パフォーマンスのチューニング](#page-84-0) 73 [NetcopyRpcTimeout \(](#page-139-0)パラメーター) 128 NumRetry ([パラメーター](#page-227-0)) 216

# **O**

[ODBCHandleValidation \(](#page-144-0)パラメーター) 133 [OFFLINE \(](#page-188-0)状態) 177

## **P**

Password ([パラメーター](#page-145-0)) 134 Password1 ([パラメーター](#page-227-0)) 216 Password2 ([パラメーター](#page-227-0)) 216 Pessimistic ([パラメーター](#page-227-0)) 216 [ping 43](#page-54-0) PingInterval ([パラメーター](#page-53-0)) 4[2, 43](#page-54-0)[, 128](#page-139-0)[, 216](#page-227-0) [PingTimeout \(](#page-53-0)パラメーター) 4[2, 43](#page-54-0)[, 128](#page-139-0) [PreferredPrimary \(](#page-145-0)パラメーター) 134 [PRIMARY ACTIVE \(](#page-188-0)状態) 177 PRIMARY ALONE [状態でのサーバーの実行](#page-64-0) 53 [PRIMARY ALONE \(](#page-64-0)状態) 5[3, 177](#page-188-0) [PRIMARY UNCERTAIN \(](#page-188-0)状態) 177 [PrimaryAlone \(](#page-139-0)パラメーター) 128

## **R**

READ COMMITTED [トランザクション分離レベル](#page-85-0) 74 [ReadMostlyLoadPercentAtPrimary \(](#page-110-0)パラメーター) 9[9, 128](#page-139-0) REPEATABLE READ [トランザクション分離レベル](#page-85-0) 74 [RequiredAppConnTestFailures \(HAC](#page-145-0) パラメーター) 134 [RequiredConnectFailures \(](#page-145-0)パラメーター) 134 [RequiredPingFailures \(](#page-145-0)パラメーター) 134

```
RO
  アクセス・モード 127
RW
  アクセス・モード 127
RW/Create
  アクセス・モード 127
RW/Startup
  アクセス・モード 127
```
# **S**

```
SERIALIZABLE
   トランザクション分離レベル 74
Server1_host (パラメーター) 140
Server1_name (パラメーター) 140
Server1_pass (パラメーター) 140
Server1_port (パラメーター) 140
Server1_user (パラメーター) 140
Server2_host (パラメーター) 140
Server2_name (パラメーター) 140
Server2_pass (パラメーター) 140
Server2_port (パラメーター) 140
Server2_user (N\bar{z} \bar{z} \bar{z} \bar{z} \bar{z} \bar{z} \bar{z} \bar{z} \bar{z} \bar{z} \bar{z} \bar{z} \bar{z} \bar{z} \bar{z} \bar{z} \bar{z} \bar{z} \bar{z} \bar{z} \bar{z} \bar{z} \bar{z} \bar{z} \bar{z} \SET TRANSACTION WRITE 100
SET WRITE 100
solidhac.ini 34, 127
SQL 関数
   HOTSTANDBY_CONNECTSTATUS 68, 105
   HOTSTANDBY_STATE 105
STANDALONE (状態) 54, 72, 177
StartInAutomaticMode (パラメーター) 134
StartScript (パラメーター) 134
status 66
   切り替え状況情報の表示 67
   接続状況情報の表示 68
   通信情報の表示 68
   リスト 68, 91, 96
  HotStandby 66
SYS_EVENT_HSBCONNECTSTATUS (イベント) 185
SYS_EVENT_HSBSTATESWITCH (イベント) 185
SYS_EVENT_NETCOPYEND (イベント) 185
SYS_EVENT_NETCOPYREQ (イベント) 185
```
## **T**

```
TC 情報 83
  構文 83
  属性の組み合わせ 90
  矛盾の処理 101
  JDBC 構文 88
TC 接続 82
TF 接続 82
Trace (パラメーター) 133
TraceFile (パラメーター) 133
```
## **U**

[UnresponsiveActionScript \(HAC](#page-145-0) パラメーター) 134 Username ([パラメーター](#page-145-0)) 134 Username1 ([パラメーター](#page-227-0)) 216 Username2 ([パラメーター](#page-227-0)) 216

## **W**

[Watchdog](#page-49-0) サンプル 38 [WatchdogLog \(](#page-227-0)パラメーター) 216 [Window\\_title \(](#page-151-0)パラメーター) 140

# [特殊文字]

- -x autoconvert ([コマンド行オプション](#page-134-0)) 123
- -x backupserver ([コマンド行オプション](#page-72-0)) 61
- -x migratehsbg2 ([コマンド行オプション](#page-134-0)) 123
- = (等号)
	- [パラメーター値を設定するときの等号の使用](#page-50-0) 39

### 特記事項

© Copyright International Business Machines Corporation 1993, 2011.

All rights reserved.

International Business Machines Corporation の書面による明示的な許可がある場合を 除き、本製品のいかなる部分も、いかなる方法においても使用することはできませ ん。

本製品は、米国特許 6144941、7136912、6970876、7139775、6978396、7266702、 7406489、7502796、および 7587429 により保護されています。

本製品は、米国輸出規制品目分類番号 ECCN=5D992b に指定されています。

本書は米国 IBM が提供する製品およびサービスについて作成したものです。

本書に記載の製品、サービス、または機能が日本においては提供されていない場合 があります。日本で利用可能な製品、サービス、および機能については、日本 IBM の営業担当員にお尋ねください。本書で IBM 製品、プログラム、またはサービス に言及していても、その IBM 製品、プログラム、またはサービスのみが使用可能 であることを意味するものではありません。これらに代えて、IBM の知的所有権を 侵害することのない、機能的に同等の製品、プログラム、またはサービスを使用す ることができます。ただし、IBM 以外の製品とプログラムの操作またはサービスの 評価および検証は、お客様の責任で行っていただきます。

IBM は、本書に記載されている内容に関して特許権 (特許出願中のものを含む) を 保有している場合があります。本書の提供は、お客様にこれらの特許権について実 施権を許諾することを意味するものではありません。実施権についてのお問い合わ せは、書面にて下記宛先にお送りください。

〒242-8502 神奈川県大和市下鶴間1623番14号 日本アイ・ビー・エム株式会社 法務・知的財産 知的財産権ライセンス渉外

以下の保証は、国または地域の法律に沿わない場合は、適用されません。 IBM お よびその直接または間接の子会社は、本書を特定物として現存するままの状態で提 供し、商品性の保証、特定目的適合性の保証および法律上の瑕疵担保責任を含むす べての明示もしくは黙示の保証責任を負わないものとします。国または地域によっ ては、法律の強行規定により、保証責任の制限が禁じられる場合、強行規定の制限 を受けるものとします。

この情報には、技術的に不適切な記述や誤植を含む場合があります。本書は定期的 に見直され、必要な変更は本書の次版に組み込まれます。 IBM は予告なしに、随 時、この文書に記載されている製品またはプログラムに対して、改良または変更を 行うことがあります。

本書において IBM 以外の Web サイトに言及している場合がありますが、便宜のた め記載しただけであり、決してそれらの Web サイトを推奨するものではありませ ん。それらの Web サイトにある資料は、この IBM 製品の資料の一部ではありませ ん。それらの Web サイトは、お客様の責任でご使用ください。

IBM は、お客様が提供するいかなる情報も、お客様に対してなんら義務も負うこと のない、自ら適切と信ずる方法で、使用もしくは配布することができるものとしま す。

本プログラムのライセンス保持者で、(i) 独自に作成したプログラムとその他のプロ グラム (本プログラムを含む) との間での情報交換、および (ii) 交換された情報の 相互利用を可能にすることを目的として、本プログラムに関する情報を必要とする 方は、下記に連絡してください。

IBM Canada Limited Office of the Lab Director 8200 Warden Avenue Markham, Ontario L6G 1C7 CANADA

本プログラムに関する上記の情報は、適切な使用条件の下で使用することができま すが、有償の場合もあります。

本書で説明されているライセンス・プログラムまたはその他のライセンス資料は、 IBM 所定のプログラム契約の契約条項、IBM プログラムのご使用条件、またはそれ と同等の条項に基づいて、IBM より提供されます。

この文書に含まれるいかなるパフォーマンス・データも、管理環境下で決定された ものです。そのため、他の操作環境で得られた結果は、異なる可能性があります。 一部の測定が、開発レベルのシステムで行われた可能性がありますが、その測定値 が、一般に利用可能なシステムのものと同じである保証はありません。さらに、一 部の測定値が、推定値である可能性があります。実際の結果は、異なる可能性があ ります。お客様は、お客様の特定の環境に適したデータを確かめる必要がありま す。

IBM 以外の製品に関する情報は、その製品の供給者、出版物、もしくはその他の公 に利用可能なソースから入手したものです。IBM は、それらの製品のテストは行っ ておりません。したがって、他社製品に関する実行性、互換性、またはその他の要 求については確証できません。IBM 以外の製品の性能に関する質問は、それらの製 品の供給者にお願いします。

IBM の将来の方向または意向に関する記述については、予告なしに変更または撤回 される場合があり、単に目標を示しているものです。

本書には、日常の業務処理で用いられるデータや報告書の例が含まれています。よ り具体性を与えるために、それらの例には、個人、企業、ブランド、あるいは製品 などの名前が含まれている場合があります。これらの名称はすべて架空のものであ り、名称や住所が類似する企業が実在しているとしても、それは偶然にすぎませ ん。

著作権使用許諾:

本書には、様々なオペレーティング・プラットフォームでのプログラミング手法を 例示するサンプル・アプリケーション・プログラムがソース言語で掲載されていま す。お客様は、サンプル・プログラムが書かれているオペレーティング・プラット フォームのアプリケーション・プログラミング・インターフェースに準拠したアプ リケーション・プログラムの開発、使用、販売、配布を目的として、いかなる形式 においても、IBM に対価を支払うことなくこれを複製し、改変し、配布することが できます。このサンプル・プログラムは、あらゆる条件下における完全なテストを 経ていません。従って IBM は、これらのサンプル・プログラムについて信頼性、 利便性もしくは機能性があることをほのめかしたり、保証することはできません。 これらのサンプル・プログラムは特定物として現存するままの状態で提供されるも のであり、いかなる保証も提供されません。 IBM は、お客様の当該サンプル・プ ログラムの使用から生ずるいかなる損害に対しても一切の責任を負いません。

それぞれの複製物、サンプル・プログラムのいかなる部分、またはすべての派生的 創作物にも、次のように、著作権表示を入れていただく必要があります。

© (お客様の会社名) (西暦年)。このコードの一部は、IBM Corp. のサンプル・プロ グラムから取られています。

© Copyright IBM Corp. \_年を入れる\_. All rights reserved.

この情報をソフトコピーでご覧になっている場合は、写真やカラーの図表は表示さ れない場合があります。

#### 商標

IBM、IBM ロゴおよび ibm.com® は、世界の多くの国で登録された International Business Machines Corp. の商標です。他の製品名およびサービス名等は、それぞれ IBM または各社の商標である場合があります。現時点での IBM の商標リストにつ いては、 <http://www.ibm.com/legal/copytrade.shtml> をご覧ください。

Java およびすべての Java 関連の商標およびロゴは Oracle やその関連会社の米国お よびその他の国における商標または登録商標です。

Linux は、Linus Torvalds の米国およびその他の国における商標です。

Microsoft および Windows は、Microsoft Corporation の米国およびその他の国にお ける商標です。

UNIX は、The Open Group の米国およびその他の国における登録商標です。

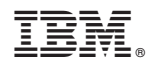

Printed in Japan

SA88-4580-00

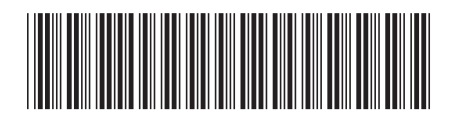

日本アイビーエム株式会社 〒103-8510 東京都中央区日本橋箱崎町19-21